# VACON®100 HVAC convertidores de frecuencia

# manual de aplicación

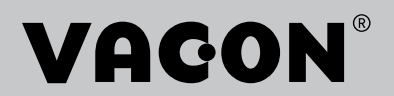

# <span id="page-2-0"></span>**PREFACIO**

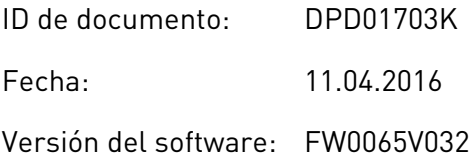

### **ACERCA DE ESTE MANUAL**

Los derechos de autor de este manual son de Vacon Ltd. Todos los derechos reservados. El manual está sujeto a cambios sin previo aviso.

En este manual, puede consultar las funciones del convertidor de frecuencia Vacon® y su modo de uso. El manual sigue la misma estructura de menús del convertidor (capítulos 1 y 4-8).

### **Capítulo 1, Guía de inicio rápido**

Cómo iniciar el trabajo con el cuadro de control.

### **Capítulo 2, Asistentes**

• Configuración rápida de una aplicación

### **Capítulo 3, Interfaces de usuario**

- Los tipos de pantallas y cómo utilizar el cuadro de control
- La herramienta de PC Vacon Live
- Las funciones del Fieldbus

### **Capítulo 4, Menú monitor**

Datos sobre los valores de monitor

### **Capítulo 5, Menú de parámetros**

Una lista de todos los parámetros del convertidor

#### **Capítulo 6, Menú Diagnóstico**

### **Capítulo 7, Menú I/O y hardware**

**Capítulo 8, Ajustes de usuario, favoritos y menús de nivel de usuario**

#### **Capítulo 9, Descripciones de los valores de monitor**

**Capítulo 10, Descripciones de parámetros**

- Cómo utilizar los parámetros.
- Programación de entradas analógicas y digitales
- Funciones específicas de la aplicación

### **Capítulo 11, Búsqueda de fallos**

- Los fallos y sus causas
- Reset de los fallos

Este manual incluye una gran cantidad de tablas de parámetros. Estas instrucciones indican cómo leer las tablas.

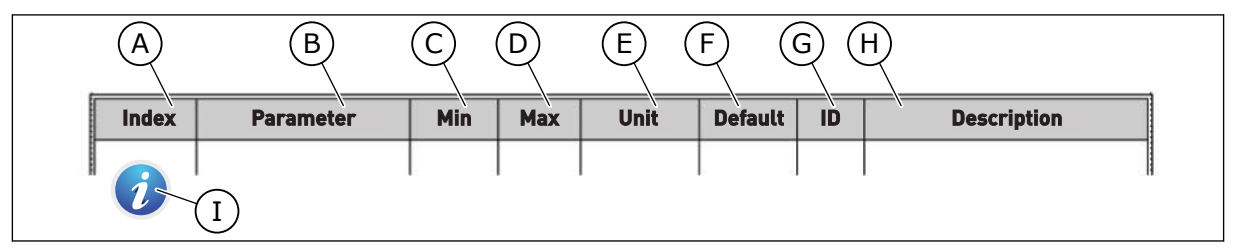

- A. La ubicación del parámetro en el menú, es decir, el número de parámetro
- B. El nombre del parámetro
- C. El valor mínimo del parámetro
- D. El valor máximo del parámetro
- E. La unidad del valor del parámetro La unidad muestra si está disponible
- F. El valor que se ha establecido en la fábrica
- G. El número ID del parámetro
- H. Una descripción breve de los valores del parámetro y/o su función
- I. Cuando aparezca el símbolo, puede consultar más datos sobre el parámetro en el capítulo Descripciones de parámetros.

### <span id="page-4-0"></span>**FUNCIONES DEL CONVERTIDOR VACON**®

- Asistentes para la puesta en marcha, el control de PID, el modo MultiBomba y el modo Anti-Incendio que facilitan su programación
- El botón FUNCT que permite cambiar con facilidad entre el lugar de control local y remoto. El lugar de control remoto puede ser I/O o Fieldbus. Puede realizar la selección del lugar de control remoto con un parámetro.
- Marcha con entrada de enclavamiento (enclavamiento de compuerta). La unidad no se pone en marcha antes que de que active esta entrada.
- Una página de control para utilizar y monitorizar rápidamente los valores más importantes
- Diferentes modos de caldeo para evitar problemas de condensación
- Una frecuencia de salida máxima de 320 Hz
- Funciones de reloj en tiempo real y temporizador (se necesita una batería opcional). Es posible programar tres canales de tiempo para obtener distintas funciones en el convertidor.
- Hay disponible un controlador PID externo. Puede utilizarlo, por ejemplo, para controlar una válvula con la I/O del convertidor.
- Una función de modo dormir que habilita y deshabilita automáticamente el funcionamiento del convertidor para ahorrar energía
- Un controlador PID de dos zonas con dos señales de valor actual diferentes: control de mínimo y máximo.
- Dos fuentes de referencia para el control PID. Puede realizar la selección con una entrada digital.
- Una función de aumento de referencia de PID
- Una función de valor actual posterior para mejorar la respuesta a los cambios del proceso
- Una supervisión del valor del proceso
- Un control MultiBomba
- Una compensación por pérdida de presión para compensar las pérdidas de presión en las tuberías, por ejemplo cuando el sensor se coloca de forma incorrecta cerca de la bomba o el ventilador.

e de la concellativa de la concellativa de la concellativa de la concellativa de la concellativa de la concellativa de la concellativa de la concellativa de la concellativa de la concellativa de la concellativa de la conce

a dheegaal isaa dheegaal isaa dheegaal isaa dheegaal isaa dheegaal isaa dheegaal isaa dheegaal isaa dheegaal i<br>Markooyinka dheegaal isaa dheegaal isaa dheegaal isaa dheegaal isaa dheegaal isaa dheegaal isaa dheegaal isaa

elillille<br>U

# **ÍNDICE**

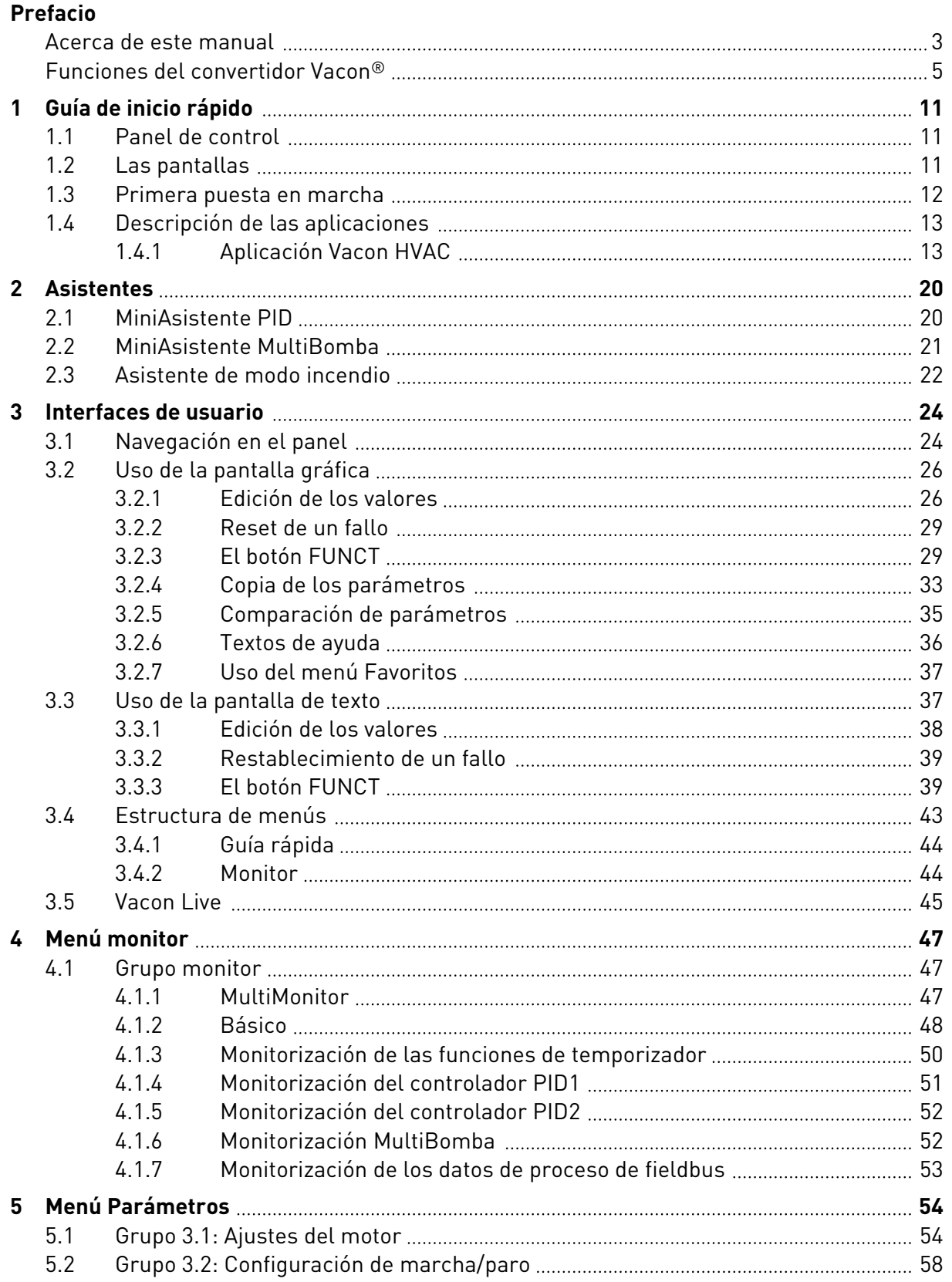

a dhe ann an 1970.<br>Bhailtean

a dheegaal isaa dheegaal isaa dheegaal isaa dheegaal isaa dheegaal isaa dheegaal isaa dheegaal isaa dheegaal i<br>Millim

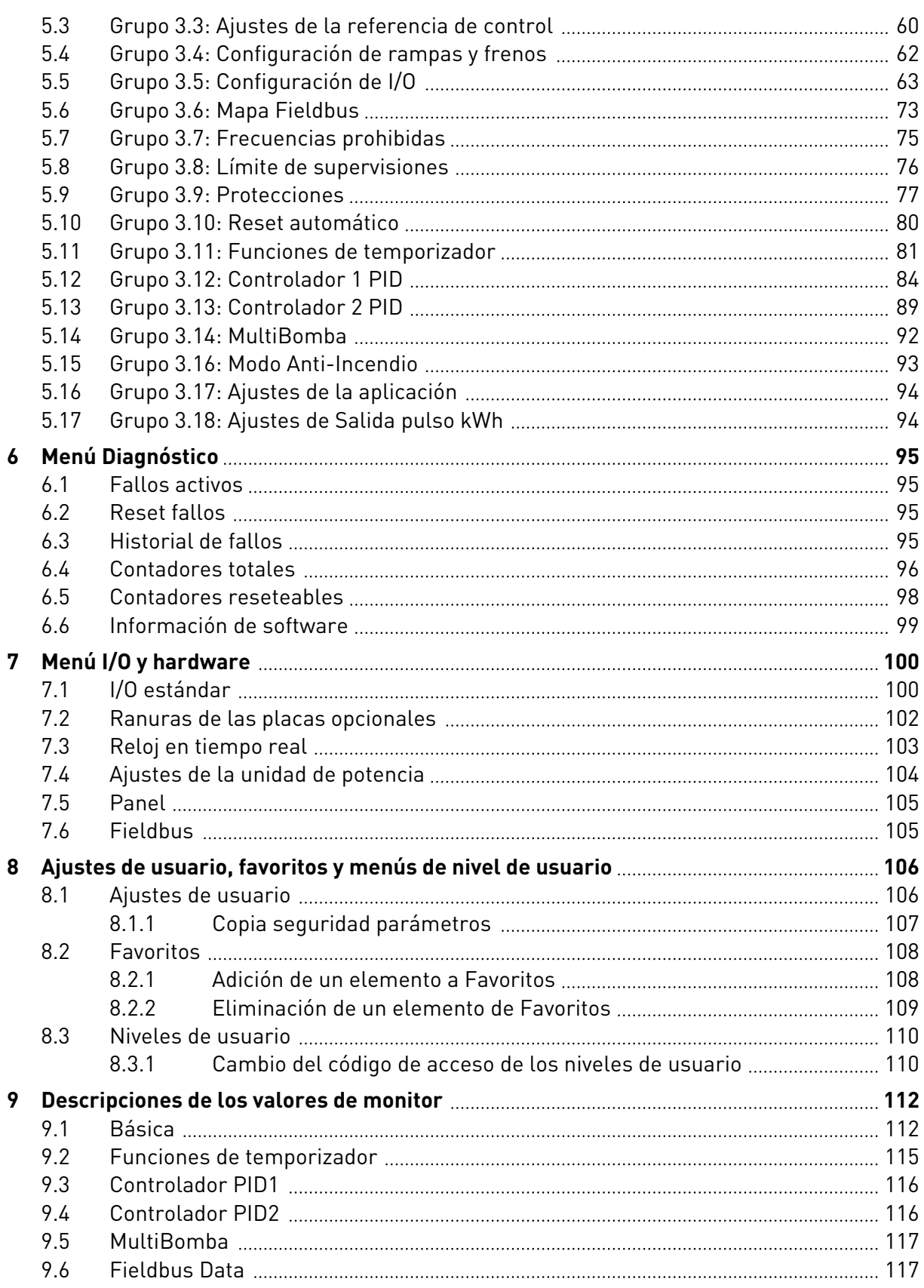

ffill fra

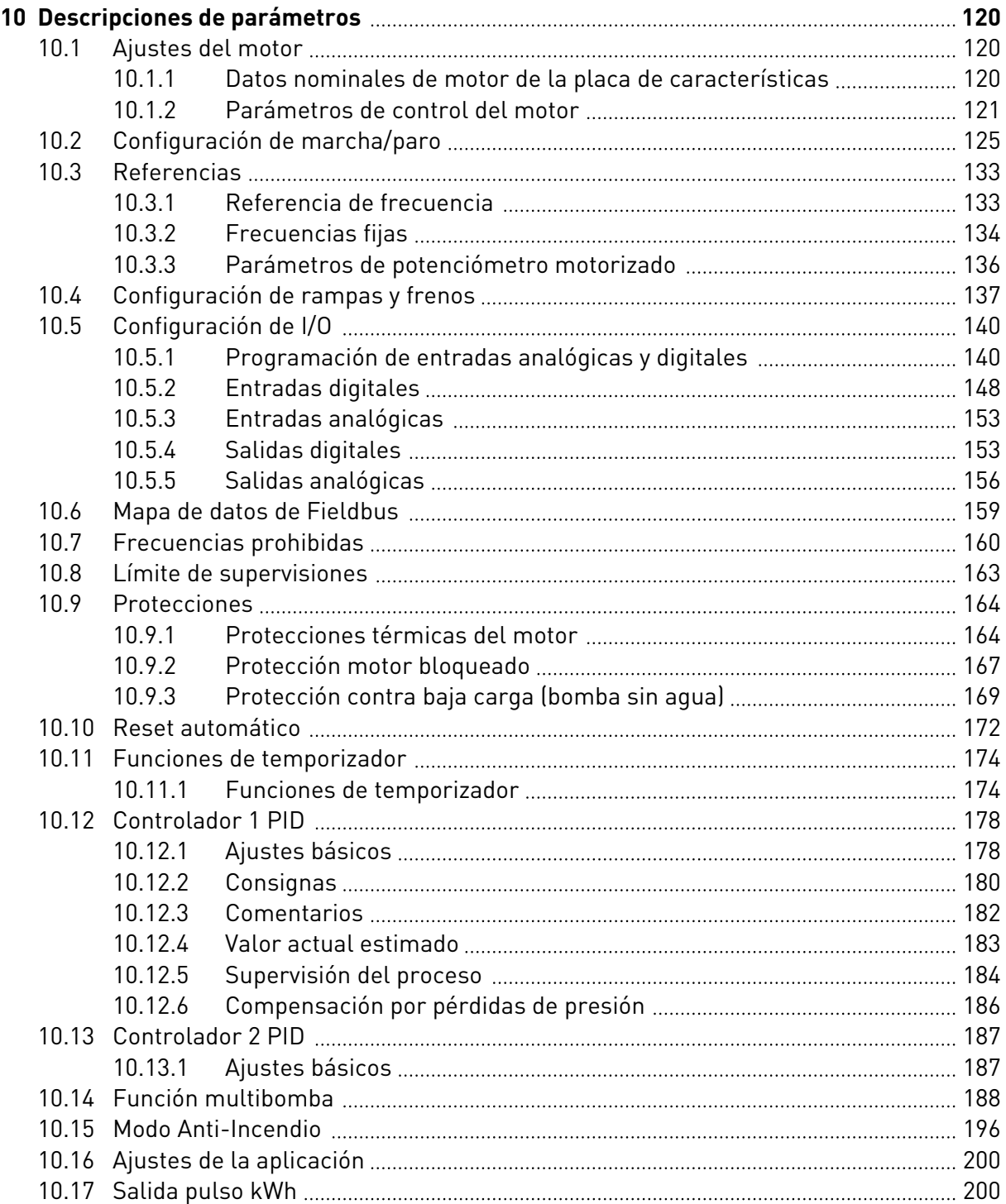

a dhe ann an 1970.<br>Bhailtean

a dheegaal isaa dheegaal isaa dheegaal isaa dheegaal isaa dheegaal isaa dheegaal isaa dheegaal isaa dheegaal i<br>Millim

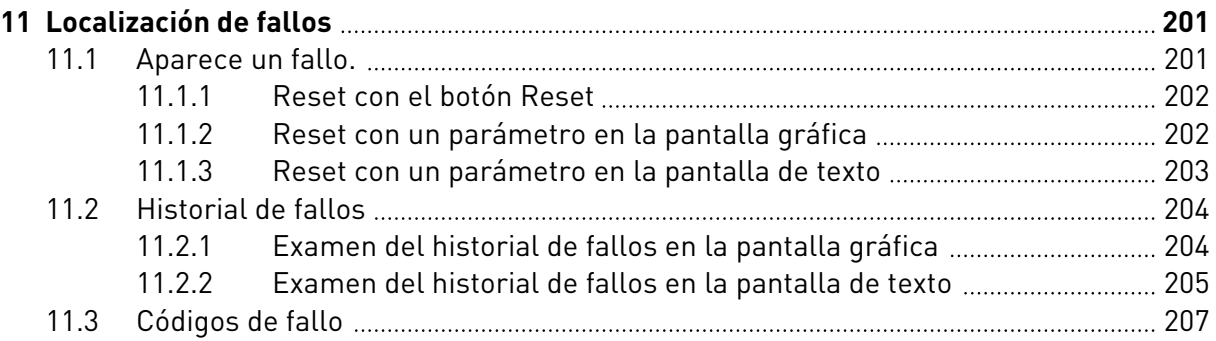

# <span id="page-10-0"></span>**1 GUÍA DE INICIO RÁPIDO**

# **1.1 PANEL DE CONTROL**

El panel de control es la interfaz entre el convertidor y el usuario. Con el panel de control, se puede controlar la velocidad de un motor y monitorizar el estado del convertidor. También se pueden establecer los parámetros del convertidor.

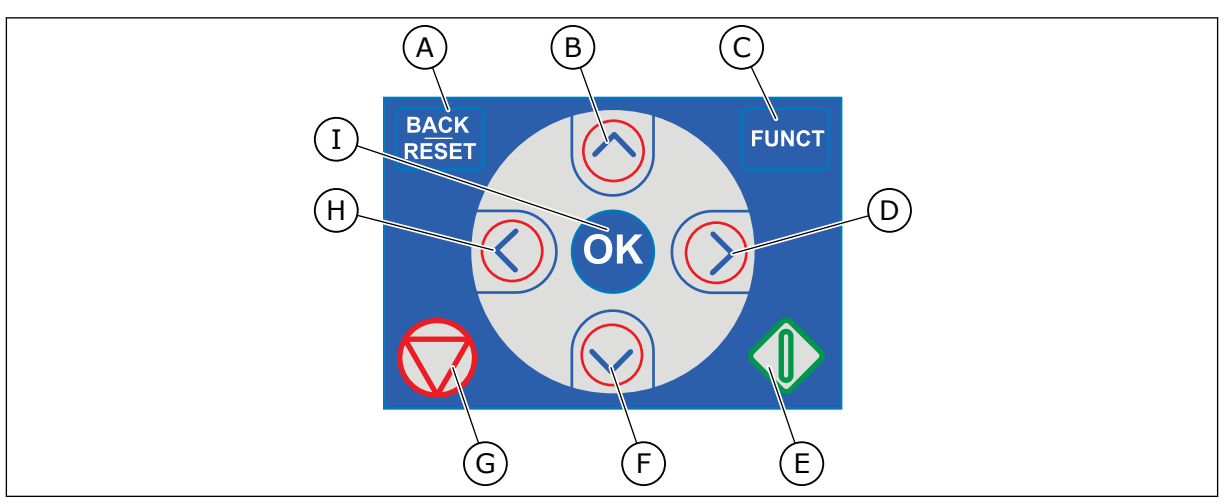

*Imag. 1: Los botones del panel*

- A. El botón BACK/RESET. Utilícelo para retroceder en el menú, salir del modo de edición y resetear un fallo.
- B. El botón de flecha ARRIBA. Utilícelo para subir por el menú y para aumentar un valor.
- C. El botón FUNCT. Utilícelo para cambiar el sentido de giro del motor, acceder a la página de control y cambiar el lugar de control. Más información en *[Tabla 12](#page-59-0)  [Ajustes de la referencia de control](#page-59-0)*.

# **1.2 LAS PANTALLAS**

- D. El botón de flecha DERECHA.
- E. El botón MARCHA.
- F. El botón de flecha ABAJO. Utilícelo para bajar por el menú y para reducir un valor.
- G. El botón PARO.
- H. El botón de flecha IZQUIERDA. Utilícelo para mover el cursor a la izquierda.
- I. El botón OK. Utilícelo para ir a un nivel o elemento activo, o para aceptar una selección.

Hay dos tipos de pantallas: la pantalla gráfica y la pantalla de texto. El cuadro de control siempre tiene los mismos paneles y botones.

La pantalla muestra estos datos.

- El estado del motor y el convertidor.
- Fallos en el motor y en el convertidor.
- Su ubicación en la estructura de menús.

<span id="page-11-0"></span>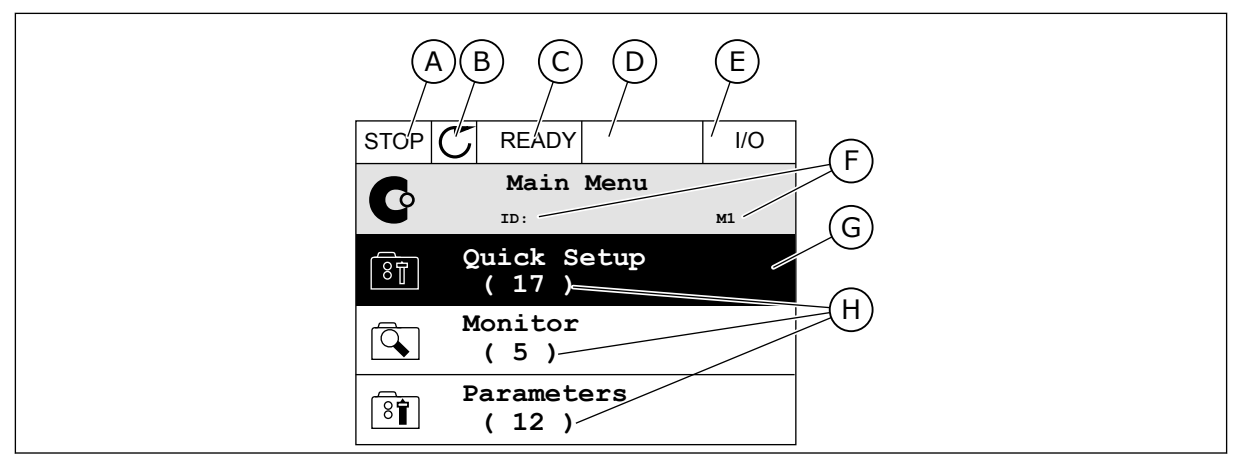

*Imag. 2: La pantalla gráfica*

- A. El primer campo de estado: PARO/ MARCHA
- B. El sentido de giro del motor
- C. El segundo campo de estado: LISTO/NO LISTO/FALLO
- D. El campo de alarma: ALARM/-
- E. El campo del lugar de control: PC/I/O/ PANEL/FIELDBUS
- F. El campo de ubicación: el número ID del parámetro y la ubicación actual en el menú
- G. Un grupo o elemento activado
- H. El número de elementos del grupo en cuestión

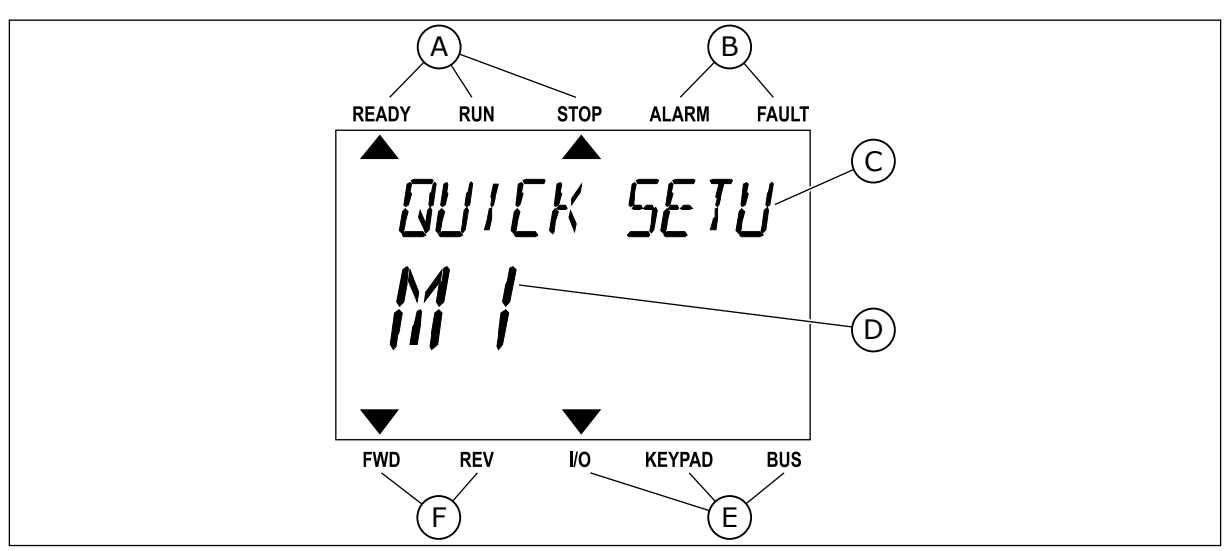

*Imag. 3: La pantalla de texto. Si el texto es demasiado largo para verlo, se desplaza automáticamente en la pantalla.*

- A. Los indicadores de estado
- B. Los indicadores de alarmas y fallos
- C. El nombre del grupo o elemento de la ubicación actual
- D. La ubicación actual en el menú
- E. Los indicadores del lugar de control
- F. Los indicadores del sentido de giro

**1.3 PRIMERA PUESTA EN MARCHA**

El asistente de puesta en marcha le pide los datos necesarios para el convertidor con el fin de controlar el procedimiento.

<span id="page-12-0"></span>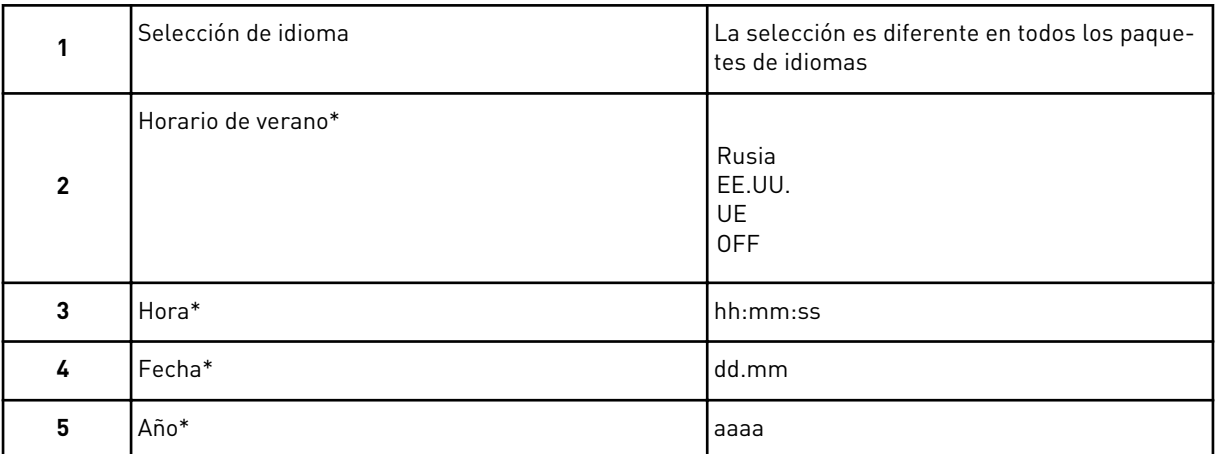

\* Si hay instalada una batería, verá estas preguntas.

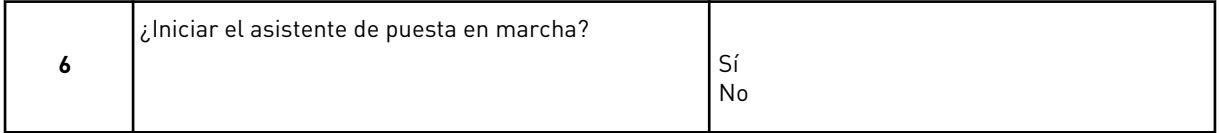

Para establecer los valores de los parámetros manualmente, seleccione *No* y presione el botón OK.

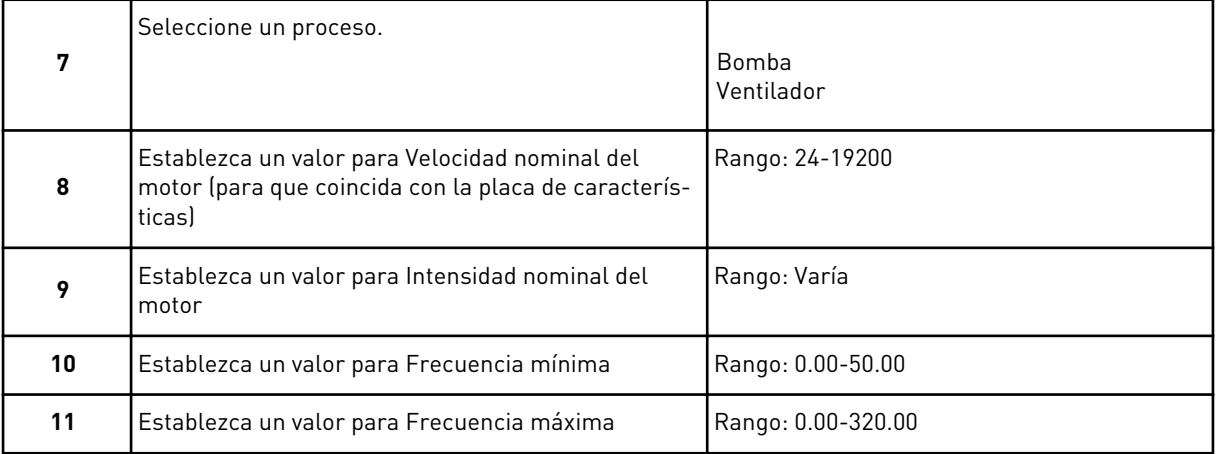

Después de realizar las selecciones, termina el asistente de puesta en marcha. Para volver a iniciar el asistente de puesta en marcha, tiene dos alternativas. Ir al parámetro P6.5.1 Restaurar parámetros por defecto o al parámetro P1.19 Asistente de puesta en marcha. A continuación, establezca el valor en *Activar*.

## **1.4 DESCRIPCIÓN DE LAS APLICACIONES**

### 1.4.1 APLICACIÓN VACON HVAC

La unidad Vacon HVAC contiene una aplicación precargada para su uso instantáneo.

Es posible controlar la unidad desde el panel, Fieldbus, PC o terminal I/O.

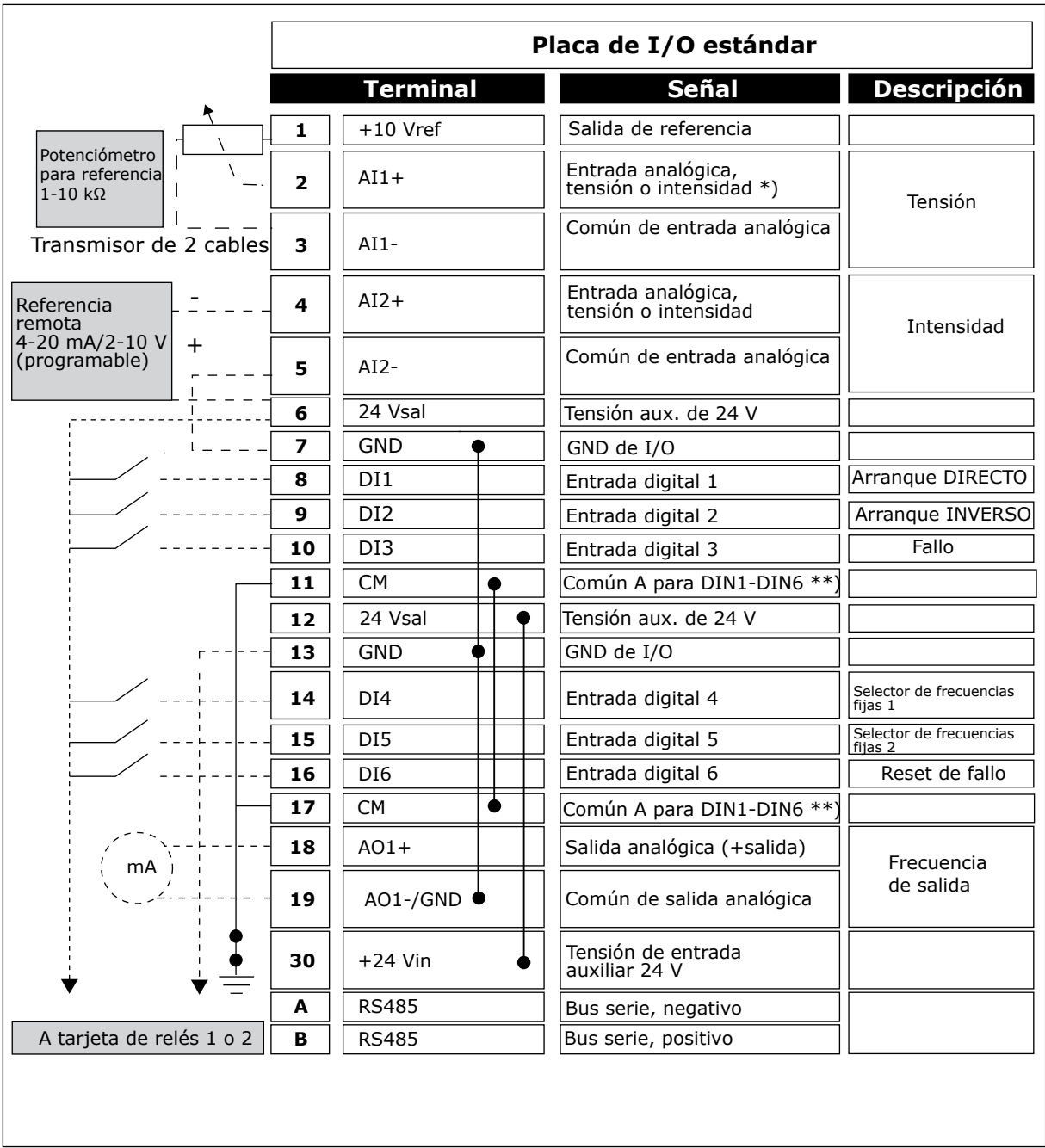

*Imag. 4: El ejemplo de conexiones de control de la tarjeta de I/O estándar*

\* = Puede usar interruptores DIP para seleccionarlos. Consulte el Manual de instalación de Vacon 100, unidades de montaje en pared.

\*\* = Puede aislar las entradas digitales de la puesta a tierra con un interruptor DIP.

| Desde tarjeta<br>de I/O estándar     |                      |    |                 |                  |                |  |
|--------------------------------------|----------------------|----|-----------------|------------------|----------------|--|
| Desde term.<br>n <sup>o</sup> 6 o 12 | Desde<br>term. $#13$ |    | <b>Terminal</b> | <b>Señal</b>     | Por<br>defecto |  |
|                                      |                      | 21 | <b>RO1/1 NC</b> |                  |                |  |
| <b>MARCHA</b>                        |                      | 22 | <b>RO1/2 CM</b> | Salida de relé 1 | <b>MARCHA</b>  |  |
|                                      |                      | 23 | <b>RO1/3 NA</b> |                  |                |  |
|                                      |                      | 24 | <b>RO2/1 NC</b> |                  |                |  |
|                                      |                      | 25 | <b>RO2/2 CM</b> | Salida de relé 2 | <b>FALLO</b>   |  |
|                                      |                      | 26 | <b>RO2/3 NA</b> |                  |                |  |
|                                      |                      | 32 | RO3/1 CM        | Salida de relé 3 |                |  |
|                                      |                      | 33 | <b>RO3/2 NA</b> |                  | LISTO          |  |

*Imag. 5: El ejemplo de conexión de control de la tarjeta de relés 1*

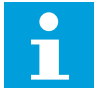

### **NOTA!**

No disponible para Vacon 100 X.

| Desde tarjeta de I/O estándar            |    | Tarjeta de relés 2 |                  |                |  |  |  |
|------------------------------------------|----|--------------------|------------------|----------------|--|--|--|
| Desde term.<br>Desde term.<br>#13<br>#12 |    | <b>Terminal</b>    | <b>Señal</b>     | Por<br>defecto |  |  |  |
|                                          | 21 | <b>RO1/1 NC</b>    |                  |                |  |  |  |
| <b>MARCHA</b>                            | 22 | <b>RO1/2 CM</b>    | Salida de relé 1 | <b>MARCHA</b>  |  |  |  |
|                                          | 23 | <b>RO1/3 NA</b>    |                  |                |  |  |  |
|                                          | 24 | <b>RO2/1 NC</b>    |                  | <b>FALLO</b>   |  |  |  |
|                                          | 25 | <b>RO2/2 CM</b>    | Salida de relé 2 |                |  |  |  |
|                                          | 26 | <b>RO2/3 NA</b>    |                  |                |  |  |  |
|                                          | 28 | $T11+$             | Entrada de       |                |  |  |  |
|                                          | 29 | $TI1-$             | termistor        |                |  |  |  |

*Imag. 6: El ejemplo de conexión de control de la tarjeta de relés 2*

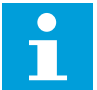

# **NOTA!**

La única opción para Vacon 100 X.

También puede aislar las entradas digitales (terminales 8-10 y 14-16) en la tarjeta de I/O estándar desde la puesta a tierra. Para ello, ajuste el interruptor DIP a la posición OFF en la tarjeta de control. Consulte la siguiente figura para localizar los interruptores y realizar las selecciones que necesite.

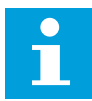

### **NOTA!**

Para las configuraciones de los interruptores DIP de Vacon 100 X, consulte el Manual de instalación de Vacon 100 X.

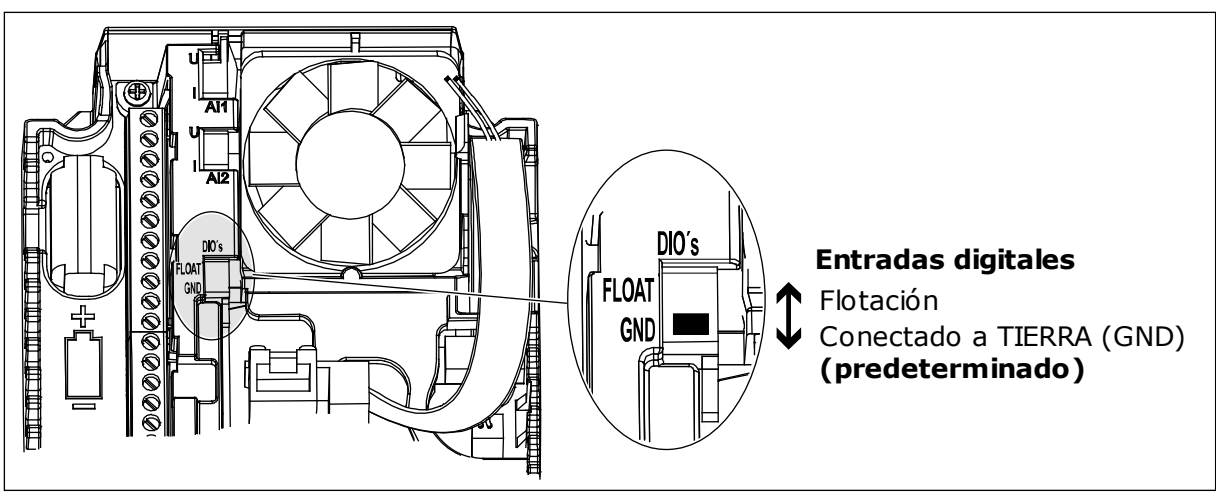

*Imag. 7: El conmutador DIP*

*Tabla 2: Grupo de parámetros de configuración rápida*

| Índice           | <b>Ocultación</b>                                            | Mín.             | Máx.             | <b>Unidad</b> | Por<br>defecto | ID  | <b>Descripción</b>                                                                                                    |
|------------------|--------------------------------------------------------------|------------------|------------------|---------------|----------------|-----|----------------------------------------------------------------------------------------------------|
| P1.1             | Tensión nominal del<br>motor                                 | Varía            | Varía            | V             | Varía          | 110 | Busque este valor Un<br>en la placa de caracte-<br>rísticas del motor.<br>Consulte P3.1.1.1.                                          |
| P <sub>1.2</sub> | Frecuencia nominal<br>del motor                              | 8.0              | 320.0            | Hz            | 50             | 111 | Busque este valor fn en<br>la placa de caracterís-<br>ticas del motor.<br>Consulte P3.1.1.2.                                          |
| P1.3             | Velocidad nominal<br>del motor                               | 24               | 19200            | rpm           | Varía          | 112 | Busque este valor nn<br>en la placa de caracte-<br>rísticas del motor.                                                                |
| P1.4             | Intensidad nominal<br>del motor                              | Varía            | Varía            | А             | Varía          | 113 | Busque este valor In en<br>la placa de caracterís-<br>ticas del motor.                                                                |
| P <sub>1.5</sub> | Cos phi del motor                                            | 0.30             | 1.00             |               | Varía          | 120 | Busque este valor en la<br>placa de característi-<br>cas del motor.                                                                   |
| P <sub>1.6</sub> | Potencia nominal del<br>motor                                | Varía            | Varía            | kW            | Varía          | 116 | Busque este valor nn<br>en la placa de caracte-<br>rísticas del motor.                                                                |
| P1.7             | Límite de intensidad<br>del motor                            | Varía            | Varía            | A             | Varía          | 107 | La intensidad máxima<br>del motor desde el<br>convertidor.                                                                            |
| P1.8             | Frecuencia mínima                                            | 0.00             | P <sub>1.9</sub> | Hz            | Varía          | 101 | La referencia de fre-<br>cuencia mínima que es<br>aceptable.                                                                          |
| P <sub>1.9</sub> | Frecuencia máxima                                            | P <sub>1.8</sub> | 320.00           | Hz            | 50.00          | 102 | La referencia de fre-<br>cuencia máxima que es<br>aceptable.                                                                          |
| P1.10            | Selección de la refe-<br>rencia de control de<br>I/O lugar A | 1                | 8                |               | 6              | 117 | La selección de la refe-<br>rencia de frecuencia<br>cuando el lugar de<br>control I/O es A.<br>Consulte en P3.3.3 las<br>selecciones. |
| P1.11            | Frecuencia fija 1                                            | P3.3.1           | 300.00           | Hz            | 10.00          | 105 | Selección con la<br>entrada digital: Selec-<br>ción de frecuencia fija 0<br>(P3.5.1.15) (Por defecto<br>= Entrada digital 4)          |

# *Tabla 2: Grupo de parámetros de configuración rápida*

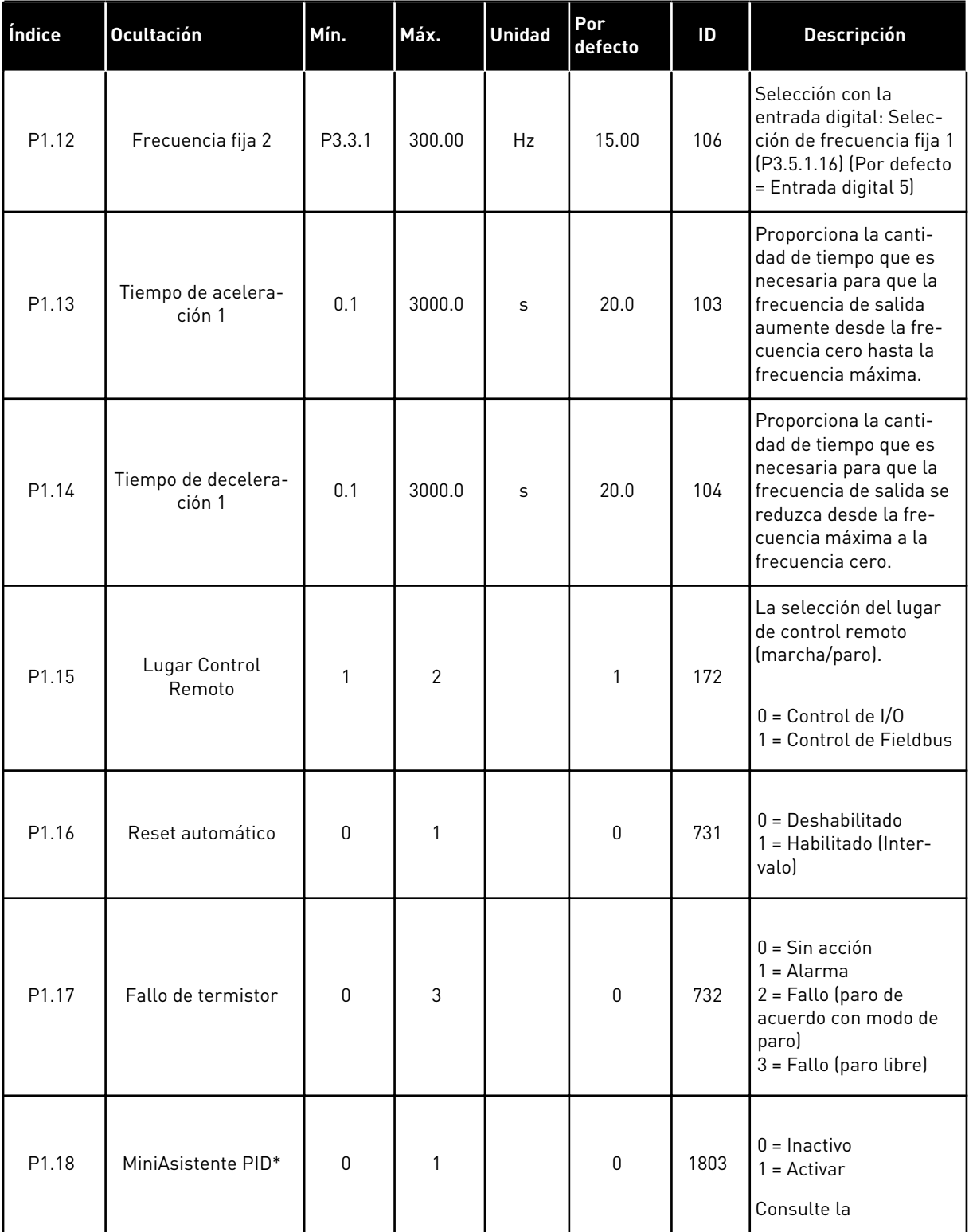

*Tabla 2: Grupo de parámetros de configuración rápida*

| Índice            | <b>Ocultación</b>                           | Mín. | Máx. | <b>Unidad</b> | Por<br>defecto | ID   | <b>Descripción</b>                                                                       |
|-------------------|---------------------------------------------|------|------|---------------|----------------|------|------------------------------------------------------------------------------------------|
| P <sub>1.19</sub> | Asistente Multi-<br>Bomba*                  | 0    | 1    |               | $\mathbf{0}$   |      | $0 = Inactive$<br>$1 =$ Activar<br>Vea el Capítulo 2.2<br>MiniAsistente Multi-<br>Bomba. |
| P1.20             | Asistente de puesta<br>en marcha **         | 0    | 1    |               | $\mathbf{0}$   | 1171 | $0 = Inactive$<br>$1 =$ Activar<br>Vea el Capítulo 1.3 Pri-<br>mera puesta en marcha.    |
| P <sub>1.21</sub> | Asistente de modo<br>incendio <sup>**</sup> | 0    | 1    |               | $\mathbf 0$    | 1672 | $0 = Inactive$<br>$1 =$ Activar                                                          |

\* = El parámetro solo es visible en el panel gráfico.

\*\* = El parámetro solo es visible en el panel gráfico y de texto.

# <span id="page-19-0"></span>**2 ASISTENTES**

# **2.1 MINIASISTENTE PID**

El asistente de aplicación le ayuda a establecer los parámetros básicos que están relacionados con la aplicación.

Para iniciar el MiniAsistente PID, establezca el valor *Activar* para el parámetro P1.17 MiniAsistente PID en el menú Guía rápida.

Los ajustes por defecto le indican que va a utilizar el controlador PID en el modo de un valor actual/una referencia. El lugar de control por defecto es I/O lugar A y la unidad de proceso por defecto es %.

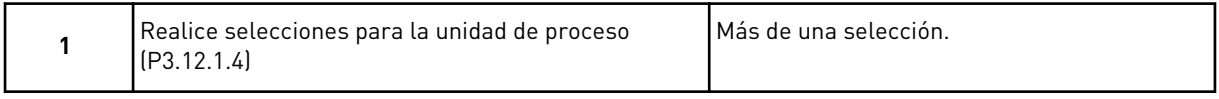

Si se selecciona algo diferente a %, aparecerán las siguientes preguntas. Si selecciona %, el asistente pasará directamente a la pregunta 5.

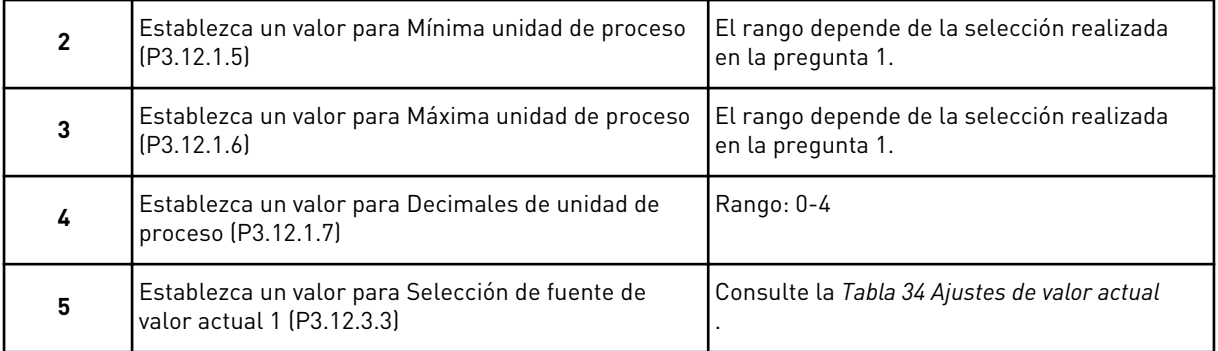

Si selecciona una señal de entrada analógica, verá la pregunta 6. Con otras selecciones, el asistente pasa a la pregunta 7.

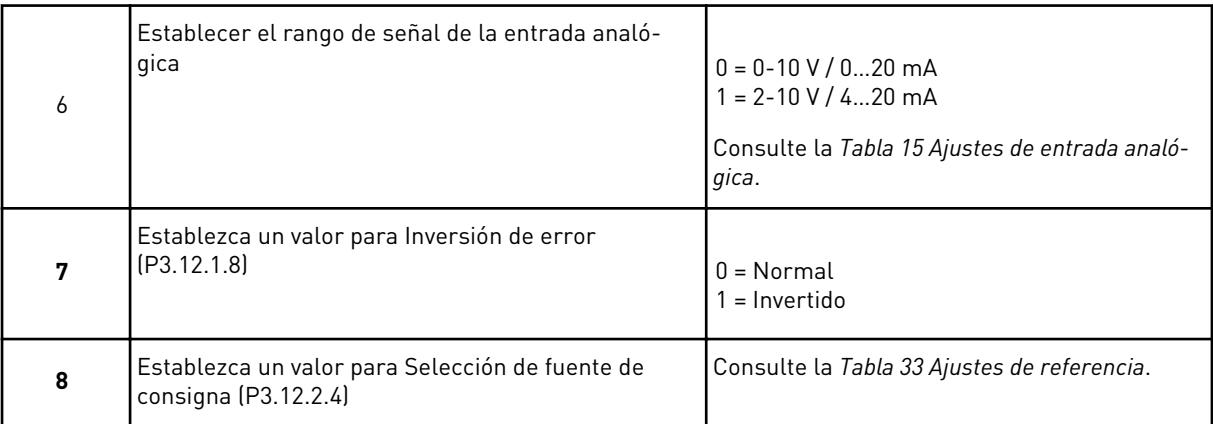

Si selecciona una señal de entrada analógica, verá la pregunta 9. Con otras selecciones, el asistente pasa a la pregunta 11.

<span id="page-20-0"></span>Si establece *Referencia de panel 1* o *Referencia de panel 2* para el valor, el asistente pasa directamente a la pregunta 10.

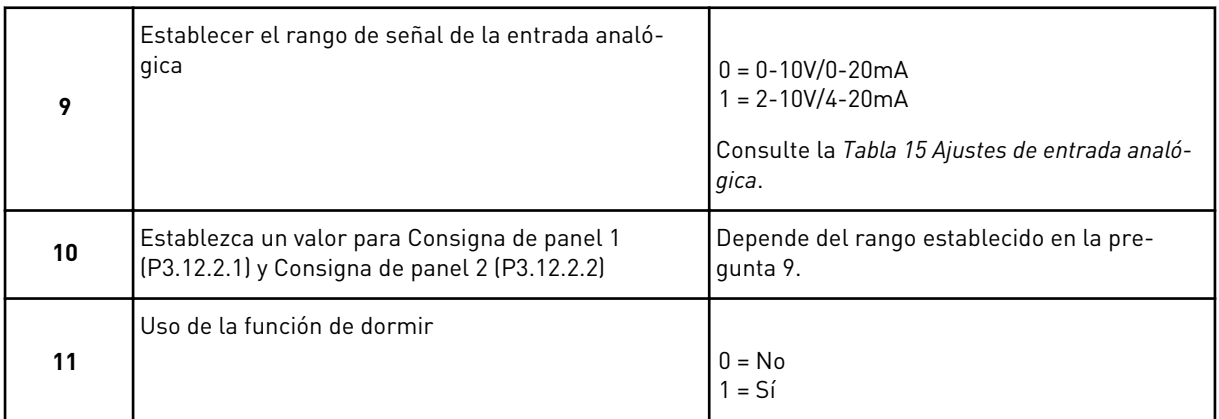

Si proporciona el valor *Sí* en la pregunta 11, verá las siguientes tres preguntas. Si proporciona el valor *No*, el asistente finalizará.

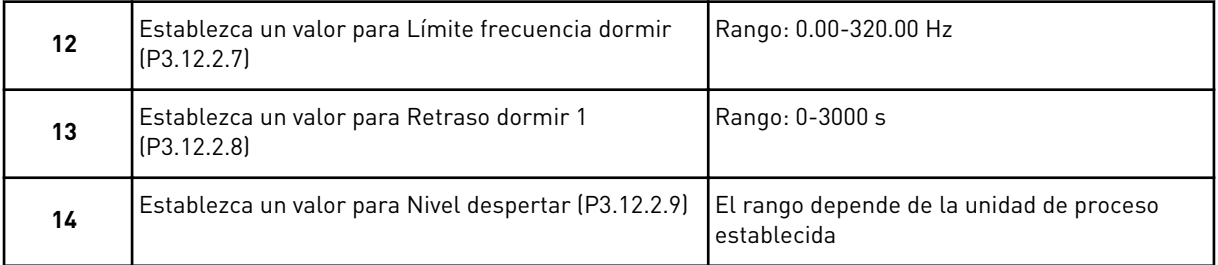

El MiniAsistente PID se ha completado.

### **2.2 MINIASISTENTE MULTIBOMBA**

El MiniAsistente MultiBomba formula las preguntas más importantes para la configuración de un sistema MultiBomba. El MiniAsistente MultiBomba siempre sigue al MiniAsistente PID.

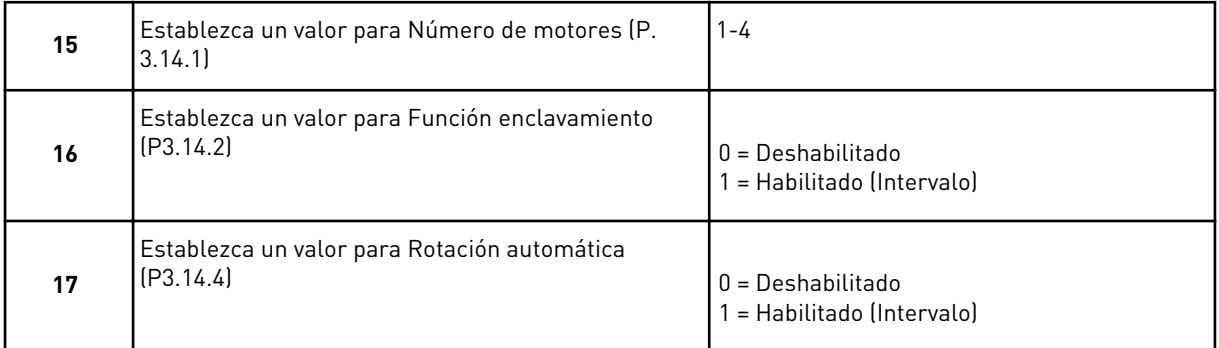

Si activa la función Rotación automática, aparecerán las siguientes tres preguntas. Si no utiliza la función Rotación automática, el asistente pasa directamente a la pregunta 21.

<span id="page-21-0"></span>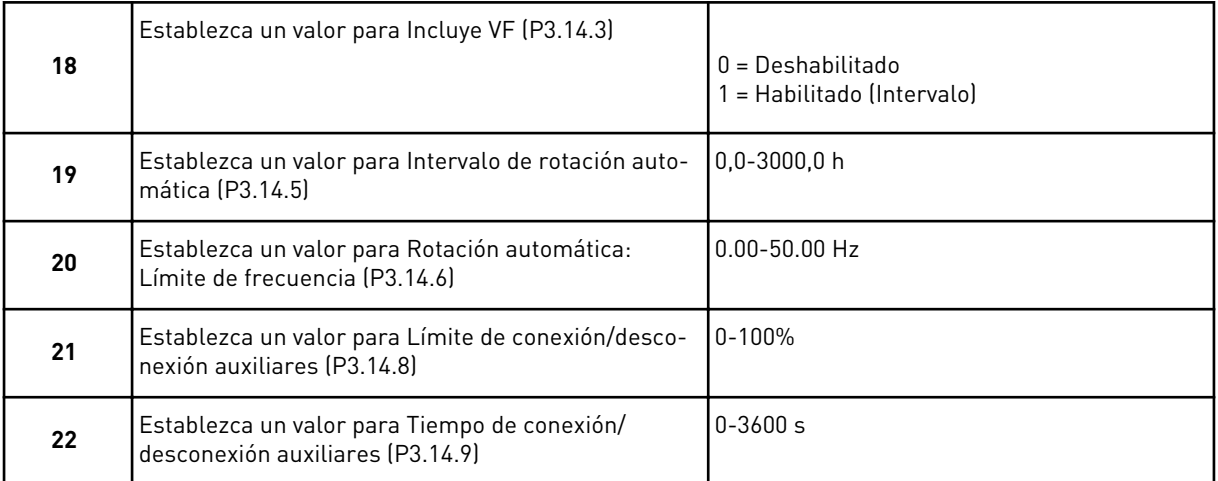

Tras esto, el panel mostrará la configuración de entrada digital y salida de relé realizada por la aplicación (solo en el panel gráfico). Anote estos valores para futuras consultas.

### **2.3 ASISTENTE DE MODO INCENDIO**

Para iniciar el Asistente de modo incendio, seleccione *Activar* para el parámetro B1.1.4 en el menú Guía rápida.

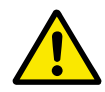

### **PRECAUCIÓN!**

Antes de continuar, lea la información acerca de la contraseña y la garantía en el capítulo *[10.15 Modo Anti-Incendio](#page-195-0)*.

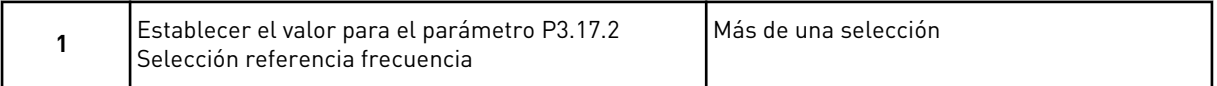

Si establece un valor diferente a *Frecuencia anti-incendio*, el asistente va directamente a la pregunta 3.

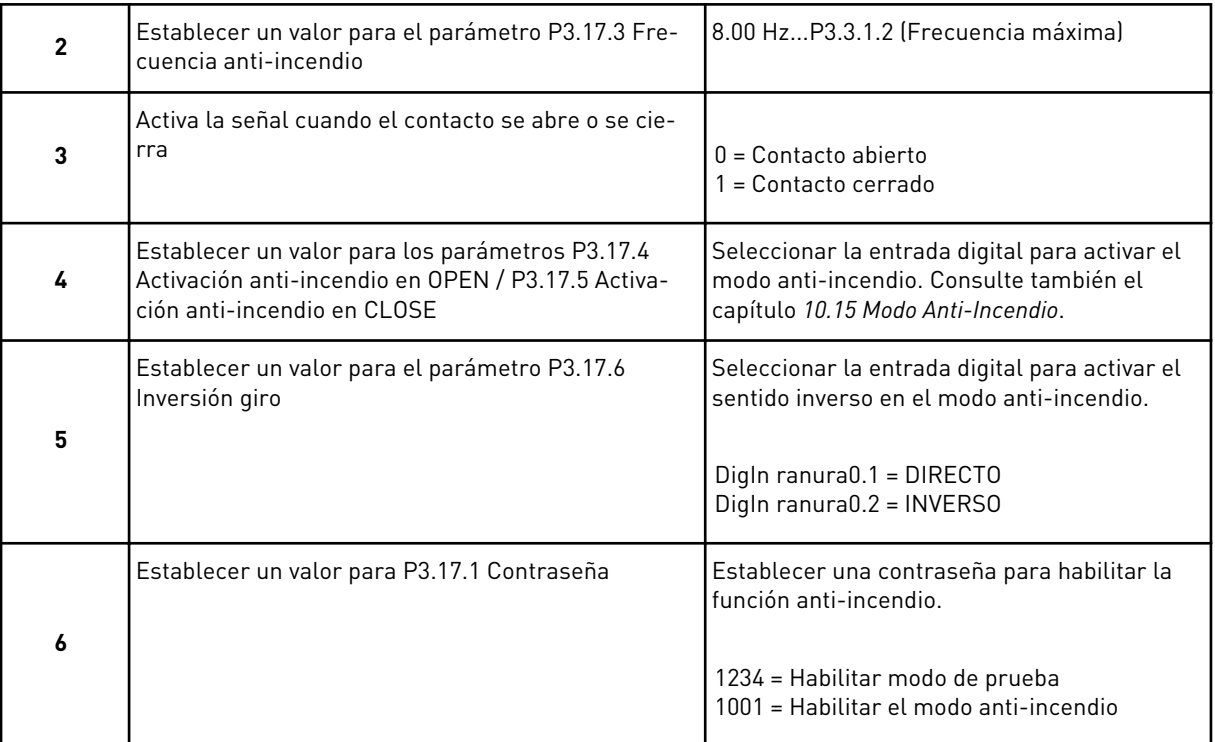

# <span id="page-23-0"></span>**3 INTERFACES DE USUARIO**

# **3.1 NAVEGACIÓN EN EL PANEL**

Los datos del convertidor de frecuencia están organizados en menús y submenús. Para desplazarse por los menús, utilice los botones de flecha arriba y abajo en el panel. Para entrar en un grupo o un elemento, presione el botón OK. Para regresar al nivel en el que se encontraba, presione el botón Back/Reset.

En la pantalla, aparece su ubicación actual en el menú, por ejemplo M5.5.1. También aparece el nombre del grupo o elemento en la ubicación actual.

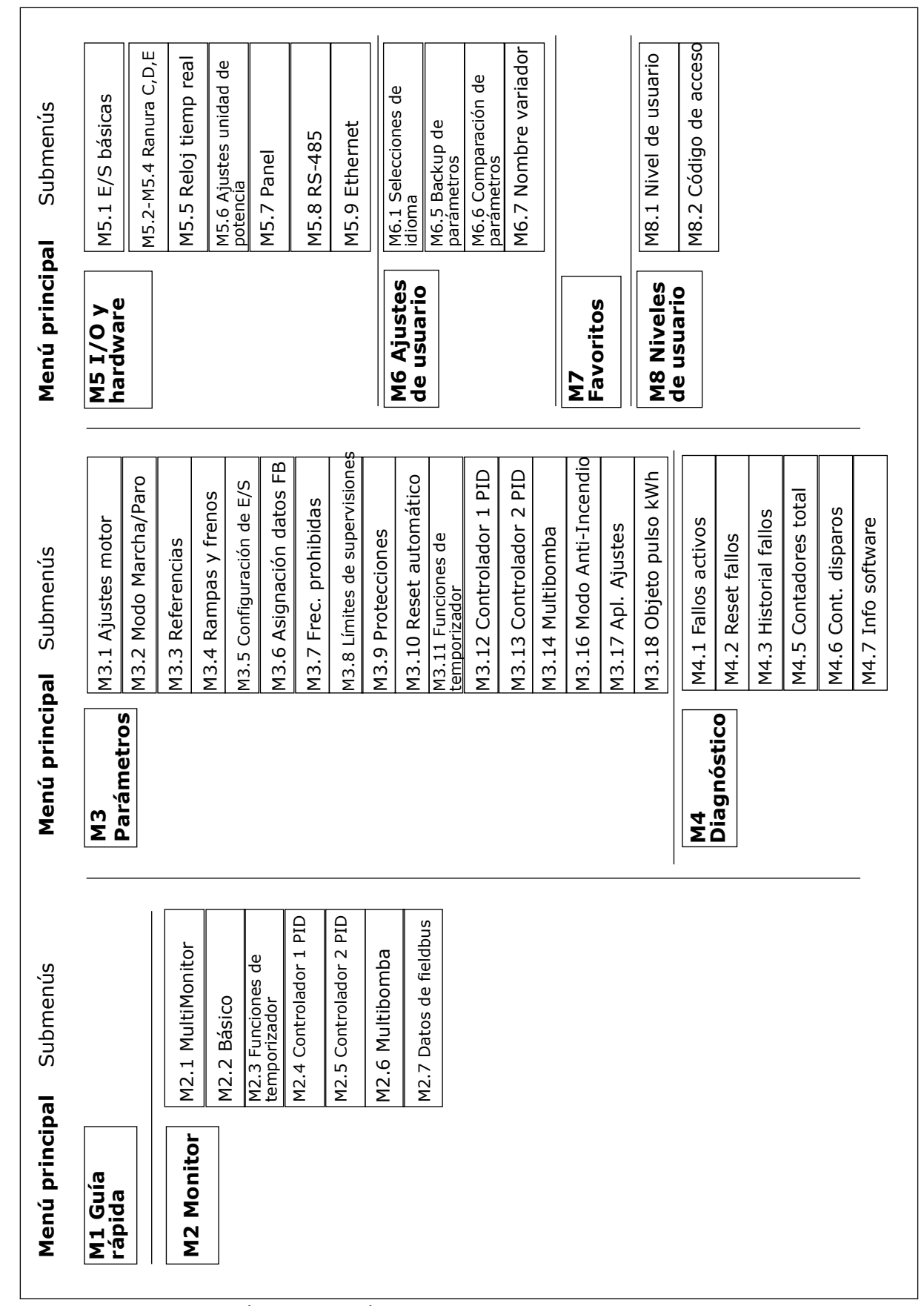

*Imag. 8: La estructura básica de menús del convertidor de frecuencia*

# <span id="page-25-0"></span>**3.2 USO DE LA PANTALLA GRÁFICA**

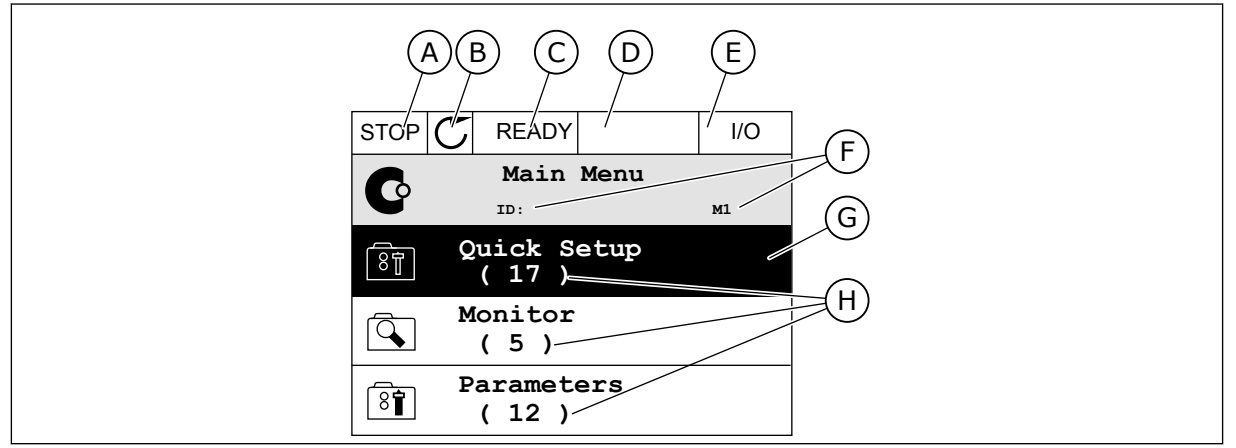

*Imag. 9: El menú principal de pantalla gráfica*

- A. El primer campo de estado: PARO/ MARCHA
- B. El sentido de giro
- C. El segundo campo de estado: LISTO/NO LISTO/FALLO
- D. El campo de alarma: ALARM/-
- E. El lugar de control: PC/I/O/PANEL/ **FIELDBUS**

### 3.2.1 EDICIÓN DE LOS VALORES

- F. El campo de ubicación: el número ID del parámetro y la ubicación actual en el menú
- G. Un grupo o elemento activado: presione OK para entrar
- H. El número de elementos del grupo en cuestión

En la pantalla gráfica, hay dos procedimientos diferentes para editar el valor de un elemento.

Por lo general, solo se puede establecer un valor para un parámetro. Seleccione un valor en una lista de valores de texto o en un rango de valores numéricos.

### CAMBIO DEL VALOR DE TEXTO DE UN PARÁMETRO

1 Busque el parámetro con los botones de flecha.

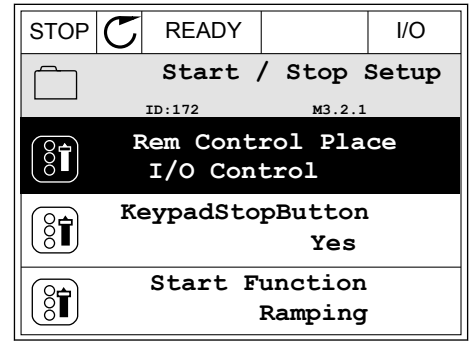

2 Para ir al modo Editar, presione el botón OK dos veces o presione el botón de flecha de la derecha.

3 Para establecer un nuevo valor, presione los botones de flecha arriba y abajo.

4 Para aceptar el cambio, presione el botón OK. Para ignorar el cambio, utilice el botón Back/Reset.

### EDICIÓN DE LOS VALORES NUMÉRICOS

1 Busque el parámetro con los botones de flecha.

2 Pase al modo de edición.

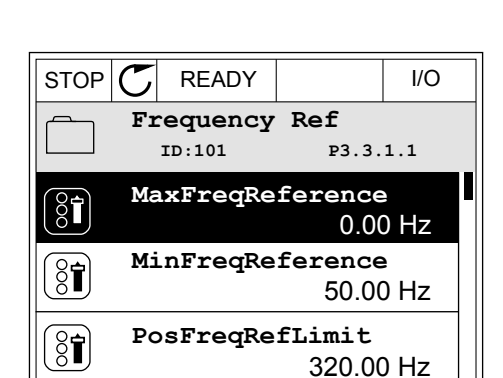

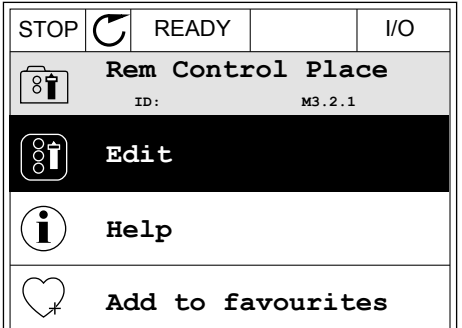

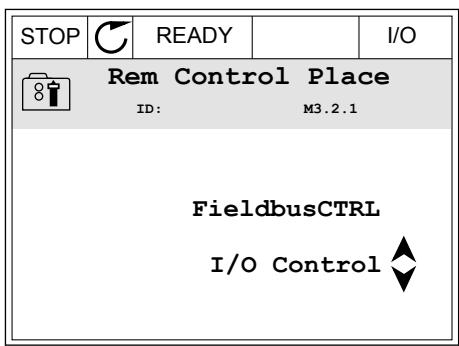

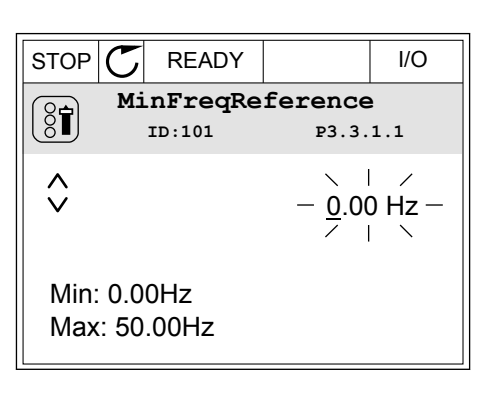

3 Si el valor es numérico, muévase de dígito a dígito con los botones de flecha izquierda y derecha. Cambie los dígitos con los botones de flecha arriba y abajo.

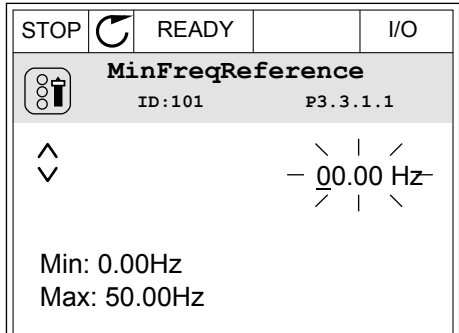

4 Para aceptar el cambio, presione el botón OK. Para ignorar el cambio, regrese al nivel en el que se encontraba con el botón Back/Reset.

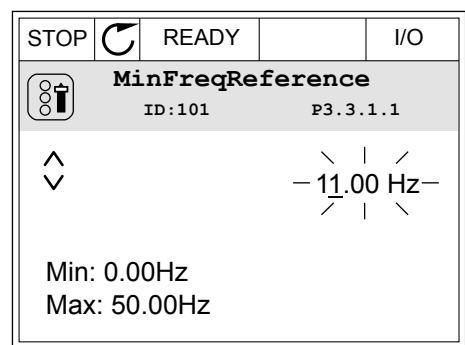

### LA SELECCIÓN DE MÁS DE UN VALOR

Algunos parámetros le permiten seleccionar más de un valor. Seleccione una casilla de verificación en cada valor necesario.

1 Busque el parámetro. Hay un símbolo en la pantalla cuando es posible seleccionar una casilla de verificación.

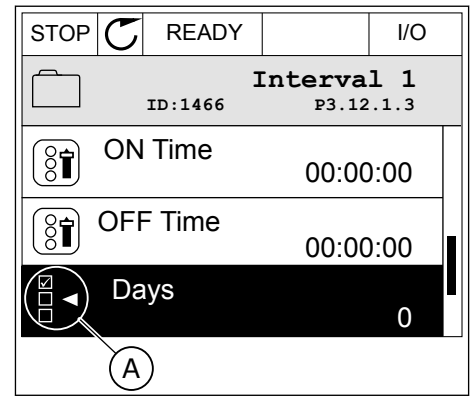

A. El símbolo de selección de casilla de verificación

<span id="page-28-0"></span>2 Para desplazarse por la lista de valores, utilice los botones de flecha arriba y abajo.

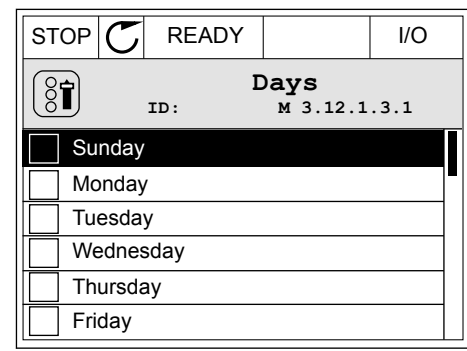

3 Para añadir un valor a la selección, seleccione la casilla que se encuentra junto a él con el botón de flecha a la derecha.

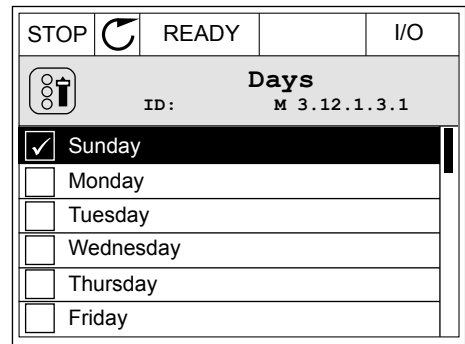

### 3.2.2 RESET DE UN FALLO

Para resetear un fallo, puede utilizar el botón Reset o el parámetro Reset fallos. Consulte las instrucciones en *[11.1 Aparece un fallo.](#page-200-0)*.

### 3.2.3 EL BOTÓN FUNCT

Puede utilizar el botón FUNCT para 3 funciones.

- Para acceder a la página de control.
- Para cambiar fácilmente entre los lugares de control panel y remoto.
- Para cambiar el sentido de giro.

La selección de un lugar de control determina desde dónde se proporcionan las órdenes de marcha y paro del convertidor. Todos los lugares de control tienen un parámetro para la selección de la referencia de frecuencia. El lugar de control panel siempre es el panel. El lugar de control remoto es I/O o Fieldbus. Puede ver el lugar de control actual en la barra de estado de la pantalla.

Es posible utilizar I/O lugar A, I/O lugar B y Fieldbus como lugares de control remoto. I/O lugar A y Fieldbus tienen la prioridad menor. Puede seleccionarlos con P3.2.1 (Lugar de control remoto). I/O lugar B puede omitir los lugares de control remoto, I/O lugar A y Fieldbus con una entrada digital. Puede seleccionar la entrada digital con el parámetro P3.5.1.5 (Forzar Ctrl. I/O lugar B).

El panel se utiliza siempre como un lugar de control cuando el lugar de control es local. El control panel tiene una prioridad más alta que el control remoto. Por ejemplo, cuando se encuentra en el control remoto, si el parámetro P3.5.1.5 anula el lugar de control con una entrada digital y selecciona Local, el panel se convierte en el lugar de control. Utilice el botón FUNCT o P3.2.2 Panel/Remoto para cambiar entre el control local y remoto.

### CAMBIO DEL LUGAR DE CONTROL

1 En cualquier parte de la estructura de menús, pulse el botón FUNCT.

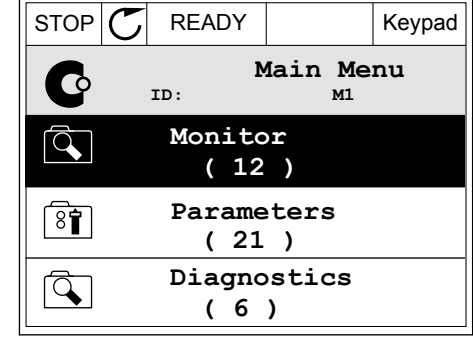

2 Para seleccionar Panel/Remoto, utilice los botones de flecha arriba y abajo. Presione el botón OK.  $\boxed{\text{STOP} \big( \bigcup_{\text{READV}} \text{ READV}}$  Keypad

3 Para seleccionar Local o Remoto, utilice de nuevo los botones de flecha arriba y abajo. Para aceptar la selección, presione el botón OK.

4 Si ha cambiado el lugar de control remoto a local, es decir, al panel, proporcione una referencia de panel.

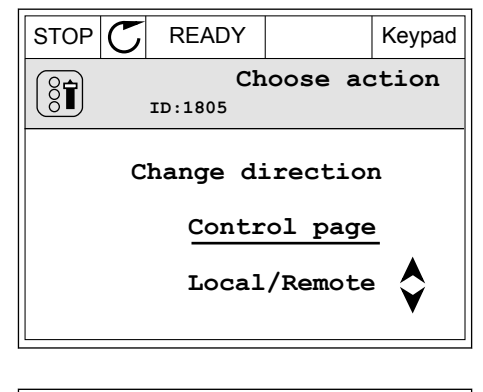

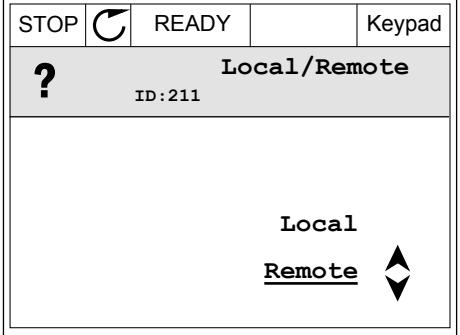

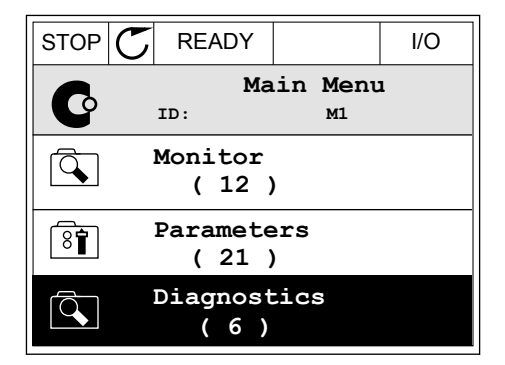

Después de la selección, la pantalla volverá a la misma ubicación en la que estaba cuando presionó el botón FUNCT.

### ACCESO A LA PÁGINA DE CONTROL

Es fácil monitorizar los valores más importantes de la página de control.

1 En cualquier parte de la estructura de menús, pulse el botón FUNCT.

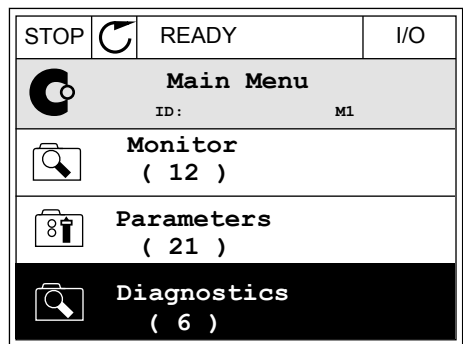

 $STOP$   $READY$   $Keypad$ 

**Choose action**

**Control page**

**Local/Remote**

**Change direction**

**ID:1805** 

 $\left[\begin{matrix} 8 \\ 0 \end{matrix}\right]$ 

2 Para seleccionar la página de control, presione los botones de flecha arriba y abajo. Confirme con el botón OK. Se abre la página de control.

3 Si utiliza el lugar de control panel y la referencia del panel, puede establecer P3.3.6 Referencia panel con el botón OK.

4 Para cambiar los dígitos del valor, presione los botones de flecha arriba y abajo. Acepte el cambio con el botón OK.

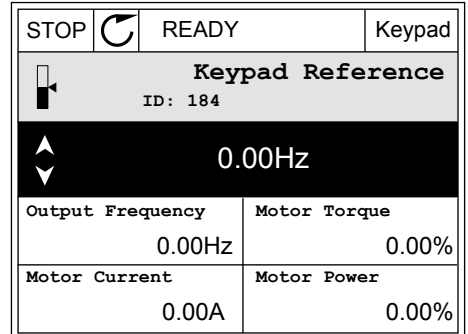

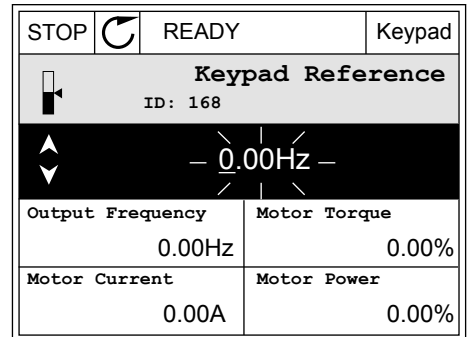

Consulte más información acerca de la referencia del panel en el Capítulo *[5.3 Grupo 3.3:](#page-59-0)  [Ajustes de la referencia de control](#page-59-0)*. Si se usan otros lugares de control o valores de referencia, la pantalla mostrará la referencia de frecuencia, que no se puede modificar. Los demás

valores de la página son los valores de MultiMonitor Puede seleccionar los valores que aparecen aquí (consulte las instrucciones del Capítulo *[4.1.1 MultiMonitor](#page-46-0)*).

### CAMBIO DEL SENTIDO DE GIRO

Puede cambiar el sentido de giro del motor rápidamente con el botón FUNCT.

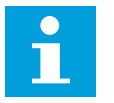

# **NOTA!**

botón OK.

La orden Cambiar sentido giro está disponible en el menú solo si el lugar de control actual es Local.

1 En cualquier parte de la estructura de menús, pulse el botón FUNCT.

2 Para seleccionar Cambiar sentido giro, presione los botones de flecha arriba y abajo. Presione el

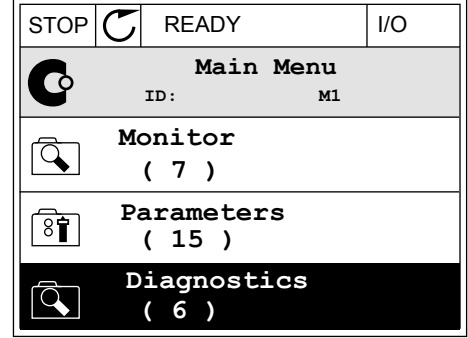

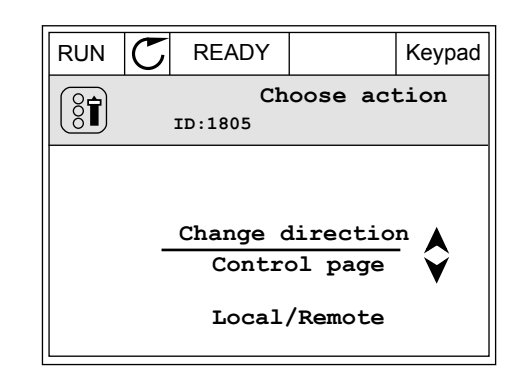

3 Seleccione un nuevo sentido de giro. El sentido de giro actual parpadea. Presione el botón OK.  $\|\text{RUN}(\mathcal{C})\|$ READY  $\|\text{Keypad}\|$ 

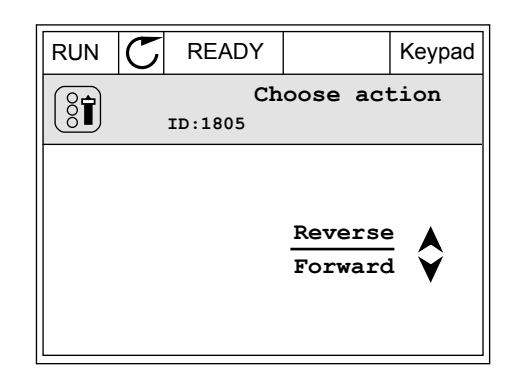

<span id="page-32-0"></span>4 El sentido de giro cambia inmediatamente. Verá que la indicación de la flecha en el campo de estado de la pantalla cambia.

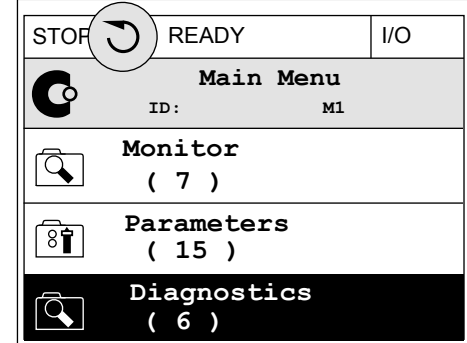

### 3.2.4 COPIA DE LOS PARÁMETROS

### $\bullet$ Н

### **NOTA!**

Esta función está disponible únicamente en la pantalla gráfica.

Para poder copiar los parámetros desde el cuadro de control en el convertidor, debe pararlo.

### COPIA DE LOS PARÁMETROS DE UN CONVERTIDOR

Utilice esta función para copiar parámetros de un convertidor a otro.

- 1 Guarde los parámetros en el cuadro de control.
- 2 Extraiga el cuadro de control y conéctelo a otro convertidor.
- 3 Descargue los parámetros en el nuevo convertidor con la orden Rest. desde panel.

### GUARDADO DE LOS PARÁMETROS EN EL CUADRO DE CONTROL

1 Vaya al menú Ajustes de usuario.

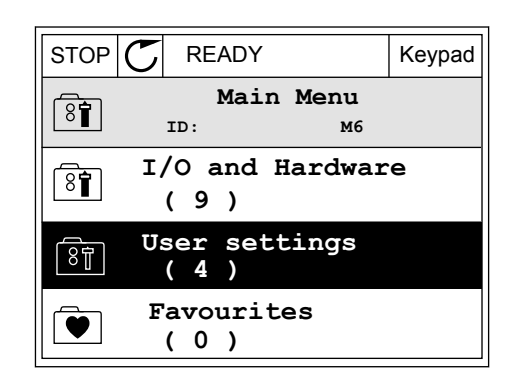

botón OK.

2 Vaya al submenú Copia de seguridad de  $\Box$ parámetros.  $\parallel$ STOP  $\sim$  READY  $\parallel$  Keypad

3 Utilice los botones de flecha arriba y abajo para

seleccionar una función. Acepte la selección con el

- **User settings**  $\boxed{8}$ **ID: M6.5 Language selection** (ଃ¶ **English Parameter backup ( 7 ) Drive name**  $\left[\begin{smallmatrix} 8 \\ 8 \end{smallmatrix}\right]$ **Drive**
- $STOP$  READY Keypad **ID: M6.5.1 Parameter backup Restore factory defaults Save to keypad Restore from keypad**

La orden Rest.Parám.Defecto restablecerá los ajustes de parámetros realizados en la fábrica. Con la orden Guardar en panel, puede copiar todos los parámetros en el cuadro de

control. La orden Restaurar desde panel copia todos los parámetros desde el cuadro de control al convertidor.

### **Los parámetros que no se pueden copiar si los convertidores son de diferente tamaño**

Si sustituye el cuadro de control de un convertidor por un cuadro de control de un convertidor de un tamaño diferente, los valores de estos parámetros no cambian.

- Tensión nominal del motor (P3.1.1.1)
- Frecuencia nominal del motor (P3.1.1.2)
- Velocidad nominal del motor (P3.1.1.3)
- Corriente nominal del motor (P3.1.1.4)
- Cos phi del motor (P3.1.1.5)
- Potencia nominal del motor (P3.1.1.6)
- Límite de intensidad del motor (P3.1.1.7)
- Frecuencia de conmutación (P3.1.2.1)
- Tensión de frecuencia cero de U/f (P3.1.2.4)
- Intensidad de caldeo del motor (P3.1.2.7)
- Ajuste de tensión del estátor (P3.1.2.17)
- Frecuencia máxima (P3.3.2)
- Intensidad magnetizante de arranque (P3.4.8)
- Intensidad de freno CC (P3.4.10)
- Intensidad frenado por flujo (P3.4.13)
- Límite de intensidad de bloqueo (P3.9.5)
- Constante de tiempo térmica del motor (P3.9.9)

### <span id="page-34-0"></span>3.2.5 COMPARACIÓN DE PARÁMETROS

Con esta función, puede comparar el juego de parámetros actuales con uno de estos cuatro juegos.

- Juego 1 (P6.5.4 Guardar en juego 1)
- Juego 2 (P6.5.6 Guardar en juego 2)
- Los parámetros por defecto (P6.5.1 Restaurar parámetros por defecto)
- El juego de paneles (P6.5.2 Guardar en panel)

Consulte más información sobre estos parámetros en *[Tabla 57 La comparación de](#page-107-0)  [parámetros](#page-107-0)*.

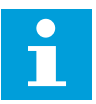

### **NOTA!**

Si no ha guardado el juego de parámetros con el que desea comparar el juego actual, en la pantalla aparece el texto *La comparación ha fallado*.

### USO DE LA FUNCIÓN COMPARACIÓN PARÁMETROS

1 Vaya a Comparación parámetros en el menú Ajustes de usuario.

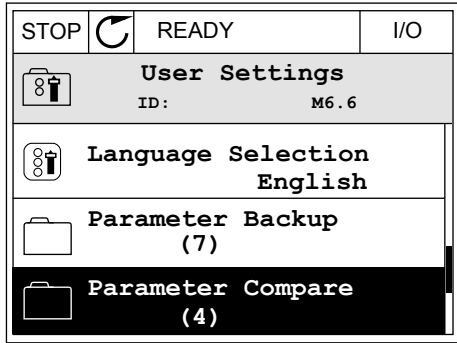

2 Seleccione el par de juegos. Para aceptar la selección, presione el botón OK.  $\sqrt{\frac{1}{\sqrt{N}} \sqrt{N}}$  READY  $\sqrt{N}$  I/O

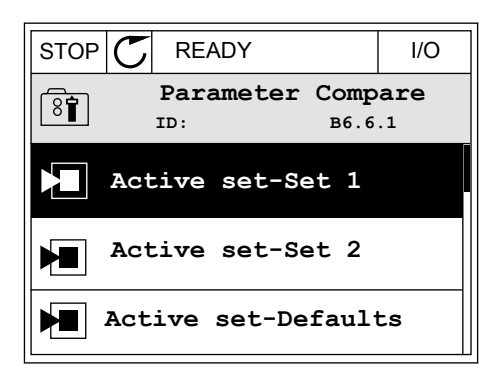

<span id="page-35-0"></span>3 Seleccione Activo y pulse OK.

- $STOP$   $\boxed{C}$  READY | I/O **Active set-Set 1** ▶■ **ID: M6.6.1 Active Help** Ť **Add to Favourites**
- 4 Examine la comparación entre los valores actuales y los valores del otro juego.  $\|\text{STOP}[\mathcal{C}]$  READY | I/O

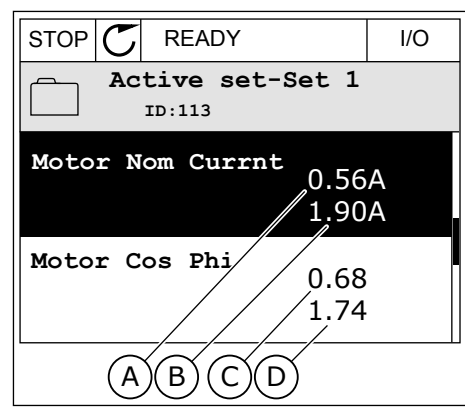

- A. El valor actual
- B. El valor del otro juego
- C. El valor actual
- D. El valor del otro juego

### 3.2.6 TEXTOS DE AYUDA

La pantalla gráfica puede mostrar textos de ayuda sobre muchos temas. Todos los parámetros tienen un texto de ayuda.

Los textos de ayuda también están disponibles para los fallos, las alarmas y el asistente de puesta en marcha.

### LECTURA DE UN TEXTO DE AYUDA

1 Buque el elemento sobre el que desea leer una explicación.

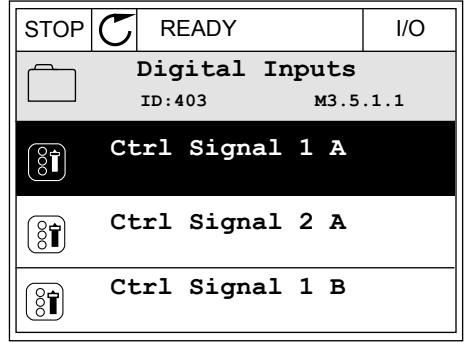
2 Utilice los botones de flecha arriba y abajo para seleccionar una entrada en Ayuda.

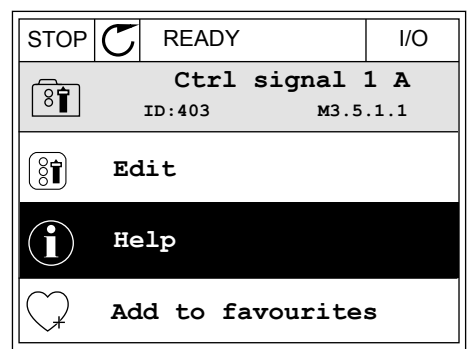

3 Para abrir el texto de ayuda, presione el botón OK.

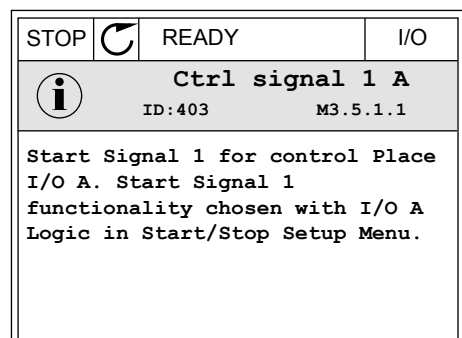

#### **NOTA!**

Los textos de la ayuda están siempre en inglés.

#### 3.2.7 USO DEL MENÚ FAVORITOS

Si utiliza con frecuencia los mismos elementos, puede añadirlos a Favoritos. Puede recopilar un juego de parámetros o señales de monitorización de todos los menús del panel.

Consulte más información sobre el uso del menú Favoritos en el capítulo *[8.2 Favoritos](#page-107-0)*.

# **3.3 USO DE LA PANTALLA DE TEXTO**

También puede tener el panel de control con el panel de texto para la interfaz de usuario. El panel de texto y el panel gráfico tienen prácticamente las mismas funciones. Algunas funciones solo están disponibles en el panel gráfico.

En la pantalla se muestra el estado del motor y el convertidor. También se muestran fallos de funcionamiento del motor y el convertidor. En la pantalla, aparece su ubicación actual en el menú. También aparece el nombre del grupo o elemento en la ubicación actual. Si el texto es demasiado largo para la pantalla, se desplaza para que aparezca la cadena de texto completa.

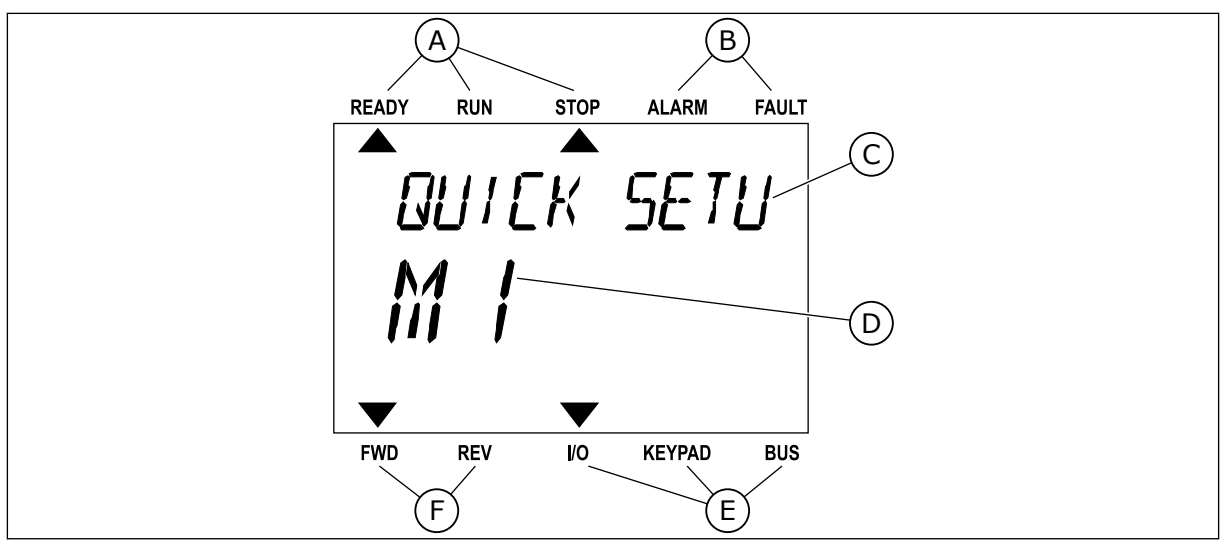

*Imag. 10: El menú principal del panel de texto*

- A. Los indicadores de estado
- B. Los indicadores de alarmas y fallos
- C. El nombre del grupo o elemento de la ubicación actual

#### 3.3.1 EDICIÓN DE LOS VALORES

#### CAMBIO DEL VALOR DE TEXTO DE UN PARÁMETRO

Establezca el valor de un parámetro con este procedimiento.

1 Busque el parámetro con los botones de flecha.

- 2 Para ir al modo Editar, presione el botón OK.
- READY RUN STOP ALARM FAULT **STRRT/STOP**  $M_{\rm H}$ FWD REV I/O KEYPAD BUS

D. La ubicación actual en el menú E. Los indicadores del lugar de control F. Los indicadores del sentido de giro

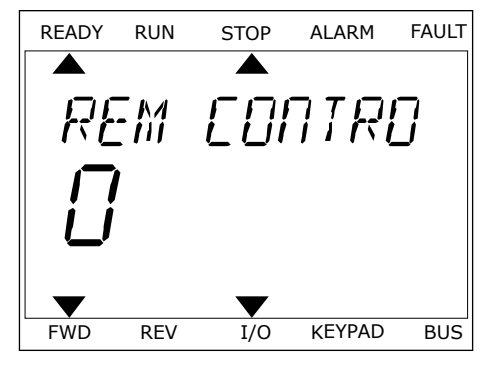

3 Para establecer un nuevo valor, presione los botones de flecha arriba y abajo.

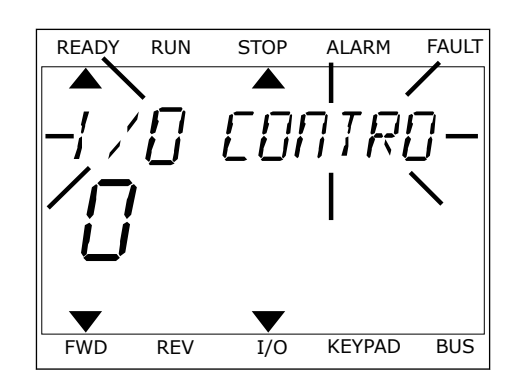

4 Acepte el cambio con el botón OK. Para ignorar el cambio, regrese al nivel en el que se encontraba con el botón Back/Reset.

#### EDICIÓN DE LOS VALORES NUMÉRICOS

- 1 Busque el parámetro con los botones de flecha.
- 2 Pase al modo de edición.
- 3 Muévase de dígito a dígito con los botones de flecha izquierda y derecha. Cambie los dígitos con los botones de flecha arriba y abajo.
- 4 Acepte el cambio con el botón OK. Para ignorar el cambio, regrese al nivel en el que se encontraba con el botón Back/Reset.

#### 3.3.2 RESTABLECIMIENTO DE UN FALLO

Para resetear un fallo, puede utilizar el botón Reset o el parámetro Reset fallos. Consulte las instrucciones en *[11.1 Aparece un fallo.](#page-200-0)*.

#### 3.3.3 EL BOTÓN FUNCT

Puede utilizar el botón FUNCT para 3 funciones.

- Para acceder a la página de control.
- Para cambiar fácilmente entre los lugares de control panel y remoto.
- Para cambiar el sentido de giro.

La selección de un lugar de control determina desde dónde se proporcionan las órdenes de marcha y paro del convertidor. Todos los lugares de control tienen un parámetro para la selección de la referencia de frecuencia. El lugar de control panel siempre es el panel. El lugar de control remoto es I/O o Fieldbus. Puede ver el lugar de control actual en la barra de estado de la pantalla.

Es posible utilizar I/O lugar A, I/O lugar B y Fieldbus como lugares de control remoto. I/O lugar A y Fieldbus tienen la prioridad menor. Puede seleccionarlos con P3.2.1 (Lugar de control remoto). I/O lugar B puede omitir los lugares de control remoto, I/O lugar A y Fieldbus con una entrada digital. Puede seleccionar la entrada digital con el parámetro P3.5.1.5 (Forzar Ctrl. I/O lugar B).

El panel se utiliza siempre como un lugar de control cuando el lugar de control es local. El control panel tiene una prioridad más alta que el control remoto. Por ejemplo, cuando se

LOCAL CONTACTS: HTTP://DRIVES.DANFOSS.COM/DANFOSS-DRIVES/LOCAL-CONTACTS/

#### CAMBIO DEL LUGAR DE CONTROL

1 En cualquier parte de la estructura de menús, pulse el botón FUNCT.

encuentra en el control remoto, si el parámetro P3.5.1.5 anula el lugar de control con una

2 Para seleccionar Panel/Remoto, utilice los botones de flecha arriba y abajo. Presione el botón OK.

3 Para seleccionar Local **o** Remoto, utilice de nuevo los botones de flecha arriba y abajo. Para aceptar la selección, presione el botón OK.

4 Si ha cambiado el lugar de control remoto a local, es decir, al panel, proporcione una referencia de panel.

Después de la selección, la pantalla volverá a la misma ubicación en la que estaba cuando presionó el botón FUNCT.

### ACCESO A LA PÁGINA DE CONTROL

Es fácil monitorizar los valores más importantes de la página de control.

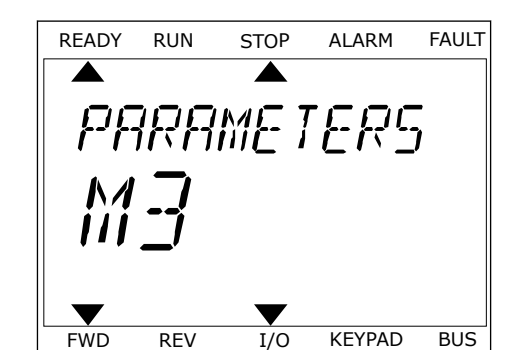

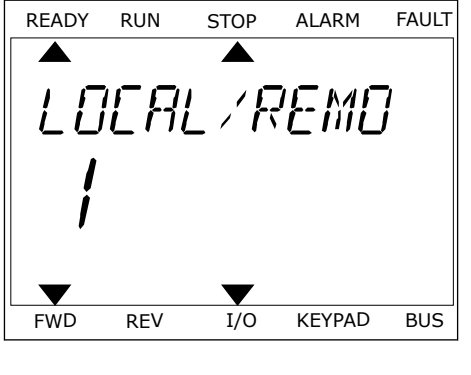

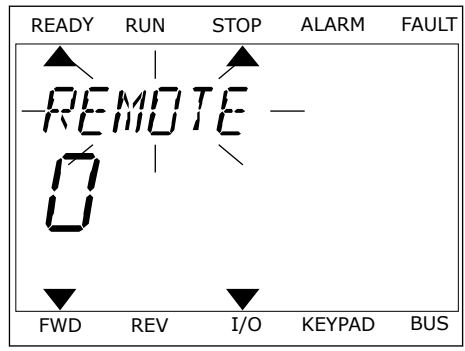

LOCAL CONTACTS: HTTP://DRIVES.DANFOSS.COM/DANFOSS-DRIVES/LOCAL-CONTACTS/ 3

1 En cualquier parte de la estructura de menús, pulse el botón FUNCT.

2 Para seleccionar la página de control, presione los botones de flecha arriba y abajo. Confirme con el botón OK. Se abre la página de control.

3 Si utiliza el lugar de control panel y la referencia del panel, puede establecer P3.3.6 Referencia panel con el botón OK.

Consulte más información acerca de la referencia del panel en el Capítulo *[5.3 Grupo 3.3:](#page-59-0)  [Ajustes de la referencia de control](#page-59-0)*). Si se usan otros lugares de control o valores de referencia, la pantalla mostrará la referencia de frecuencia, que no se puede modificar. Los demás valores de la página son los valores de MultiMonitor Puede seleccionar los valores que aparecen aquí (consulte las instrucciones del Capítulo *[4.1.1 MultiMonitor](#page-46-0)*).

#### CAMBIO DEL SENTIDO DE GIRO

Puede cambiar el sentido de giro del motor rápidamente con el botón FUNCT.

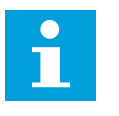

# **NOTA!**

La orden Cambiar sentido giro está disponible en el menú solo si el lugar de control actual es Local.

1 En cualquier parte de la estructura de menús, pulse el botón FUNCT.

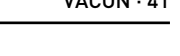

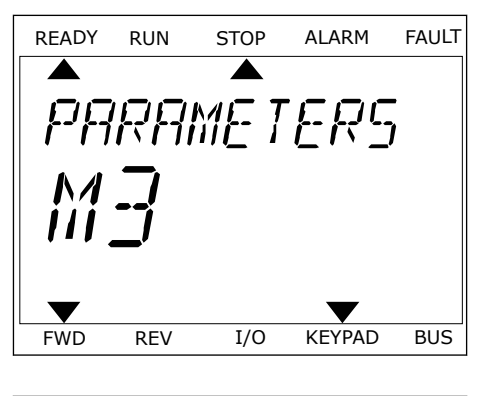

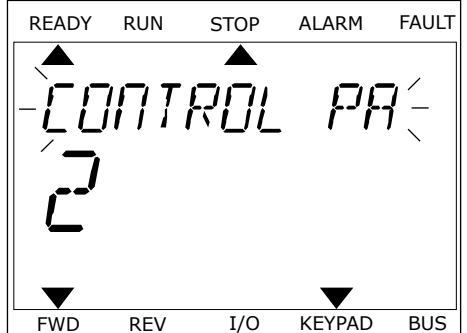

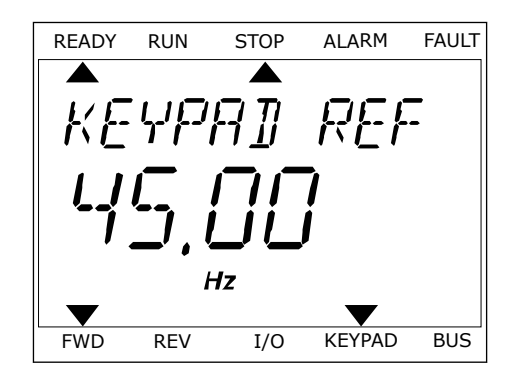

- 2 Para seleccionar Cambiar sentido giro, presione los botones de flecha arriba y abajo. Presione el botón OK.
- 3 Seleccione un nuevo sentido de giro. El sentido de giro actual parpadea. Presione el botón OK. El sentido de giro cambia al instante y también cambia la indicación de la flecha en el campo de estado de la pantalla.

# **3.4 ESTRUCTURA DE MENÚS**

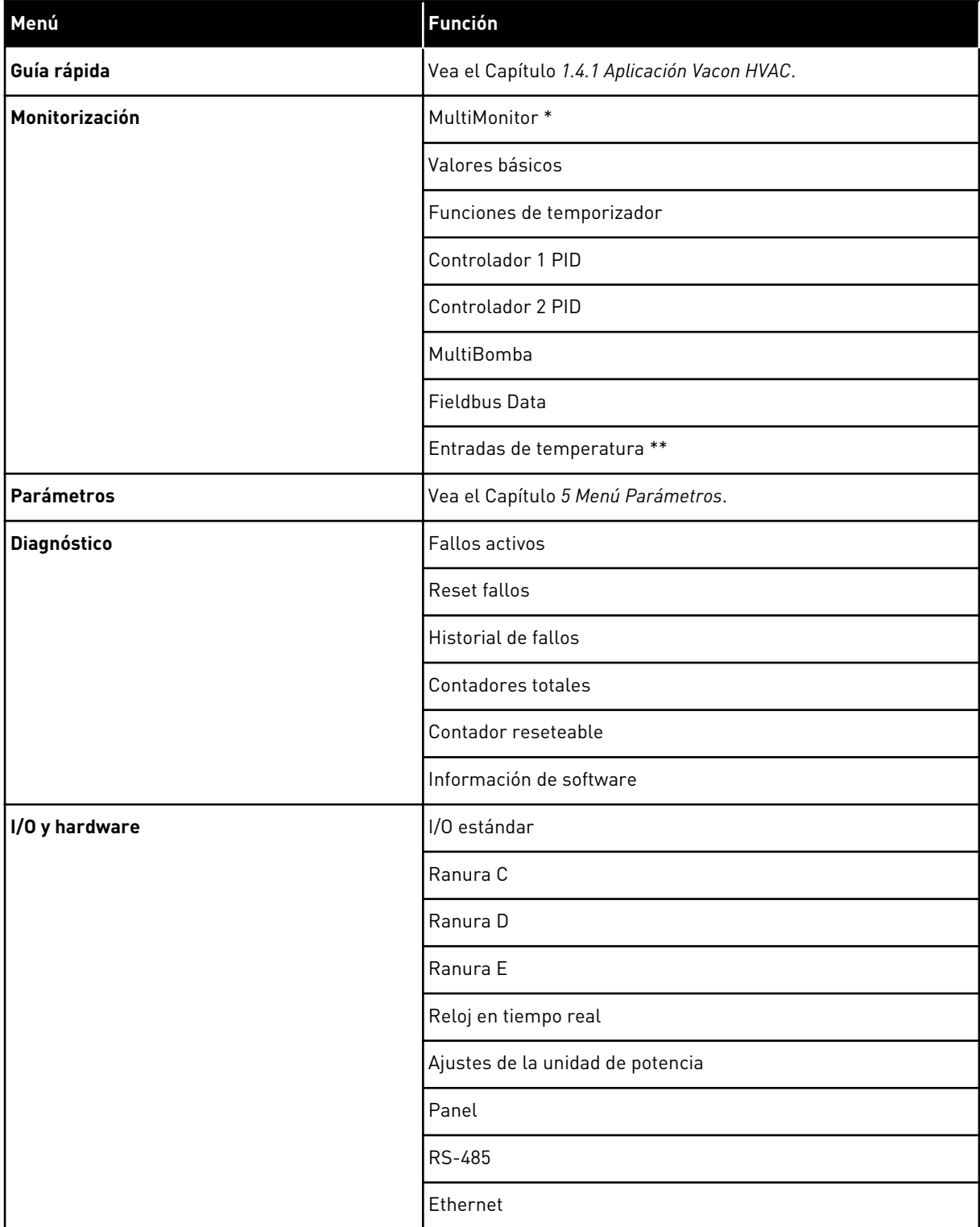

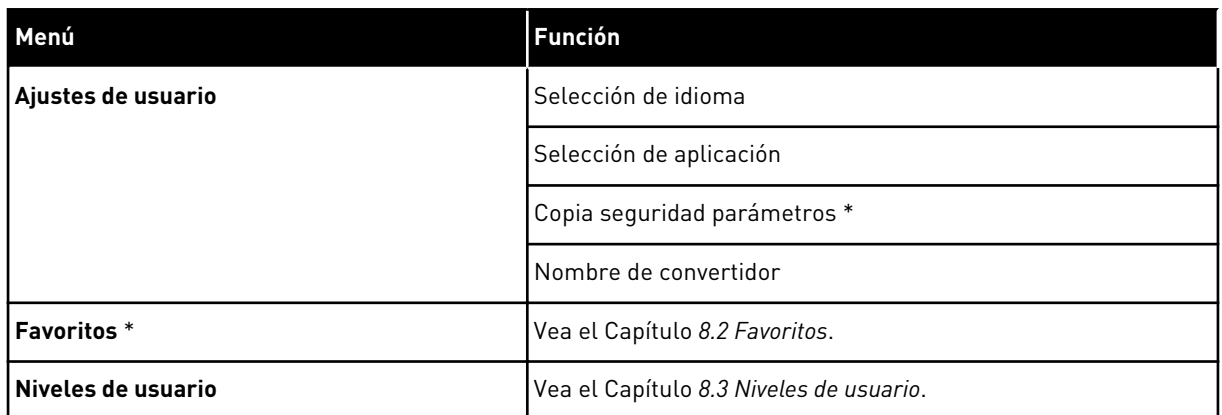

\* = Esta función no está disponible en el cuadro de control con una pantalla de texto.

\*\* = La función solo está disponible cuando la tarjeta opcional OPT-88 o OPT-BH está conectada al convertidor de frecuencia.

#### 3.4.1 GUÍA RÁPIDA

El menú Guía Rápida incluye el conjunto mínimo de los parámetros que se utilizan más frecuentemente durante la instalación y puesta en servicio de la aplicación Vacon 100 HVAC. Se reúnen en el primer grupo de parámetros para que se puedan encontrar de forma rápida y sencilla. También puede encontrarlos y editarlos en sus grupos de parámetros reales. Si cambia un valor de parámetro en el grupo Guía rápida, también modifica el valor de este parámetro en su grupo real. Para obtener información más detallada sobre los parámetros de este grupo, consulte el capítulo *[1.3 Primera puesta en marcha](#page-11-0)* y *[2 Asistentes](#page-19-0)*.

#### 3.4.2 MONITOR

#### MULTIMONITOR

Con la función MultiMonitor, puede recopilar de 4 a 9 elementos que desee monitorizar. Vea el Capítulo *[4.1.1 MultiMonitor](#page-46-0)*.

#### **NOTA!** П

 $\bullet$ 

El menú MultiMonitor no está disponible en la pantalla de texto.

#### VALORES BÁSICOS

Los valores de monitor básicos pueden incluir estados, mediciones y los valores reales de los parámetros y las señales. Vea el Capítulo *[4.1.2 Básico](#page-47-0)*.

#### FUNCIONES DE TEMPORIZADOR

Con esta función, puede monitorizar las funciones de temporizador y el reloj en tiempo real. Vea el Capítulo *[4.1.3 Monitorización de las funciones de temporizador](#page-49-0)*.

#### CONTROLADOR 1 PID

Con esta función, puede monitorizar los valores del controlador PID. Vea el Capítulo *[4.1.4](#page-50-0)  [Monitorización del controlador PID1](#page-50-0)*.

#### CONTROLADOR 2 PID

Con esta función, puede monitorizar los valores del controlador PID. Vea el Capítulo *[4.1.5](#page-51-0)  [Monitorización del controlador PID2](#page-51-0)*.

#### **MULTIBOMBA**

Utilice esta función para monitorizar los valores que estén relacionados con el funcionamiento de más de un convertidor. Vea el Capítulo *[4.1.6 Monitorización MultiBomba](#page-51-0)*.

#### FIELDBUS DATA

Con esta función, puede consultar los datos del Fieldbus como valores de monitor. Utilice esta función, por ejemplo, para monitorizar durante la puesta en marcha del Fieldbus. Vea el Capítulo *[4.1.7 Monitorización de los datos de proceso de fieldbus](#page-52-0)*.

### **3.5 VACON LIVE**

Vacon Live es una herramienta de PC para la puesta en marcha y el mantenimiento de los convertidores Vacon® 10, Vacon® 20 y Vacon® 100). Vacon Live se puede descargar desde http://drives.danfoss.com.

La herramienta de PC Vacon Live incluye las funciones siguientes.

- Establecimiento de parámetros, monitorización, información de convertidores, registrador de datos, etc.
- La herramienta de descarga de software Vacon Loader
- Compatibilidad con comunicación serie y Ethernet
- Compatibilidad con Windows XP, Vista, 7 y 8
- 17 idiomas: inglés, alemán, español, finés, francés, italiano, ruso, sueco, chino, checo, danés, holandés, polaco, portugués, rumano, eslovaco y turco

Puede realizar la conexión entre el convertidor y la herramienta de PC mediante el cable de comunicación serie de Vacon. Los controladores de comunicación serie se instalan

automáticamente durante la instalación de Vacon Live. Una vez instalado el cable, Vacon Live busca el convertidor conectado automáticamente.

Consulte más información acerca del uso de Vacon Live en el menú de ayuda del programa.

| File:                                      | Edit View Drive Tools Help<br>VH IOEDDEDE         |                  |                              |                        |                        | <b>VACON</b>         |                         |                 |
|--------------------------------------------|---------------------------------------------------|------------------|------------------------------|------------------------|------------------------|----------------------|-------------------------|-----------------|
| <b>Drives</b>                              | Parameter Browser X                               |                  |                              |                        |                        |                      |                         |                 |
| <b>THE</b><br><b>Drive</b><br>$\mathbf{x}$ | $\mathbf{W} = \mathbf{A} \mathbf{A} + \mathbf{B}$ |                  | <b>目目⊙ SH口⊙同●</b> Search     | Q                      |                        |                      |                         |                 |
| Files                                      | <b>A</b> & Merx                                   | Index            | VariableText                 | Value                  | Min                    | Max                  | <b>Unit</b>             | Def: "          |
|                                            | 4 1. Quick Setup<br>1.31. Standard                |                  | $\wedge$ 1. Quick Setup (29) |                        |                        |                      |                         |                 |
|                                            | $4$ $2$ . Monitor                                 | P12              | Application                  | Standard               | Standard               | Motor Potentiometer  |                         | Standar         |
|                                            | 2.1. Multimonitor                                 | P <sub>1,3</sub> | <b>MinFreqReference</b>      | 0.00                   | 0.00                   | 50.00                | Hz.                     | 0.00            |
|                                            | <b>2.3. Basic</b><br>24.10                        | P1.4             | MaxFreqReference             | 50,00                  | 0,00                   | 320,00               | Hz                      | 0.00            |
|                                            | 2.6. Extras/Advanced                              | P <sub>15</sub>  | Accel Time 1                 | 5.0                    | 0,1                    | 3000.0               | $\overline{\mathbf{s}}$ | 5.0             |
|                                            | 2.7. Timer Functions                              | P16              | Decel Time 1                 | 5.0                    | 0.1                    | 3000.0               | 5                       | 5.0             |
|                                            | 2.8. PID Controller                               | P17              | Current Limit                | 3.70                   | 0.26                   | 5.20                 | A                       | 0.00            |
|                                            | 2.9. ExtPID Controller<br>2.10. Multi-Pump        | P1.8             | Motor Type:                  | <b>Induction Motor</b> | <b>Induction Motor</b> | <b>PM Motor</b>      |                         | Inductio        |
|                                            | 2.11. Mainten. Counters                           | P <sub>19</sub>  | Motor Nom Volta              | 230                    | 180                    | 240                  | $\vee$                  | $\circ$         |
|                                            | 2.12. Fieldbus Data                               | P 1.10           | Motor Nom Freq               | 50.00                  | 8.00                   | 320.00               | Hz                      | 0.00            |
|                                            | 2.13. Drive Customizer<br>$4$ $3$ Parameters      | P 1.11           | Motor Nom Speed              | 1370                   | 24                     | 19200                | rpm                     | $\circ$         |
|                                            | 4 3.1. Motor Settings                             | P 1.12           | Motor Nom Currnt             | 1.90                   | 0.26                   | 5.20                 | A.                      | 0.00            |
|                                            | 3.1.1. Motor Nameplate                            | P 1.13           | Motor Cos Phi                | 0.74                   | 0,30                   | 1.00                 |                         | 0.00            |
|                                            | 4 3.1.2. Motor Control<br><b>3.1.3. Limits</b>    | P 1.14           | Energy Optimization          | Disabled               | Disabled               | Enabled              |                         | <b>Disabler</b> |
|                                            | 4 3.1.4. Open Loop                                | P 1.15           | Identification               | No Action              | No Action              | With Rotation        |                         | No Actic        |
|                                            | 3.1.4.12. If Start                                | P 1.16           | <b>Start Function</b>        | Ramping                | Ramping                | <b>Flying Start</b>  |                         | Rampin          |
|                                            | 3.2. Start/Stop Setup                             | P 1.17           | Stop Function                | Coasting               | Coasting               | Ramping              |                         | Coastini        |
|                                            | 4 3.3. References<br>3.3.1. Frequency Ref         | P 1.18           | <b>Automatic Reset</b>       | Disabled               | <b>Disabled</b>        | Enabled              |                         | <b>Disabler</b> |
|                                            | 4 3.3.2. Torque Ref                               | P 1.19           | <b>External Fault</b>        | Fault                  | No Action              | Fault Coast          |                         | Fault           |
|                                            | 3.3.2.7. Torque Ctrl Open Loop                    | P <sub>120</sub> | Al Low Fault                 | No Action              | No Action              | Fault, Coast         |                         | No Actic        |
|                                            | 3.3.3. Preset Freqs<br>3.3.4. Motor Potentiom.    | P 1.21           | Rem. Ctrl. Place             | <b>I/O Control</b>     | I/O Control            | FieldbusCTRL         |                         | <b>I/O Con</b>  |
|                                            | 3.3.5. Joystick                                   | P 1.22           | <b>I/O A Ref sel</b>         | $Al1+Al2$              | PresetFreq0            | Block Out. 10        |                         | $AI+AI2$        |
|                                            | 3.3.6. Jogging                                    | P 1.23           | Keypad Ref Sel               | Keypad Ref             | PresetFreq0            | Block Out. 10        |                         | Keypad          |
|                                            | 3.4. Ramps And Brakes                             | P 1.24           | <b>FieldBus Ref Sel</b>      | Fieldbus               | PresetFreq0            | Block Out. 10        |                         | Fieldbur        |
|                                            | 3.4.1. Ramp 1<br>3.4.2. Ramp 2                    | P 1.25           | Al1 Signal Range             | 0-10V/0-20mA           | 0-10V/0-20mA           | 2-10V/4-20mA         |                         | 0-10V/0         |
|                                            | 3.4.3. Start Magnetizat.                          | P 1.26           | Al2 Signal Range             | 2-10V/4-20mA           | 0-10V/0-20mA           | 2-10V/4-20mA         |                         | $2 - 10V/4$     |
|                                            | <sup>4</sup> 3.4.4. DC Brake                      | P 1.27           | <b>RO1 Function</b>          | Run                    | Not Used               | Motor PreHeat Active |                         | Run             |
|                                            | 3.4.5. Flux Braking<br>4 3.5. I/O Config          |                  |                              | an.                    |                        |                      |                         |                 |

*Imag. 11: La herramienta de PC Vacon Live*

# <span id="page-46-0"></span>**4 MENÚ MONITOR**

# **4.1 GRUPO MONITOR**

Puede monitorizar los valores reales de los parámetros y las señales. También puede monitorizar los estados y las mediciones. Puede personalizar algunos de los valores que se pueden monitorizar.

#### 4.1.1 MULTIMONITOR

En la página MultiMonitor, puede recopilar 9 elementos que desee monitorizar.

#### CAMBIO DE LOS ELEMENTOS QUE SE VAN A MONITORIZAR

1 Para entrar en el menú Monitor, presione el botón OK. STOP C READY I/O

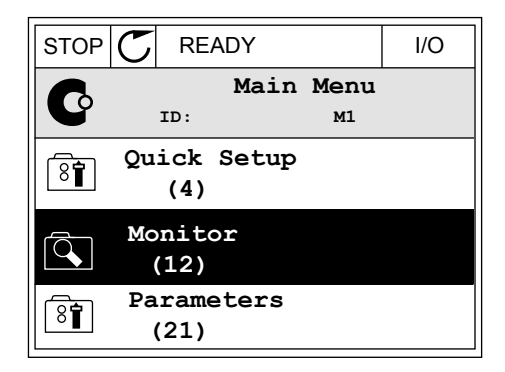

2 Vaya a Multimonitor.

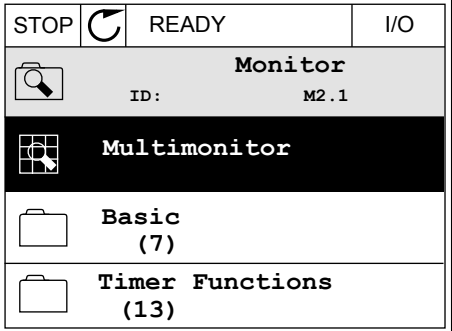

3 Para sustituir un elemento antiguo, actívelo. Utilice los botones de flecha.

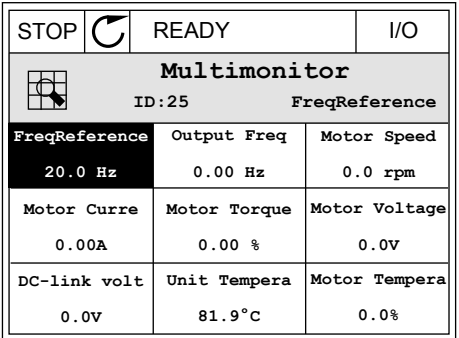

<span id="page-47-0"></span>4 Para seleccionar un nuevo elemento de la lista, presione OK.

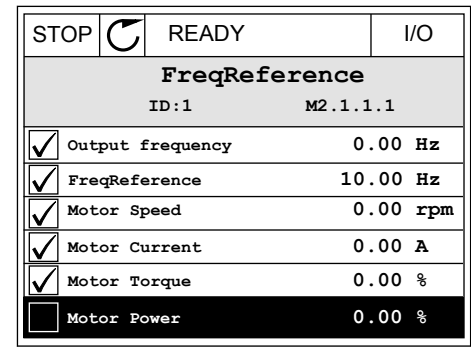

#### 4.1.2 BÁSICO

Los valores de monitorización básicos son los valores reales de los parámetros, señales, estados y mediciones seleccionados. Las diferentes aplicaciones pueden tener un número diferente de valores de monitorización.

Puede consultar los valores de monitor básicos y sus datos relacionados en la siguiente tabla.

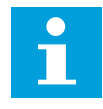

# **NOTA!**

Solo los estados de la tarjeta estándar de I/O están disponibles en el menú Monitor. Encontrará los estados de todas las señales de la tarjeta de I/O como datos sin procesar en el menú del sistema de I/O y hardware.

Compruebe los estados de la tarjeta de expansión de I/O en el menú del sistema de I/O y hardware cuando se lo pida el sistema.

4 LOCAL CONTACTS: HTTP://DRIVES.DANFOSS.COM/DANFOSS-DRIVES/LOCAL-CONTACTS/

#### *Tabla 3: Elementos del menú monitor*

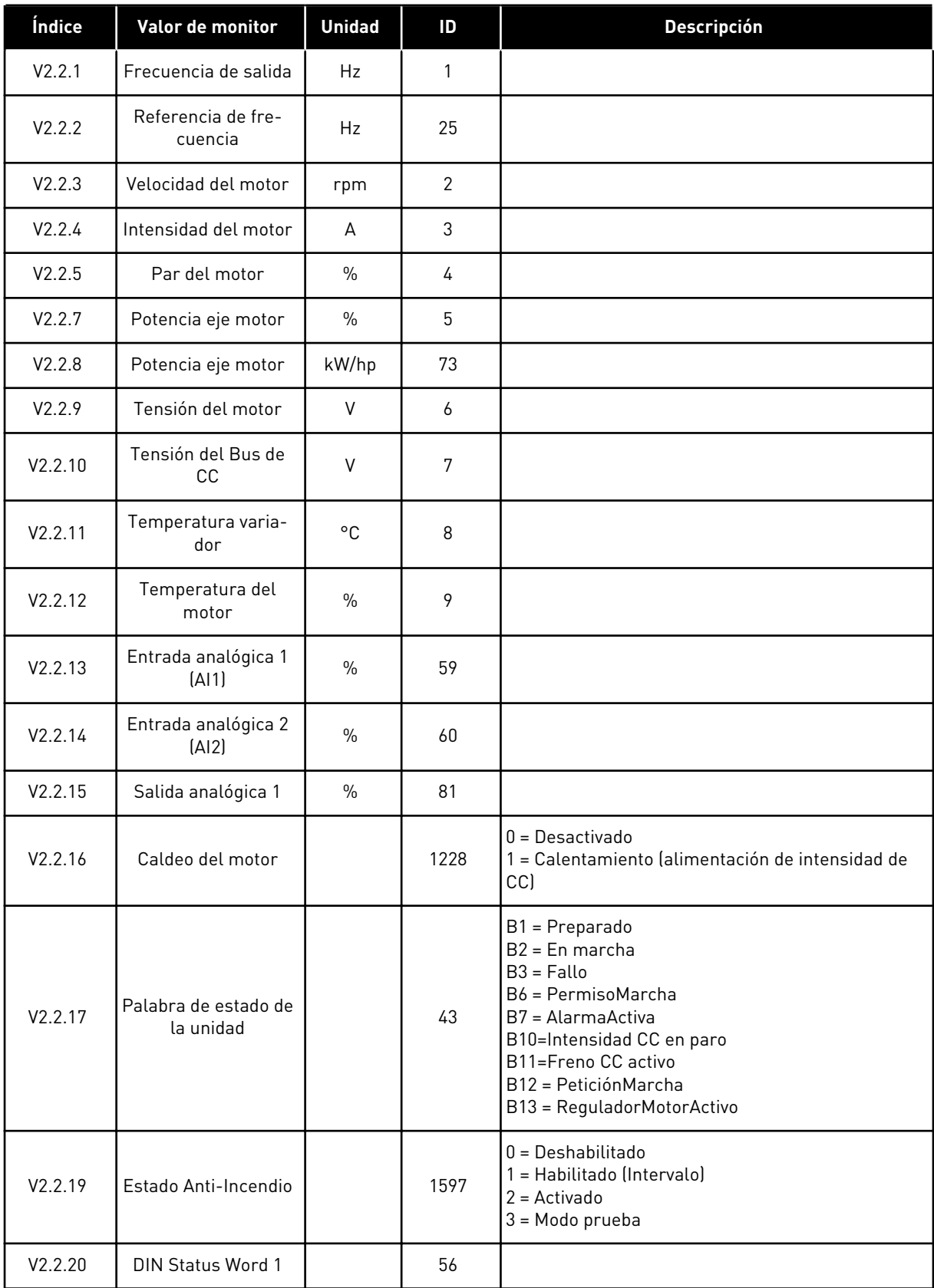

<span id="page-49-0"></span>*Tabla 3: Elementos del menú monitor*

| Índice  | Valor de monitor                      | <b>Unidad</b> | ID   | <b>Descripción</b>                                                                                                    |
|---------|---------------------------------------|---------------|------|----------------------------------------------------------------------------------------------------|
| V2.2.21 | DIN Status Word 2                     |               | 57   |                                                                                                    |
| V2.2.22 | Intensidad del motor<br>con 1 decimal |               | 45   |                                                                                                    |
| V2.2.23 | Appl.StatusWord 1                     |               | 89   | B0 = Enclavamiento1<br>B1 = Enclavamiento2, B5 = Control I/O A activo<br>$B6 =$ Control I/O A activo<br>B7 = Control de Fieldbus activo<br>B8 = Control Panel activo<br>B9 = Control PC activo<br>B10 = Frecuencias fijas activas<br>B12 = Anti-Incendio activo<br>B13 = Caldeo activo |
| V2.2.24 | Appl.StatusWord 2                     |               | 90   | B0 = Acc/Dec prohibidas<br>B1 = ContactorMotorCarga activado                                                                                                    |
| V2.2.25 | Contador kWh<br>BajoRst               |               | 1054 |                                                                                                    |
| V2.2.26 | Contador kWh<br>AltoRst               |               | 1067 |                                                                                                    |
| V2.2.27 | Cód.ÚltimoFalloAc-<br>tivo            |               | 37   |                                                                                                    |
| V2.2.28 | ID último Fallo activo                |               | 95   |                                                                                                    |
| V2.2.29 | Cód.ÚltimA-<br>larm.Activa            |               | 74   |                                                                                                    |
| V2.2.30 | ID ÚltimaA-<br>larm.Activa            |               | 94   |                                                                                                    |
| V2.2.31 | Intensidad faseU                      | A             | 39   |                                                                                                    |
| V2.2.32 | Intensidad faseV                      | A             | 40   |                                                                                                    |
| V2.2.33 | Intensidad faseW                      | A             | 41   |                                                                                                    |
| V2.2.34 | EstadoRegulador-<br>Motor             |               | 77   | B0: Lím.Intensidad(Motor)<br>B1: Lím.Intensidad(Gen.)<br>B2: Límite Par (Motor)<br>B3: Límite Par (Generador)<br>B4: Control de sobretensión<br>B5: Control de baja tensión<br>B6: Lím. Potencia (Motor)<br>B7: Lím.Potencia(Gener.)                                                   |

### 4.1.3 MONITORIZACIÓN DE LAS FUNCIONES DE TEMPORIZADOR

Monitorice los valores de las funciones de temporizador y el reloj en tiempo real.

| Índice  | Valor de monitor      | <b>Unidad</b> | ID   | <b>Descripción</b> |
|---------|-----------------------|---------------|------|--------------------|
| V2.3.1  | TC 1, TC 2, TC 3      |               | 1441 |                    |
| V2.3.2  | Intervalo de tiempo 1 |               | 1442 |                    |
| V2.3.3  | Intervalo de tiempo 2 |               | 1443 |                    |
| V2.3.4  | Intervalo de tiempo 3 |               | 1444 |                    |
| V2.3.5  | Intervalo de tiempo 4 |               | 1445 |                    |
| V2.3.6  | Intervalo de tiempo 5 |               | 1446 |                    |
| V2.3.7  | Temporizador 1        | S             | 1447 |                    |
| V2.3.8  | Temporizador 2        | S             | 1448 |                    |
| V2.3.9  | Temporizador 3        | S             | 1449 |                    |
| V2.3.10 | Reloj de tiempo real  |               | 1450 |                    |

<span id="page-50-0"></span>*Tabla 4: Monitorización de las funciones de temporizador*

# 4.1.4 MONITORIZACIÓN DEL CONTROLADOR PID1

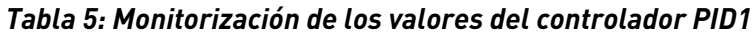

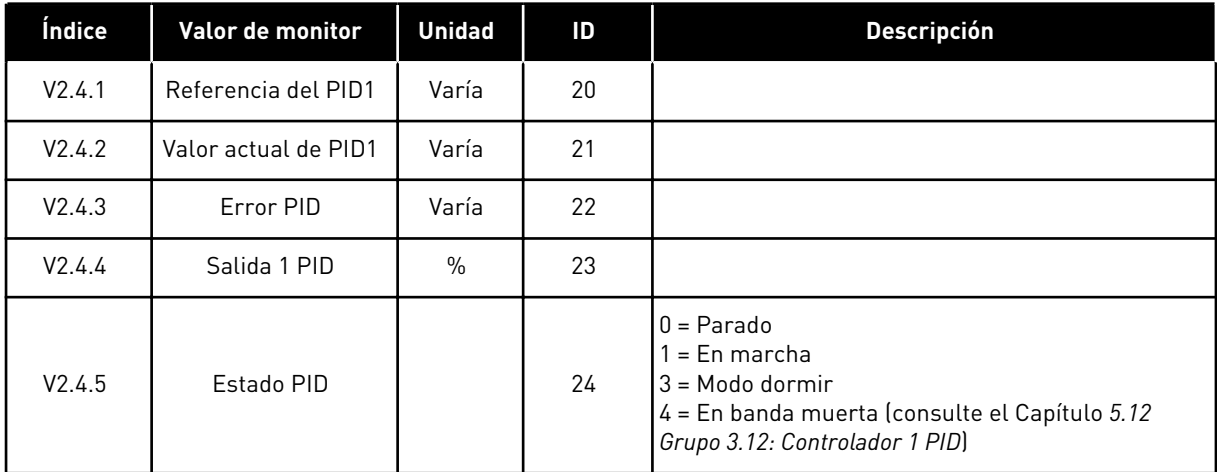

# <span id="page-51-0"></span>4.1.5 MONITORIZACIÓN DEL CONTROLADOR PID2

*Tabla 6: Monitorización de los valores del controlador PID2*

| Índice | Valor de monitor                      | <b>Unidad</b> | ID | <b>Descripción</b>                                                                                            |
|--------|---------------------------------------|---------------|----|----------------------------------------------------------------------------------------------------|
| V2.5.1 | Referencia del PID2                   | Varía         | 83 |                                                                                                    |
| V2.5.2 | Valor actual de PID2                  | Varía         | 84 |                                                                                                    |
| V2.5.3 | Valor de error de<br>PID <sub>2</sub> | Varía         | 85 |                                                                                                    |
| V2.5.4 | Salida de PID2                        | $\%$          | 86 |                                                                                                    |
| V2.5.5 | Estado de PID2                        |               | 87 | 0=Detenido<br>1=En marcha<br>2 = En banda muerta (consulte el Capítulo 5.13<br>Grupo 3.13: Controlador 2 PID) |

# 4.1.6 MONITORIZACIÓN MULTIBOMBA

#### *Tabla 7: Monitorización MultiBomba*

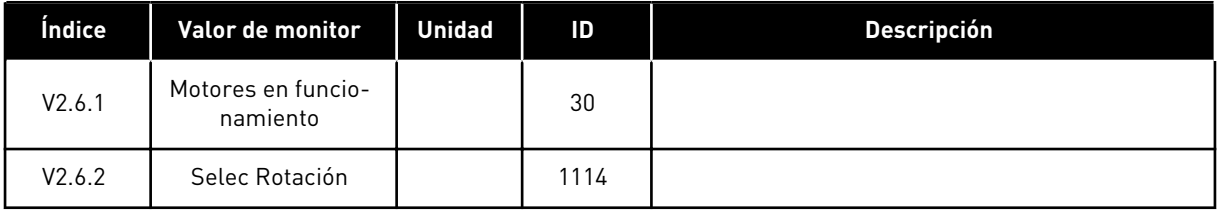

# <span id="page-52-0"></span>4.1.7 MONITORIZACIÓN DE LOS DATOS DE PROCESO DE FIELDBUS

#### *Tabla 8: Monitorización Fieldbus Data*

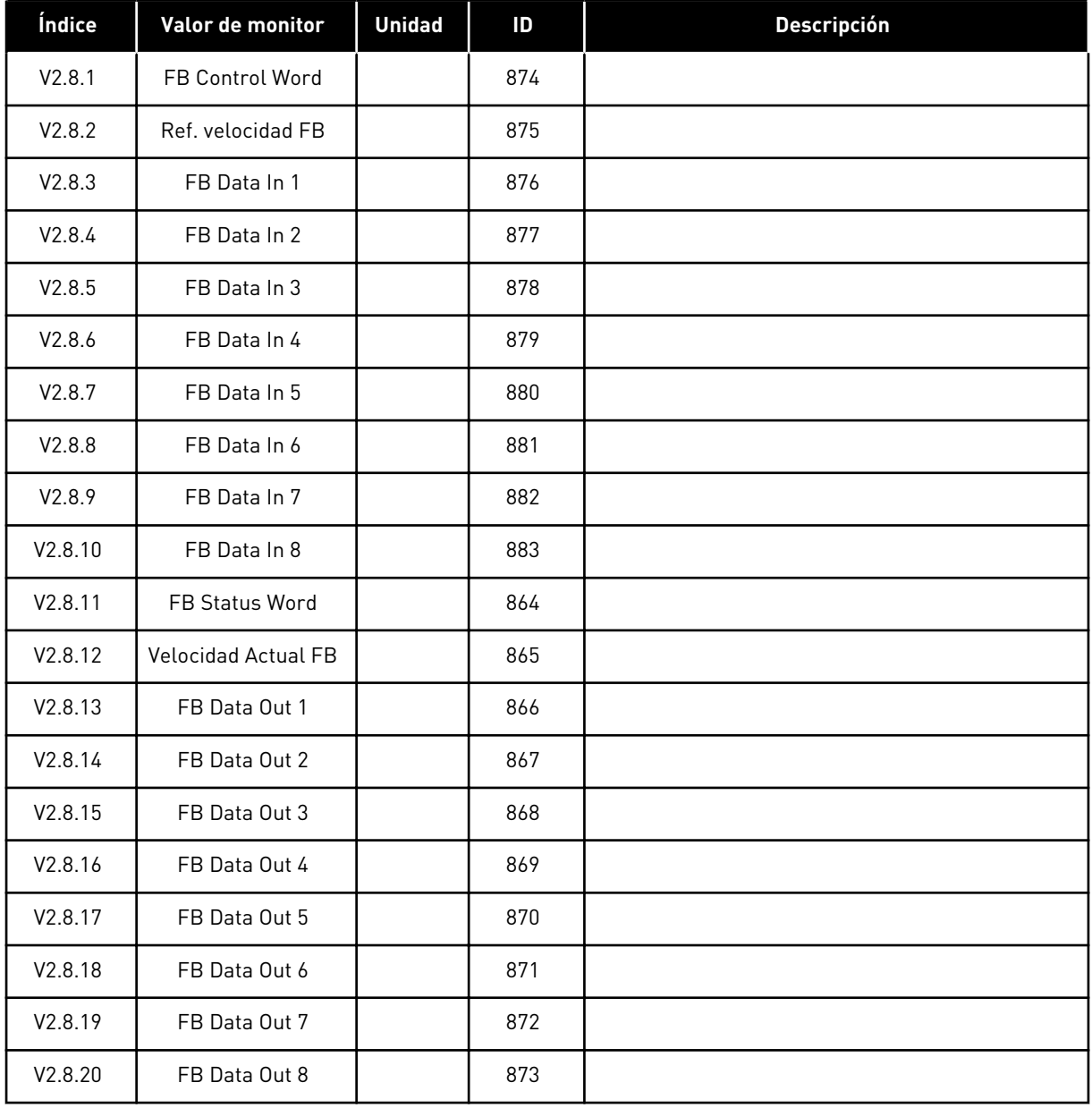

# <span id="page-53-0"></span>**5 MENÚ PARÁMETROS**

La aplicación HVAC tiene los siguientes grupos de parámetros:

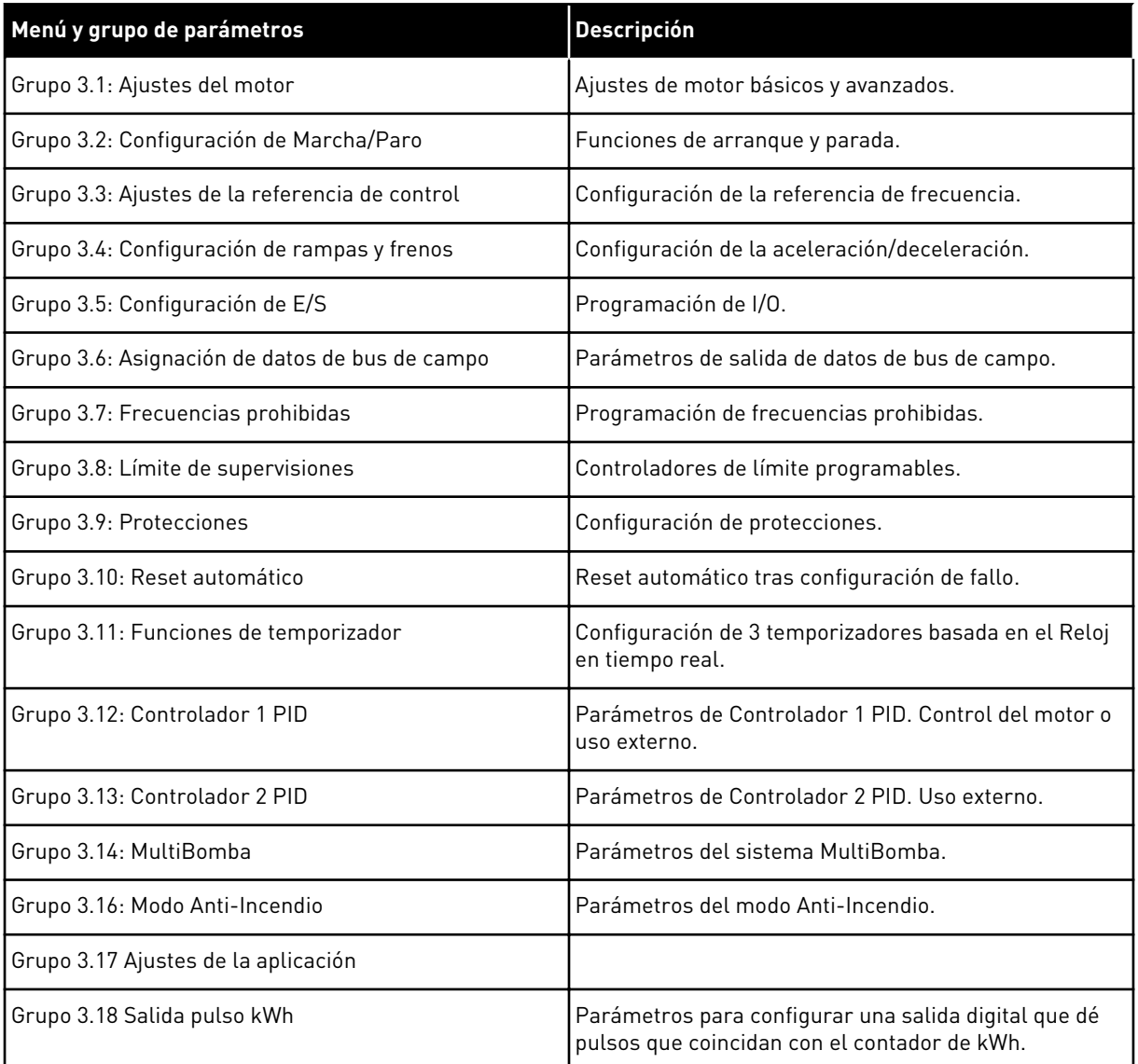

# **5.1 GRUPO 3.1: AJUSTES DEL MOTOR**

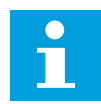

# **NOTA!**

Estos parámetros se bloquean si la unidad está en estado de marcha.

| Índice   | <b>Ocultación</b>                | Mín.  | Máx.   | <b>Unidad</b> | Por<br>defecto | ID  | <b>Descripción</b>                                                                  |
|----------|----------------------------------|-------|--------|---------------|----------------|-----|-------------------------------------------------------------------------------------|
| P3.1.1.1 | Tensión nominal del<br>motor     | Varía | Varía  | $\vee$        | Varía          | 110 |                                                                                     |
| P3.1.1.2 | Frecuencia nominal<br>del motor  | 8.00  | 320.00 | Hz            | 50/60          | 111 |                                                                                     |
| P3.1.1.3 | Velocidad nominal<br>del motor   | 24    | 19200  | rpm           | Varía          | 112 |                                                                                     |
| P3.1.1.4 | Intensidad nominal<br>del motor  | Varía | Varía  | А             | Varía          | 113 |                                                                                     |
| P3.1.1.5 | Cos Phi Motor                    | 0.30  | 1.00   |               | Varía          | 120 |                                                                                     |
| P3.1.1.6 | Potencia nominal del<br>motor    | Varía | Varía  | kW            | Varía          | 116 |                                                                                     |
| P3.1.1.7 | Límite de corriente<br>del motor | Varía | Varía  | A             | Varía          | 107 |                                                                                     |
| P3.1.1.8 | Tipo de motor                    | 0     | 1      |               | 0              | 650 | $0 =$ motor de inducción<br>asíncrono<br>1 = Motor de imán per-<br>manente síncrono |

*Tabla 9: Datos nominales de motor de la placa de características*

# *Tabla 10: Ajustes de control del motor*

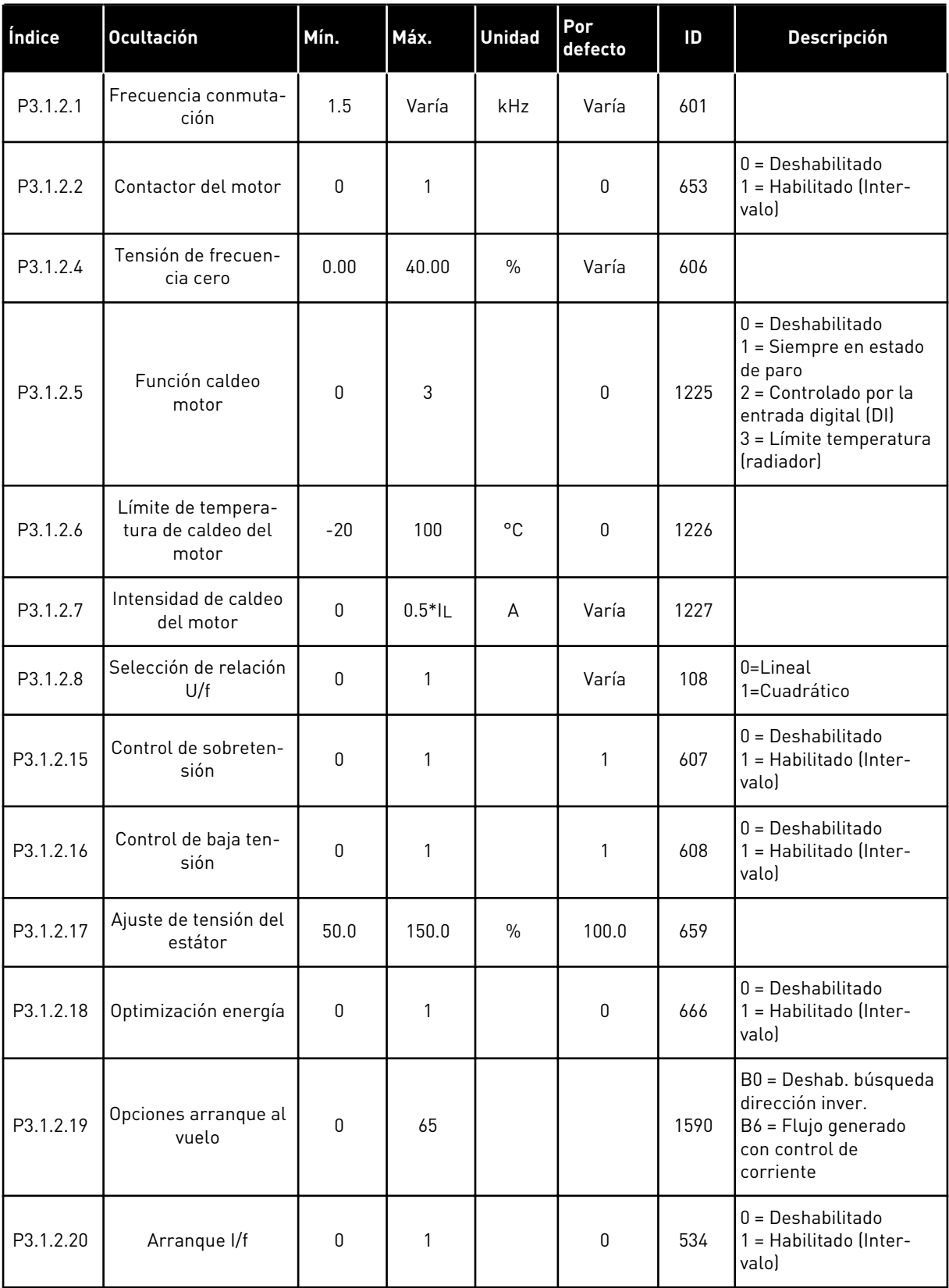

a dhe ann ann an 1970.<br>Tha ann an 1970, ann an 1970, ann an 1970.

*Tabla 10: Ajustes de control del motor*

| Índice    | Ocultación                 | Mín. | Máx. | <b>Unidad</b> | <b>Por</b><br>defecto | ID  | <b>Descripción</b> |
|-----------|----------------------------|------|------|---------------|-----------------------|-----|--------------------|
| P3.1.2.21 | Frecuencia arranque<br>l/f | 5.0  | 25   | Hz            | $0.2*$<br>P3.1.1.2    | 535 |                    |
| P3.1.2.22 | Intensidad arranque<br>l/f | 0    | 100  | $\%$          | 80                    | 536 |                    |

# **5.2 GRUPO 3.2: CONFIGURACIÓN DE MARCHA/PARO**

#### *Tabla 11: Menú Configuración de marcha/paro*

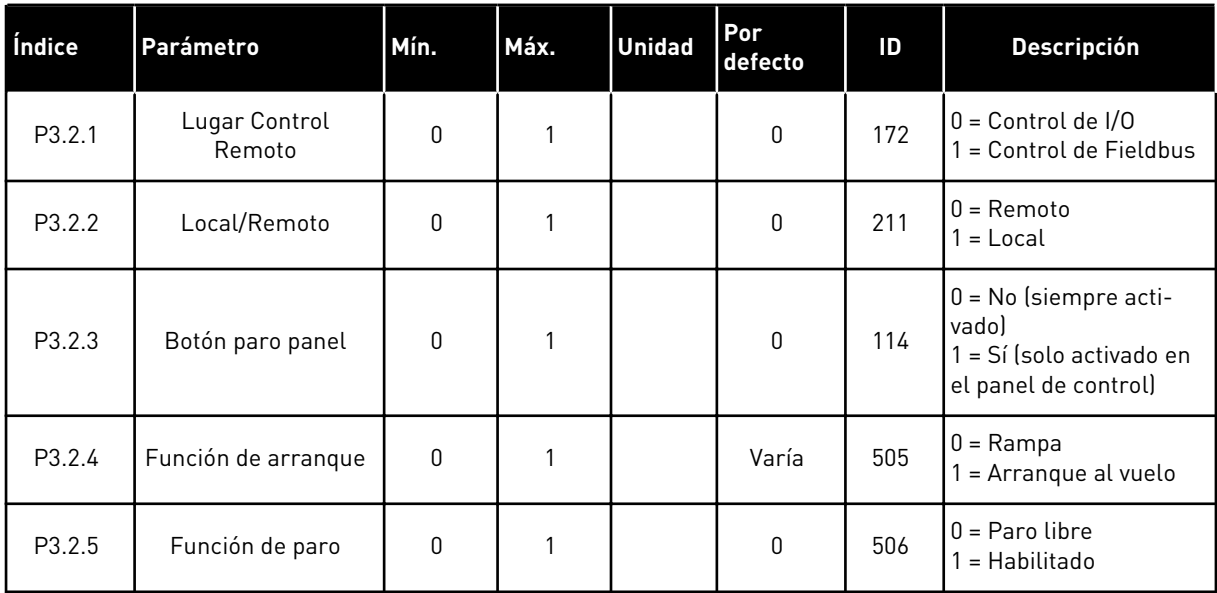

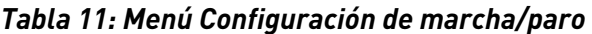

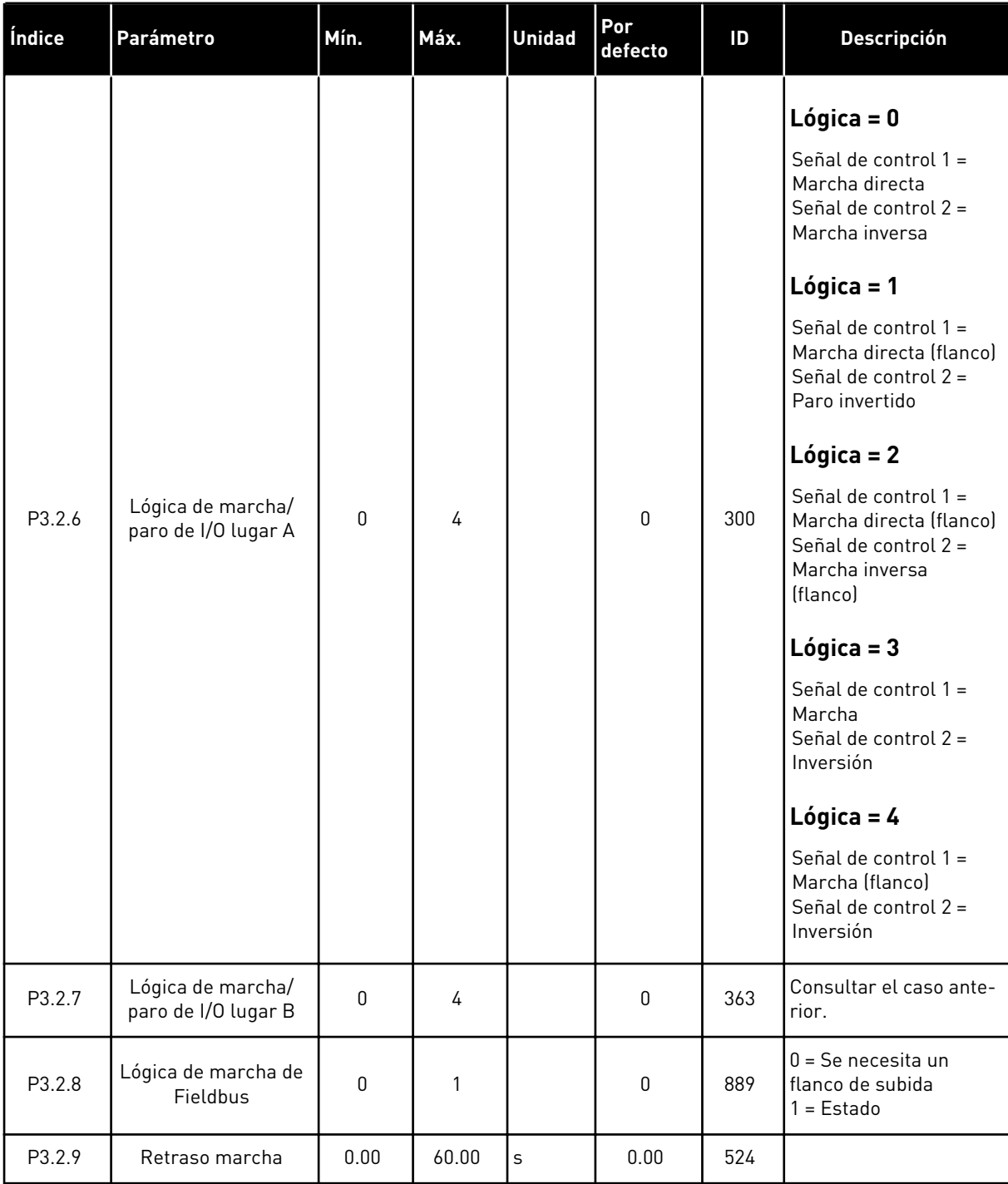

# <span id="page-59-0"></span>**5.3 GRUPO 3.3: AJUSTES DE LA REFERENCIA DE CONTROL**

#### *Tabla 12: Ajustes de la referencia de control*

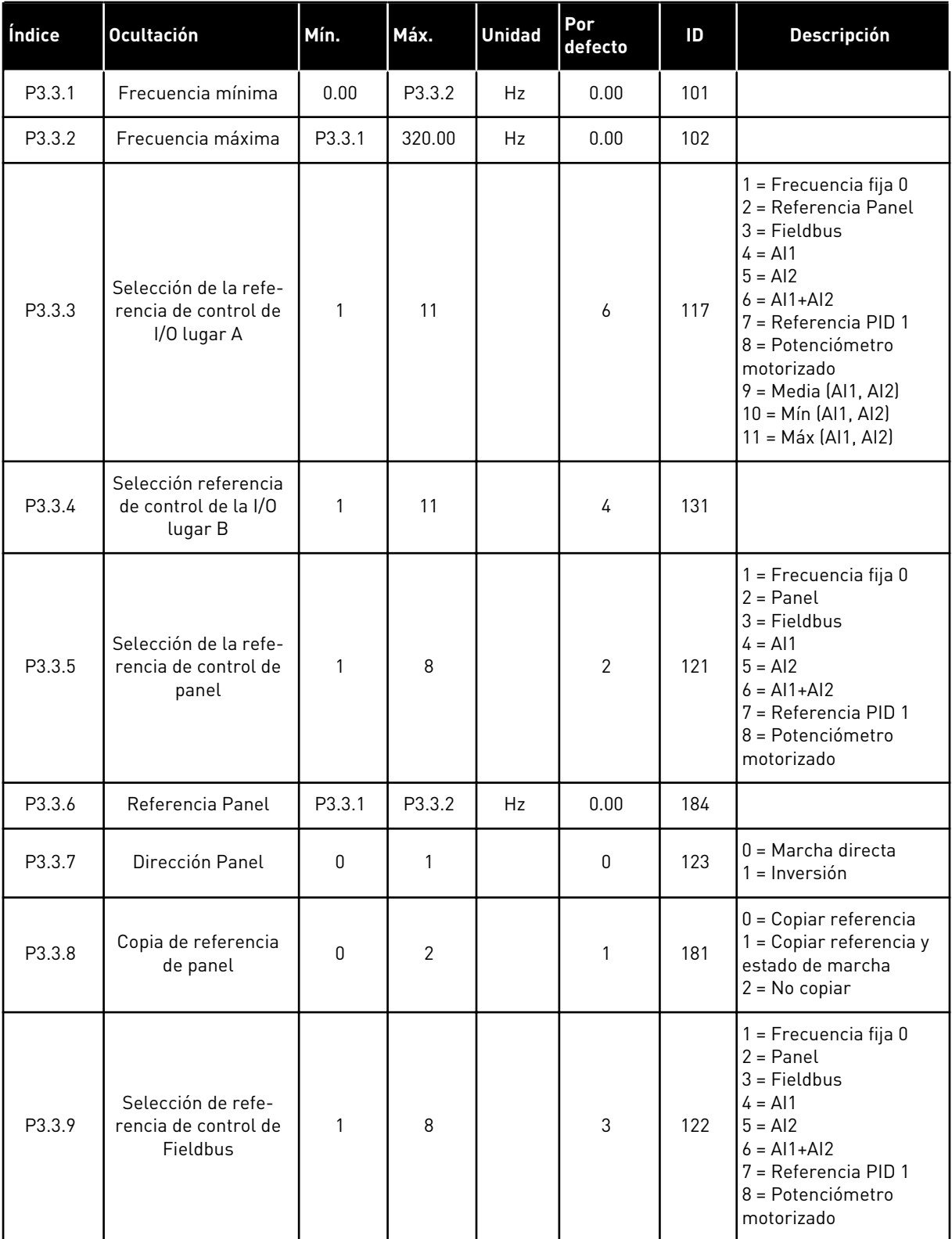

*Tabla 12: Ajustes de la referencia de control*

| Índice  | <b>Ocultación</b>                                    | Mín.         | Máx.           | <b>Unidad</b> | Por<br>defecto | ID    | <b>Descripción</b>                                                                  |
|---------|------------------------------------------------------|--------------|----------------|---------------|----------------|-------|-------------------------------------------------------------------------------------|
| P3.3.10 | Modo de frecuencia<br>fija                           | $\mathbf{0}$ | 1              |               | $\mathbf{0}$   | 182   | 0 = Codificación Binaria<br>1 = Número de entra-<br>das                             |
| P3.3.11 | Frecuencia fija 0                                    | P3.3.1       | P3.3.2         | Hz            | 5.00           | 180   |                                                                                     |
| P3.3.12 | Frecuencia fija 1                                    | P3.3.1       | P3.3.1         | Hz            | 10.00          | 105   |                                                                                     |
| P3.3.13 | Frecuencia fija 2                                    | P3.3.1       | P3.3.1         | <b>Hz</b>     | 15.00          | 106   |                                                                                     |
| P3.3.14 | Frecuencia fija 3                                    | P3.3.1       | P3.3.1         | <b>Hz</b>     | 20.00          | 126   |                                                                                     |
| P3.3.15 | Frecuencia fija 4                                    | P3.3.1       | P3.3.1         | Hz            | 25.00          | 127   |                                                                                     |
| P3.3.16 | Frecuencia fija 5                                    | P3.3.1       | P3.3.1         | Hz            | 30.00          | 128   |                                                                                     |
| P3.3.17 | Frecuencia fija 6                                    | P3.3.1       | P3.3.1         | Hz            | 40.00          | 129   |                                                                                     |
| P3.3.18 | Frecuencia fija 7                                    | P3.3.1       | P3.3.1         | Hz            | 50.00          | 130   |                                                                                     |
| P3.3.19 | Frecuencia de fallo<br>fija                          | P3.3.1       | P3.3.2         | <b>Hz</b>     | 25.00          | 183   |                                                                                     |
| P3.3.20 | Tiempo de rampa del<br>potenciómetro moto-<br>rizado | 0.1          | 500.0          | Hz/s          | 10.0           | 331   |                                                                                     |
| P3.3.21 | Reset del potenció-<br>metro motorizado              | $\mathbf 0$  | $\overline{c}$ |               | $\mathbf{1}$   | 367   | $0 =$ Sin Reset<br>1 = Se resetea si se<br>detiene<br>2 = Se resetea si se<br>apaga |
| P3.3.22 | Inversión de giro                                    | $\pmb{0}$    | 1              |               | 0              | 15530 | 0 = Inversión permitida<br>1 = Inversión prohibida                                  |

# **5.4 GRUPO 3.4: CONFIGURACIÓN DE RAMPAS Y FRENOS**

#### *Tabla 13: Configuración de rampas y frenos*

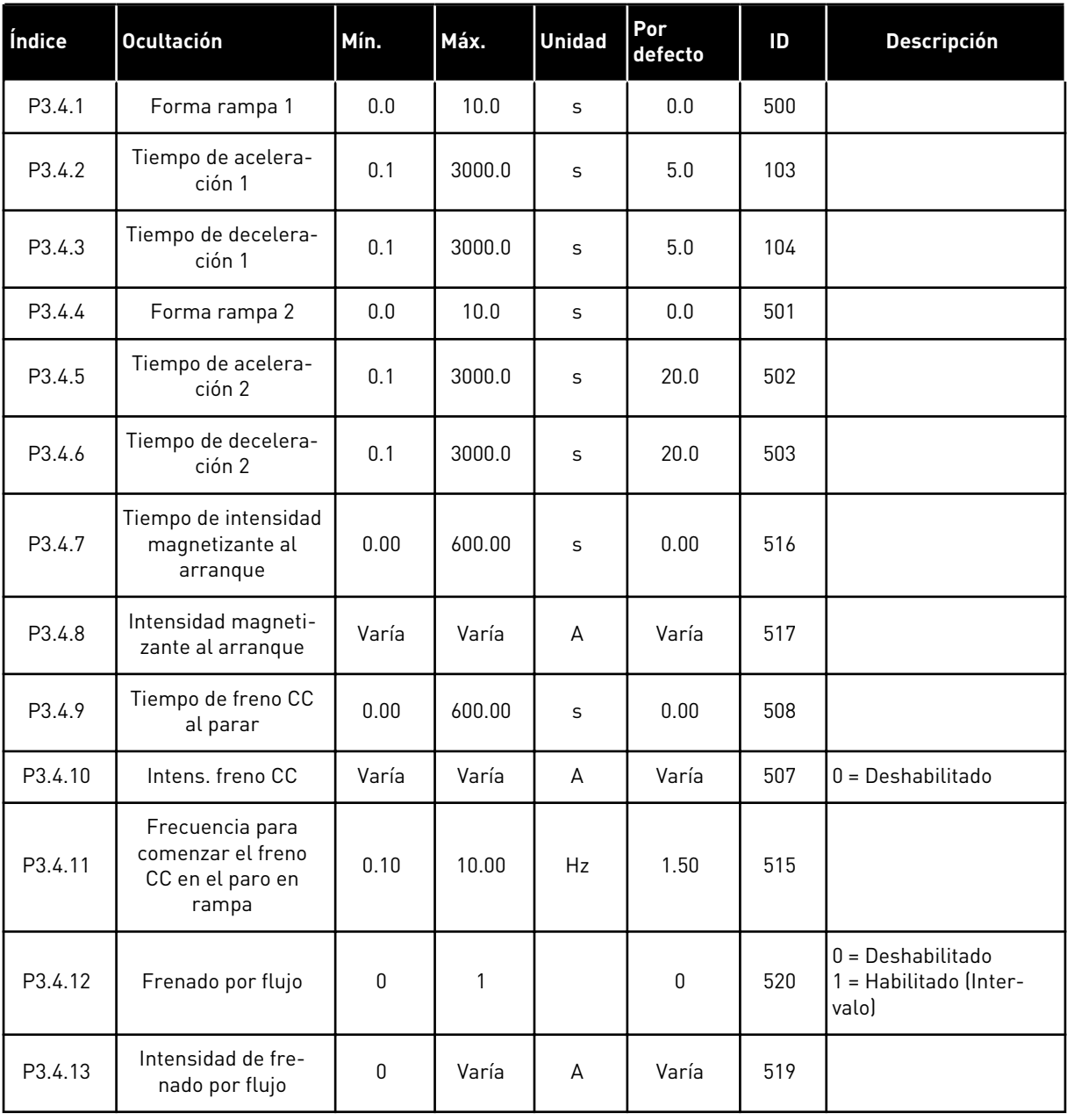

a dhe ann ann an 1970.

# **5.5 GRUPO 3.5: CONFIGURACIÓN DE I/O**

# *Tabla 14: Ajustes de entradas digitales*

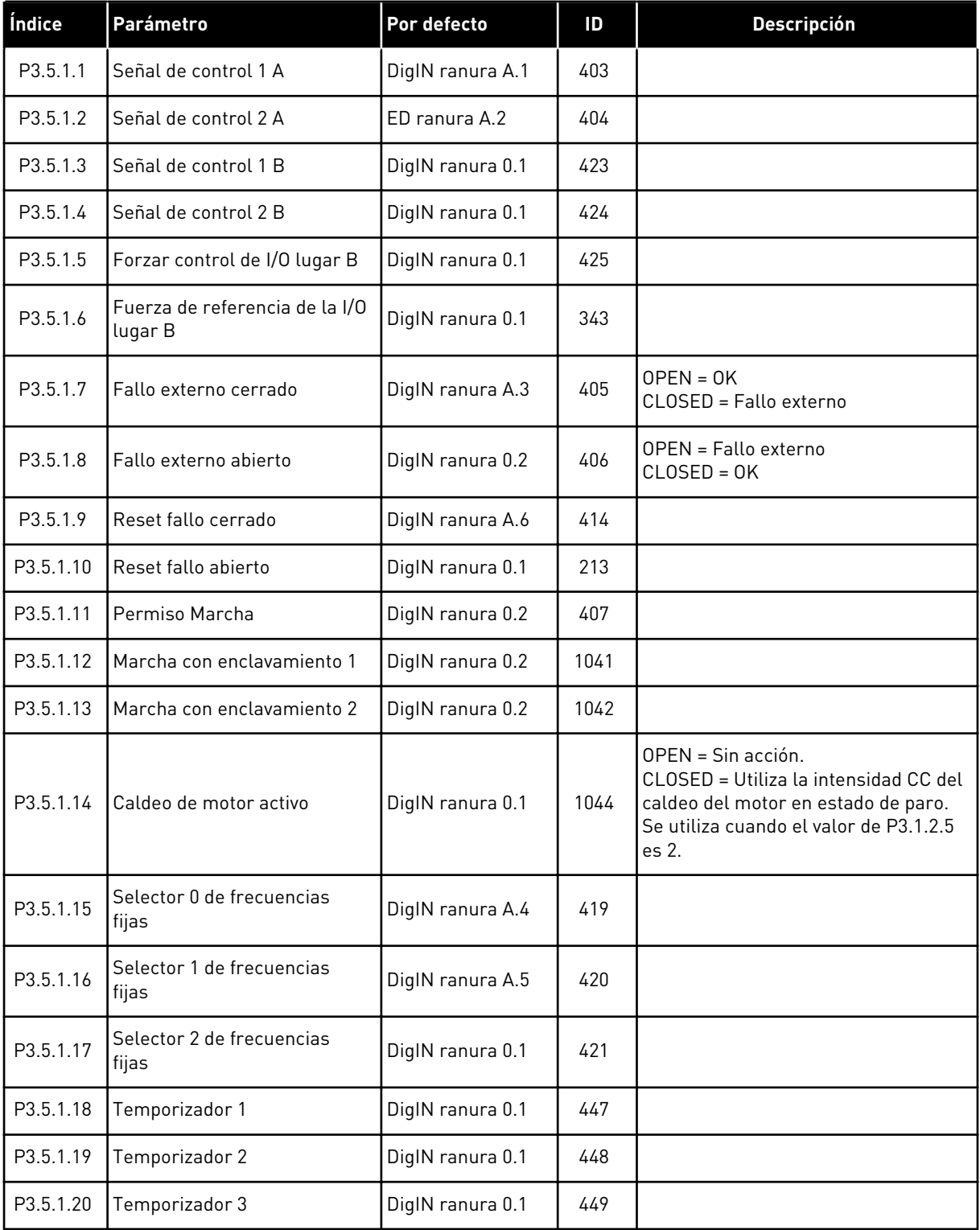

*Tabla 14: Ajustes de entradas digitales*

| Índice    | Parámetro                                          | Por defecto      | ID                                         | <b>Descripción</b>                                                                                                    |
|-----------|----------------------------------------------------|------------------|--------------------------------------------|----------------------------------------------------------------------------------------------------|
| P3.5.1.21 | Desactivar Func. Tempor.                           | DigIN ranura 0.1 | 1499                                       | CLOSED = Deshabilita Temporizado-<br>res y resetea los temporizadores.<br>OPEN = Habilita Temporizadores.                                                   |
| P3.5.1.22 | Aumento Referencia PID1                            | DigIN ranura 0.1 | 1046                                       | OPEN = Sin aumento<br>CLOSED = Aumento                                                                                                    |
| P3.5.1.23 | Selección de referencia PID1                       | DigIN ranura 0.1 | 1047                                       | OPEN = Referencia 1<br>CLOSED = Referencia 2                                                                                                    |
| P3.5.1.24 | Orden Marcha PID2                                  | DigIN ranura 0.2 | 1049                                       | OPEN = PID externo en modo de paro<br>CLOSED = regulación de PID externo                                                                                    |
| P3.5.1.25 | Selección de referencia de<br>PID <sub>2</sub>     | DigIN ranura 0.1 | 1048                                       | OPEN = Referencia 1<br>CLOSED = Referencia 2                                                                                                    |
| P3.5.1.26 | Enclavamiento del motor 1                          | DigIN ranura 0.2 | 426                                        | OPEN = No activo<br>CLOSED = Activo                                                                                                    |
| P3.5.1.27 | Enclavamiento del motor 2                          | DigIN ranura 0.1 | 427                                        | $OPEN = No$ activo<br>CLOSED = Activo                                                                                                    |
| P3.5.1.28 | Enclavamiento del motor 3                          | DigIN ranura 0.1 | 428                                        | OPEN = No activo<br>CLOSED = Activo                                                                                                    |
| P3.5.1.29 | Enclavamiento del motor 4                          | DigIN ranura 0.1 | 429                                        | OPEN = No activo<br>CLOSED = Activo                                                                                                    |
| P3.5.1.30 | Enclavamiento del motor 5                          | DigIN ranura 0.1 | 430                                        | OPEN = No activo<br>CLOSED = Activo                                                                                                    |
| P3.5.1.31 | Potenciómetro motorizado<br><b>SUBIR</b>           | DigIN ranura 0.1 | 418                                        | $OPEN = No$ activo<br>CLOSED = Activo. La referencia del<br>potenciómetro motorizado AUMENTA<br>hasta que se abre el contacto.                              |
|           | P3.5.1.32 Potenciómetro motorizado<br><b>BAJAR</b> | DigIN ranura 0.1 | 417                                        | OPEN = No activo<br>CLOSED = Activo. La referencia del<br>potenciómetro motorizado SE<br>REDUCE hasta que se abre el con-<br>tacto.                         |
| P3.5.1.33 | SelTiemAcel/Dec                                    | DigIN ranura 0.1 | 408                                        | OPEN = Curva S 1, tiempo de acelera-<br>ción 1 y tiempo de deceleración 1.<br>CLOSED = Curvas S 2, tiempo de ace-<br>leración 2 y tiempo de deceleración 2. |
| P3.5.1.34 | Control del bus de campo                           | DigIN ranura 0.1 | 411                                        | CLOSED = Fuerza el lugar de control<br>al bus de campo                                                                                                    |
| P3.5.1.39 | Activación de modo Anti-<br>-Incendio ABIERTO      | DigIN ranura 0.2 | OPEN = Activo<br>1596<br>CLOSED = Inactivo |                                                                                                    |
| P3.5.1.40 | Activación de modo Anti-<br>-Incendio CERRADO      | DigIN ranura 0.1 | 1619                                       | OPEN = Inactivo<br>CLOSED = Activo                                                                                                    |

*Tabla 14: Ajustes de entradas digitales*

| Índice    | Parámetro                                          | Por defecto      | ID    | <b>Descripción</b>                                             |
|-----------|----------------------------------------------------|------------------|-------|----------------------------------------------------------------|
| P3.5.1.41 | Modo Anti-Incendio inverso                         | DigIN ranura 0.1 | 1618  |                                                                |
| P3.5.1.42 | <b>Control Panel</b>                               | DigIN ranura 0.1 | 410   |                                                                |
| P3.5.1.43 | Reset Contador kWh                                 | DigIN ranura 0.1 | 1053  |                                                                |
| P3.5.1.44 | Selección de frecuencia fija<br>de modo incendio 0 | DigIN ranura 0.1 | 15531 |                                                                |
| P3.5.1.45 | Selección de frecuencia fija<br>de modo incendio 1 | DigIN ranura 0.1 | 15532 |                                                                |
| P3.5.1.46 | Sel. Juego parám. 1/2                              | DigIN ranura 0.1 | 496   | OPEN = Juego de parámetros 1<br>CLOSED = Juego de parámetros 2 |

*Tabla 15: Ajustes de entrada analógica*

| Índice    | <b>Ocultación</b>                                     | Mín.             | Máx.   | <b>Unidad</b> | Por<br>defecto        | ID  | <b>Descripción</b>                                       |
|-----------|-------------------------------------------------------|------------------|--------|---------------|-----------------------|-----|----------------------------------------------------------|
| P3.5.2.1  | Selección de señal<br>de Al1                          |                  |        |               | Al ranura<br>A.1      | 377 |                                                          |
| P3.5.2.2  | TiemFiltro EA1                                        | 0.0              | 300.0  | S             | 1.0                   | 378 |                                                          |
| P3.5.2.3  | Rango señal entrada<br>analógica 1 (Al1)              | 0                | 1      |               | 0                     | 379 | $0 = 0 - 10 V / 0 - 20 mA$<br>$1 = 2 - 10 V / 4 - 20 mA$ |
| P3.5.2.4  | Al1 usuario. Mín.                                     | $-160.00$        | 160.00 | $\%$          | 0.00                  | 380 |                                                          |
| P3.5.2.5  | Al1 usuario. Máx.                                     | $-160.00$        | 160.00 | $\%$          | 100.00                | 381 |                                                          |
| P3.5.2.6  | Inversión de señal de<br>entrada analógica 1<br>(A 1) | $\boldsymbol{0}$ | 1      |               | $\pmb{0}$             | 387 | $0 = Normal$<br>1 = Señal invertida                      |
| P3.5.2.7  | Selección de señal<br>de AI2                          |                  |        |               | Al ranura<br>A.2      | 388 | Consulte P3.5.2.1                                        |
| P3.5.2.8  | Tiempo de filtro de<br>AI2                            | 0.0              | 300.0  | S             | 1.0                   | 389 | Consulte P3.5.2.2                                        |
| P3.5.2.9  | Rango señal entrada<br>analógica 2 (AI2)              | $\boldsymbol{0}$ | 1      |               | $\mathbf{1}$          | 390 | Consulte P3.5.2.3                                        |
| P3.5.2.10 | Al2 usuario. Mín.                                     | $-160.00$        | 160.00 | $\frac{0}{0}$ | 0.00                  | 391 | Consulte P3.5.2.4                                        |
| P3.5.2.11 | Al2 usuario. Máx.                                     | $-160.00$        | 160.00 | $\%$          | 100.00                | 392 | Consulte P3.5.2.5                                        |
| P3.5.2.12 | Inversión de señal de<br>entrada analógica 2<br>(A 2) | 0                | 1      |               | 0                     | 398 | Consulte P3.5.2.6                                        |
| P3.5.2.13 | Selección señal de<br>entrada analógica<br>(A 3)      |                  |        |               | AnIN<br>ranura<br>0.1 | 141 | Consulte P3.5.2.1                                        |
| P3.5.2.14 | Tiempo de filtrado de<br>entrada analógica 1<br>[A13] | 0.0              | 300.0  | $\sf S$       | 1.0                   | 142 | Consulte P3.5.2.2                                        |
| P3.5.2.15 | Rango señal entrada<br>analógica 3 (AI3)              | $\pmb{0}$        | 1      |               | 0                     | 143 | Consulte P3.5.2.3                                        |
| P3.5.2.16 | Al3 usuario. Mín.                                     | $-160.00$        | 160.00 | $\%$          | 0.00                  | 144 | Consulte P3.5.2.4                                        |
| P3.5.2.17 | Al3 usuario. Máx.                                     | $-160.00$        | 160.00 | $\%$          | 100.00                | 145 | Consulte P3.5.2.5                                        |
| P3.5.2.18 | Inversión de señal de<br>entrada analógica<br>[A13]   | 0                | 1      |               | 0                     | 151 | Consulte P3.5.2.6                                        |

*Tabla 15: Ajustes de entrada analógica*

| Índice    | <b>Ocultación</b>                                     | Mín.        | Máx.   | <b>Unidad</b> | Por<br>defecto        | ID  | <b>Descripción</b> |
|-----------|-------------------------------------------------------|-------------|--------|---------------|-----------------------|-----|--------------------|
| P3.5.2.19 | Selección señal<br>entrada analógica 4<br>(A 4)       |             |        |               | AnIN<br>ranura<br>0.1 | 152 | Consulte P3.5.2.1  |
| P3.5.2.20 | Tiempo de filtrado de<br>entrada analógica 1<br>(A 4) | 0.0         | 300.0  | S             | 1.0                   | 153 | Consulte P3.5.2.2  |
| P3.5.2.21 | Rango señal entrada<br>analógica 4 (AI4)              | $\pmb{0}$   | 1      |               | 0                     | 154 | Consulte P3.5.2.3  |
| P3.5.2.22 | Al4 usuario. Mín.                                     | $-160.00$   | 160.00 | $\%$          | 0.00                  | 155 | Consulte P3.5.2.4  |
| P3.5.2.23 | Al4 usuario. Máx.                                     | $-160.00$   | 160.00 | $\%$          | 100.00                | 156 | Consulte P3.5.2.5  |
| P3.5.2.24 | Inversión de señal de<br>entrada analógica 4<br>[A 4] | $\mathbf 0$ | 1      |               | 0                     | 162 | Consulte P3.5.2.6  |
| P3.5.2.25 | Selección señal<br>entrada analógica 5<br>(A 5)       |             |        |               | AnIN<br>ranura<br>0.1 | 188 | Consulte P3.5.2.1  |
| P3.5.2.26 | Tiempo de filtrado de<br>entrada analógica 1<br>[A 5] | 0.0         | 300.0  | S             | 1.0                   | 189 | Consulte P3.5.2.2  |
| P3.5.2.27 | Rango señal entrada<br>analógica 5 (AI5)              | $\pmb{0}$   | 1      |               | 0                     | 190 | Consulte P3.5.2.3  |
| P3.5.2.28 | Al5 usuario. Mín.                                     | $-160.00$   | 160.00 | $\%$          | 0.00                  | 191 | Consulte P3.5.2.4  |
| P3.5.2.29 | Al5 usuario, Máx.                                     | $-160.00$   | 160.00 | $\%$          | 100.00                | 192 | Consulte P3.5.2.5  |
| P3.5.2.30 | Inversión de señal de<br>entrada analógica 5<br>(A 5) | 0           | 1      |               | 0                     | 198 | Consulte P3.5.2.6  |
| P3.5.2.31 | Selección de señal<br>de entrada analógica<br>6 (AI6) |             |        |               | AnIN<br>ranura<br>0.1 | 199 | Consulte P3.5.2.1  |
| P3.5.2.32 | Tiempo de filtrado de<br>entrada analógica 1<br>(A16) | 0.0         | 300.0  | S             | 1.0                   | 200 | Consulte P3.5.2.2  |
| P3.5.2.33 | Rango de señal<br>entrada analógica 6<br>(A 6)        | 0           | 1      |               | 0                     | 201 | Consulte P3.5.2.3  |
| P3.5.2.34 | Al6 usuario. Mín.                                     | $-160.00$   | 160.00 | $\%$          | 0.00                  | 203 | Consulte P3.5.2.4  |
| P3.5.2.35 | Al6 usuario. Máx.                                     | $-160.00$   | 160.00 | $\%$          | 100.00                | 204 | Consulte P3.5.2.5  |

# *Tabla 15: Ajustes de entrada analógica*

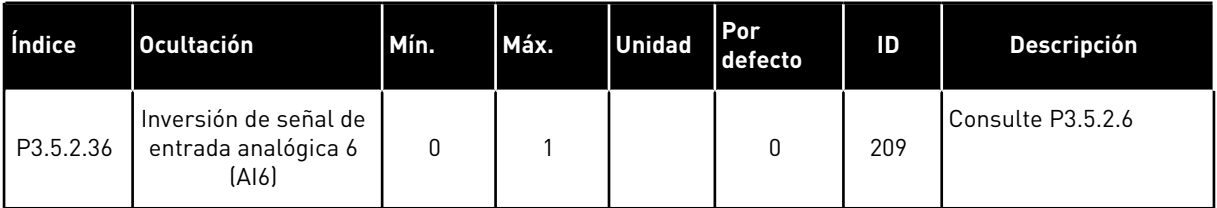

a dhe ann an 1970.

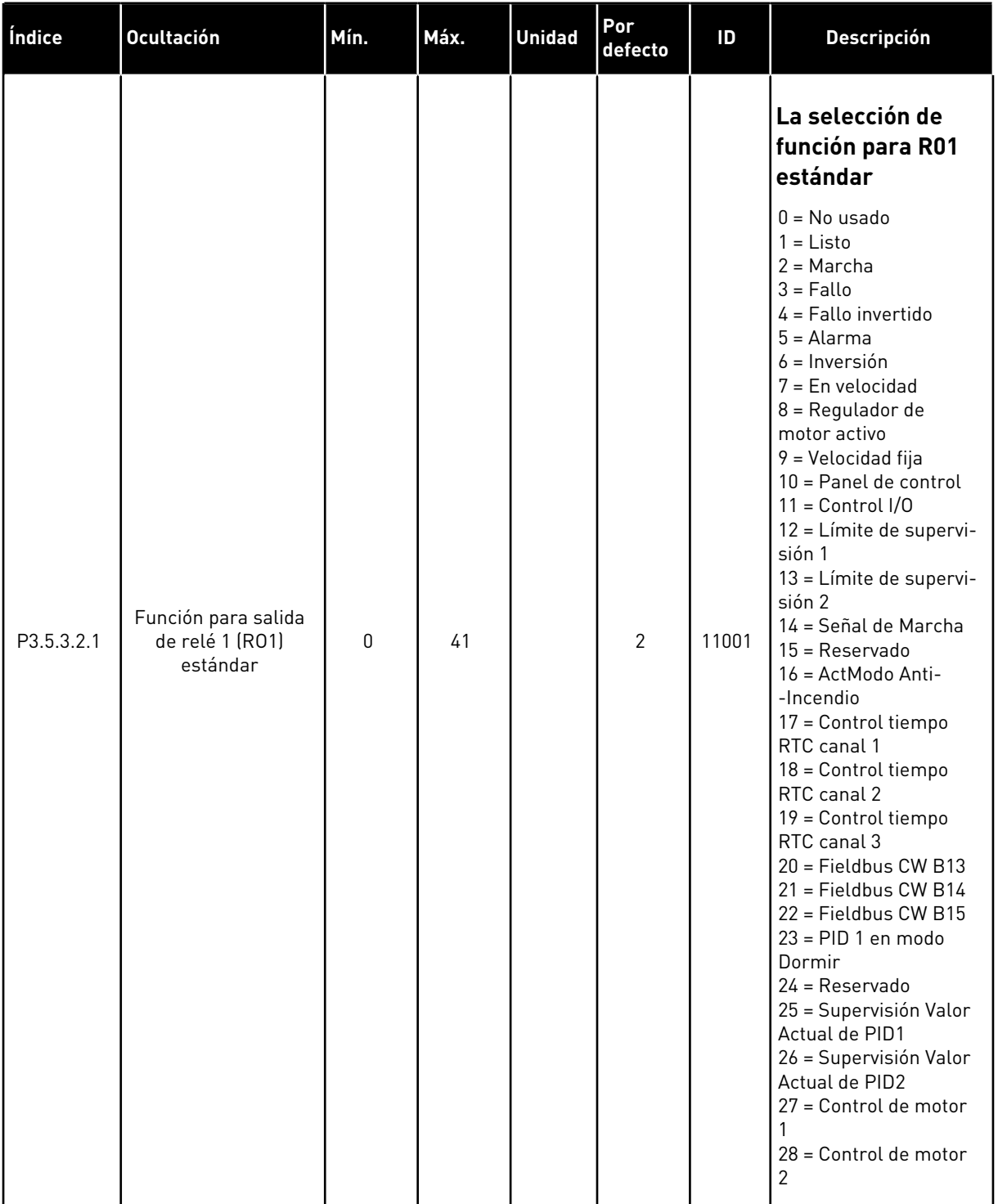

# *Tabla 16: Ajustes de salida digital en la tarjeta de I/O estándar*

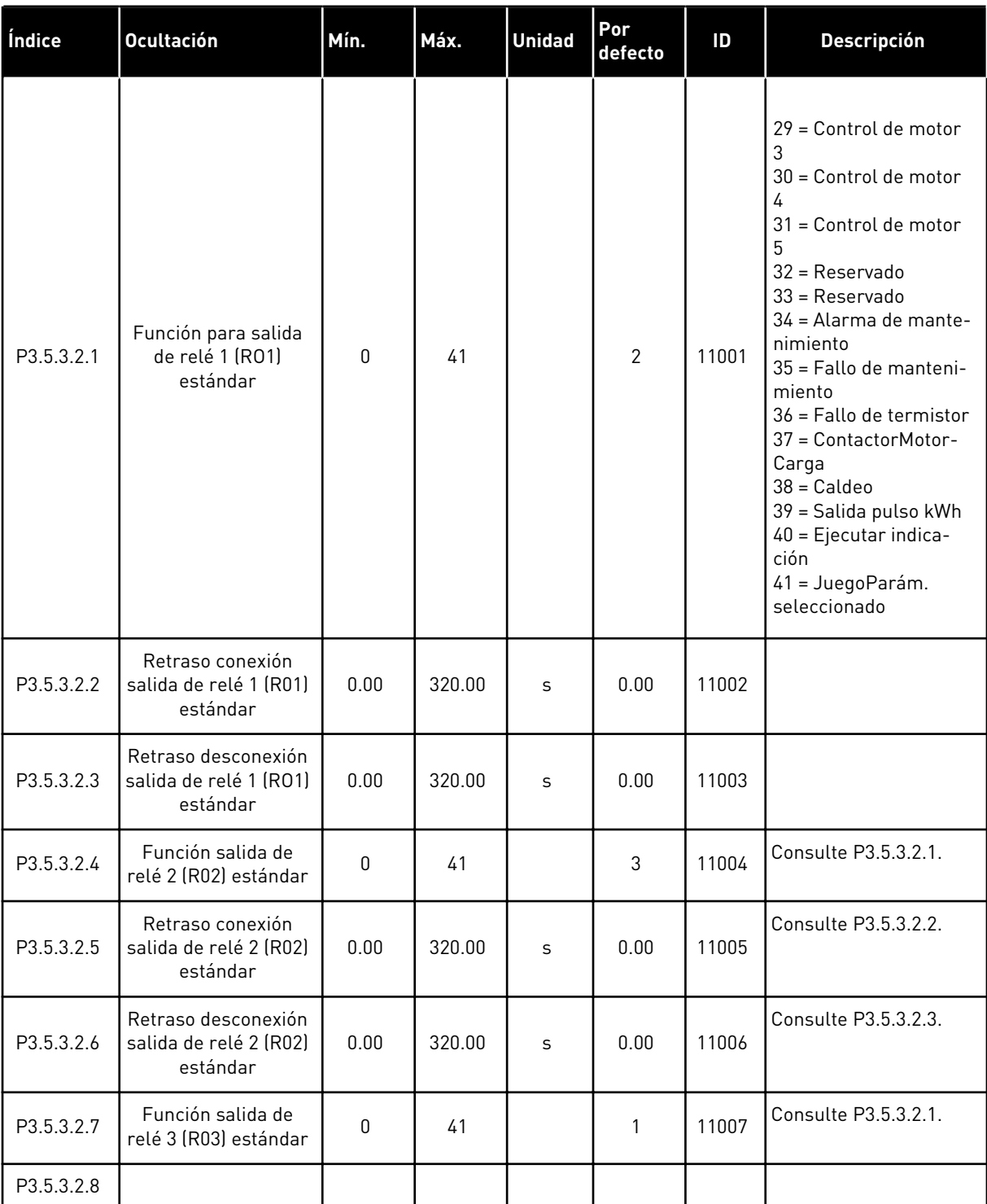

# *Tabla 16: Ajustes de salida digital en la tarjeta de I/O estándar*

#### *Tabla 16: Ajustes de salida digital en la tarjeta de I/O estándar*

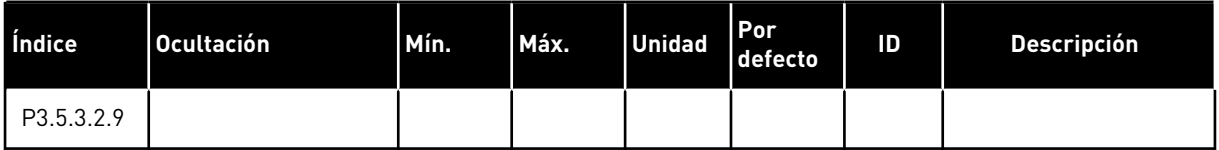

#### LAS SALIDAS DIGITALES DE LAS RANURAS DE EXPANSIÓN C, D Y E

Muestra solo los parámetros de las salidas en las tarjetas opcionales situadas en las ranuras C, D y E. Realice las selecciones igual que en la función de salida de relé 1 (RO1) estándar (P3.5.3.2.1).

Este grupo o estos parámetros no están visibles si no hay salidas digitales en las ranuras C, D o E.

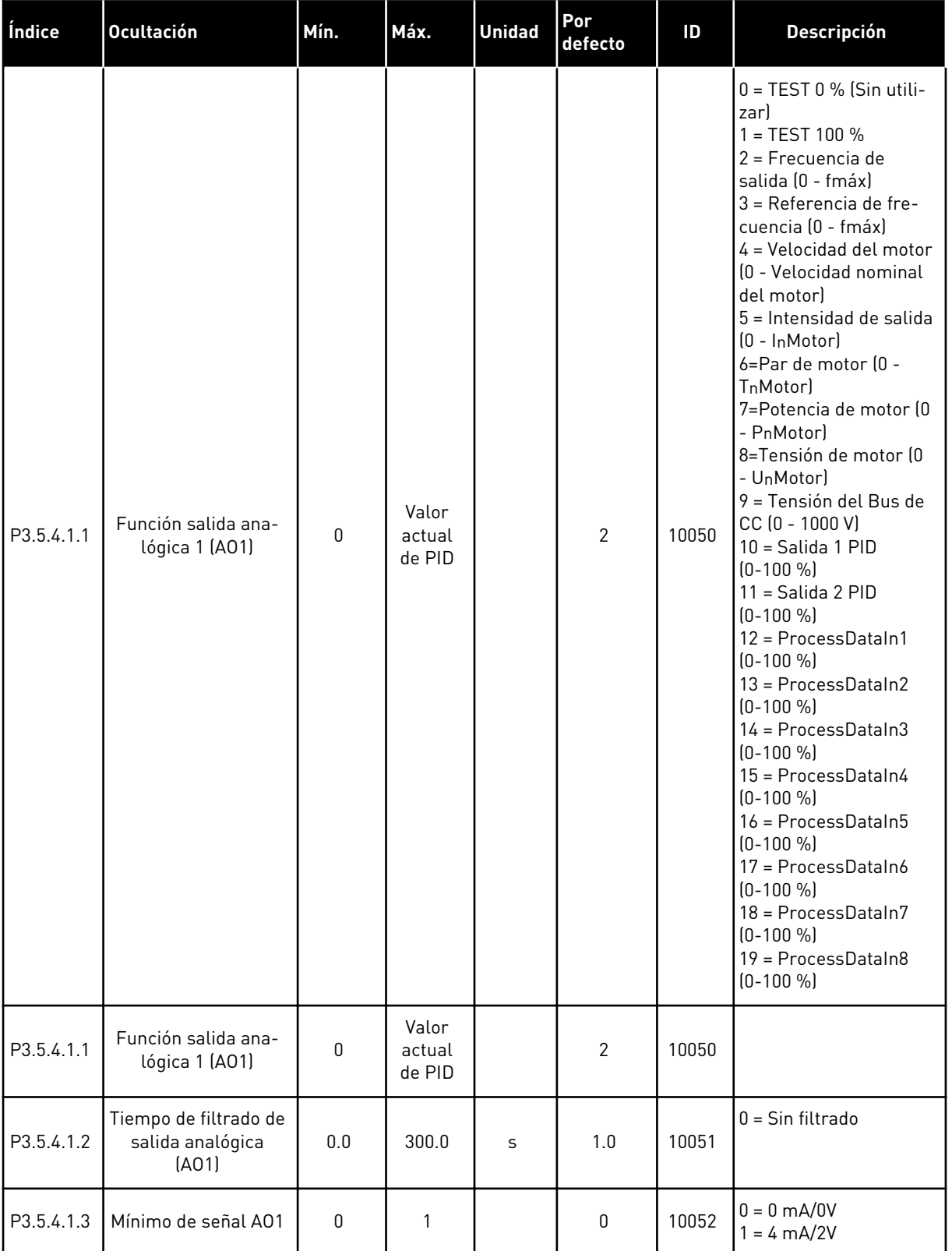

# *Tabla 17: Ajustes de la salida analógica en la tarjeta de I/O estándar*
#### *Tabla 17: Ajustes de la salida analógica en la tarjeta de I/O estándar*

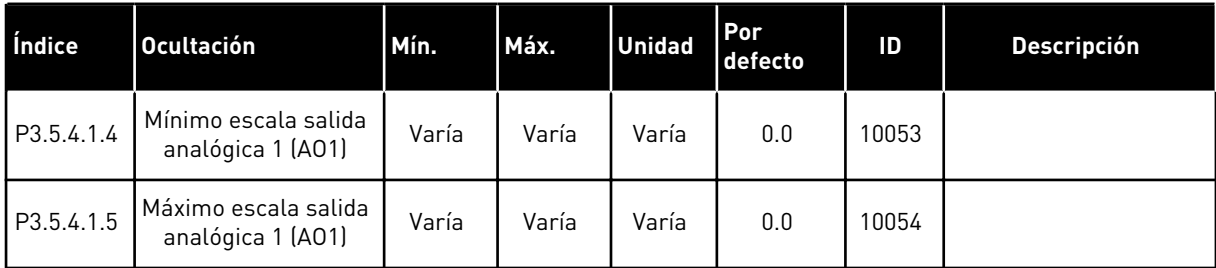

#### SALIDAS ANALÓGICAS DE LAS RANURAS C, D Y E

Solo muestra los parámetros de las salidas existentes de las ranuras C/D/E. Las selecciones son las mismas que en Básico A01. Este grupo o estos parámetros no están visibles si no hay salidas digitales en las ranuras C, D o E.

#### **5.6 GRUPO 3.6: MAPA FIELDBUS**

#### *Tabla 18: Mapa Fieldbus*

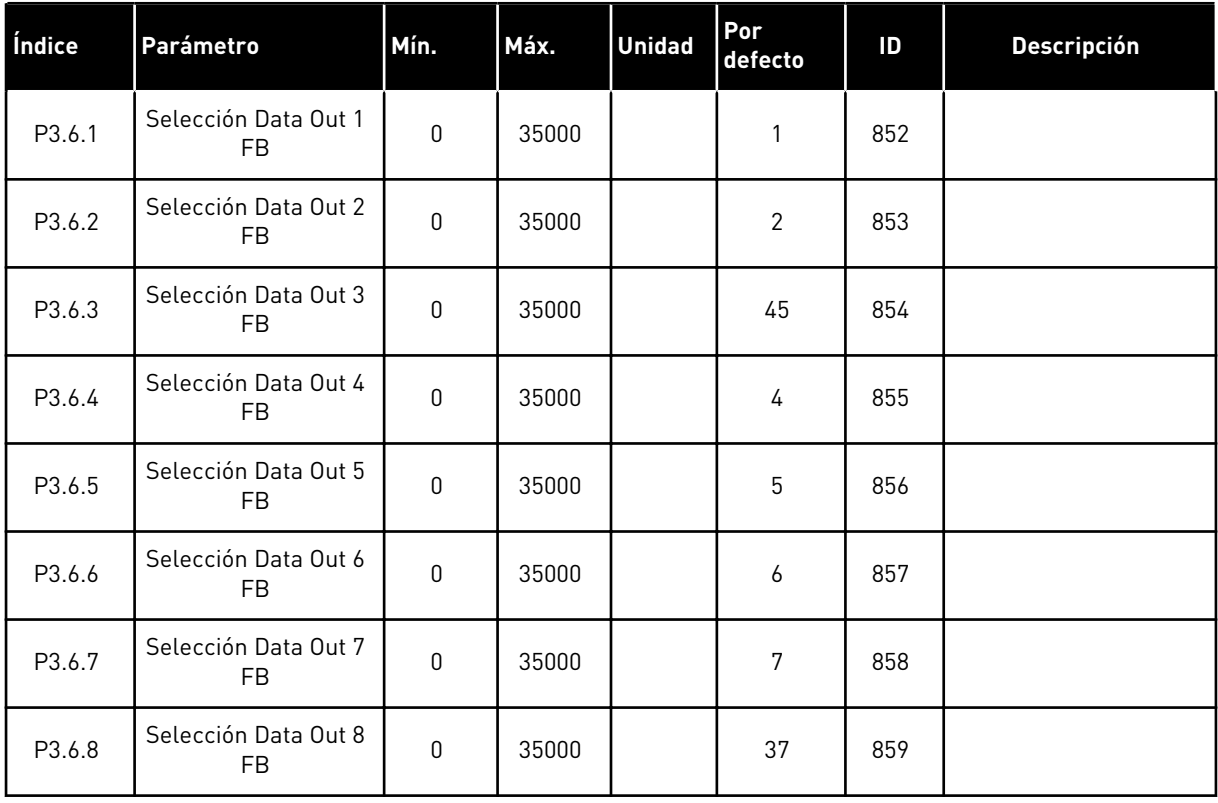

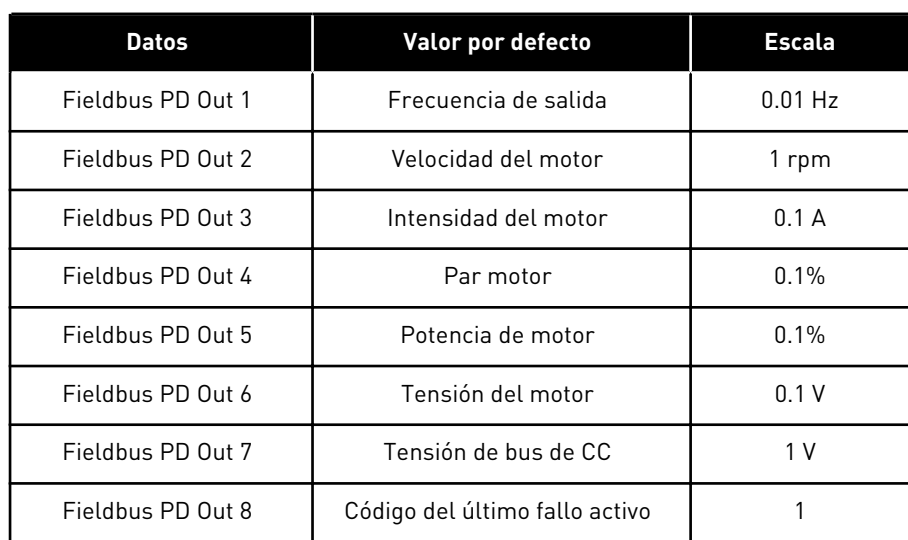

#### *Tabla 19: Los valores por defecto para Process Data Out en el Fieldbus*

Por ejemplo, el valor *2500* de la frecuencia de salida concuerda con los 25,00 Hz, porque la escala es 0,01. A todos los valores de monitor que se encuentran en el capítulo *[4.1 Grupo](#page-46-0)  [monitor](#page-46-0)* se les asigna el valor de ajuste de escala.

## **5.7 GRUPO 3.7: FRECUENCIAS PROHIBIDAS**

#### *Tabla 20: Frecuencias prohibidas*

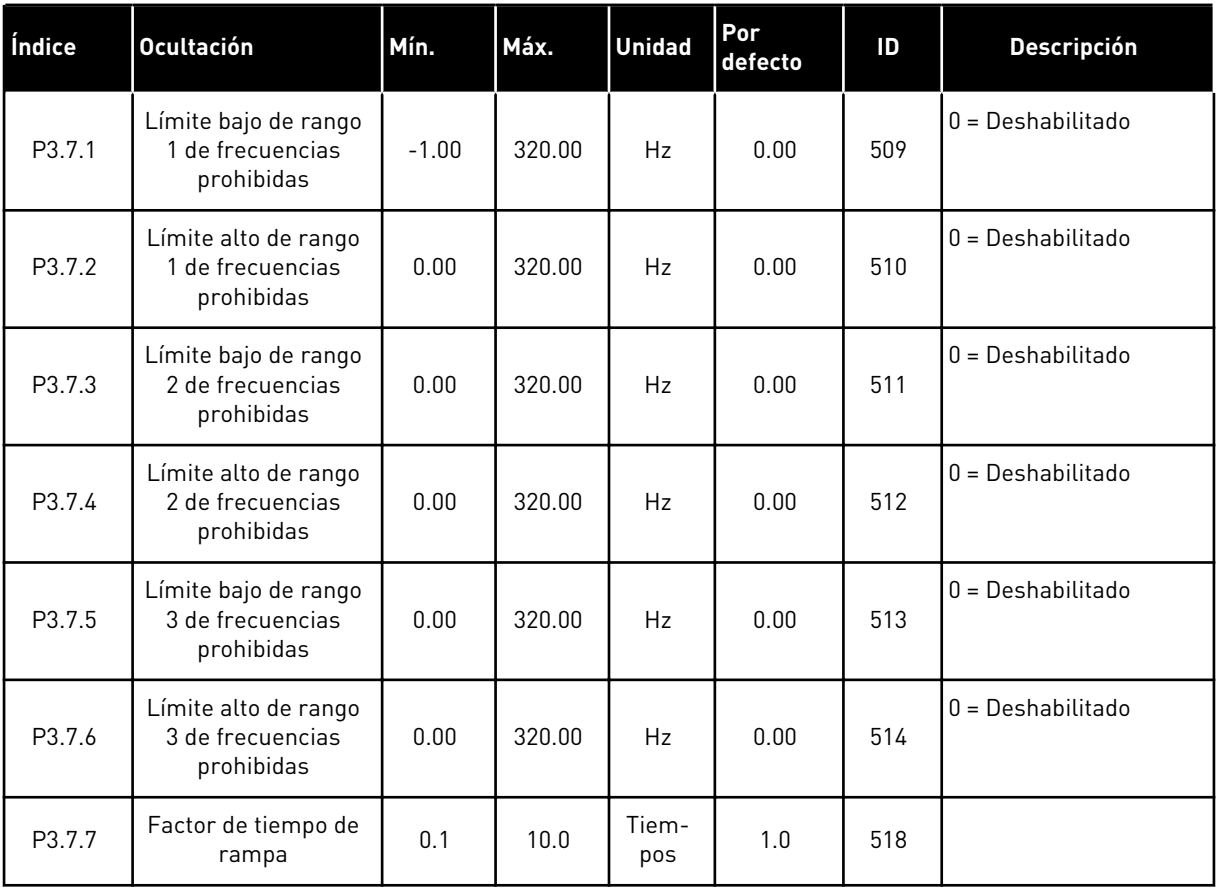

## **5.8 GRUPO 3.8: LÍMITE DE SUPERVISIONES**

### *Tabla 21: Ajustes de supervisión de los límites*

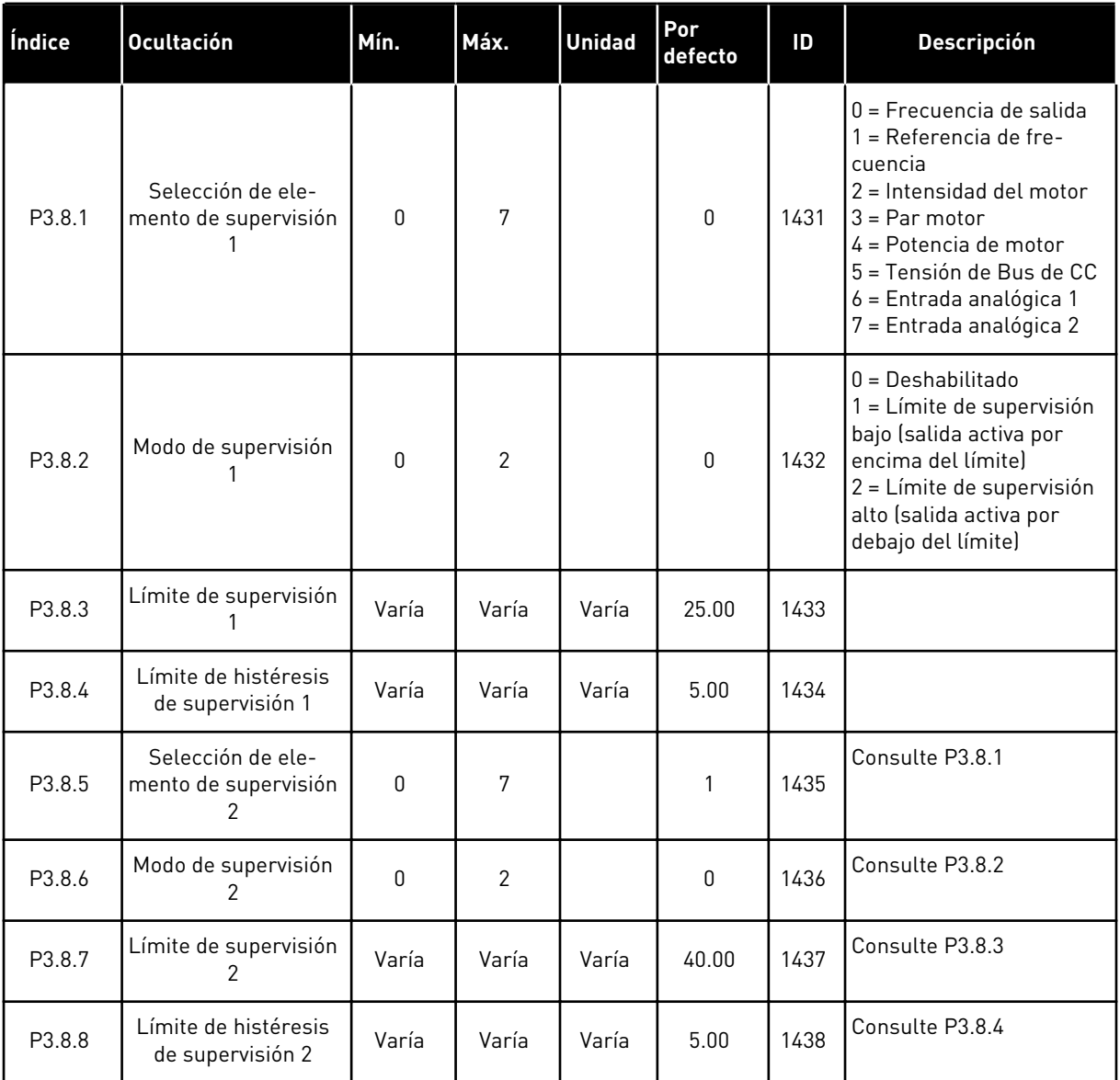

a dhe ann an 1970.

## **5.9 GRUPO 3.9: PROTECCIONES**

#### *Tabla 22: Ajustes de protecciones*

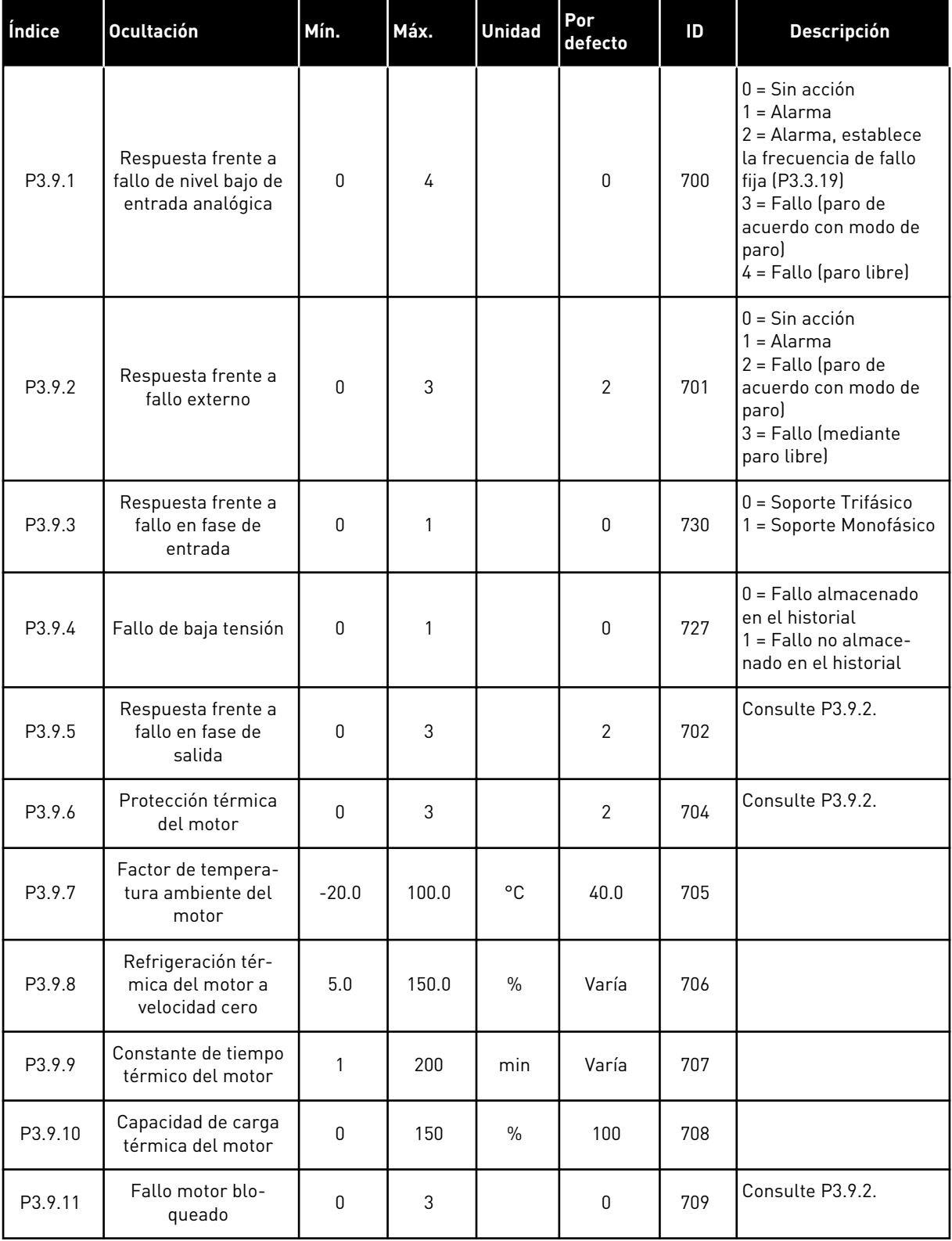

## *Tabla 22: Ajustes de protecciones*

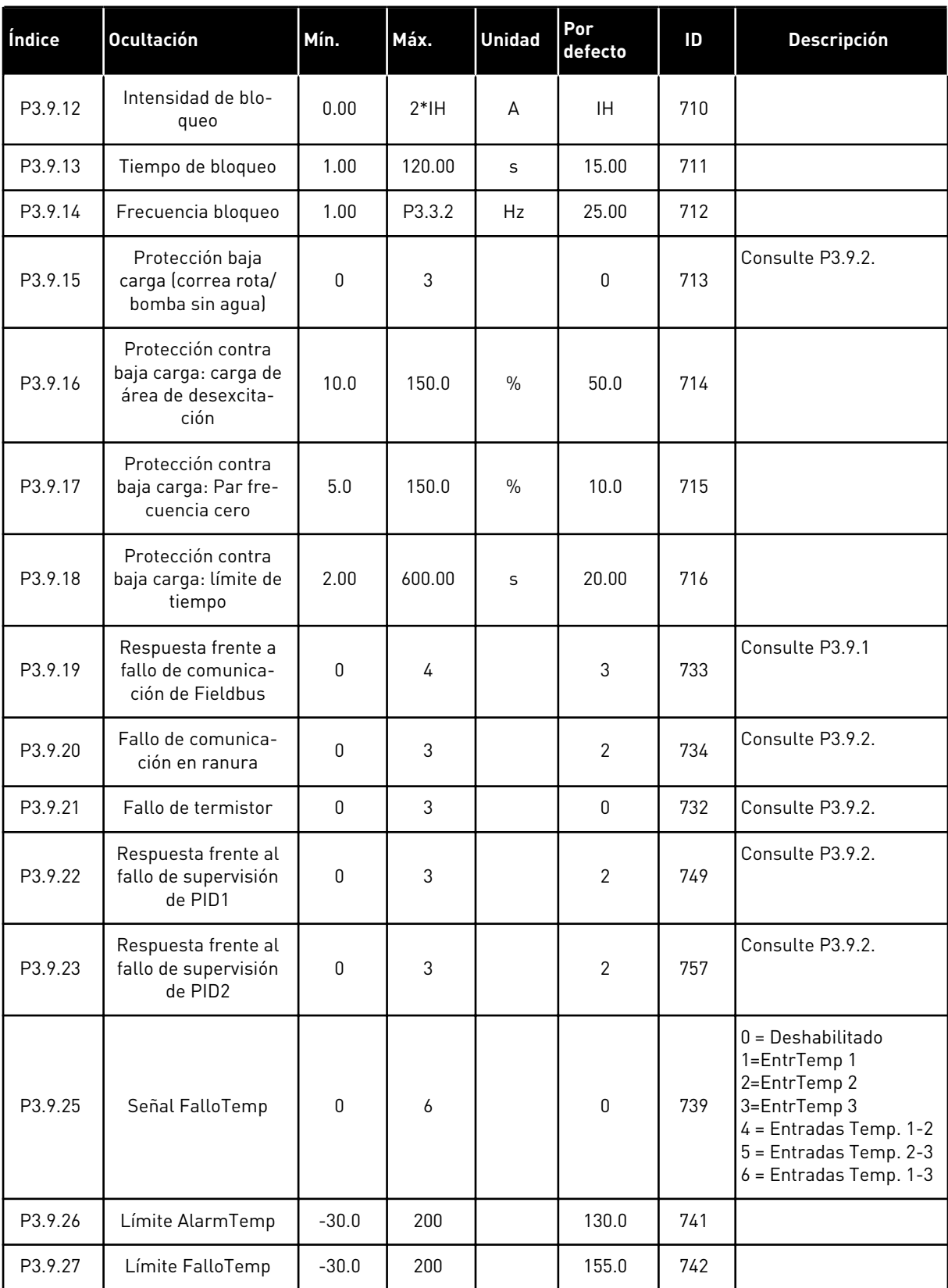

#### *Tabla 22: Ajustes de protecciones*

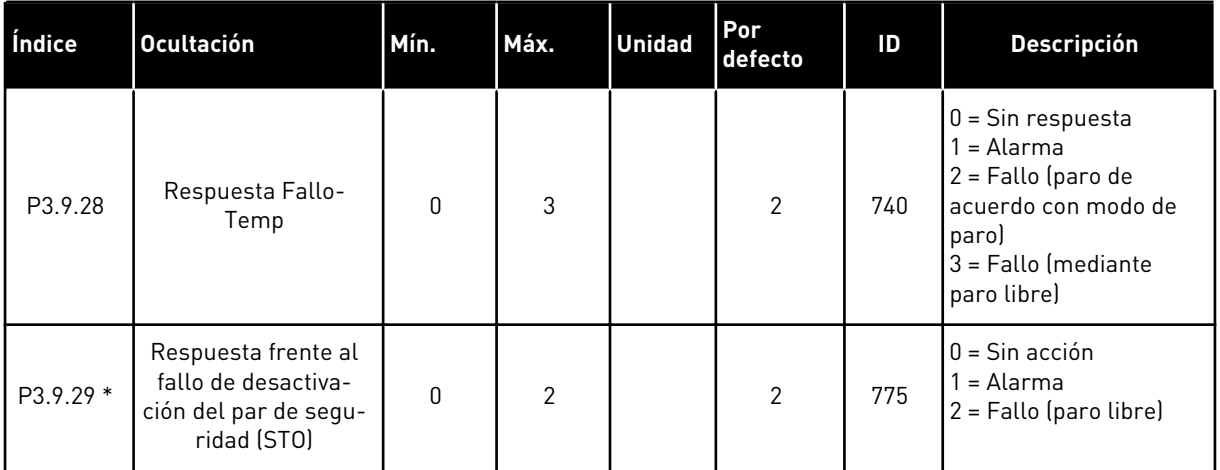

\*) Este parámetro no es visible si la unidad no admite la funcionalidad de desactivación de par de seguridad.

## **5.10 GRUPO 3.10: RESET AUTOMÁTICO**

#### *Tabla 23: Ajustes de Reset automático*

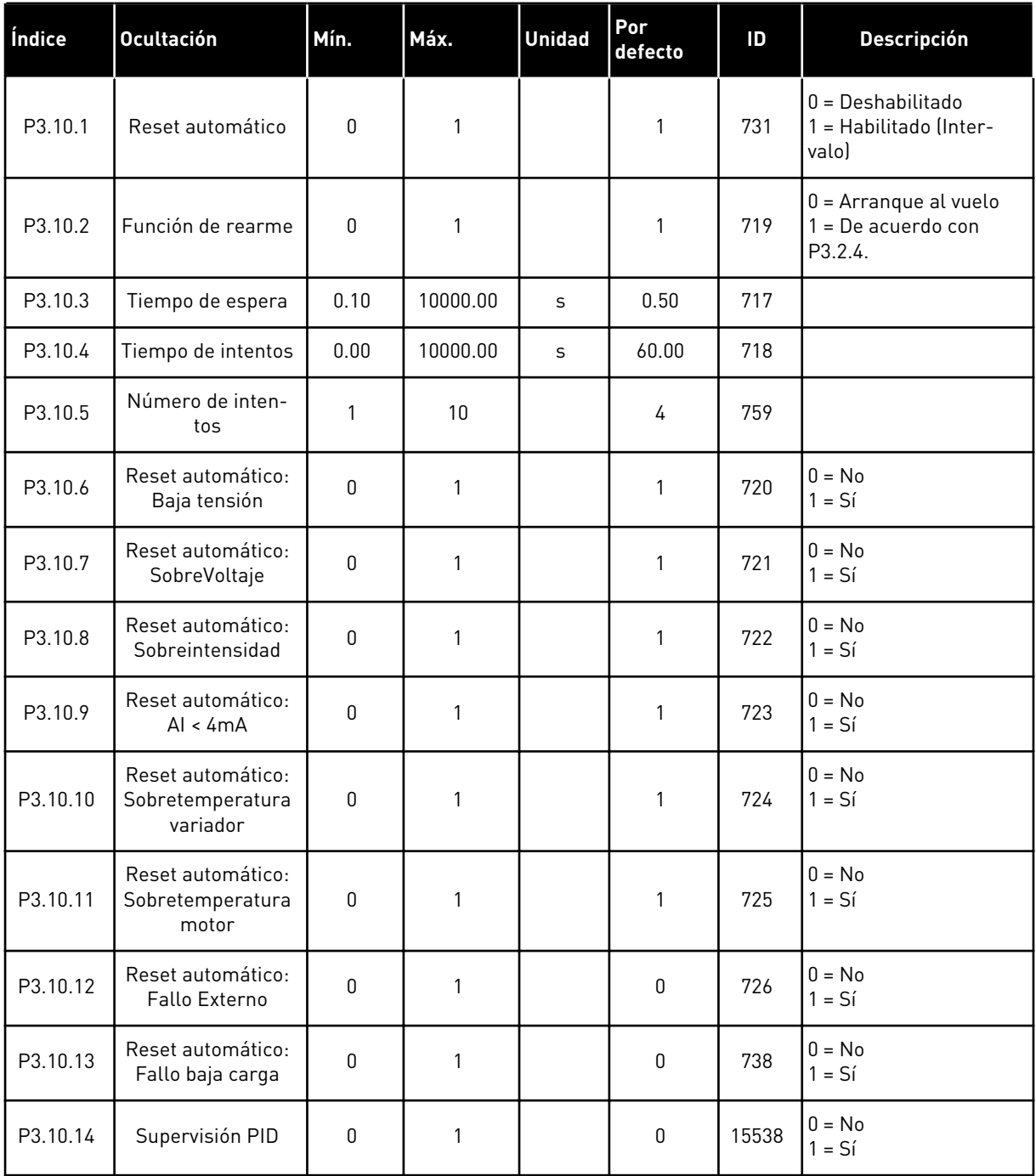

a dhe ann ann an 1970.

#### **5.11 GRUPO 3.11: FUNCIONES DE TEMPORIZADOR**

#### *Tabla 24: 3.11.1 Intervalo de tiempo1*

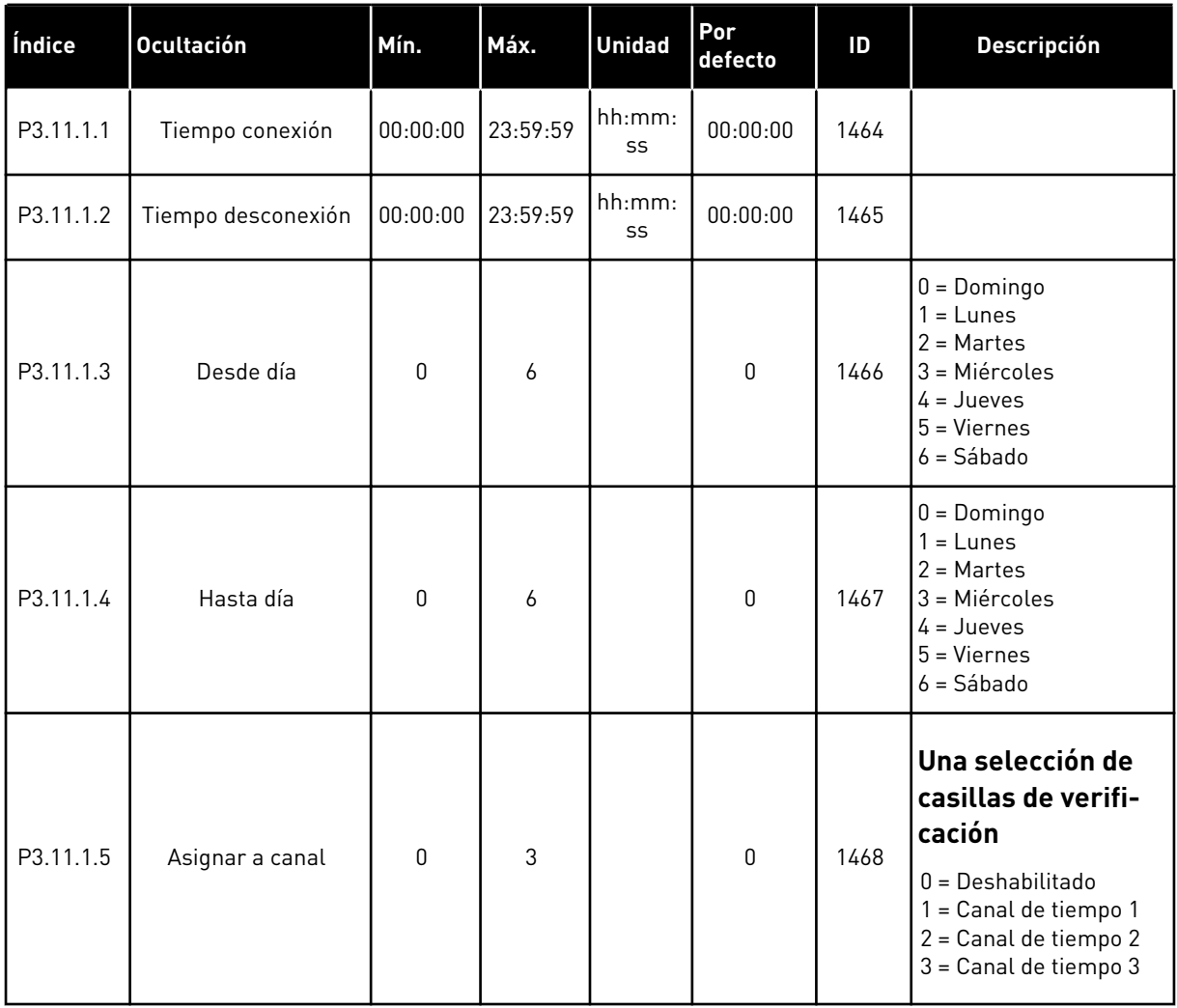

#### *Tabla 25: 3.11.2 Intervalo de tiempo2*

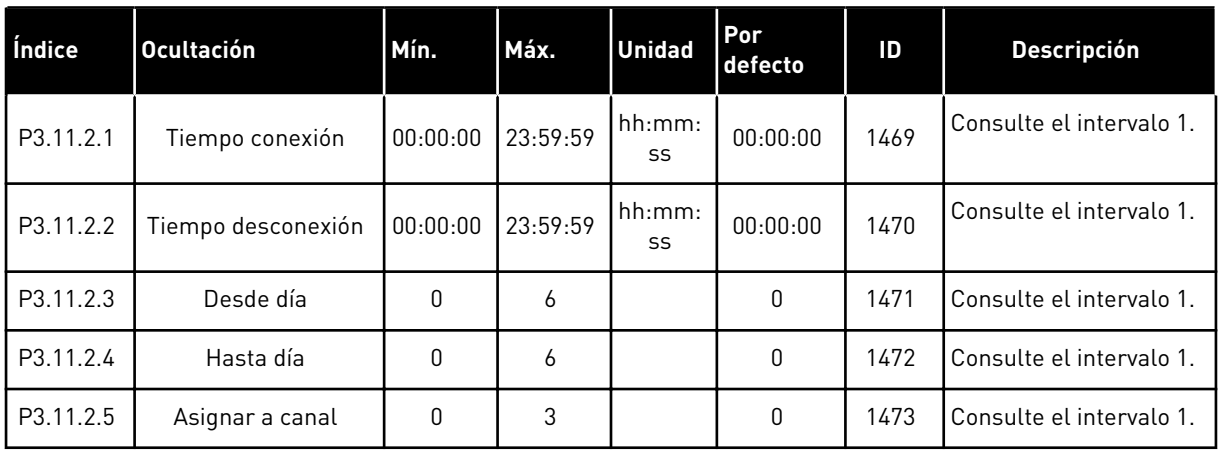

*Tabla 26: 3.11.3 Intervalo de tiempo3*

| Índice    | Ocultación         | Mín.     | Máx.     | <b>Unidad</b> | Por<br>defecto | ID   | <b>Descripción</b>       |
|-----------|--------------------|----------|----------|---------------|----------------|------|--------------------------|
| P3.11.3.1 | Tiempo conexión    | 00:00:00 | 23:59:59 | hh:mm:<br>SS  | 00:00:00       | 1474 | Consulte el intervalo 1. |
| P3.11.3.2 | Tiempo desconexión | 00:00:00 | 23:59:59 | hh:mm:<br>SS  | 00:00:00       | 1475 | Consulte el intervalo 1. |
| P3.11.3.3 | Desde día          | 0        | 6        |               | 0              | 1476 | Consulte el intervalo 1. |
| P3.11.3.4 | Hasta día          | 0        | 6        |               | 0              | 1477 | Consulte el intervalo 1. |
| P3.11.3.5 | Asignar a canal    | 0        | 3        |               | 0              | 1478 | Consulte el intervalo 1. |

### *Tabla 27: 3.11.4 Intervalo de tiempo4*

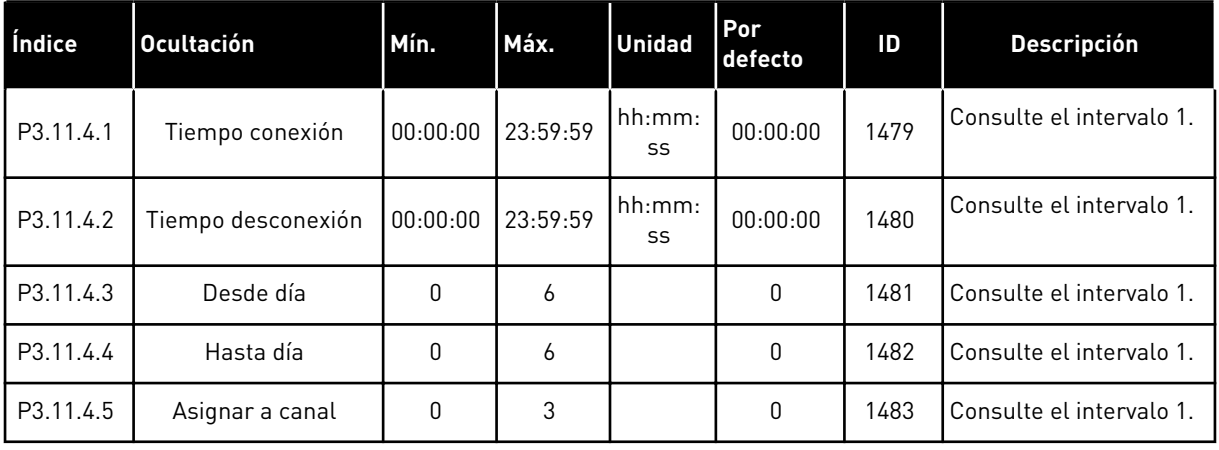

#### *Tabla 28: 3.11.5 Intervalo de tiempo5*

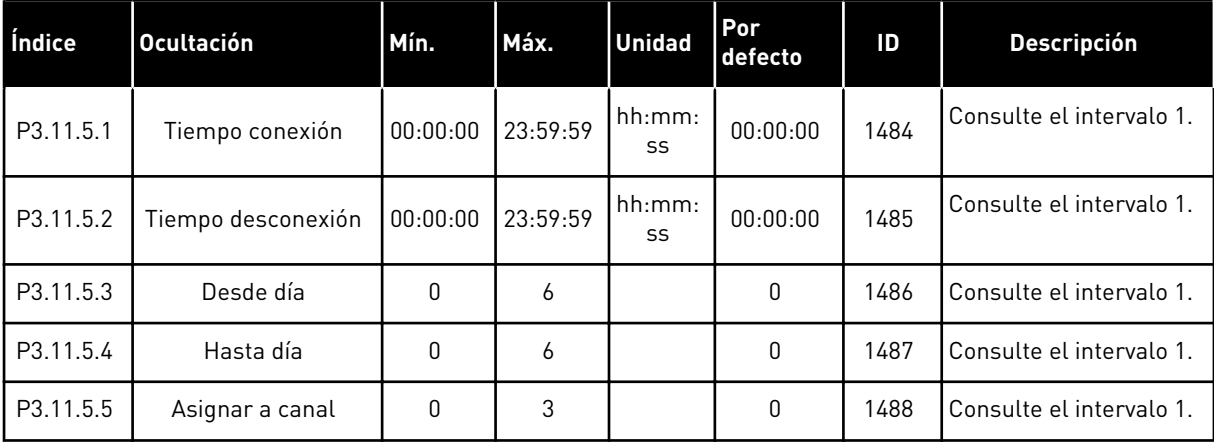

## *Tabla 29: 3.11.6 Temporizador 1*

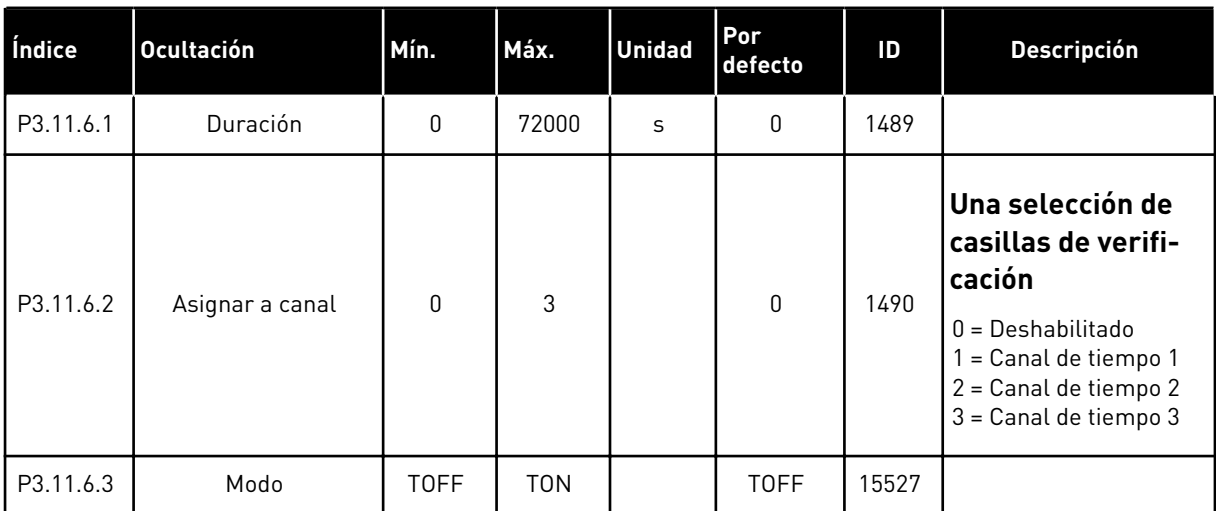

#### *Tabla 30: 3.11.7 Temporizador 2*

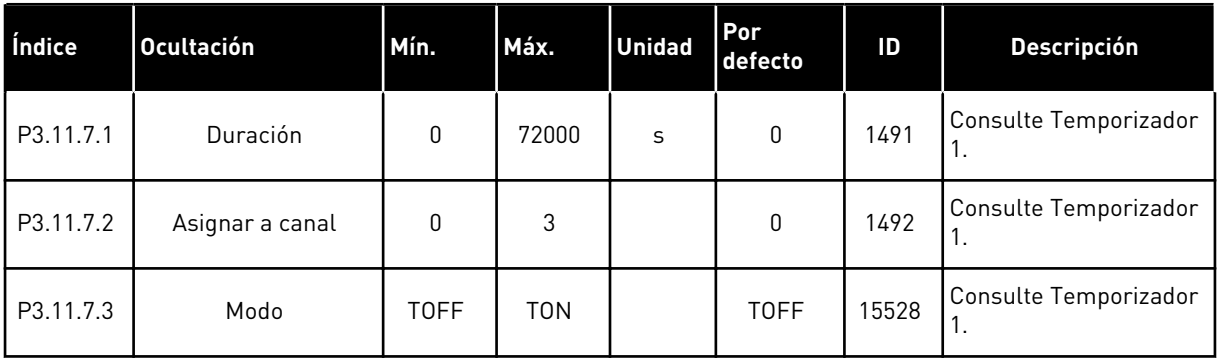

## *Tabla 31: 3.11.8 Temporizador 3*

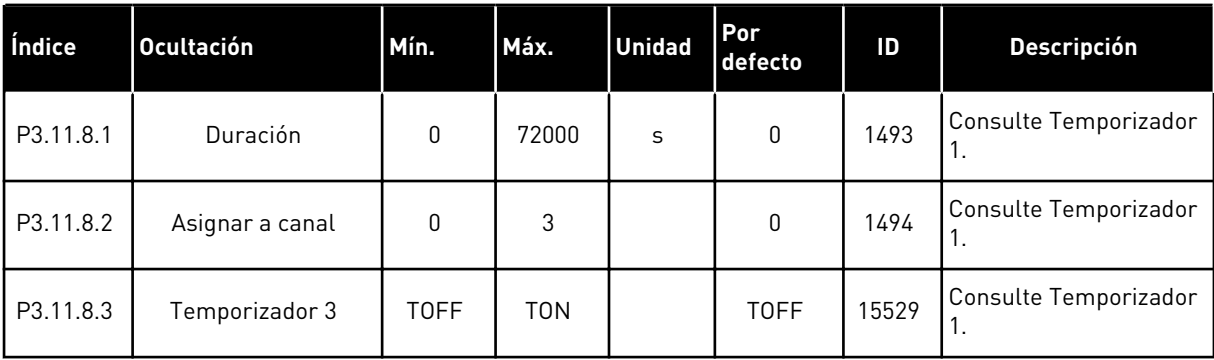

#### **5.12 GRUPO 3.12: CONTROLADOR 1 PID**

#### *Tabla 32: Ajustes básicos del controlador 1 PID*

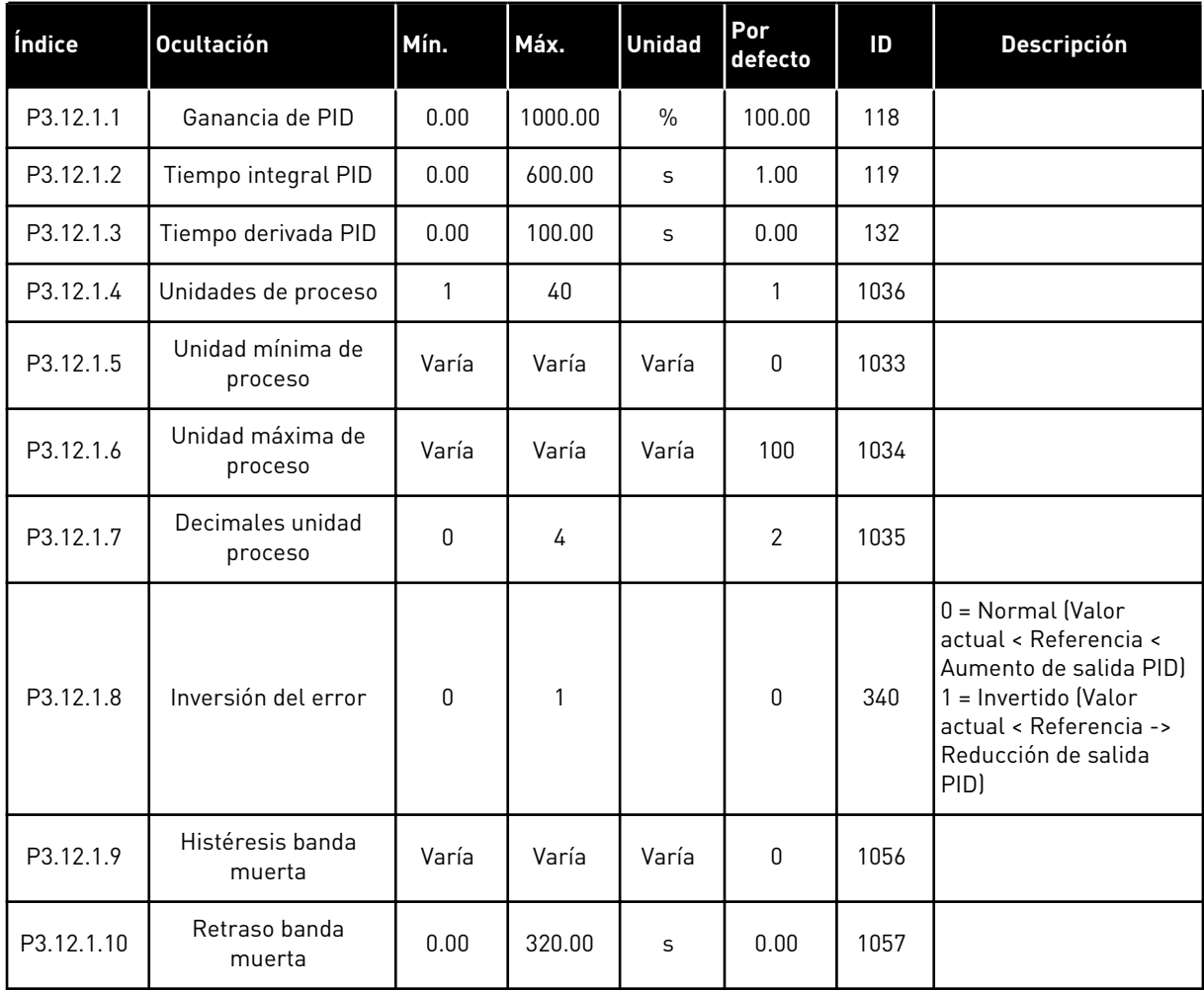

a dhe ann ann an 1970.<br>Tha ann an 1970, ann an 1970, ann an 1970.

## *Tabla 33: Ajustes de referencia*

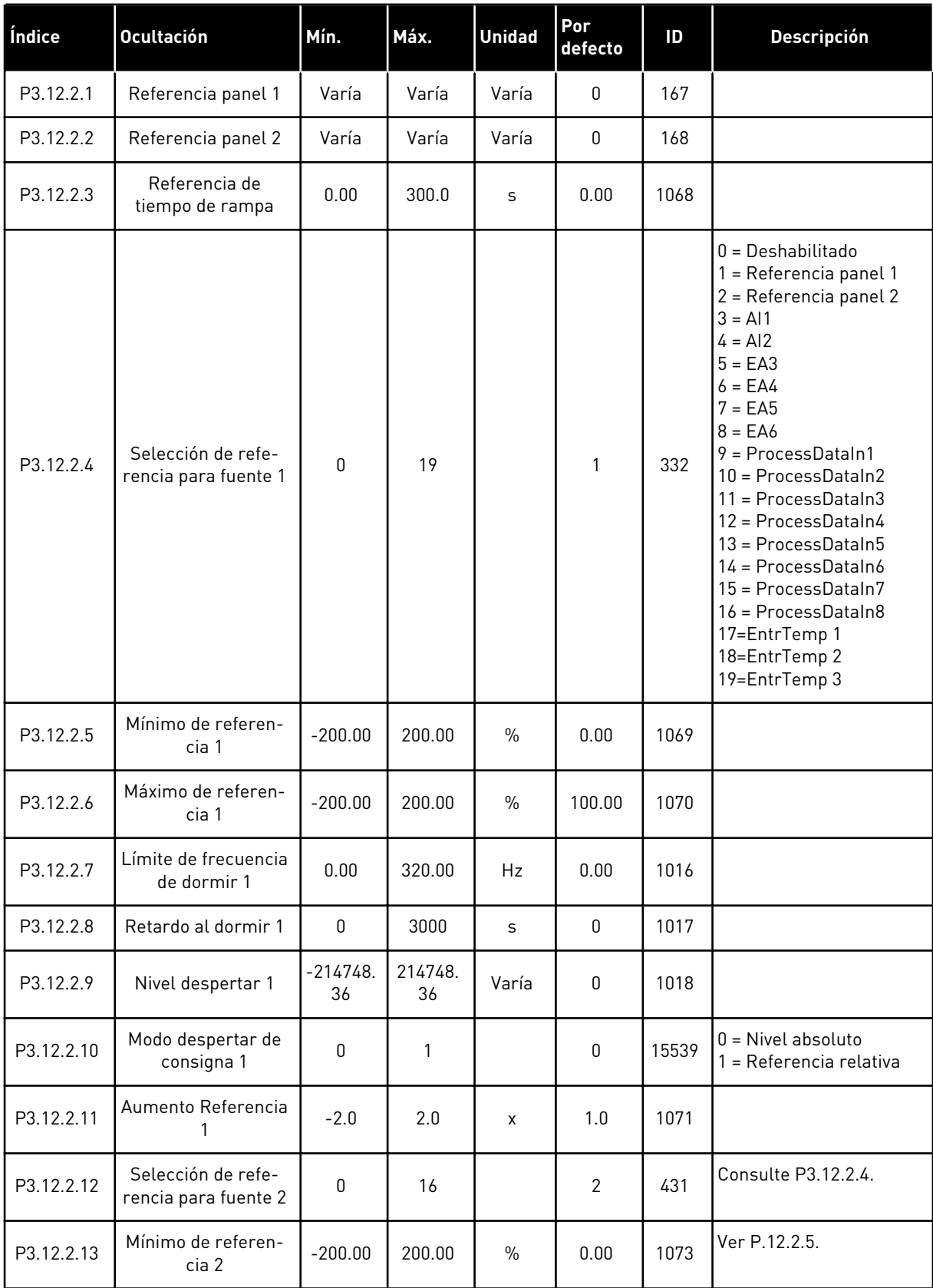

## *Tabla 33: Ajustes de referencia*

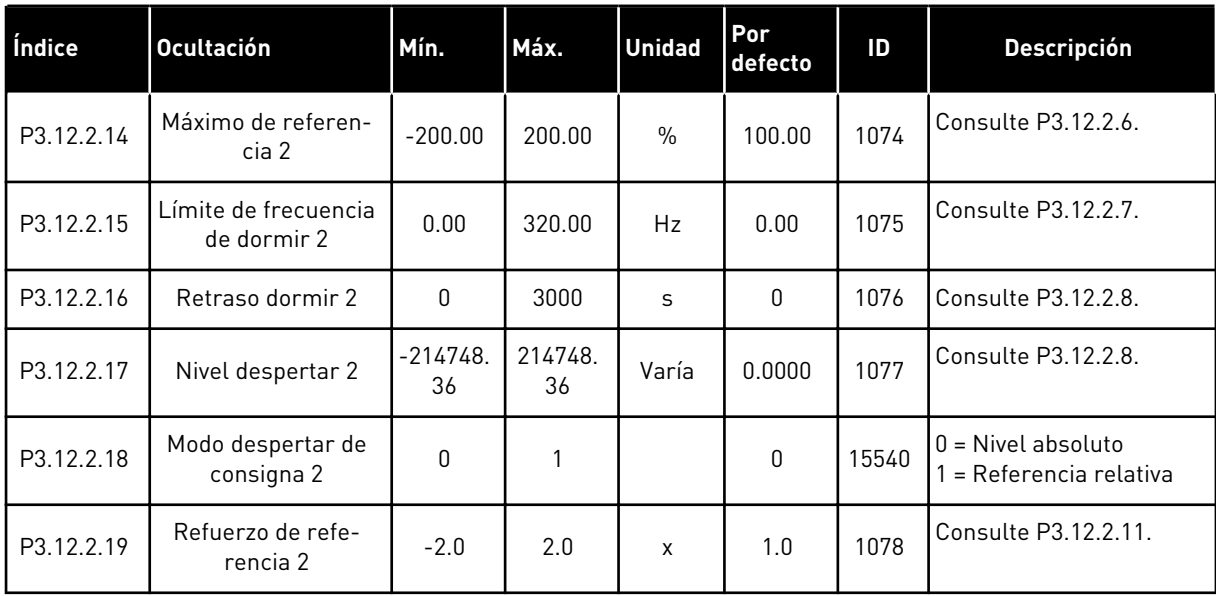

## *Tabla 34: Ajustes de valor actual*

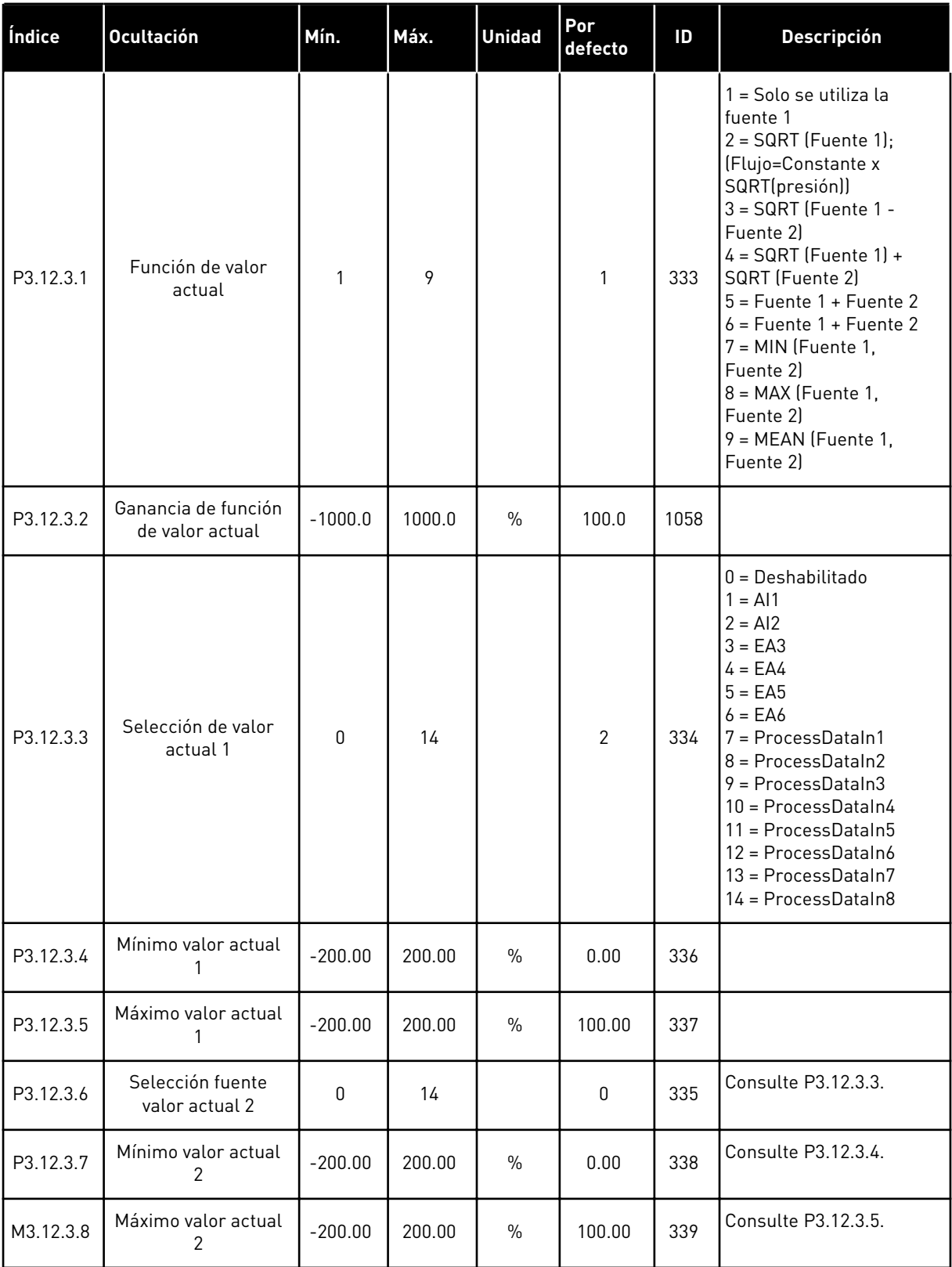

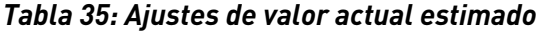

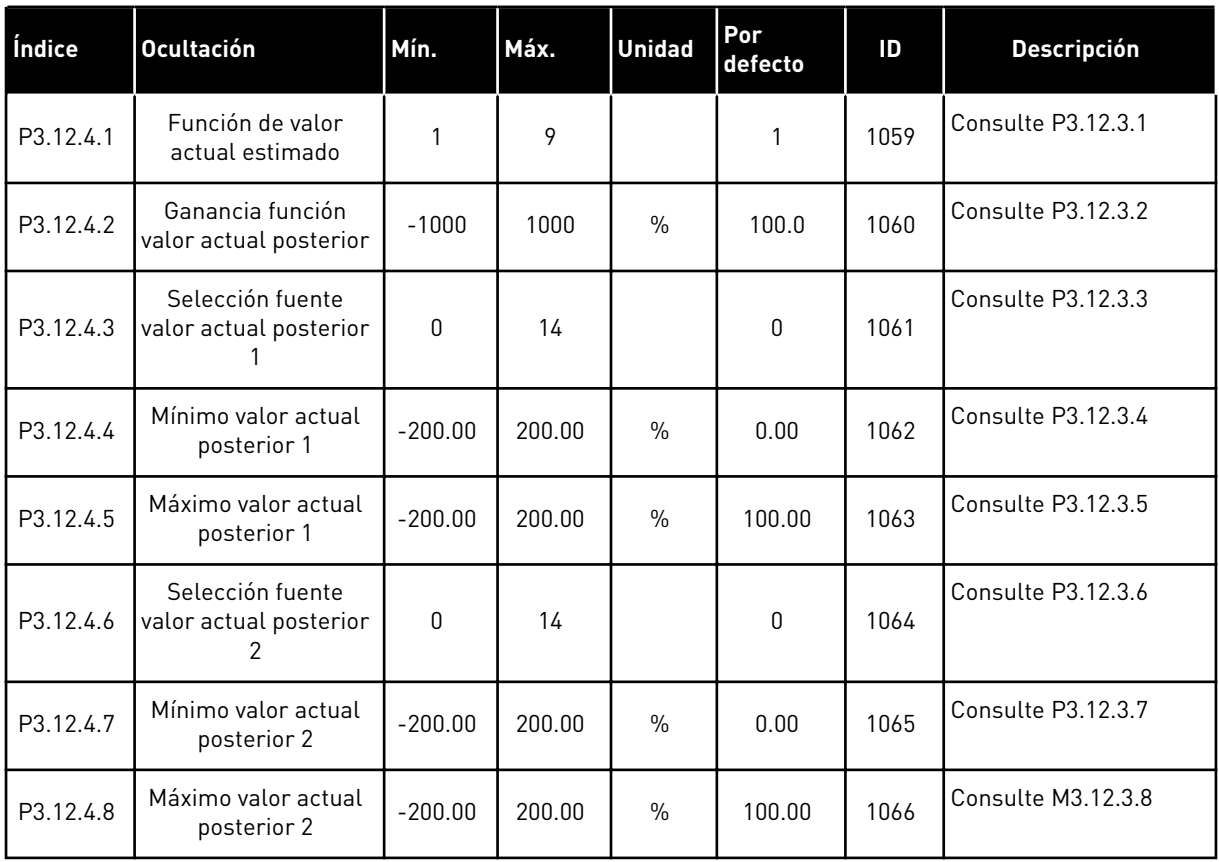

## *Tabla 36: Parámetros de supervisión del proceso*

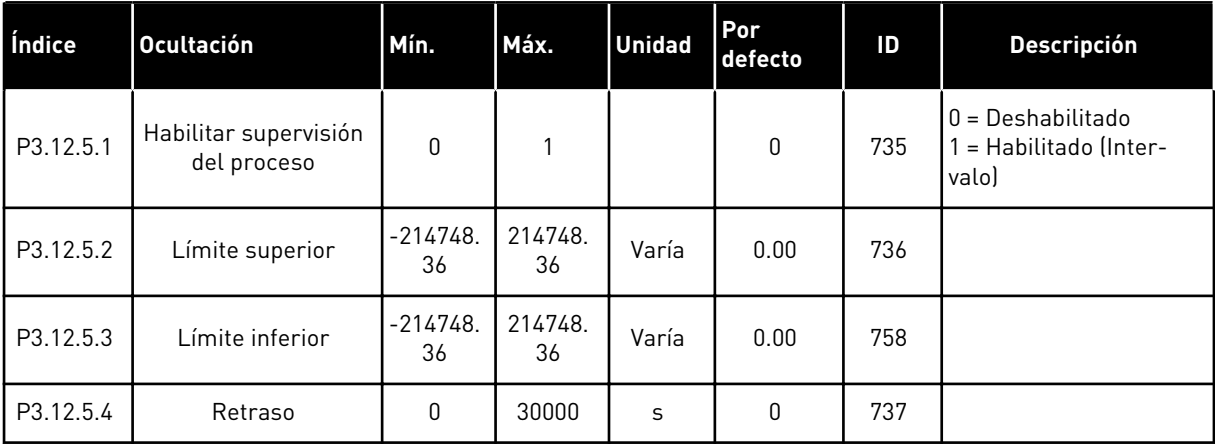

a dhe ann an 1970.<br>Chuirtean

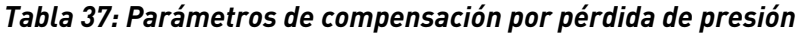

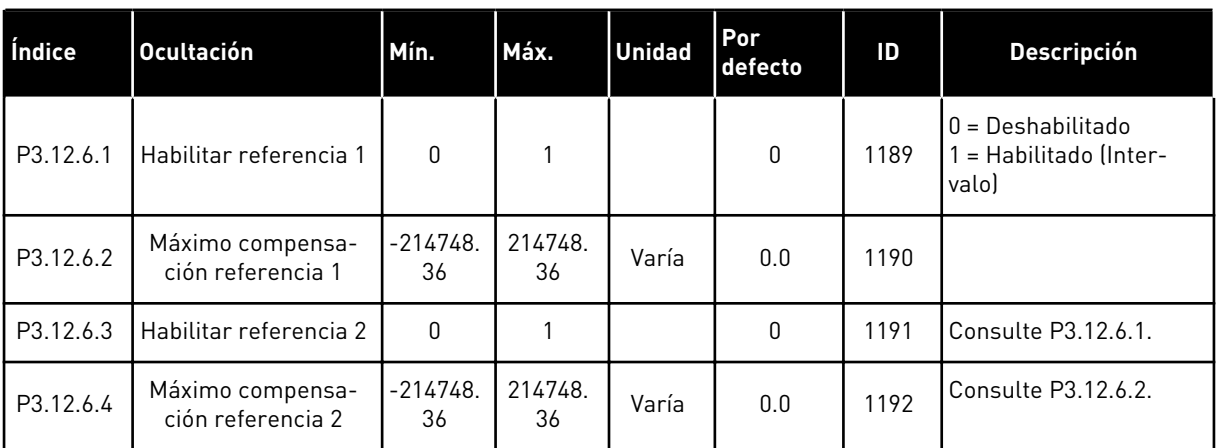

## **5.13 GRUPO 3.13: CONTROLADOR 2 PID**

#### *Tabla 38: Ajustes básicos*

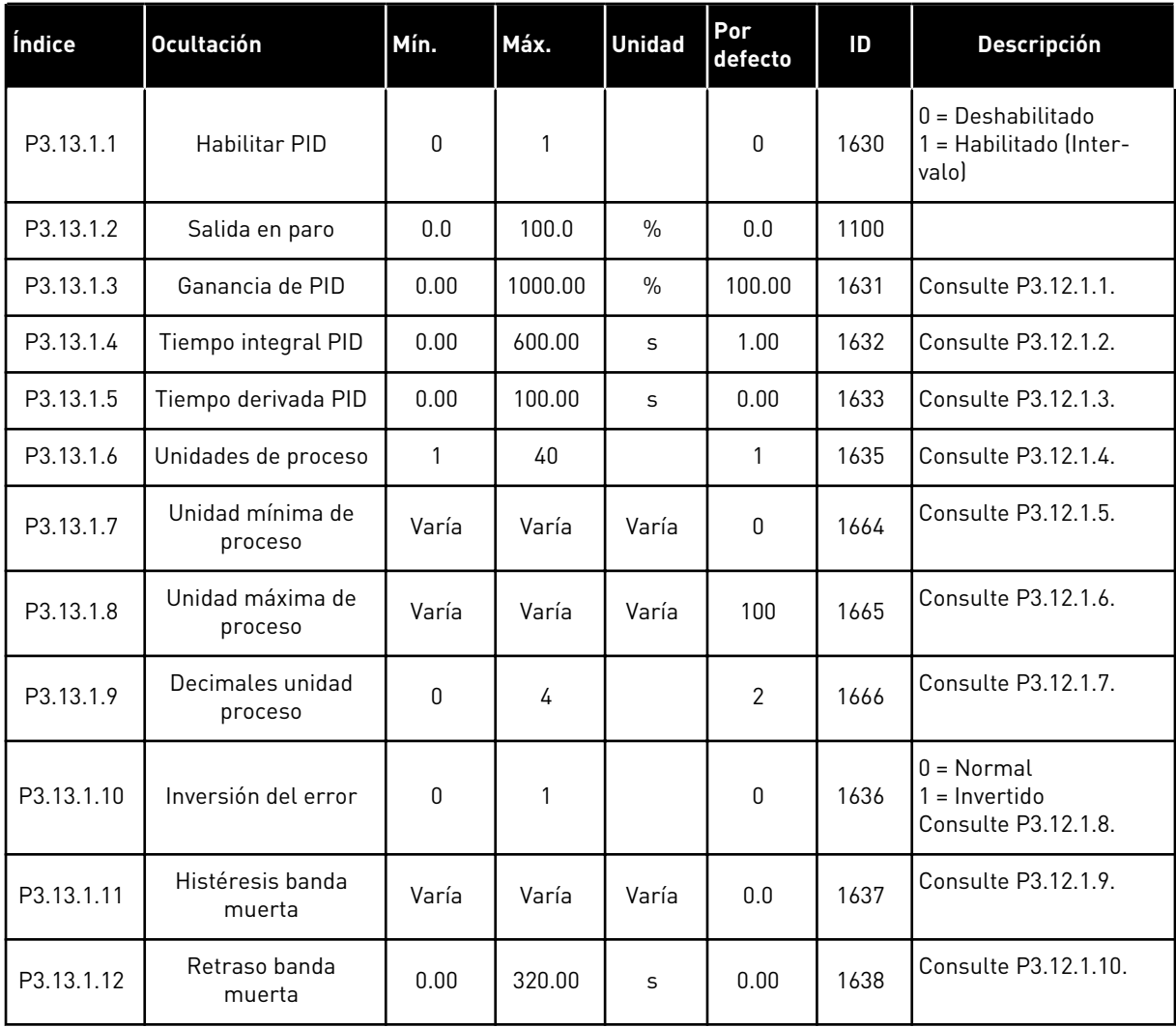

## *Tabla 39: Consignas*

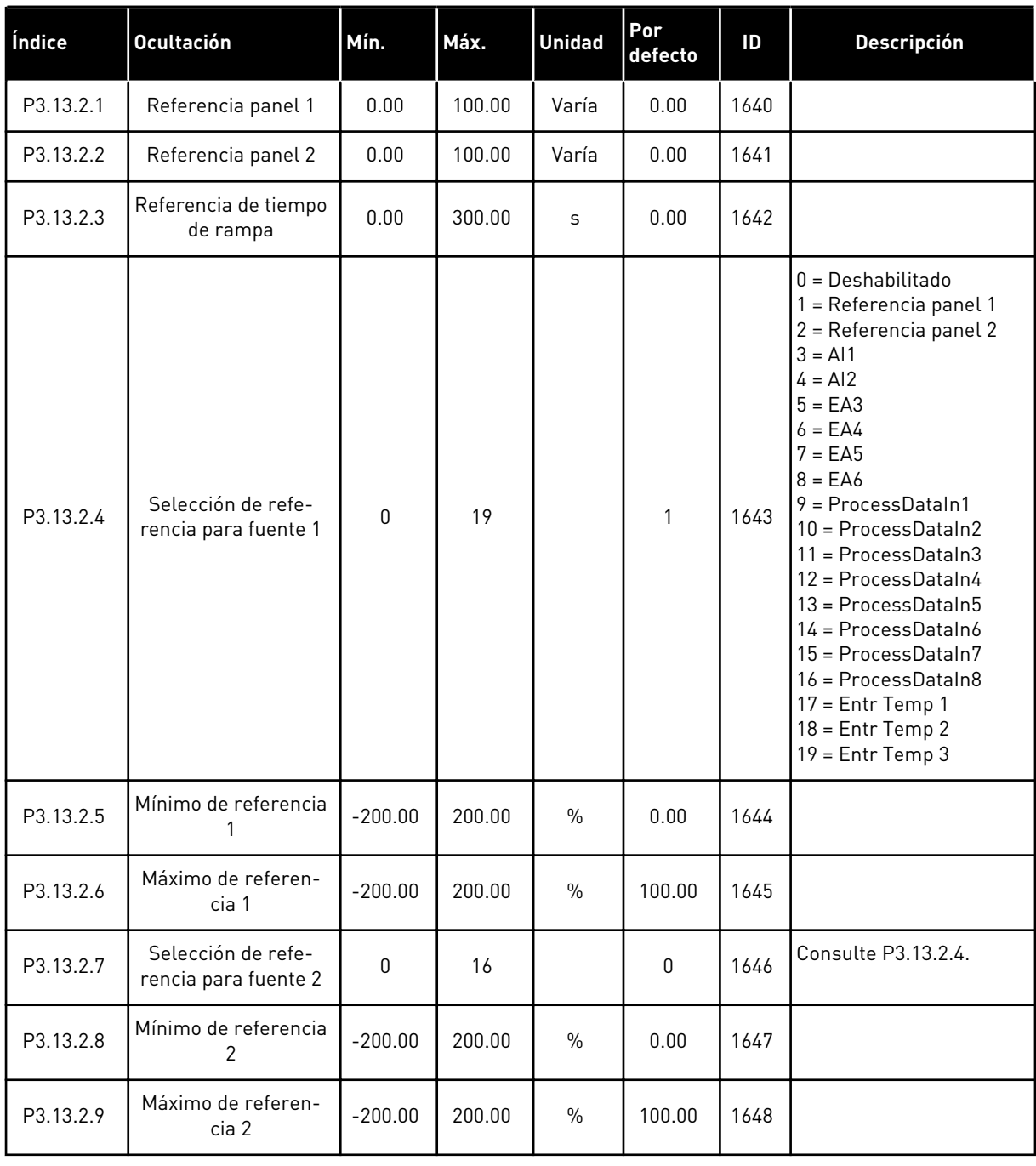

a dhe ann an 1970.<br>Tha ann an 1970, ann an 1970, ann an 1970.

### *Tabla 40: Valores actuales*

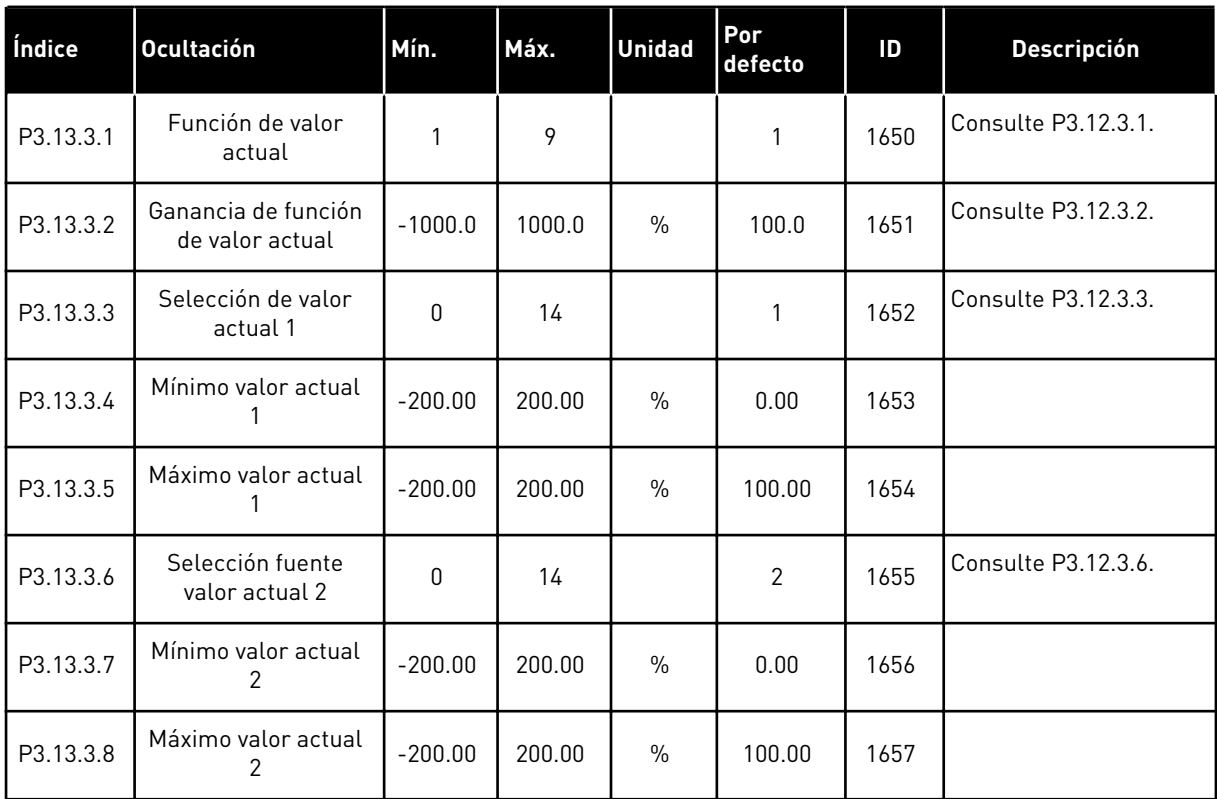

## *Tabla 41: Supervisión del proceso*

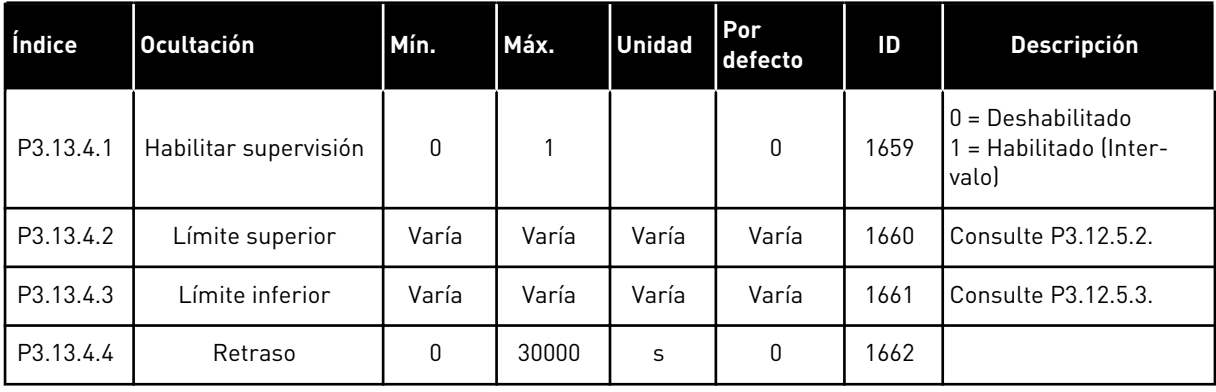

#### **5.14 GRUPO 3.14: MULTIBOMBA**

*Tabla 42: Parámetros de MultiBomba (PFC, MultiMaster)*

| Índice  | <b>Ocultación</b>                                  | Mín.         | Máx.   | <b>Unidad</b> | Por<br>defecto | ID   | Descripción                                            |
|---------|----------------------------------------------------|--------------|--------|---------------|----------------|------|--------------------------------------------------------|
| P3.14.1 | Número de motores                                  | $\mathbf{1}$ | 5      |               | 1              | 1001 |                                                        |
| P3.14.2 | Función de enclava-<br>miento                      | 0            | 1      |               | 1              | 1032 | $0 = Deshabilitado$<br>1 = Habilitado (Inter-<br>valo) |
| P3.14.3 | Incluye VF                                         | 0            | 1      |               | 1              | 1028 | $0 = Deshabilitado$<br>1 = Habilitado (Inter-<br>valol |
| P3.14.4 | Selec Rotación                                     | 0            | 1      |               | 1              | 1027 | $0 = Deshabilitado$<br>1 = Habilitado (Inter-<br>valol |
| P3.14.5 | Intervalo de rotación<br>automática                | 0.0          | 3000.0 | h             | 48.0           | 1029 |                                                        |
| P3.14.6 | Rotación automática:<br><b>Frequency Limit</b>     | 0.00         | 50.00  | Hz            | 25.00          | 1031 |                                                        |
| P3.14.7 | Rotación automática:<br>Límite de motor            | 0            | 5      |               | 1              | 1030 |                                                        |
| P3.14.8 | Límite de conexión/<br>desconexión auxilia-<br>res | $\mathbf{0}$ | 100    | $\frac{0}{0}$ | 10             | 1097 |                                                        |
| P3.14.9 | Tiempo de conexión/<br>desconexión auxilia-<br>res | $\mathbf{0}$ | 3600   | S             | 10             | 1098 |                                                        |

#### **5.15 GRUPO 3.16: MODO ANTI-INCENDIO**

*Tabla 43: Parámetros del modo Anti-Incendio*

| Índice   | <b>Ocultación</b>                                                 | Mín.             | Máx.   | <b>Unidad</b> | Por<br>defecto         | ID    | <b>Descripción</b>                                                                                                    |
|----------|-------------------------------------------------------------------|------------------|--------|---------------|------------------------|-------|----------------------------------------------------------------------------------------------------|
| P3.16.1  | Contraseña                                                        | $\pmb{0}$        | 9999   |               | 0                      | 1599  | 1002 = Habilitado<br>1234 = Modo prueba                                                                                                    |
| P3.16.2  | Anti-Incendio activo<br>Abierto                                   |                  |        |               | DigIN<br>ranura<br>0.2 | 1596  | Open = Anti-Incendio<br>activo<br>closed = Sin acción                                                                                                    |
| P3.16.3  | Anti-Incendio activo<br>Cerrar                                    |                  |        |               | DigIN<br>ranura<br>0.1 | 1619  | Open = Sin acción<br>Closed = Anti-Incendio<br>activo                                                                                                    |
| P3.16.4  | Frecuencia                                                        | 8.00             | P3.3.2 | Hz            | 50.00                  | 1598  |                                                                                                    |
| P3.16.5  | Selección referencia<br>de frecuencia                             | $\pmb{0}$        | 8      |               | 0                      | 1617  | $0 =$ Frecuencia de<br>modo Anti-Incendio<br>1 = Frecuencias fijas<br>$2 = Panel$<br>$3 =$ Fieldbus<br>$4 = A11$<br>$5 = A12$<br>$6 = A11 + A12$<br>$7 = P1D1$<br>8 = Potenciómetro<br>motorizado |
| P3.16.6  | Modo Anti-Incendio<br>inverso                                     |                  |        |               | DigIN<br>ranura<br>0.1 | 1618  | Open = Directo<br>Closed = Inversión de<br>giro                                                                                                    |
| P3.16.7  | Frecuencia fija de<br>modo anti-incendio 1                        | $\boldsymbol{0}$ | 50     |               | 10                     | 15535 |                                                                                                    |
| P3.16.8  | Frecuencia fija de<br>modo anti-incendio 2                        | $\boldsymbol{0}$ | 50     | Hz            | 20                     | 15536 |                                                                                                    |
| P3.16.9  | Frecuencia fija de<br>modo anti-incendio 3                        | $\boldsymbol{0}$ | 50     |               | 30                     | 15537 |                                                                                                    |
| M3.16.10 | Estado Anti-Incendio                                              | 0                | 3      |               | $\mathbf 0$            | 1597  | A 0 = Deshabilitado<br>1 = Habilitado (Inter-<br>valol<br>2 = Activado (habilitado<br>+ DI abierta)<br>3 = Modo prueba                                                                            |
| M3.16.11 | Contador Anti-Incen-<br>dio                                       |                  |        |               | $\mathbf 0$            | 1679  |                                                                                                    |
| P3.16.12 | Intensidad para eje-<br>cutar indicación de<br>modo anti-incendio | 0.0              | 100.0  | $\%$          | 10.0                   | 15580 |                                                                                                    |

## **5.16 GRUPO 3.17: AJUSTES DE LA APLICACIÓN**

#### *Tabla 44: Ajustes de la aplicación*

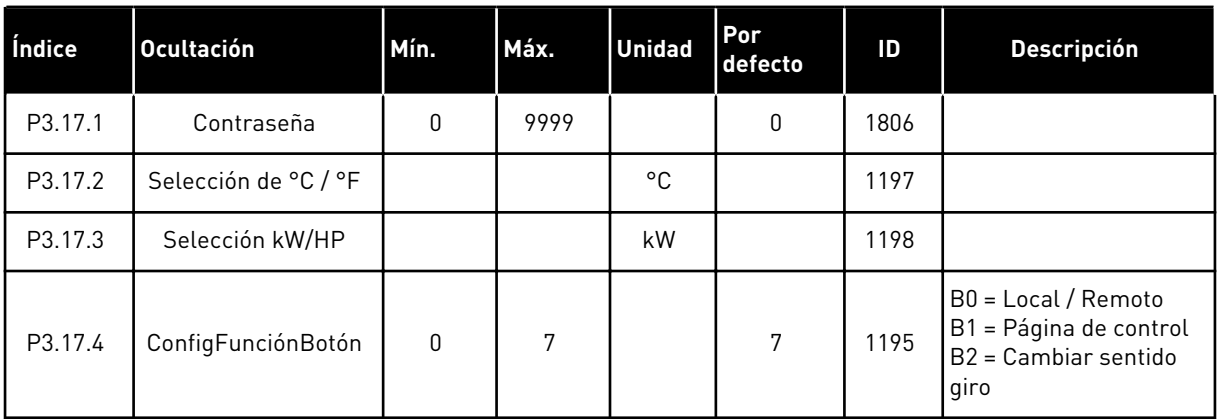

#### **5.17 GRUPO 3.18: AJUSTES DE SALIDA PULSO KWH**

#### *Tabla 45: Ajustes de Salida pulso kWh*

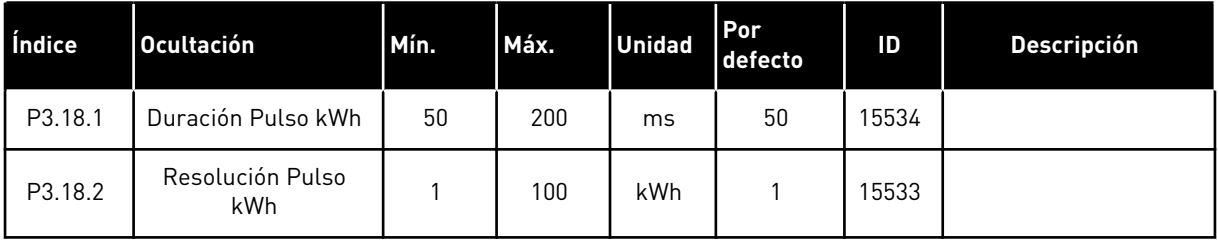

## **6 MENÚ DIAGNÓSTICO**

## **6.1 FALLOS ACTIVOS**

Si aparece un fallo o muchos fallos, la pantalla muestra el nombre del fallo y parpadea. Presione OK para volver al menú Diagnóstico. En el submenú Fallos activos se muestra el número de fallos. Seleccione un fallo y presione OK para ver los datos de fecha y hora del mismo.

El fallo permanece activo hasta que se resetea. Hay 5 formas de resetear un fallo.

- Presione el botón Reset durante 2 seg.
- Entre en el submenú Reset fallos y utilice el parámetro Reset fallos.
- Proporcione una señal de Reset en el terminal de I/O.
- Proporcione un señal de Reset con el Fieldbus.
- Proporcione un señal de Reset en Vacon Live.

En el submenú Fallos activos puede almacenar un máximo de 10 fallos. El submenú muestra los fallos en la secuencia en la que se han producido.

#### **6.2 RESET FALLOS**

En este menú, puede resetear fallos. Consulte las instrucciones en el capítulo *[11.1 Aparece](#page-200-0)  [un fallo.](#page-200-0)*.

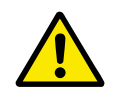

#### **PRECAUCIÓN!**

Antes de resetear el fallo, quite la señal de control externa para evitar que se vuelva a poner en marcha el convertidor accidentalmente.

#### **6.3 HISTORIAL DE FALLOS**

Puede consultar 40 fallos en el historial de fallos.

Para ver los detalles de un fallo, vaya al historial de fallos, busque el fallo y presione OK.

## **6.4 CONTADORES TOTALES**

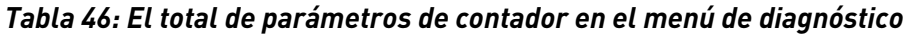

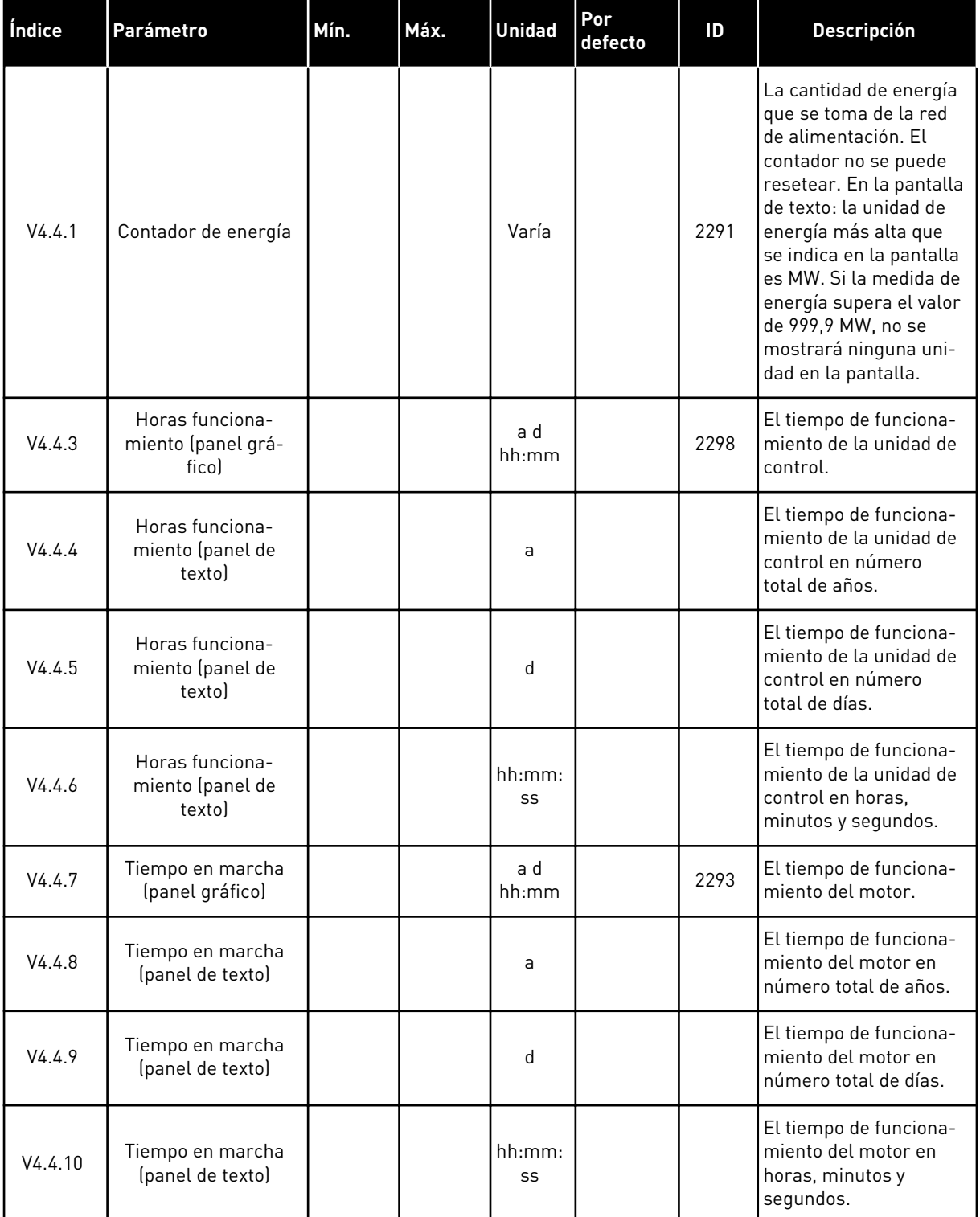

a dhe ann an 1970.

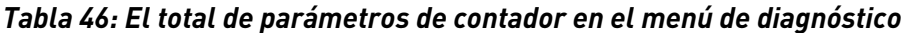

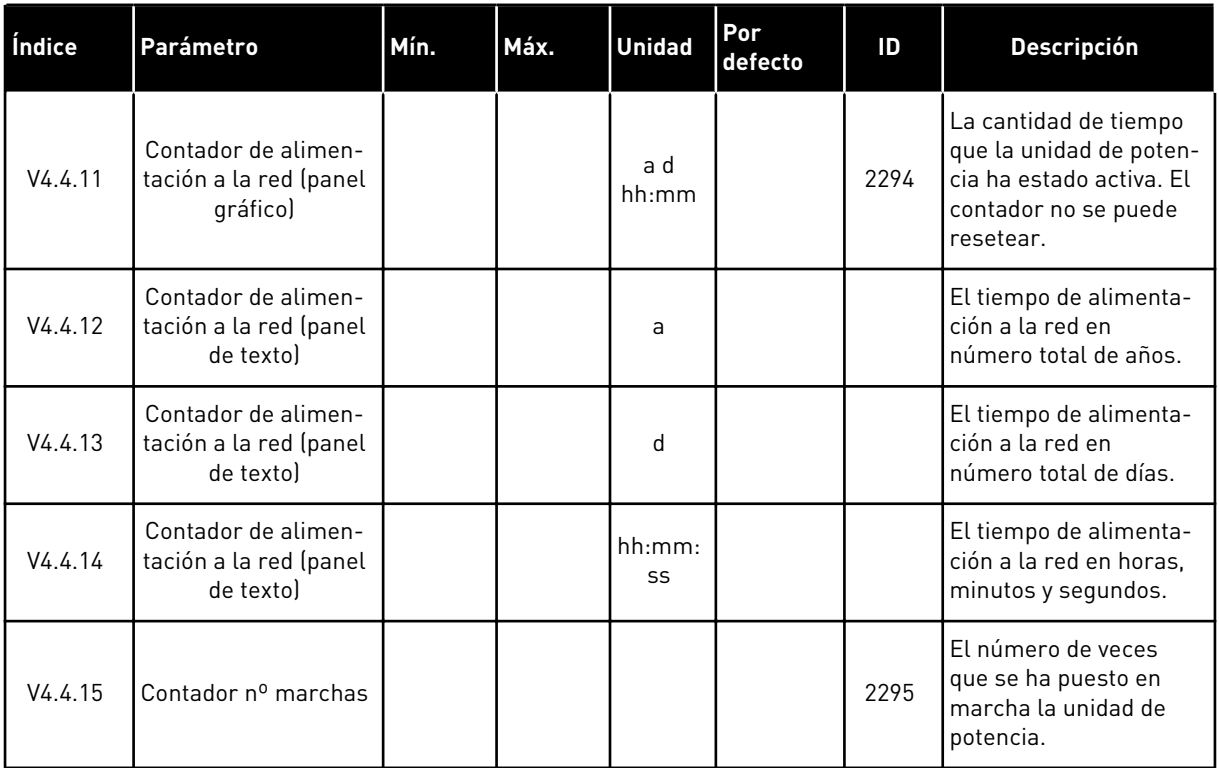

## **6.5 CONTADORES RESETEABLES**

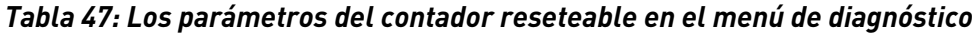

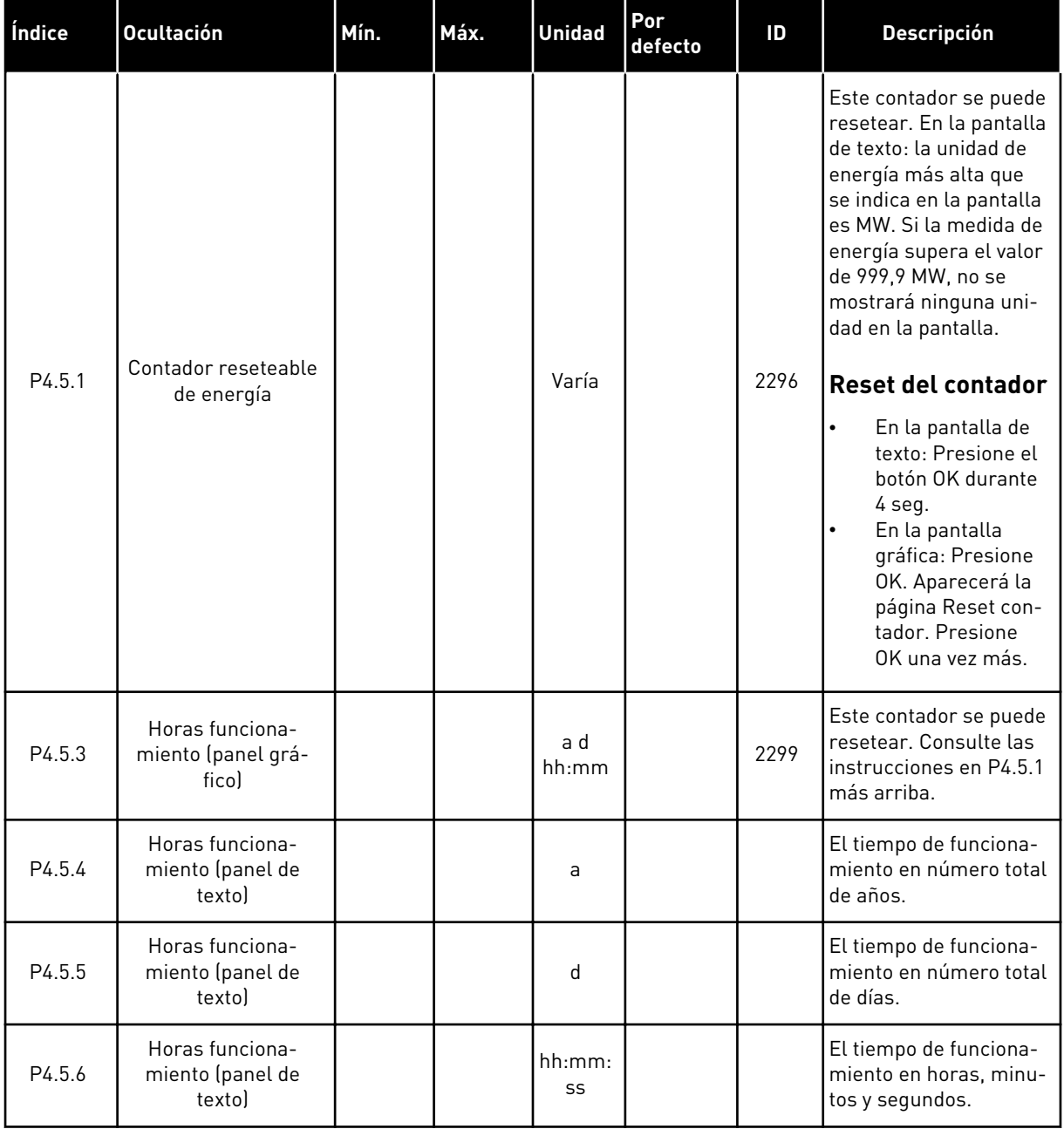

a dhe ann an 1970.<br>Chuirtean

## **6.6 INFORMACIÓN DE SOFTWARE**

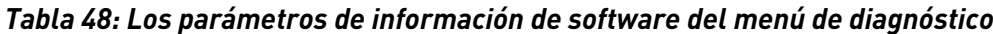

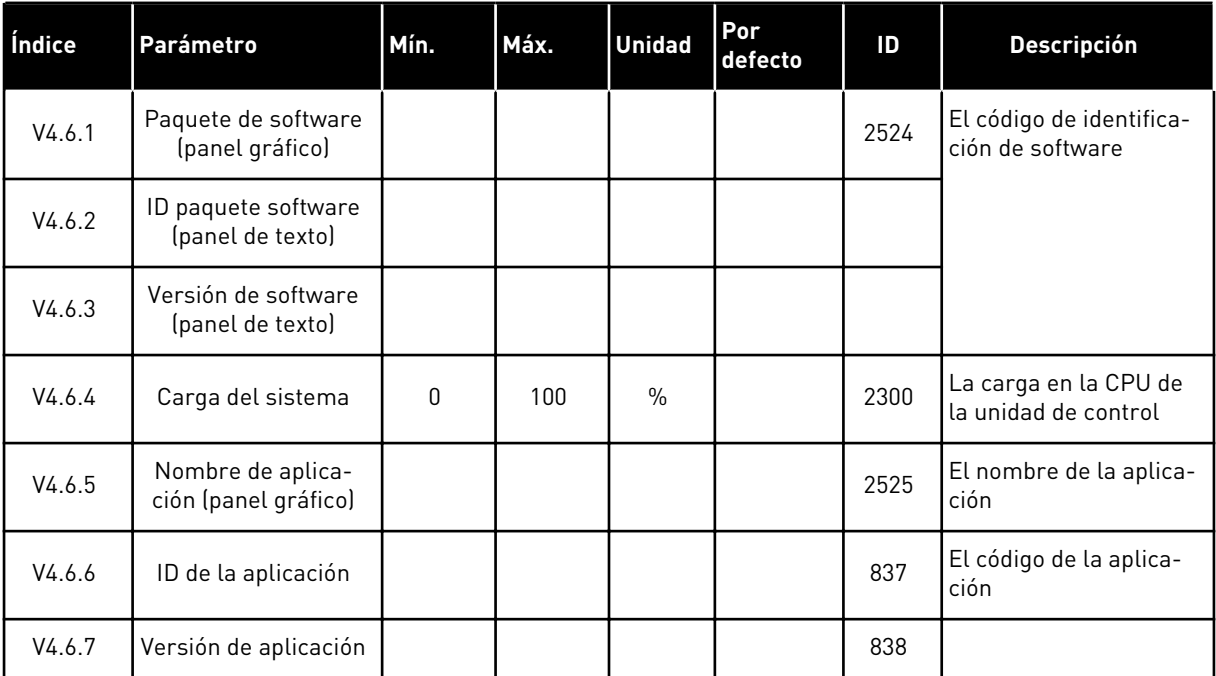

# **7 MENÚ I/O Y HARDWARE**

En este menú, hay diversos ajustes relacionados con las opciones.

## **7.1 I/O ESTÁNDAR**

En el menú I/O estándar, puede monitorizar los estados de las entradas y las salidas.

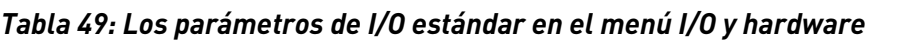

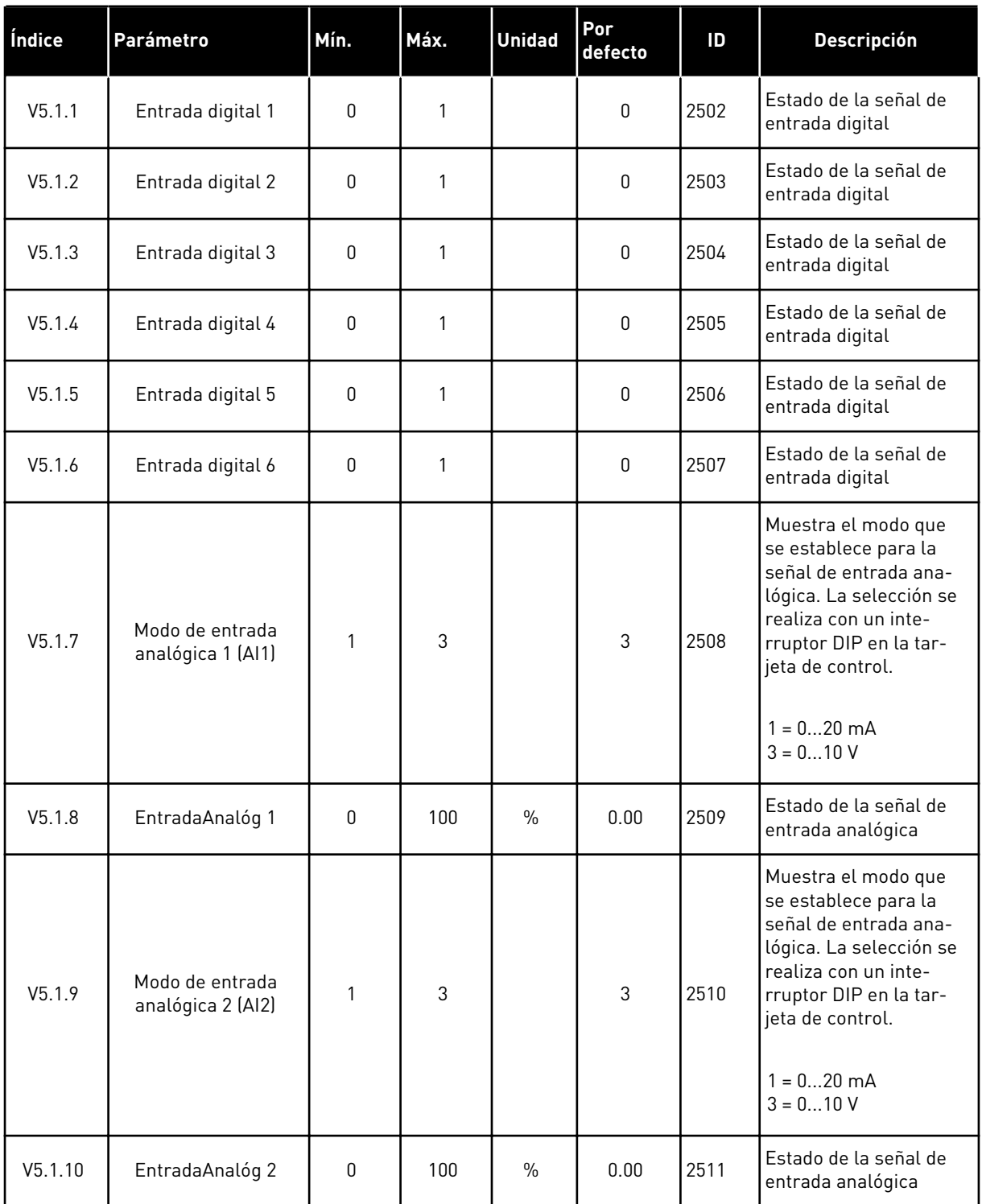

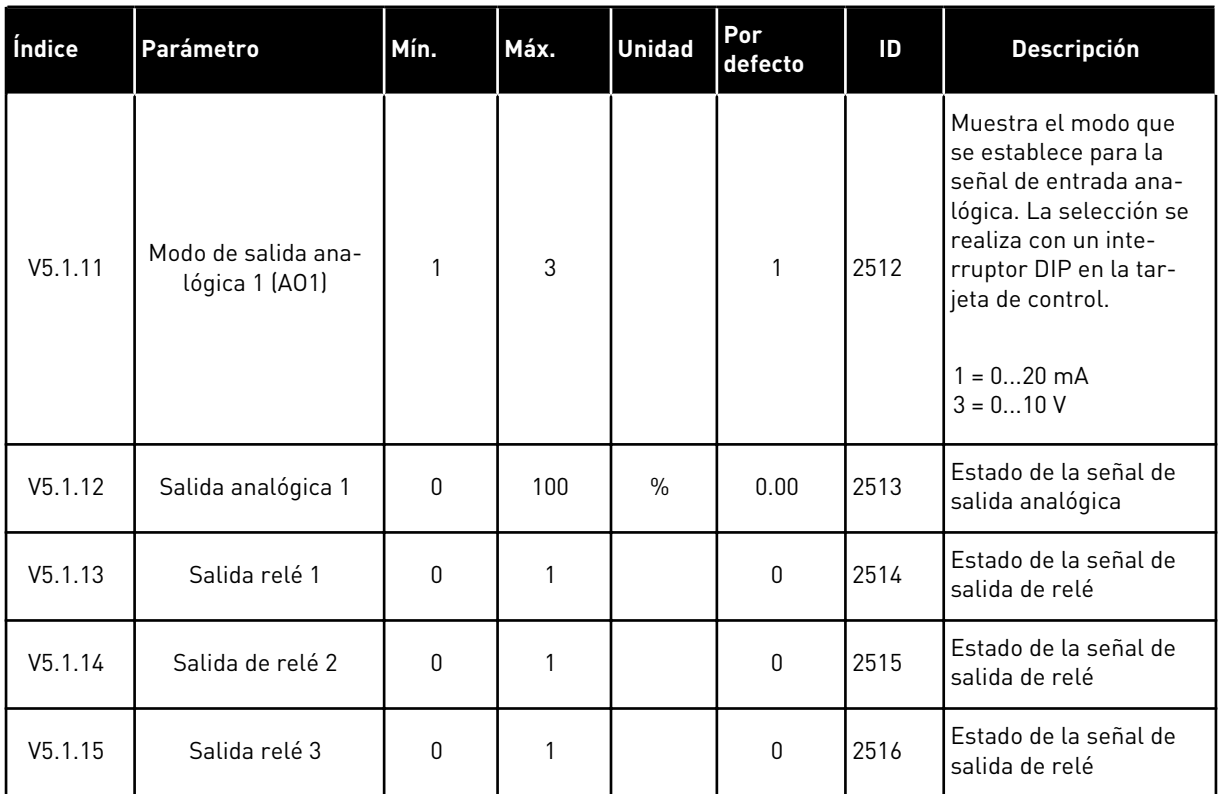

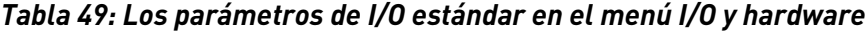

#### **7.2 RANURAS DE LAS PLACAS OPCIONALES**

Los parámetros de este menú son diferentes para todas las tarjetas opcionales. Verá los parámetros de la tarjeta opcional que ha instalado. Si no hay ninguna tarjeta opcional en las ranuras C, D o E, no se mostrará ningún parámetro. Consulte más información acerca de la ubicación de las ranuras en el capítulo *[10.5 Configuración de I/O](#page-139-0)*.

Cuando quite una tarjeta opcional, el código de fallo 39 y el nombre de fallo *Dispositivo quitado* aparece en la pantalla. Vea el Capítulo *[11.3 Códigos de fallo](#page-206-0)*.

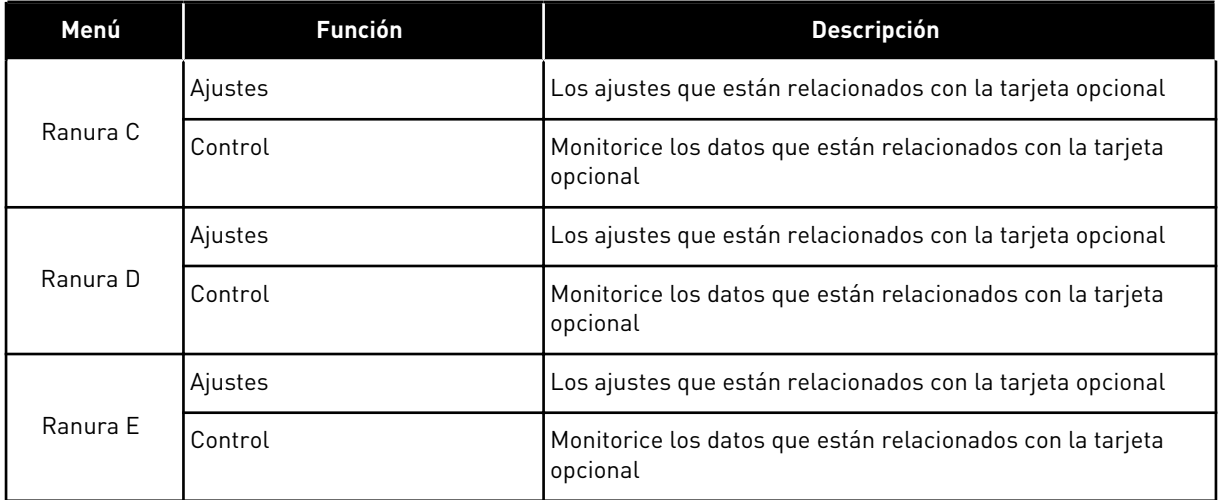

## *Tabla 50: Parámetros relacionados con las tarjetas opcionales*

## **7.3 RELOJ EN TIEMPO REAL**

#### *Tabla 51: Los parámetros del reloj en tiempo real del menú I/O y hardware*

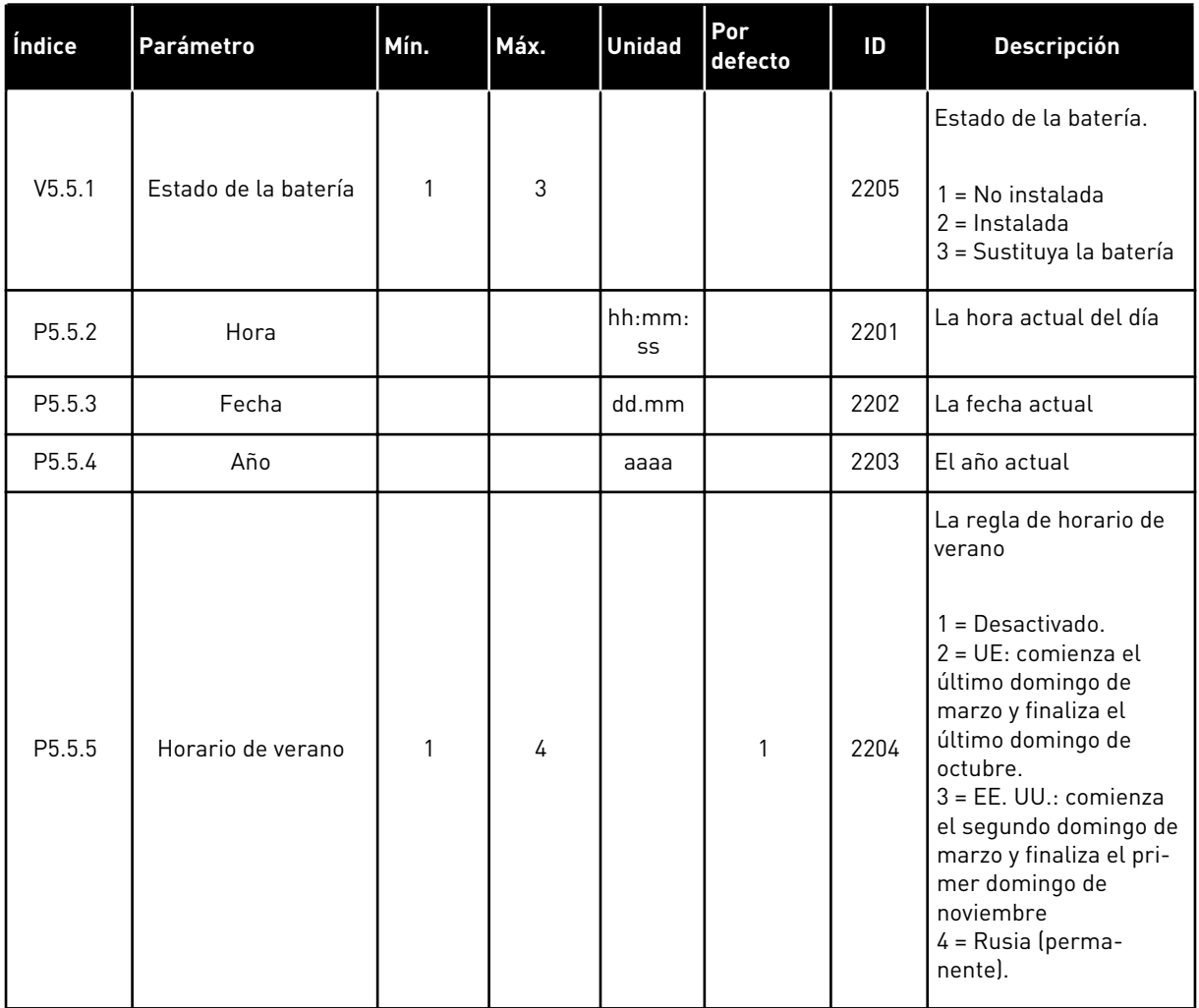

## **7.4 AJUSTES DE LA UNIDAD DE POTENCIA**

En este menú, puede cambiar los ajustes del ventilador y el filtro senoidal.

El ventilador funciona en modo optimizado o en el modo siempre activo. En el modo optimizado, la lógica interna del convertidor recibe datos sobre la temperatura y controla la velocidad del ventilador. Cuando el convertidor entra en estado Preparado, el ventilador se para en un plazo de 5 minutos. En el modo siempre activo, el ventilador funciona a velocidad máxima y no se para.

El filtro sinusoidal mantiene la profundidad de sobremodulación dentro de los límites e impide que las funciones de administración térmica reduzcan la frecuencia de conmutación.

*Tabla 52: Ajustes de la unidad de potencia, Ventilador*

| Índice   | <b>Ocultación</b>                | Mín. | Máx.    | <b>Unidad</b> | Por<br>defecto | ID   | <b>Descripción</b>                      |
|----------|----------------------------------|------|---------|---------------|----------------|------|-----------------------------------------|
| P5.5.1.1 | Modo de control de<br>ventilador | 0    | 1       |               | 1              | 2377 | $0 =$ Siempre conectado<br>= Optimizado |
| V5.6.1.5 | Vida útil ventilador             | N/D  | N/D     | Ιh            |                | 849  | Vida útil ventilador                    |
| P5.6.1.6 | Lím. VidaÚtil ventila-<br>dor    | 0    | 200 000 | h             | 50 000         | 824  | Lím. VidaÚtil ventilador                |
| P5.6.1.7 | Rst VidaÚtil ventila-<br>dor     | N/D  | N/D     |               | 0              | 823  | Rst VidaÚtil ventilador                 |

*Tabla 53: Ajustes de la unidad de potencia, Filtro sinusoidal*

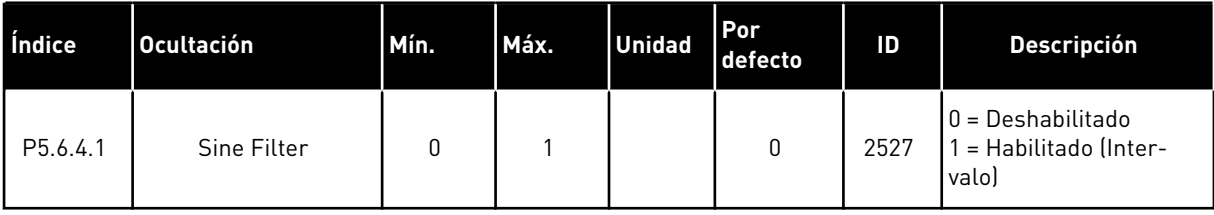

#### **7.5 PANEL**

| Índice             | Parámetro              | Mín.     | Máx. | <b>Unidad</b> | Por<br>defecto | ID   | <b>Descripción</b>                                                                                                    |
|--------------------|------------------------|----------|------|---------------|----------------|------|----------------------------------------------------------------------------------------------------|
| P <sub>5.7.1</sub> | Tiempo límite          | 0        | 60   | min           | 0              | 804  | El tiempo tras el cual<br>la pantalla vuelve a la<br>página que se esta-<br>blece con el parámetro<br>P5.7.2.<br>$0 = Deshabilitado$                                        |
| P <sub>5.7.2</sub> | Página por defecto     | $\Omega$ | 4    |               | $\Omega$       | 2318 | $0 = No$ usado<br>$1 = Introducing findice$<br>del menú<br>2 = Menú principal<br>3 = Página de control<br>4 = MultiMonitor                                                  |
| P <sub>5.7.3</sub> | Índice de menú         |          |      |               |                | 2499 | Establece una página<br>para que sea el índice<br>de menú. (La selección<br>1 en P5.7.2.)                                                                                   |
| P5.7.4             | Contraste <sup>*</sup> | 30       | 70   | $\frac{0}{0}$ | 50             | 830  | Establece el contraste<br>de la pantalla.                                                                                                    |
| P <sub>5.7.5</sub> | Tiempo iluminación     | $\Omega$ | 60   | min           | 5              | 818  | Establece el tiempo<br>tras el cual se apaga la<br>retroiluminación de la<br>pantalla. Si el valor se<br>establece en 0, la<br>retroiluminación siem-<br>pre está activada. |

*Tabla 54: Los parámetros de panel en el menú I/O y hardware*

\* Solo está disponible con el panel gráfico.

#### **7.6 FIELDBUS**

En el menú I/O y hardware están los parámetros relacionados con las diferentes tarjetas de fieldbus. En el manual relacionado con el Fieldbus, puede consultar las instrucciones acerca del uso de estos parámetros.

## **8 AJUSTES DE USUARIO, FAVORITOS Y MENÚS DE NIVEL DE USUARIO**

## **8.1 AJUSTES DE USUARIO**

#### *Tabla 55: Ajustes generales del menú de ajustes de usuario*

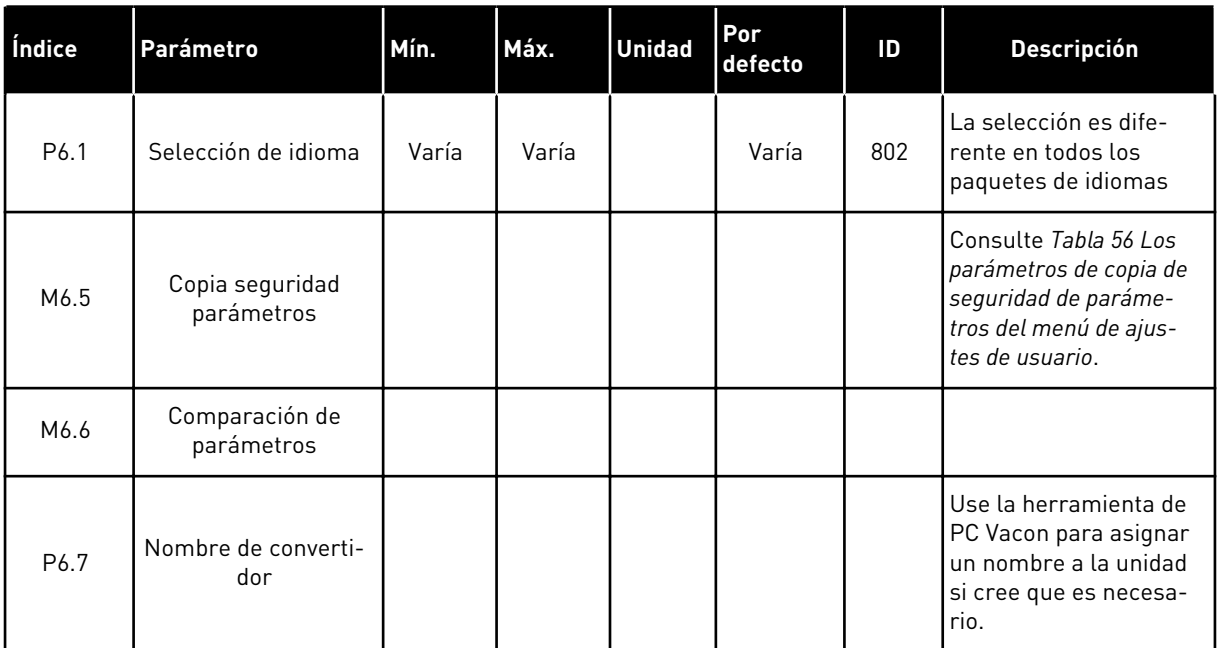

a dhe ann ann an 1970.

#### <span id="page-106-0"></span>8.1.1 COPIA SEGURIDAD PARÁMETROS

| Índice | Parámetro                             | Mín. | Máx. | <b>Unidad</b> | Por<br>defecto | ID   | <b>Descripción</b>                                                                                                    |
|--------|---------------------------------------|------|------|---------------|----------------|------|----------------------------------------------------------------------------------------------------|
| P6.5.1 | Restaurar paráme-<br>tros por defecto |      |      |               |                | 831  | Restaura los valores de<br>los parámetros por<br>defecto e inicia el asis-<br>tente de puesta en<br>marcha.           |
| P6.5.2 | Guardar en panel                      |      |      |               |                | 2487 | Guarda los valores de<br>parámetros en el panel<br>de control para, por<br>ejemplo, copiarlos en<br>otro convertidor. |
| P6.5.3 | Restaurar desde<br>panel              |      |      |               |                | 2488 | Carga los valores de<br>parámetros del panel<br>de control al converti-<br>dor.                                       |
| P6.5.4 | Guardar en juego 1                    |      |      |               |                | 2489 | Guarda los valores de<br>parámetro en el juego<br>de parámetros 1.                                                    |
| P6.5.5 | Restaurar de juego 1                  |      |      |               |                | 2490 | Carga los valores de<br>parámetro del juego de<br>parámetros 1 en la uni-<br>dad.                                     |
| P6.5.6 | Guardar en juego 2                    |      |      |               |                | 2491 | Guarda los valores de<br>parámetro en el juego<br>de parámetros 2.                                                    |
| P6.5.7 | Restaurar de juego 2                  |      |      |               |                | 2492 | Carga los valores de<br>parámetro del juego de<br>parámetros 2 en la uni-<br>dad.                                     |

*Tabla 56: Los parámetros de copia de seguridad de parámetros del menú de ajustes de usuario*

\* Solo está disponible con la pantalla gráfica.

*Tabla 57: La comparación de parámetros*

| Índice | <b>Ocultación</b>       | Mín. | Máx. | <b>Unidad</b> | Por<br>defecto | ID   | <b>Descripción</b>                                                                  |
|--------|-------------------------|------|------|---------------|----------------|------|-------------------------------------------------------------------------------------|
| P6.6.1 | ParámAct: Juego 1       |      |      |               |                | 2493 | Empieza la compara-<br>ción de los parámetros<br>con el conjunto selec-<br>cionado. |
| P6.6.2 | ParámAct: Juego 2       |      |      |               |                | 2494 | Empieza la compara-<br>ción de los parámetros<br>con el conjunto selec-<br>cionado. |
| P6.6.3 | ParámAct:Por<br>Defecto |      |      |               |                | 2495 | Empieza la compara-<br>ción de los parámetros<br>con el conjunto selec-<br>cionado. |
| P6.6.4 | ParámAct:Juego<br>Panel |      |      |               |                | 2496 | Empieza la compara-<br>ción de los parámetros<br>con el conjunto selec-<br>cionado. |

#### **8.2 FAVORITOS**

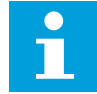

#### **NOTA!**

Este menú está disponible en el panel de control con el panel gráfico, pero no en el panel de control con el panel de texto.

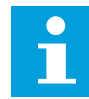

## **NOTA!**

Este menú no está disponible en la herramienta Vacon Live.

Si utiliza con frecuencia los mismos elementos, puede añadirlos a Favoritos. Puede recopilar un juego de parámetros o señales de monitorización de todos los menús del panel. No es necesario buscarlos en la estructura de menús uno a uno. Como alternativa, añádalos a la carpeta Favoritos en la que es muy fácil encontrarlos.

#### ADICIÓN DE UN ELEMENTO A FAVORITOS

1 Busque el elemento que desea añadir a Favoritos. Presione el botón OK.

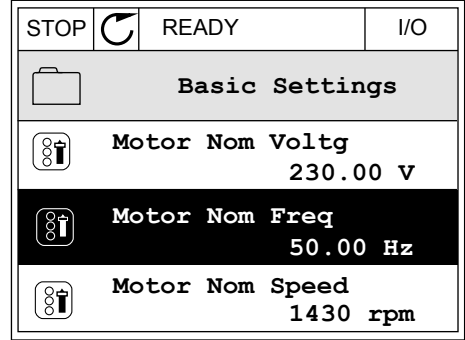
2 Seleccione *Añadir a favoritos* y presione el botón OK. STOP  $\begin{bmatrix} \text{STOP} & \text{C} \end{bmatrix}$  READY READY

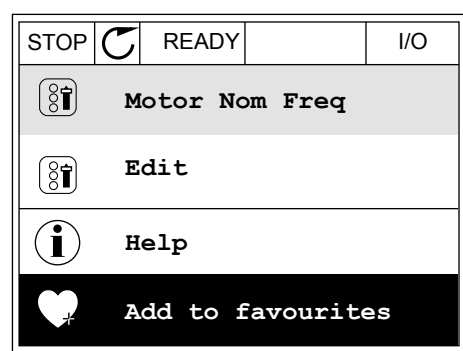

3 Los pasos ya han terminado. Para continuar, lea las instrucciones de la pantalla. STOP READY I/O

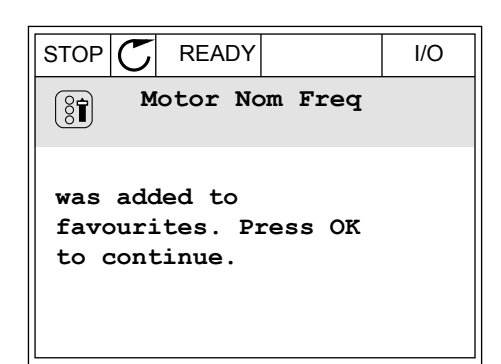

# ELIMINACIÓN DE UN ELEMENTO DE FAVORITOS

- 1 Vaya a Favoritos.
- 2 Busque el elemento que desea quitar. Presione el botón OK. Voltairento que desea quitar. Fresione et store C READY VO

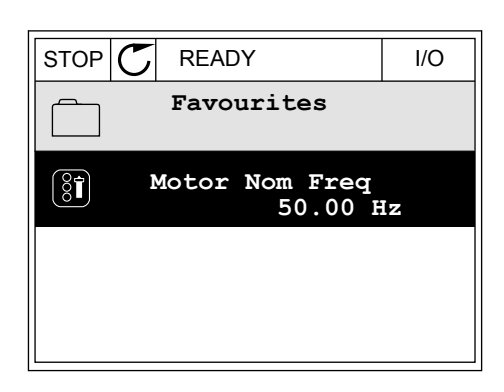

3 Seleccione *Quitar de favoritos*.

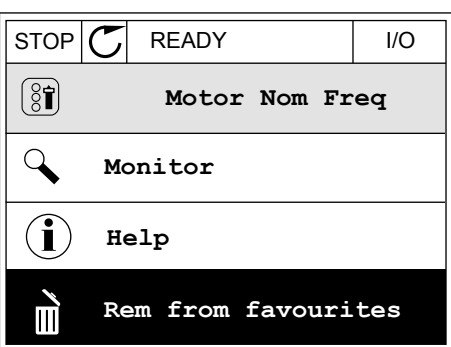

4 Para quitar el elemento, presione el botón OK de nuevo.

# **8.3 NIVELES DE USUARIO**

Utilice los parámetros de nivel de usuario para evitar que el personal que no tiene autorización realice cambios en los parámetros. También se pueden evitar cambios accidentales en los parámetros.

Cuando se selecciona un nivel de usuario, el usuario no puede ver todos los parámetros en la pantalla del cuadro de control.

*Tabla 58: Los parámetros de nivel de usuario*

| Índice | Ocultación    | Mín.         | Máx. | <b>Unidad</b> | Por<br>defecto | ID   | <b>Descripción</b>                                                                                                    |
|--------|---------------|--------------|------|---------------|----------------|------|----------------------------------------------------------------------------------------------------|
| P8.1   | Nivel usuario | $\Omega$     | 1    |               | $\mathbf{0}$   | 1194 | $0 = Normal$<br>1 = Monitorización.<br>Solo están visibles los<br>menús de monitoriza-<br>ción, favoritos y nivel<br>de usuario en el menú<br>principal.                                                                                                    |
| P8.2   | Código acceso | $\mathbf{0}$ | 9    |               | $\mathbf{0}$   | 2362 | Si se establece un<br>valor diferente a 0<br>antes de ir a Monitori-<br>zación desde, por<br>ejemplo, Normal, ten-<br>drá que proporcionar<br>el código de acceso<br>cuando vuelva a Nor-<br>mal. Esto evita que el<br>personal que no tiene<br>autorización realice<br>cambios en los pará-<br>metros en el cuadro de<br>control. |

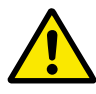

## **PRECAUCIÓN!**

No pierda el código de acceso. Si lo pierde, póngase en contacto con el distribuidor o el centro de servicio más próximo.

# CAMBIO DEL CÓDIGO DE ACCESO DE LOS NIVELES DE USUARIO

1 Vaya a Nivel de usuario.

2 Vaya al código de acceso del elemento y presione el botón de flecha a la derecha.

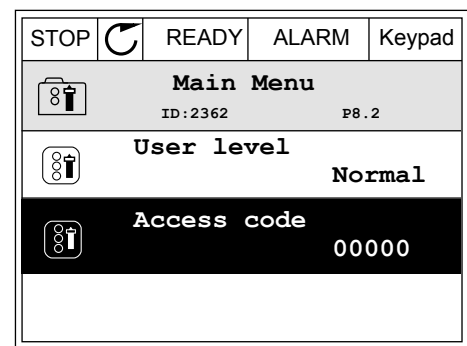

3 Para cambiar los dígitos del código de acceso, utilice todos los botones de flecha.

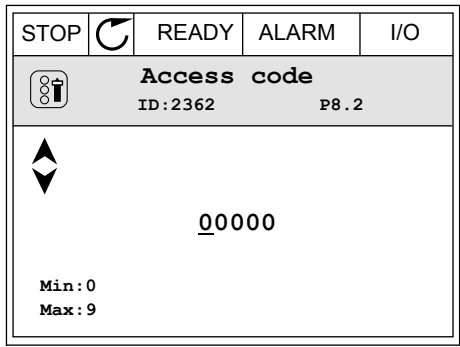

4 Acepte el cambio con el botón OK.

# **9 DESCRIPCIONES DE LOS VALORES DE MONITOR**

Este capítulo incluye las descripciones básicas de todos los valores de monitor.

# **9.1 BÁSICA**

## *V2.2.1 FRECUENCIA DE SALIDA (ID 1)*

Este valor de monitorización muestra la frecuencia de salida real hacia el motor.

## *V2.2.2 FRECUENCIA DE REFERENCIA (ID 25)*

Este valor de monitorización muestra la referencia de frecuencia real al control de motor. Este valor se actualiza en un intervalo de 10 ms.

## *V2.2.3 VELOCIDAD DEL MOTOR (ID 2)*

Este valor de monitorización muestra la velocidad real del motor en rpm (valor calculado).

## *V2.2.4 INTENSIDAD DEL MOTOR (ID 3)*

Este valor de monitorización muestra la intensidad medida del motor. El ajuste de la escala del valor es diferente para los diferentes tamaños de unidad.

## *V2.2.5 PAR DEL MOTOR (ID 4)*

Este valor de monitorización muestra el par real del motor (valor calculado).

## *V2.2.7 POTENCIA EJE MOTOR (ID 5)*

Este valor de monitorización muestra la potencia en el eje real del motor (valor calculado) como porcentaje de la potencia nominal del motor.

## *V2.2.8 POTENCIA EJE MOTOR (ID 73)*

Este valor de monitorización muestra la potencia en el eje real del motor (valor calculado). La unidad de medida es kW o cv, dependiendo del valor del parámetro "Selección de kW/cv".

## *V2.2.9 TENSIÓN DEL MOTOR (ID 6)*

Este valor de monitorización muestra la tensión de salida real hacia el motor.

## *V2.2.10 TENSIÓN DE BUS DE CC (ID 7)*

Este valor de monitorización muestra la tensión medida en el bus de CC del convertidor.

## *V2.2.11 TEMPERATURA DE LA UNIDAD (ID 8)*

Este valor de monitorización muestra la temperatura del radiador medida del convertidor. La unidad del valor de monitorización es grados Celsius o grados Fahrenheit, dependiendo del valor del parámetro "Selección de C/F"

## *V2.2.12 TEMPERATURA DEL MOTOR (ID 9)*

Este valor de monitorización muestra la temperatura calculada del motor expresada en porcentaje de la temperatura de funcionamiento nominal. Cuando el valor asciende por encima del 105%, se produce el fallo de protección térmica del motor.

## *V2.2.13 ENTRADA ANALÓGICA 1 (ID 59)*

Este valor de monitorización muestra el valor de la señal de entrada analógica como porcentaje del rango utilizado.

## *V2.2.14 ENTRADA ANALÓGICA 1 (ID 60)*

Este valor de monitorización muestra el valor de la señal de entrada analógica como porcentaje del rango utilizado.

## *V2.2.15 SALIDA ANALÓGICA 1 (ID 81)*

Este valor de monitorización muestra el valor de la salida analógica como porcentaje del rango utilizado.

## *V2.2.16 CALDEO MOTOR (ID 1228)*

Este valor de monitorización muestra el estado de la función Caldeo del motor.

## *V2.2.17 PALABRA DE ESTADO DE LA UNIDAD (ID 43)*

Este valor de monitorización muestra el estado codificado en bits del convertidor.

## *V2.2.19 ESTADO DEL MODO ANTI-INCENDIO (ID 1597)*

Este valor de monitorización muestra el estado de la función de modo incendio.

## *V2.2.20 DIN STATUS WORD 1 (ID 56)*

Este valor de monitorización muestra el estado codificado en bits de las señales de entrada digital.

Una palabra de 16 bits en la que cada bit representa el estado de una entrada digital. Se leen 6 entradas digitales de cada ranura. La palabra 1 empieza en la entrada 1 de la ranura A (bit 0) y finaliza en la entrada 4 de la ranura C (bit 15).

## *V2.2.21 DIN STATUS WORD 2 (ID 57)*

Este valor de monitorización muestra el estado codificado en bits de las señales de entrada digital.

Una palabra de 16 bits en la que cada bit representa el estado de una entrada digital. Se leen 6 entradas digitales de cada ranura. La palabra 2 empieza en la entrada 5 de la ranura C (bit 0) y finaliza en la entrada 6 de la ranura E (bit 13).

## *V2.2.22 INTENSIDAD DEL MOTOR CON 1 DECIMAL (ID 45)*

Este valor de monitorización muestra la intensidad medida del motor con un número fijo de decimales menos filtrado.

## *V2.2.23 APL. STATUS WORD 1 (ID 89)*

Este valor de monitorización muestra los estados codificados en bits de la aplicación.

## *V2.2.24 APL. STATUS WORD 2 (ID 90)*

Este valor de monitorización muestra los estados codificados en bits de la aplicación.

## *V2.2.25 CONTADOR KWH BAJO RESETEABLE (ID 1054)*

Este valor de monitorización muestra el valor real del contador de kWh (contador de energía).

## *V2.2.26 CONTADOR KWH ALTO RESETEABLE (ID 1067)*

Este valor de monitorización muestra cuántas veces ha dado la vuelta el contador de kWh (contador de energía).

## *V2.2.27 CÓDIGO DEL ÚLTIMO FALLO ACTIVO (ID 37)*

Este valor de monitorización muestra el código de fallo del último fallo activado que no se ha reseteado.

## *V2.2.28 ID DEL ÚLTIMO FALLO ACTIVO (ID 95)*

Este valor de monitorización muestra el ID de fallo del último fallo activado que no se ha reseteado.

## *V2.2.29 CÓDIGO DE LA ÚLTIMA ALARMA ACTIVA (ID 74)*

Este valor de monitorización muestra el código de alarma de la última alarma activada que no se ha reseteado.

## *V2.2.30 ID DE LA ÚLTIMA ALARMA ACTIVA (ID 94)*

Este valor de monitorización muestra el ID de alarma de la última alarma activada que no se ha reseteado.

## *V2.2.31 INTENSIDAD FASE U (ID 39)*

Este valor de monitorización muestra la intensidad de fase medida del motor (filtrado de 1 s).

## *V2.2.32 INTENSIDAD FASE V (ID 40)*

Este valor de monitorización muestra la intensidad de fase medida del motor (filtrado de 1 s).

## *V2.2.33 INTENSIDAD FASE W (ID 41)*

Este valor de monitorización muestra la intensidad de fase medida del motor (filtrado de 1 s).

## *V2.2.34 REGULADOR DEL MOTOR ESTADO (ID 77)*

Este valor de monitorización muestra el estado codificado en bits de los controladores de límite del motor.

# **9.2 FUNCIONES DE TEMPORIZADOR**

## *V2.3.1 TC 1, TC 2, TC3 (ID 1441)*

Este valor de monitorización muestra el estado de los canales de tiempo 1, 2 y 3.

## *V2.3.2 INTERVALO DE TIEMPO 1 (ID 1442)*

Este valor de monitorización muestra el estado de la función de intervalo.

## *V2.3.3 INTERVALO DE TIEMPO 2 (ID 1443)*

Este valor de monitorización muestra el estado de la función de intervalo.

## *V2.3.4 INTERVALO DE TIEMPO 3 (ID 1444)*

Este valor de monitorización muestra el estado de la función de intervalo.

## *V2.3.5 INTERVALO DE TIEMPO 4 (ID 1445)*

Este valor de monitorización muestra el estado de la función de intervalo.

## *V2.3.6 INTERVALO DE TIEMPO 5 (ID 1446)*

Este valor de monitorización muestra el estado de la función de intervalo.

## *V2.3.7 TEMPORIZADOR 1 (ID 1447)*

El valor de monitorización muestra el tiempo restante en el temporizador si el temporizador está activo.

## *V2.3.8 TEMPORIZADOR 2 (ID 1448)*

El valor de monitorización muestra el tiempo restante en el temporizador si el temporizador está activo.

## *V2.3.9 TEMPORIZADOR 3 (ID 1449)*

El valor de monitorización muestra el tiempo restante en el temporizador si el temporizador está activo.

## *V2.3.10 RELOJ EN TIEMPO REAL (ID 1450)*

Este valor de monitorización muestra la hora real del reloj en tiempo real en formato de hh:mm:ss.

# **9.3 CONTROLADOR PID1**

## *V2.4.1 REFERENCIA DE PID1 (ID 20)*

Este valor de monitorización muestra el valor de la señal de consigna de PID en unidades de proceso.

Puede utilizar el parámetro P3.12.1.7 para seleccionar la unidad de proceso (Véase *[10.12.1](#page-177-0)  [Ajustes básicos](#page-177-0)*).

## *V2.4.2 VALOR ACTUAL DE PID1 (ID 21)*

Este valor de monitorización muestra el valor de la señal de valor actual de PID en unidades de proceso.

Puede utilizar el parámetro P3.12.1.7 para seleccionar la unidad de proceso (Véase *[10.12.1](#page-177-0)  [Ajustes básicos](#page-177-0)*).

## *V2.4.3 PID1 VALOR ERROR (ID 22)*

Este valor de monitorización muestra el valor de error del controlador PID.

Es la desviación del valor actual PID respecto a la referencia PID en unidades de proceso.

## *V2.4.4 SALIDA DE PID1 (ID 23)*

Este valor de monitorización muestra la salida del controlador PID como porcentaje (0 a 100%).

## *V2.4.5 ESTADO DE PID1 2 (ID 24)*

Este valor de monitorización muestra el estado del controlador PID.

## **9.4 CONTROLADOR PID2**

## *V2.5.1 REFERENCIA DE PID2 (ID 83)*

Este valor de monitorización muestra el valor de la señal de consigna de PID en unidades de proceso.

Puede utilizar el parámetro P3.13.1.9 para seleccionar la unidad de proceso (Véase *[10.12.1](#page-177-0)  [Ajustes básicos](#page-177-0)*).

## *V2.5.2 VALOR ACTUAL DE PID2 (ID 84)*

Este valor de monitorización muestra el valor de la señal de valor actual de PID en unidades de proceso.

Puede utilizar el parámetro P3.13.1.9 para seleccionar la unidad de proceso (Véase *[10.12.1](#page-177-0)  [Ajustes básicos](#page-177-0)*).

## *V2.4.3 PID2 VALOR ERROR (ID 85)*

Este valor de monitorización muestra el valor de error del controlador PID. El valor de error es la desviación del valor actual de PID respecto a la referencia de PID en unidades de proceso.

Puede utilizar el parámetro P3.13.1.9 para seleccionar la unidad de proceso (Véase *[10.12.1](#page-177-0)  [Ajustes básicos](#page-177-0)*).

## *V2.5.4 SALIDA DE PID2 (ID 86)*

Este valor de monitorización muestra la salida del controlador PID como porcentaje (0 a 100%).

Puede proporcionar este valor, por ejemplo, a la salida analógica.

## *V2.5.5 ESTADO DE PID2 (ID 87)*

Este valor de monitorización muestra el estado del controlador PID.

# **9.5 MULTIBOMBA**

## *V2.6.1 MOTORES EN FUNCIONAMIENTO (ID 30)*

Este valor de monitorización muestra el número real de motores que funcionan en el sistema MultiBomba.

## *V2.6.2 ROTACIÓN AUTOMÁTICA (ID 1114)*

Este valor de monitorización muestra el estado de la rotación automática solicitada.

# **9.6 FIELDBUS DATA**

## *V2.8.1 FB CONTROL WORD (ID 874)*

Este valor de monitorización muestra el estado de la Control Word del Fieldbus que la aplicación usa en modo bypass.

En función del tipo o perfil del Fieldbus y los datos que se reciben desde el Fieldbus se pueden modificar antes de enviarse a la aplicación.

## *V2.8.2 REF. VELOCIDAD FB (ID 875)*

Este valor de monitorización muestra la referencia de frecuencia de fieldbus como porcentaje de la relación de frecuencia mínima con frecuencia máxima. La información de referencia de velocidad se ajusta a escala entre las frecuencias mínima y máxima en el momento en que la recibió la aplicación. Puede cambiar las frecuencias mínima y máxima cuando la aplicación haya recibido la referencia sin afectar a esta.

## *V2.8.3 FB DATA IN 1 (ID 876)*

Este valor de monitorización muestra el valor sin procesar de los datos de proceso en formato de 32 bits con signo.

## *V2.8.4 FB DATA IN 2 (ID 877)*

Este valor de monitorización muestra el valor sin procesar de los datos de proceso en formato de 32 bits con signo.

#### *V2.8.5 FB DATA IN 3 (ID 878)*

Este valor de monitorización muestra el valor sin procesar de los datos de proceso en formato de 32 bits con signo.

#### *V2.8.6 FB DATA IN 4 (ID 879)*

Este valor de monitorización muestra el valor sin procesar de los datos de proceso en formato de 32 bits con signo.

#### *V2.8.7 FB DATA IN 5 (ID 880)*

Este valor de monitorización muestra el valor sin procesar de los datos de proceso en formato de 32 bits con signo.

#### *V2.8.8 FB DATA IN 6 (ID 881)*

Este valor de monitorización muestra el valor sin procesar de los datos de proceso en formato de 32 bits con signo.

#### *V2.8.9 FB DATA IN 7 (ID 882)*

Este valor de monitorización muestra el valor sin procesar de los datos de proceso en formato de 32 bits con signo.

#### *V2.8.10 FB DATA IN 8 (ID 883)*

Este valor de monitorización muestra el valor sin procesar de los datos de proceso en formato de 32 bits con signo.

## *V2.8.11 FB STATUS WORD (ID 864)*

Este valor de monitorización muestra el estado de la Status Word del Fieldbus que la aplicación usa en modo bypass.

En función del tipo o perfil del Fieldbus, los datos se pueden modificar antes de enviarse al Fieldbus.

## *V2.8.12 VELOCIDAD ACTUAL FB (ID 865)*

Este valor de monitorización muestra la velocidad real del convertidor como porcentaje de la frecuencia mínima y la frecuencia máxima.

El valor 0 % indica la frecuencia mínima y el valor 100 % indica la frecuencia máxima. Este valor de monitorización se actualiza continuamente en función de las frecuencias mínima y máxima momentáneas y de la frecuencia de salida.

## *V2.8.13 FB DATA OUT 1 (ID 866)*

Este valor de monitorización muestra el valor sin procesar de los datos de proceso en formato de 32 bits con signo.

## *V2.8.14 FB DATA OUT 2 (ID 867)*

Este valor de monitorización muestra el valor sin procesar de los datos de proceso en formato de 32 bits con signo.

#### *V2.8.15 FB DATA OUT 3 (ID 868)*

Este valor de monitorización muestra el valor sin procesar de los datos de proceso en formato de 32 bits con signo.

#### *V2.8.16 FB DATA OUT 4 (ID 869)*

Este valor de monitorización muestra el valor sin procesar de los datos de proceso en formato de 32 bits con signo.

#### *V2.8.17 FB DATA OUT 5 (ID 870)*

Este valor de monitorización muestra el valor sin procesar de los datos de proceso en formato de 32 bits con signo.

#### *V2.8.18 FB DATA OUT 6 (ID 871)*

Este valor de monitorización muestra el valor sin procesar de los datos de proceso en formato de 32 bits con signo.

#### *V2.8.19 FB DATA OUT 7 (ID 872)*

Este valor de monitorización muestra el valor sin procesar de los datos de proceso en formato de 32 bits con signo.

#### *V2.8.20 FB DATA OUT 8 (ID 873)*

Este valor de monitorización muestra el valor sin procesar de los datos de proceso en formato de 32 bits con signo.

# **10 DESCRIPCIONES DE PARÁMETROS**

En este capítulo, encontrará datos sobre los parámetros más especiales de la aplicación. Para la mayoría de los parámetros de la aplicación Vacon 100, es suficiente una descripción básica. Estas descripciones básicas se encuentran en las tablas de parámetros del capítulo *[5 Menú Parámetros](#page-53-0)*. Si son necesarios otros datos, su distribuidor le ayudará.

# **10.1 AJUSTES DEL MOTOR**

# 10.1.1 DATOS NOMINALES DE MOTOR DE LA PLACA DE CARACTERÍSTICAS

# *P3.1.1.1 TENSIÓN NOMINAL DEL MOTOR (ID 110)*

Busque el valor  $U_n$  en la placa de características del motor. Averigüe si la conexión es Delta o Star.

## *P3.1.1.2 FRECUENCIA NOMINAL MOTOR (ID 111)*

Busque el valor f<sub>n</sub> en la placa de características del motor.

## *P3.1.1.3 VELOCIDAD NOMINAL DEL MOTOR (ID 112)*

Busque el valor  $n_n$  en la placa de características del motor.

## *P3.1.1.4 INTENSIDAD NOMINAL DEL MOTOR (ID 113)*

Busque el valor I<sub>n</sub> en la placa de características del motor.

## *P3.1.1.5 COS PHI MOTOR (ID 120)*

Busque el valor en la placa de características del motor.

## *P3.1.1.6 POTENCIA NOMINAL DEL MOTOR (ID 116)*

Busque el valor I<sub>n</sub> en la placa de características del motor.

## *P3.1.1.7 LÍMITE INTENSIDAD MOTOR (ID 107)*

Este parámetro se utiliza para establecer la intensidad máxima del motor desde el convertidor de frecuencia.

El rango de valores del parámetro es diferente para cada tamaño de carcasa del convertidor.

Cuando el límite de intensidad está activo, la frecuencia de salida del convertidor disminuye.

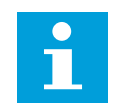

# **NOTA!**

El límite de intensidad del motor no es un límite de reset por sobreintensidad.

## *P3.1.1.8 TIPO DE MOTOR (ID 650)*

Este parámetro se utiliza para establecer el tipo de motor en su proceso.

Seleccione el tipo de motor. Puede seleccionar, por ejemplo, motor de inducción asíncrono (IM) o motor síncrono de imán permanente (PM).

## 10.1.2 PARÁMETROS DE CONTROL DEL MOTOR

## *P3.1.2.1 FRECUENCIA DE CONMUTACIÓN (ID 601)*

Este parámetro se utiliza para establecer la frecuencia de conmutación del convertidor de frecuencia.

Al aumentar la frecuencia de conmutación se reduce la capacidad del convertidor de frecuencia. Se recomienda utilizar una frecuencia de conmutación inferior cuando el cable del motor sea largo para reducir las intensidades capacitivas en el cable del motor. Para reducir el ruido del motor, utilice una frecuencia de conmutación alta.

## *P3.1.2.2 CONTACTOR DEL MOTOR (ID 653)*

Este parámetro se utiliza para habilitar la función ContactorMotorCarga. Puede utilizar la función ContactorMotorCarga si el cable que conecta el motor y el convertidor tiene un contactor de motor. El funcionamiento del contactor de motor garantiza que el motor permanezca aislado de la fuente de tensión y no se ponga en marcha durante el mantenimiento.

Para activar la función, establezca el parámetro P3.1.2.2 en el valor *Habilitado*. El convertidor se detiene automáticamente cuando el contactor de motor se abre y se pone en marcha automáticamente cuando el contactor de motor se cierra. El convertidor no se desconecta cuando se utiliza la función de contactor del motor.

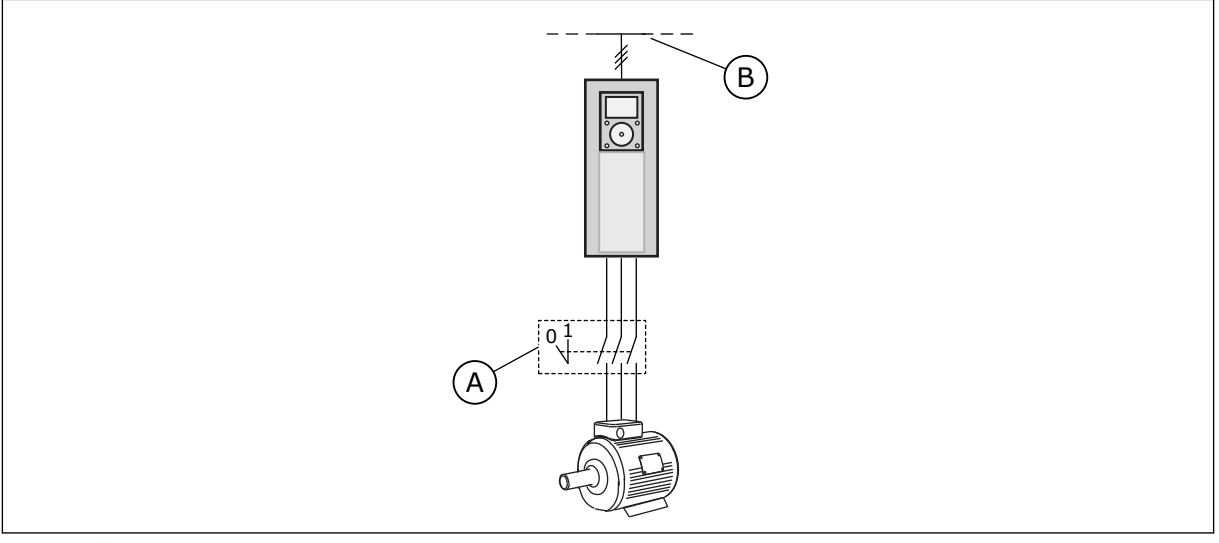

*Imag. 12: El contactor del motor entre el convertidor y el motor*

A. El contactor del motor B. Red eléctrica

## *P3.1.2.4 TENSIÓN DE FRECUENCIA CERO (ID 606)*

Este parámetro se utiliza para establecer la tensión de frecuencia cero de la curva U/f. El valor por defecto es diferente para los diferentes tamaños de unidades.

## *P3.1.2.5 FUNCIÓN DE CALDEO DEL MOTOR (ID 1225)*

Este parámetro se utiliza para habilitar o deshabilitar la función Caldeo del motor.

La función de caldeo del motor mantiene calientes el convertidor y el motor durante el estado paro mediante el suministro al motor de una intensidad de CC.

## *P3.1.2.6 FUNCIÓN DE CALDEO DEL MOTOR (ID 1226)*

Este parámetro se utiliza para establecer el límite de temperatura de la función Caldeo del motor.

Cuando la temperatura del radiador o la temperatura medida en el motor se sitúa por debajo de este nivel se activa el caldeo del motor.

## *P3.1.2.7 INTENSIDAD DE CALDEO DEL MOTOR (ID 1227)*

Este parámetro se utiliza para establecer la intensidad CC de la función Caldeo del motor.

## *P3.1.2.8 SELECCIÓN DE RELACIÓN U/F (ID 108)*

Este parámetro se utiliza para establecer el tipo de curva U/f entre la frecuencia cero y el punto de desexcitación.

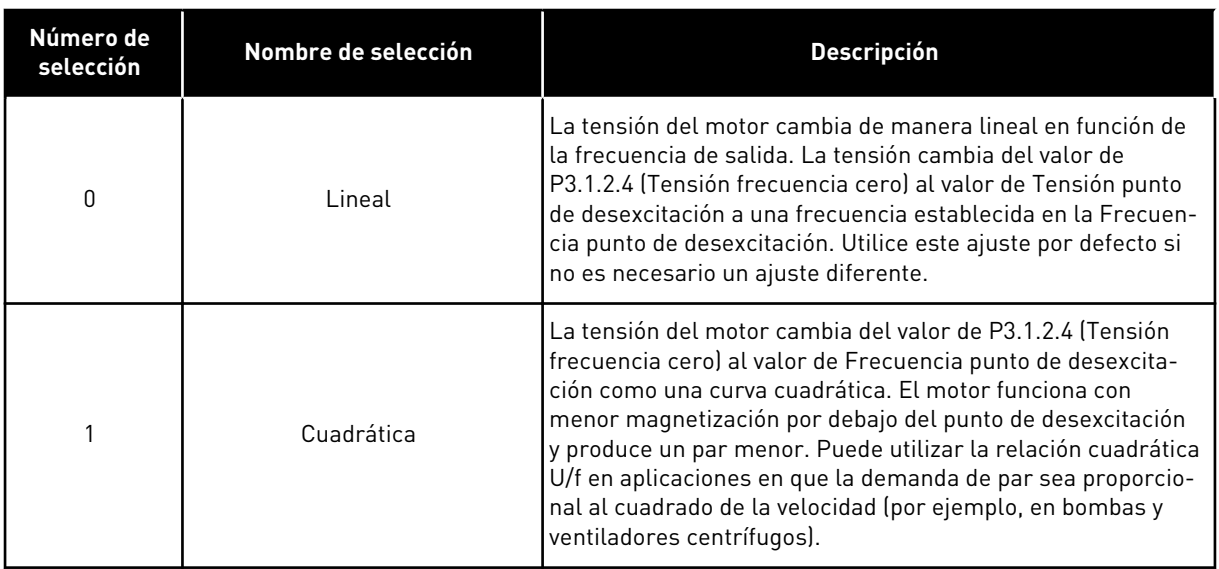

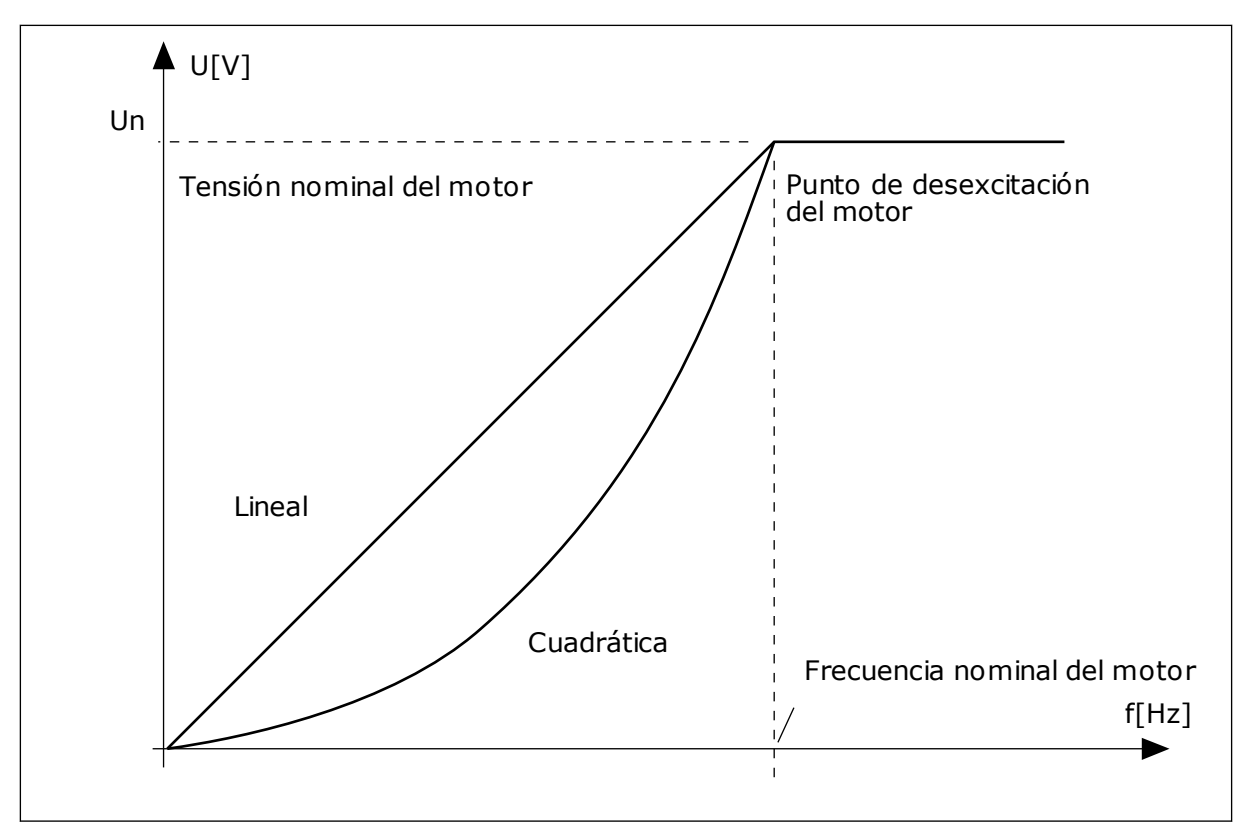

*Imag. 13: Cambio lineal y cuadrático de la tensión del motor*

## *P3.1.2.15 CONTROL DE SOBRETENSIÓN (ID 607)*

Este parámetro se utiliza para establecer la desactivación del controlador de sobretensión.

Consulte la descripción en P3.1.2.16 Control de baja tensión.

## *P3.1.2.16 CONTROLADOR DE BAJA TENSIÓN (ID 608)*

Este parámetro se utiliza para establecer la desactivación del controlador de baja tensión.

Cuando se habilita P3.1.2.15 o P3.1.2.16, los controladores comienzan a monitorizar los cambios en la tensión de alimentación. Los controladores cambian la frecuencia de salida si sube o baja demasiado.

Para parar los controladores de baja tensión y sobretensión, deshabilite estos dos parámetros. Esto puede ser útil si la tensión de alimentación cambia más del rango comprendido entre -15 % y +10 % y la aplicación no tolera el funcionamiento de los controladores.

## *P3.1.2.17 AJUSTE DE TENSIÓN DEL ESTATOR (ID 659)*

Este parámetro se utiliza para ajustar la tensión del estátor en motores de imán permanente.

Solo es posible utilizar este parámetro cuando el parámetro P3.1.1.8 Tipo de motor tenga el valor *Imanes permanentes*. Si establece un *motor Inducción* como tipo de motor, el valor se establece automáticamente en el 100 % y no se puede cambiar.

Cuando se cambia el valor de P3.1.1.8 (Tipo de motor) a *Imanes permanentes*, la curva U/f aumenta automáticamente para que sea igual a la tensión de salida de la unidad. La relación U/f establecida no cambia. Esto sirve para evitar el funcionamiento del motor de imanes permanentes en el área de desexcitación. La tensión nominal del motor de imanes permanentes es mucho menor que la tensión de salida completa del convertidor.

La tensión nominal del motor de imanes permanentes coincide con la tensión de fuerza contraelectromotriz del motor a la frecuencia nominal. Sin embargo, en el motor de otro fabricante, puede ser igual a, por ejemplo, la tensión del estátor a la carga nominal.

El ajuste de la tensión del estátor le ayuda a ajustar la curva de U/f del convertidor para que se aproxime a la curva de fuerza contraelectromotriz. No es necesario cambiar los valores de muchos parámetros de la curva U/f.

El parámetro P3.1.2.17 proporciona la tensión de salida del convertidor en forma de porcentaje de la tensión nominal del motor a la frecuencia nominal del motor. Ajuste la curva U/f del convertidor por encima de la curva de fuerza contraelectromotriz del motor. La intensidad del motor aumenta cuanto más difiera la curva U/f de la curva de fuerza contraelectromotriz.

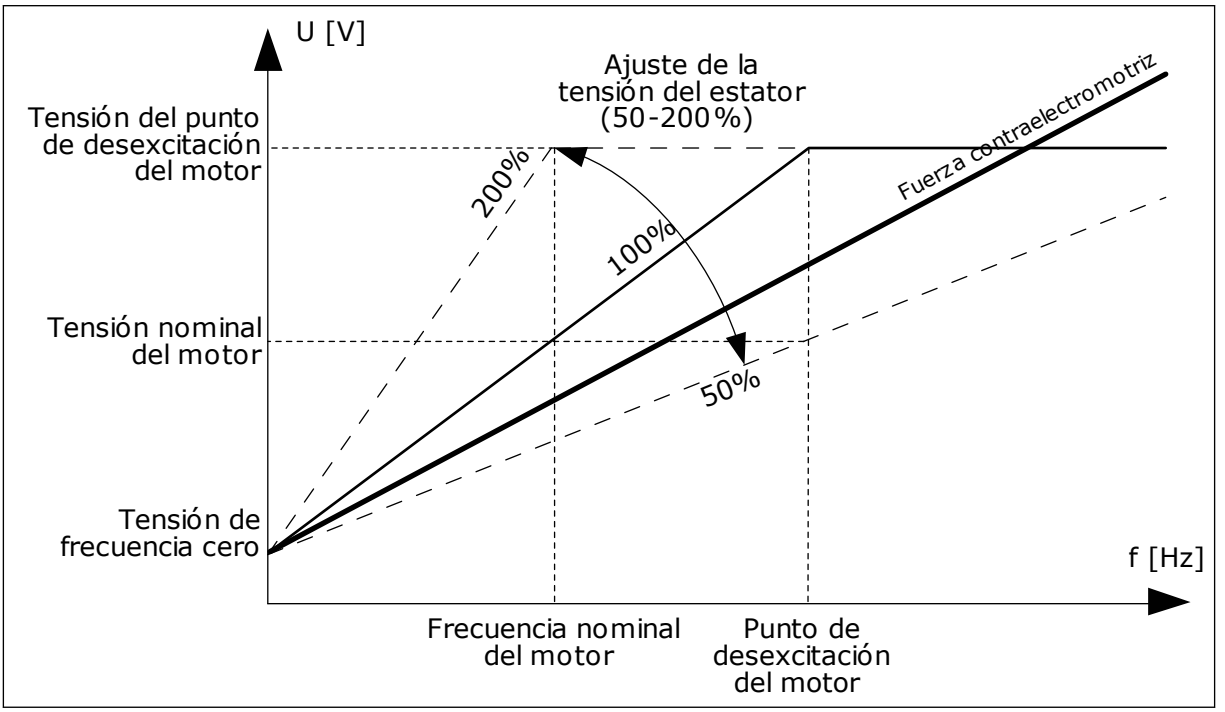

*Imag. 14: El ajuste de tensión del estátor*

# *P3.1.2.18 OPTIMIZACIÓN DE ENERGÍA (ID 666)*

Este parámetro se utiliza para habilitar la función Optimización energía. El convertidor busca la intensidad de motor mínima para ahorrar energía y reducir el ruido del motor. Puede utilizar esta función, por ejemplo, en los procesos de la bomba y el ventilador. No utilice esta función con procesos PID controlados rápidos.

## *P3.1.2.19 OPCIONES ARRANQUE AL VUELO (ID 1590)*

Este parámetro se utiliza para establecer las opciones de arranque al vuelo.

El parámetro Opciones arranque al vuelo tiene una selección de valores con casillas de verificación.

Los bits pueden recibir estos valores.

- Deshab. búsqueda dirección inver.
- Flujo generado con control de corriente

El bit B0 controla el sentido de búsqueda. Cuando se establece el bit en 0, la frecuencia del eje se busca en dos direcciones: positiva y negativa. Cuando se establece el bit en 1, la frecuencia del eje se busca solo en el sentido de la referencia de frecuencia. Esto evita los movimientos del eje en el otro sentido.

El bit 6 ofrece un procedimiento mejorado para magnetizar un motor de inducción. Puede ser útil, por ejemplo, con motores de alta potencia.

## *P3.1.2.20 ARRANQUE I/F (ID 534)*

Este parámetro se utiliza para habilitar la función de arranque I/f. Esta función arranca el motor con un control constante de la intensidad. Proporciona el par suficiente al motor para el arranque. Puede utilizar esta función con, por ejemplo, los imanes permanentes.

## *P3.1.2.21 FRECUENCIA DE ARRANQUE I/F (ID 535)*

Este parámetro se utiliza para establecer el límite de la frecuencia de salida por debajo del cual se suministra al motor la intensidad de arranque I/f establecida.

Cuando la frecuencia de salida del convertidor se encuentra por debajo del límite de este parámetro, se activa la función de arranque I/f. Cuando la frecuencia de salida supera este límite, el modo de funcionamiento del convertidor vuelve al modo de control de U/f normal.

## *P3.1.2.22 INTENSIDAD DE ARRANQUE I/F (ID 536)*

Este parámetro se utiliza para establecer la intensidad que se utiliza cuando la función Arranque I/f está habilitada.

# **10.2 CONFIGURACIÓN DE MARCHA/PARO**

## *P3.2.1 LUGAR DE CONTROL REMOTO (ID 172)*

Este parámetro se utiliza para seleccionar el lugar de control remoto (marcha/paro). Utilice este parámetro para volver a pasar al control remoto desde Vacon Live; por ejemplo, en el caso de que se rompa el panel de control.

## *P3.2.2 LOCAL/REMOTO (ID 211)*

Este parámetro se utiliza para cambiar entre los lugares de control local y control remoto. El lugar de control local siempre es el panel de control. El lugar de control remoto puede ser I/O o Fieldbus, dependiendo del valor del parámetro "Lugar de control remoto".

## *P3.2.3 BOTÓN DE PARO DEL PANEL (ID 114)*

Este parámetro se utiliza para habilitar el botón de parada del panel.

Cuando esta función está habilitada, la unidad se para al pulsar el botón de paro del panel (independientemente del lugar de control). Cuando esta función está deshabilitada, la unidad se para al pulsar el botón de paro del panel solo en control local.

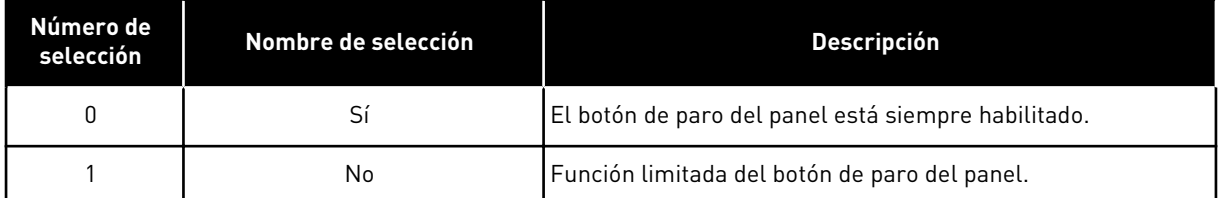

## *P3.2.4 FUNCIÓN DE ARRANQUE (ID 505)*

Este parámetro se utiliza para seleccionar el tipo de la función Tipo de marcha.

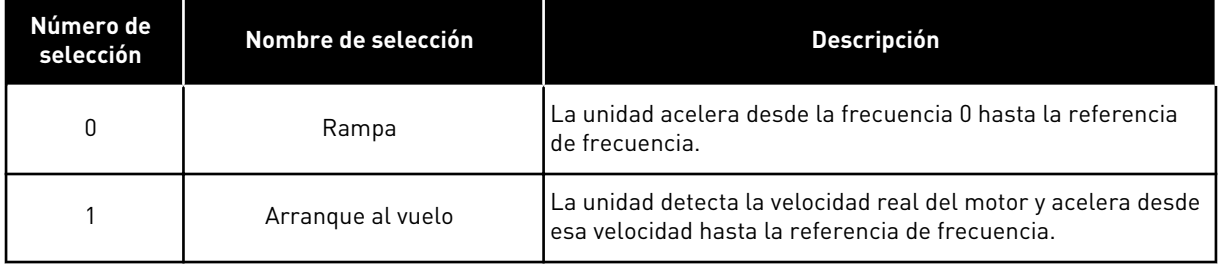

## *P3.2.5 TIPO DE PARO (ID 506)*

Este parámetro se utiliza para seleccionar el tipo de la función Tipo de paro.

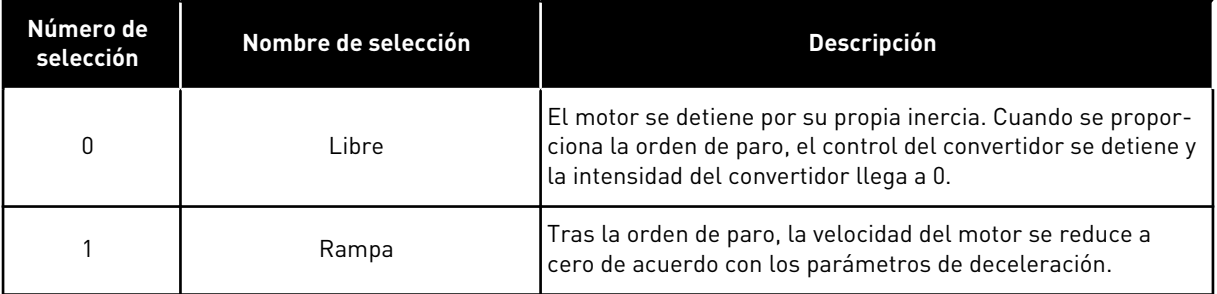

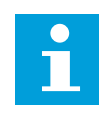

## **NOTA!**

No puede garantizarse el paro en rampa en todas las situaciones. Si se selecciona el paro en rampa y la tensión de la red supera el 20 %, la estimación de tensión es errónea. En dicho caso, el paro en rampa no es posible.

## *P3.2.6 LÓGICA DE MARCHA/PARO DE I/O (ID 300)*

Este parámetro se utiliza para controlar la marcha y el paro del convertidor con las señales digitales.

Las opciones pueden incluir la palabra "flanco" para ayudar a evitar una puesta en marcha accidental.

#### **Se podría producir una puesta en marcha accidental en estas condiciones, entre otras:**

- Cuando se conecta la alimentación.
- Cuando se vuelve a conectar la alimentación después de un corte de electricidad.
- Después de resetear un fallo.
- Después de que Permiso marcha pare el convertidor.
- Cuando cambia el lugar de control a control de I/O.

Para poder poner en marcha el motor, debe abrir el contacto de marcha/paro.

En todos los ejemplos de las siguientes páginas, el modo de paro utilizado es mediante paro libre. CS = Señal de control.

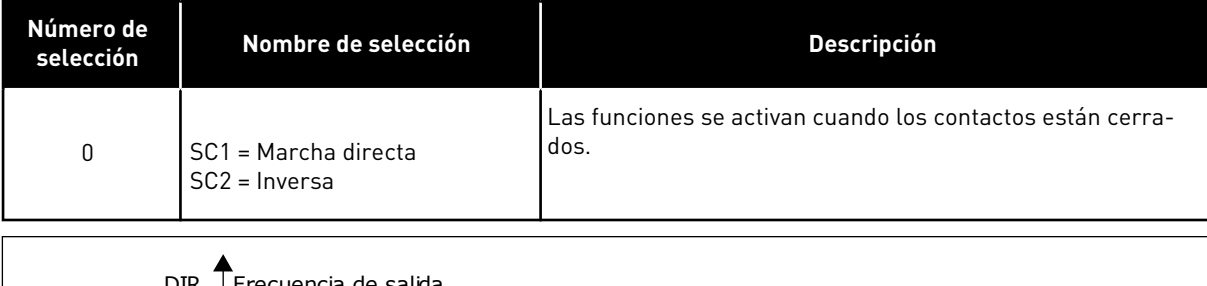

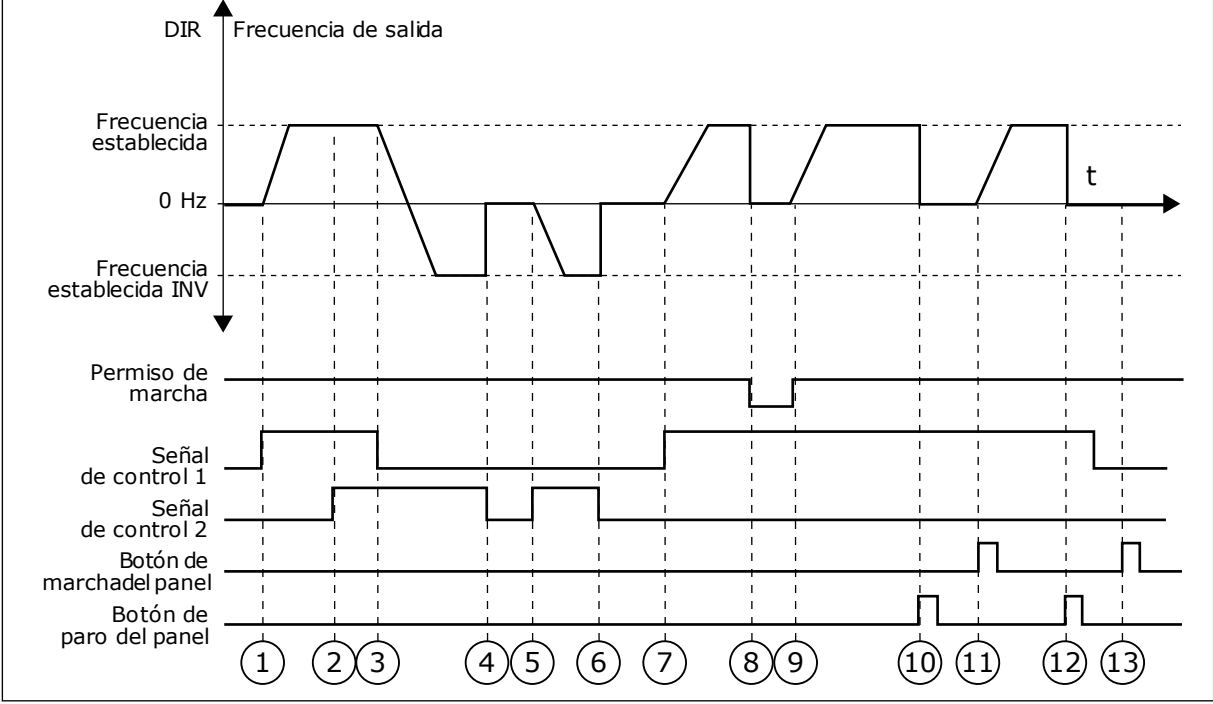

*Imag. 15: Lógica de marcha/paro de I/O lugar A = 0*

- 1. La señal de control (SC) 1 se activa y provoca que la frecuencia de salida aumente. El motor funciona en sentido directo.
- 2. SC2 se activa, pero no tiene ningún efecto en la frecuencia de salida porque el sentido que se establece primero tiene la máxima prioridad.
- 3. SC1 se desactiva y provoca el cambio del sentido de marcha (DIR a INV) porque SC2 sigue estando activa.
- 4. SC2 se desactiva y la frecuencia suministrada al motor cae hasta 0.
- 5. SC2 se activa de nuevo y provoca que el motor se acelere (INV) hasta la frecuencia establecida.
- 6. SC2 se desactiva y la frecuencia suministrada al motor cae hasta 0.
- 7. SC1 se activa y el motor se acelera (DIR) hasta la frecuencia establecida.
- 8. La señal de permiso de marcha está establecida en OPEN, por lo que la frecuencia cae hasta 0. La señal de permiso de marcha se configura con el parámetro P3.5.1.10.
- 9. La señal de permiso de marcha está establecida en CLOSED, lo que provoca que la frecuencia aumente hasta la frecuencia establecida porque SC1 sigue estando activa.
- 10. Se presiona el botón PARO en el panel y la frecuencia suministrada al motor cae hasta 0. (Esta señal solo funciona si el valor de P3.2.3 Botón paro panel es *Sí*).
- 11. El convertidor se pone en marcha porque se ha presionado el botón MARCHA en el panel.
- 12. Se pulsa de nuevo el botón PARO en el panel para parar el convertidor.
- 13. El intento de poner en marcha el convertidor con el botón MARCHA no es correcto porque SC1 está inactiva.

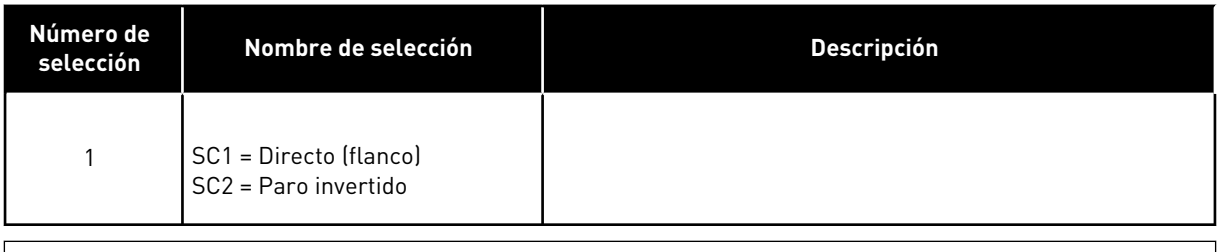

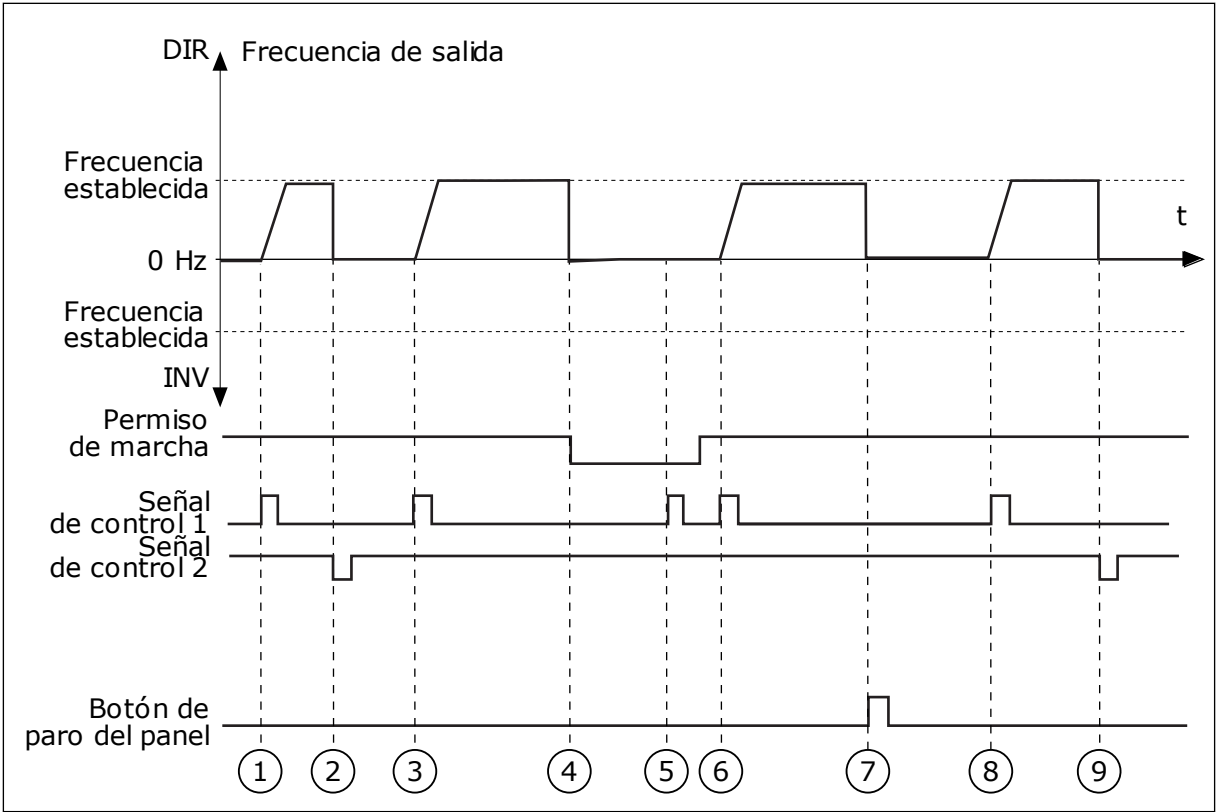

*Imag. 16: Lógica de marcha/paro de I/O lugar A = 1*

- 1. La señal de control (SC) 1 se activa y provoca que la frecuencia de salida aumente. El motor funciona en sentido directo.
- 2. SC2 se desactiva y hace que la frecuencia suministrada caiga hasta 0.
- 3. SC1 se activa y provoca que la frecuencia de salida aumente de nuevo. El motor funciona en sentido directo.
- 4. La señal de permiso de marcha está establecida en OPEN, por lo que la frecuencia cae hasta 0. La señal de permiso de marcha se configura con el parámetro 3.5.1.10.
- 5. El intento de puesta en marcha con SC1 no es correcto porque la señal de permiso de marcha sigue siendo OPEN.
- 6. SC1 se activa y el motor se acelera (DIRECTO) hasta la frecuencia establecida porque la señal de permiso de marcha se ha establecido en CLOSED.
- 7. Se presiona el botón PARO en el panel y la frecuencia suministrada al motor cae hasta 0. (Esta señal solo funciona si el valor de P3.2.3 Botón paro panel es *Sí*).
- 8. SC1 se activa y provoca que la frecuencia de salida aumente de nuevo. El motor funciona en sentido directo.
- 9. SC2 se desactiva y hace que la frecuencia suministrada caiga hasta 0.

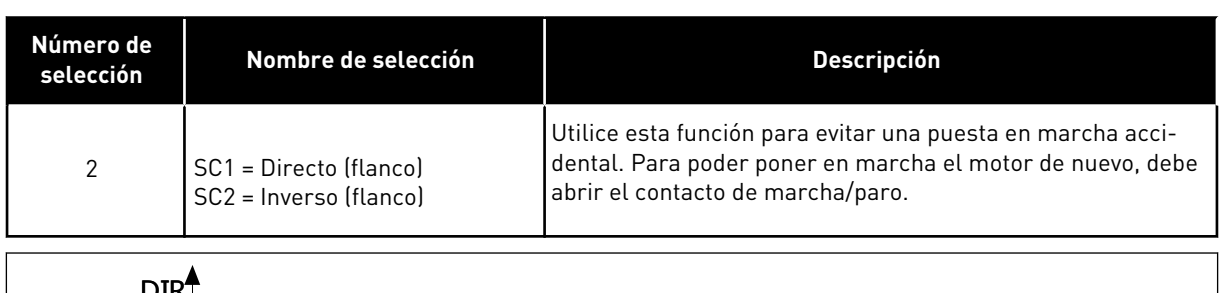

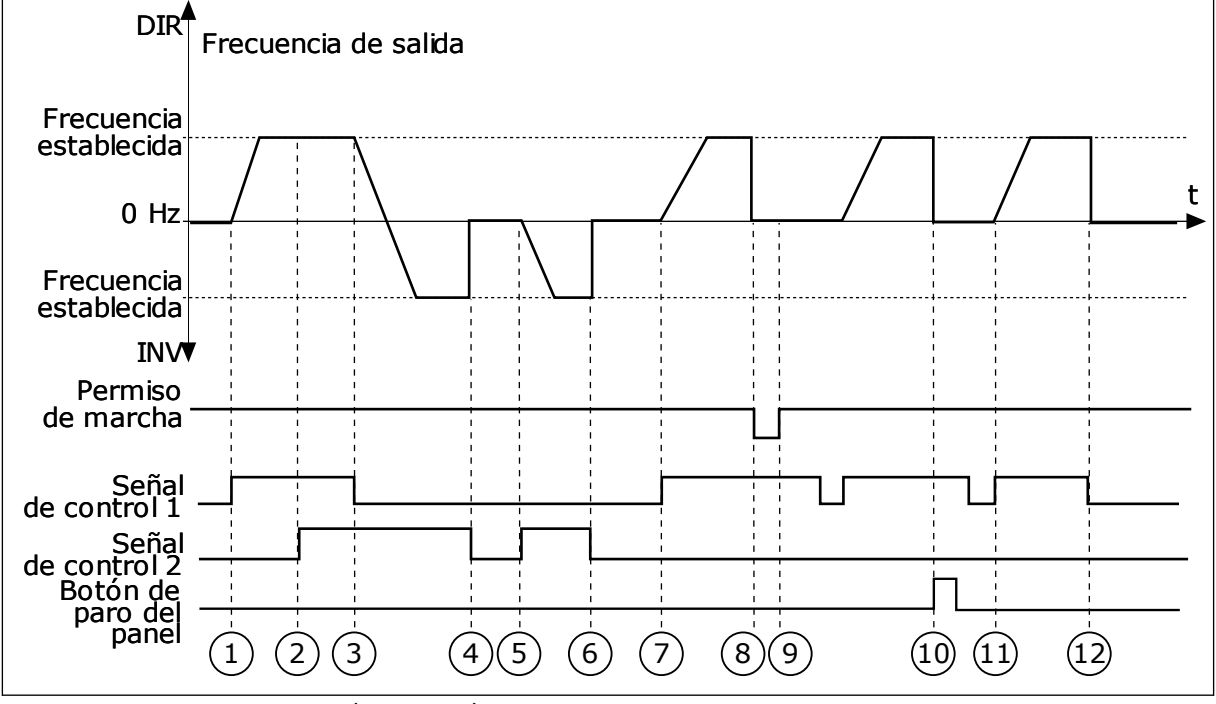

*Imag. 17: Lógica de marcha/paro de I/O lugar A = 2*

- 1. La señal de control (SC) 1 se activa y provoca que la frecuencia de salida aumente. El motor funciona en sentido directo.
- 2. SC2 se activa, pero no tiene ningún efecto en la frecuencia de salida porque el sentido que se establece primero tiene la máxima prioridad.
- 3. SC1 se desactiva y provoca el cambio del sentido de la marcha (DIR a INV) porque SC2 sigue estando activa.
- 4. SC2 se desactiva y la frecuencia suministrada al motor cae hasta 0.
- 5. SC2 se activa de nuevo y provoca que el motor se acelere (INV) hasta la frecuencia establecida.
- 6. SC2 se desactiva y la frecuencia suministrada al motor cae hasta 0.
- 7. SC1 se activa y el motor se acelera (DIR) hasta la frecuencia establecida.
- 8. La señal de permiso de marcha está establecida en OPEN, por lo que la frecuencia cae hasta 0. La señal de permiso de marcha se configura con el parámetro P3.5.1.10.
- 9. La señal de permiso de marcha está establecida en CLOSED, lo que no tiene ningún efecto porque es necesario un flanco ascendente para la marcha, incluso si SC1 está activa.
- 10. Se presiona el botón PARO en el panel y la frecuencia suministrada al motor cae hasta 0. (Esta señal solo funciona si el valor de P3.2.3 Botón paro panel es *Sí*).
- 11. SC1 se abre y cierra de nuevo, lo que provoca que el motor se ponga en marcha.
- 12. SC1 se desactiva y la frecuencia suministrada al motor cae hasta 0.

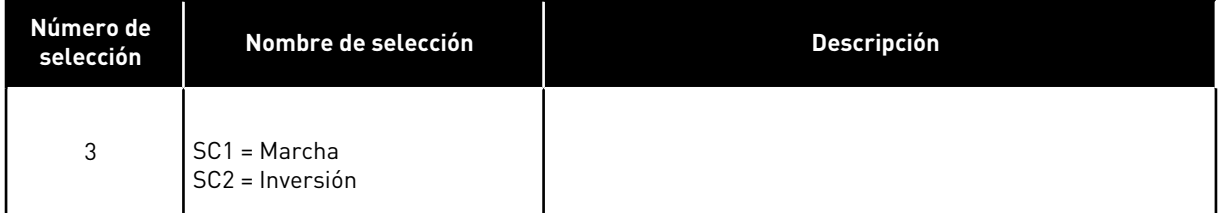

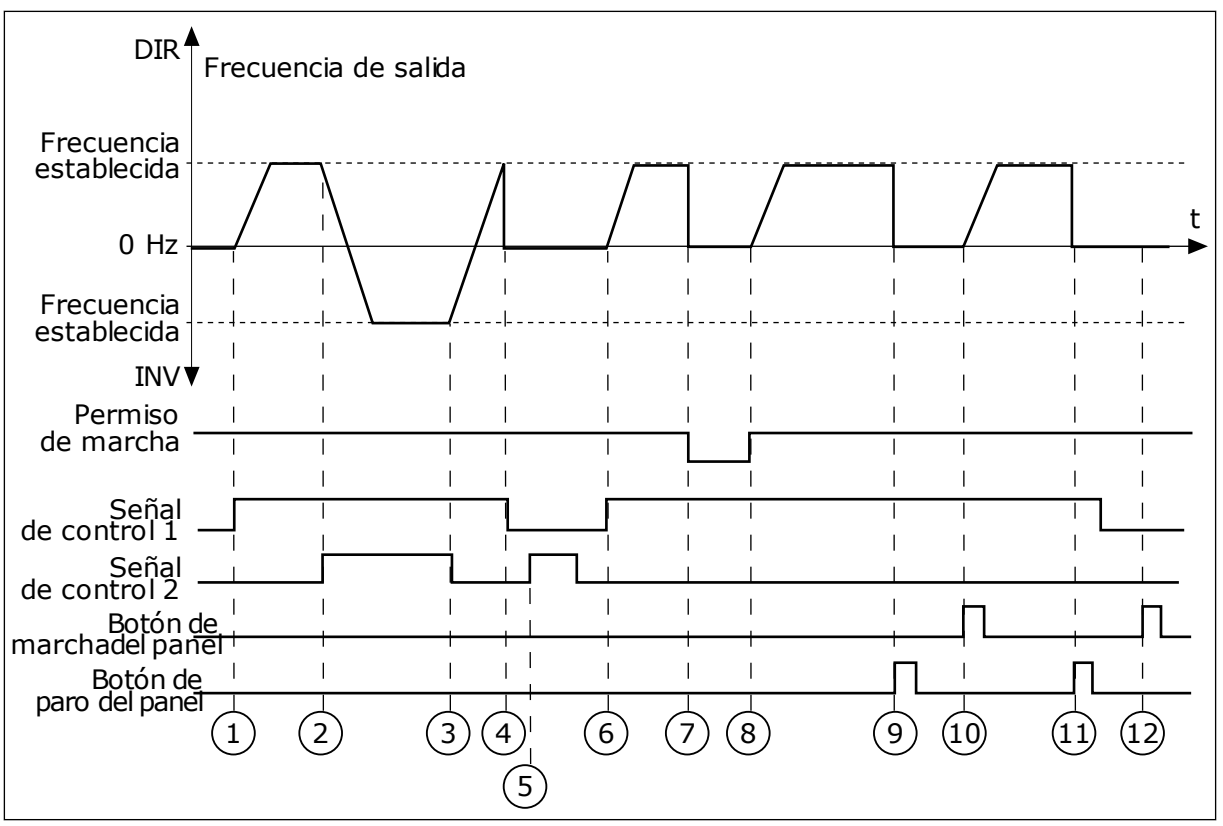

*Imag. 18: Lógica de marcha/paro de I/O lugar A = 3*

- 1. La señal de control (SC) 1 se activa y provoca que la frecuencia de salida aumente. El motor funciona en sentido directo.
- 2. SC2 se activa y provoca el cambio del sentido de la marcha (DIR a INV).
- 3. SC2 se desactiva, lo que provoca el cambio del sentido de la marcha (INV a DIR) porque SC1 sigue estando activa.
- 4. SC1 se desactiva y hace que la frecuencia caiga hasta 0.
- 5. SC2 se activa, pero el motor no se pone en marcha porque SC1 está inactiva.
- 6. SC1 se activa y provoca que la frecuencia de salida aumente de nuevo. El motor funciona en sentido directo porque SC2 está inactiva.
- 7. La señal de permiso de marcha está establecida en OPEN, por lo que la frecuencia cae hasta 0. La señal de permiso de marcha se configura con el parámetro P3.5.1.10.
- 8. La señal de permiso de marcha está establecida en CLOSED, lo que provoca que la frecuencia aumente hasta la frecuencia establecida porque SC1 sigue estando activa.
- 9. Se presiona el botón PARO en el panel y la frecuencia suministrada al motor cae hasta 0. (Esta señal solo funciona si el valor de P3.2.3 Botón paro panel es *Sí*).
- 10. El convertidor se pone en marcha porque se ha presionado el botón MARCHA en el panel.
- 11. El convertidor se para de nuevo con el botón PARO del panel.
- 12. El intento de poner en marcha el convertidor con el botón MARCHA no es correcto porque SC1 está inactiva.

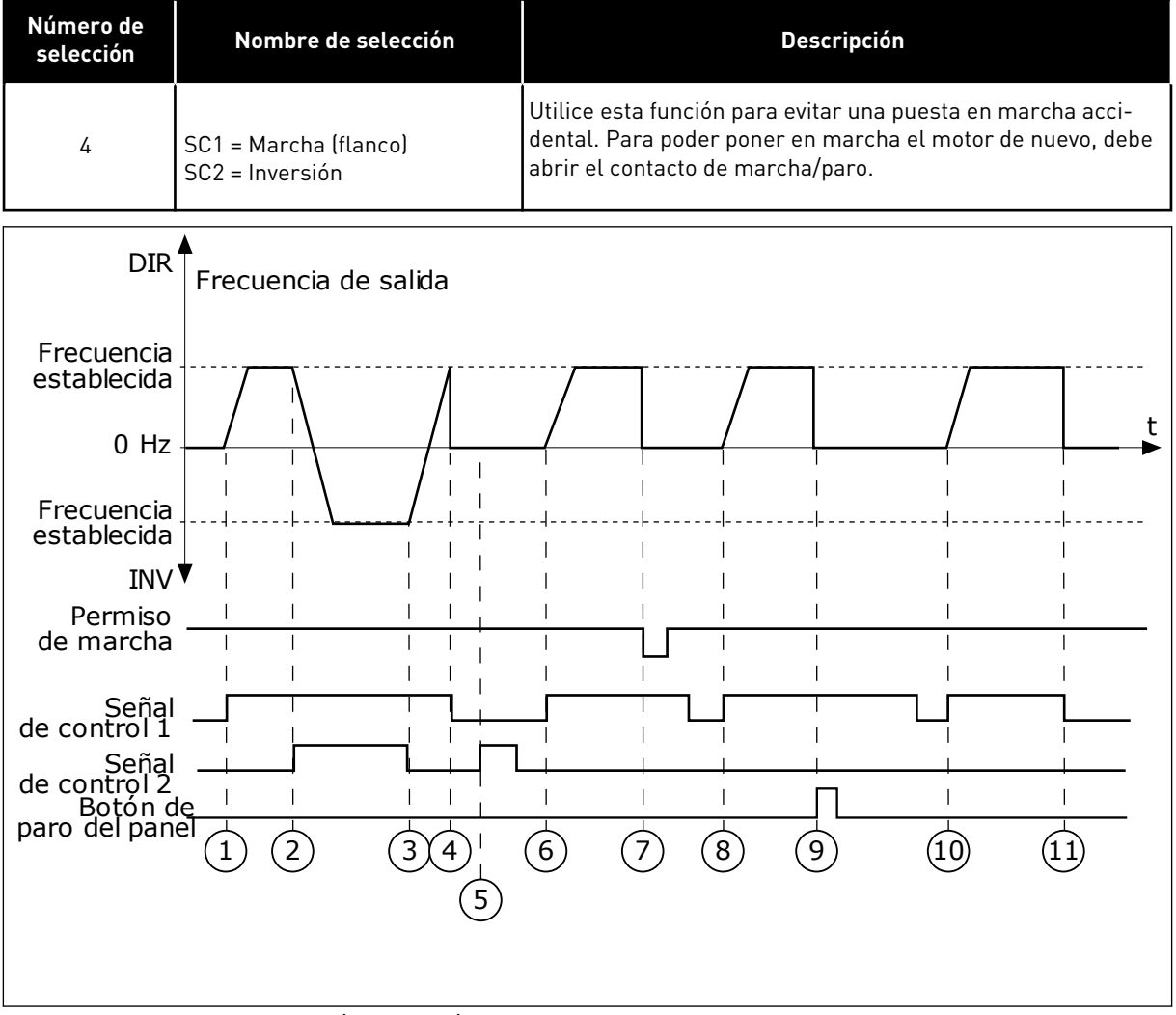

*Imag. 19: Lógica de marcha/paro de I/O lugar A = 4*

- 1. La señal de control (SC) 1 se activa y provoca que la frecuencia de salida aumente. El motor funciona en sentido directo porque SC2 está inactiva.
- 2. SC2 se activa, lo que provoca el cambio del sentido de la marcha (DIR a INV).
- 3. SC2 se desactiva, lo que provoca el cambio del sentido de la marcha (INV a DIR) porque SC1 sigue estando activa.
- 4. SC1 se desactiva y hace que la frecuencia caiga hasta 0.
- 5. SC2 se activa, pero el motor no se pone en marcha porque SC1 está inactiva.
- 6. SC1 se activa y provoca que la frecuencia de salida aumente de nuevo. El motor funciona en sentido directo porque SC2 está inactiva.
- 7. La señal de permiso de marcha está establecida en OPEN, por lo que la frecuencia cae hasta 0. La señal de permiso de marcha se configura con el parámetro P3.5.1.10.
- 8. Para poder poner en marcha el convertidor, debe abrir y cerrar de nuevo SC1.
- 9. Se presiona el botón PARO en el panel y la frecuencia suministrada al motor cae hasta 0. (Esta señal solo funciona si el valor de P3.2.3 Botón paro panel es *Sí*).
- 10. Para poder poner en marcha el convertidor, debe abrir y cerrar de nuevo SC1.
- 11. SC1 se desactiva y hace que la frecuencia caiga hasta 0.

# *P3.2.7 LÓGICA DE MARCHA/PARO DE I/O LUGAR B (ID 363)*

Este parámetro se utiliza para controlar la marcha y el paro del convertidor con las señales digitales.

Las opciones pueden incluir la palabra "flanco" para ayudar a evitar una puesta en marcha accidental.

Para más información, consulte P3.2.6.

## *P3.2.8 LÓGICA DE ARRANQUE DE FIELDBUS (ID 889)*

Este parámetro se utiliza para establecer la lógica de marcha de Fieldbus.

Las opciones pueden incluir la palabra "flanco" para ayudar a evitar una puesta en marcha accidental.

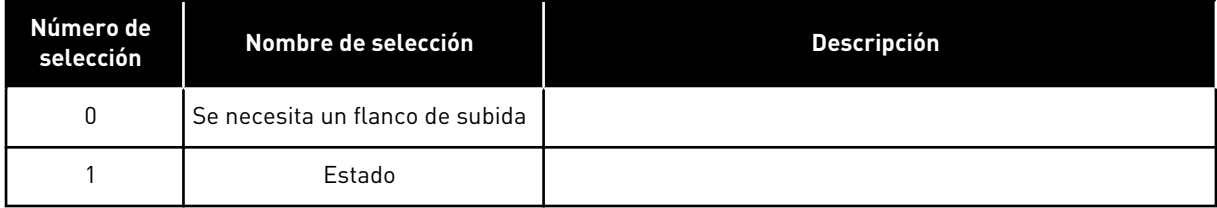

## **10.3 REFERENCIAS**

## 10.3.1 REFERENCIA DE FRECUENCIA

## *P3.3.1 REFERENCIA DE FRECUENCIA MÍNIMA (ID 101)*

Este parámetro se utiliza para establecer la referencia de frecuencia mínima.

## *P3.3.2 FRECUENCIA MÁXIMA (ID 102)*

Este parámetro se utiliza para establecer la referencia de frecuencia máxima.

# *P3.3.3 SELECCIÓN DE LA REFERENCIA DE CONTROL DE I/O LUGAR A (ID 117)*

Este parámetro se utiliza para seleccionar el origen de la referencia cuando el lugar de control es I/O lugar A.

## *P3.3.4 SELECCIÓN DE LA REFERENCIA DE CONTROL DE I/O LUGAR B (ID 131)*

Este parámetro se utiliza para seleccionar el origen de la referencia cuando el lugar de control es I/O lugar B.

Solo puede forzar la activación del lugar de control de I/O lugar B con una entrada digital (P3.5.1.5).

## *P3.3.5 SELECCIÓN DE LA REFERENCIA DE CONTROL DEL PANEL (ID 121)*

Este parámetro se utiliza para seleccionar el origen de la referencia cuando el lugar de control es el panel.

## *P3.3.6 REFERENCIA DEL PANEL (ID 184)*

Este parámetro se utiliza para ajustar la referencia de frecuencia en el panel.

Este parámetro da la referencia de frecuencia del convertidor cuando la selección de la referencia de frecuencia es la "referencia de panel".

# *P3.3.7 DIRECCIÓN DEL TECLADO (ID 123)*

Este parámetro se utiliza para establecer la dirección de giro del motor cuando el lugar de control es el panel.

## *P3.3.8 COPIA DE REFERENCIA DE PANEL (ID 181)*

Este parámetro se utiliza para establecer la selección de ajustes de copia al pasar de control remoto a control local (panel).

## *P3.3.9 SELECCIÓN DE REFERENCIA DE CONTROL DE FIELDBUS (ID 122)*

Este parámetro se utiliza para seleccionar el origen de la referencia cuando el lugar de control es Fieldbus.

## 10.3.2 FRECUENCIAS FIJAS

Puede utilizar la función de frecuencias fijas en los procesos en los que sea necesaria más de una referencia de frecuencia fija. También hay ocho referencias de frecuencias fijas disponibles. Puede seleccionar una referencia de frecuencia fija con las señales de entrada digital P3.5.1.15, P3.5.1.16 y P3.5.1.17.

## *P3.3.10 MODO FRECUENCIAS FIJAS (ID 182)*

Este parámetro se utiliza para establecer la lógica de las frecuencias preestablecidas de entrada digital.

Con este parámetro, puede establecer la lógica que se selecciona para utilizar en una de las frecuencias fijas. Hay dos lógicas diferentes para seleccionar. Hay dos lógicas diferentes para seleccionar.

El número de entradas digitales de velocidad fija que están activas define la frecuencia fija.

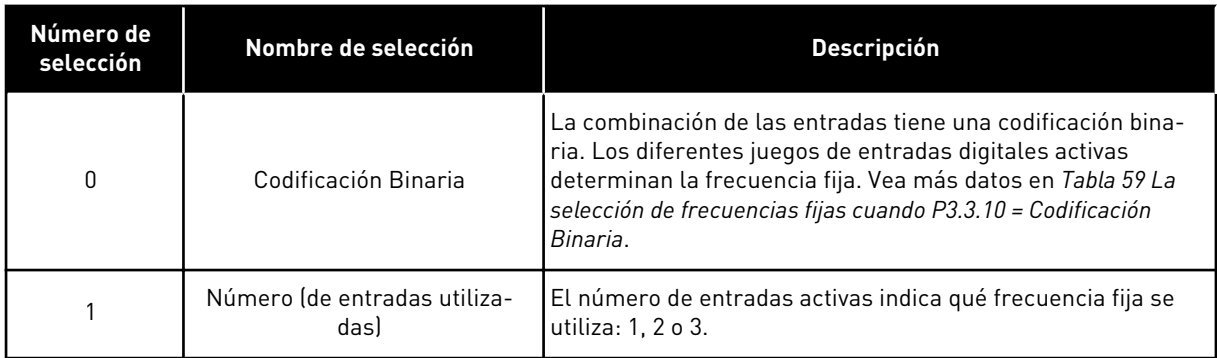

## *P3.3.11 FRECUENCIA FIJA 0 (ID 180)*

Este parámetro se utiliza para establecer la referencia de frecuencia preestablecida cuando se utiliza la función de frecuencias preestablecidas.

Seleccione las frecuencias fijas con las señales de entrada digital.

## *P3.3.12 FRECUENCIA FIJA 1 (ID 105)*

Este parámetro se utiliza para establecer la referencia de frecuencia preestablecida cuando se utiliza la función de frecuencias preestablecidas.

Seleccione las frecuencias fijas con las señales de entrada digital.

#### *P3.3.13 FRECUENCIA FIJA 2 (ID 106)*

Este parámetro se utiliza para establecer la referencia de frecuencia preestablecida cuando se utiliza la función de frecuencias preestablecidas.

Seleccione las frecuencias fijas con las señales de entrada digital.

#### *P3.3.14 FRECUENCIA FIJA 3 (ID 126)*

Este parámetro se utiliza para establecer la referencia de frecuencia preestablecida cuando se utiliza la función de frecuencias preestablecidas.

Seleccione las frecuencias fijas con las señales de entrada digital.

## *P3.3.15 FRECUENCIA FIJA 4 (ID 127)*

Este parámetro se utiliza para establecer la referencia de frecuencia preestablecida cuando se utiliza la función de frecuencias preestablecidas.

Seleccione las frecuencias fijas con las señales de entrada digital.

## *P3.3.16 FRECUENCIA FIJA 5 (ID 128)*

Este parámetro se utiliza para establecer la referencia de frecuencia preestablecida cuando se utiliza la función de frecuencias preestablecidas.

Seleccione las frecuencias fijas con las señales de entrada digital.

## *P3.3.17 FRECUENCIA FIJA 6 (ID 129)*

Este parámetro se utiliza para establecer la referencia de frecuencia preestablecida cuando se utiliza la función de frecuencias preestablecidas.

Seleccione las frecuencias fijas con las señales de entrada digital.

#### *P3.3.18 FRECUENCIA FIJA 7 (ID 130)*

Este parámetro se utiliza para establecer la referencia de frecuencia preestablecida cuando se utiliza la función de frecuencias preestablecidas.

Seleccione las frecuencias fijas con las señales de entrada digital.

<span id="page-135-0"></span>Para seleccionar una frecuencia fija entre 1 y 7, proporcione entradas digitales a P3.5.1.15 (Selección de frecuencia fija 0), P3.5.1.16 (Selección de frecuencia fija 1) y/o P3.5.1.17 (Selector frecuencias fijas 2). Los diferentes juegos de entradas digitales activas determinan la frecuencia fija. Encontrará más datos en la siguiente tabla. Los valores de las frecuencias fijas se mantienen automáticamente entre las frecuencias mínima y máxima (P3.3.1 y P3.3.2).

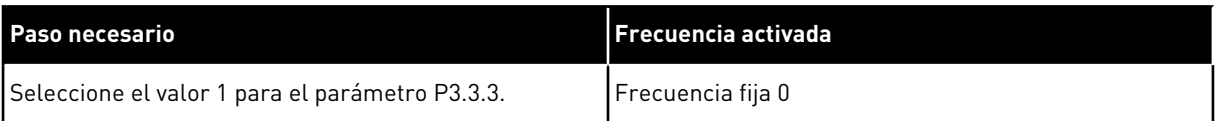

## *Tabla 59: La selección de frecuencias fijas cuando P3.3.10 = Codificación Binaria*

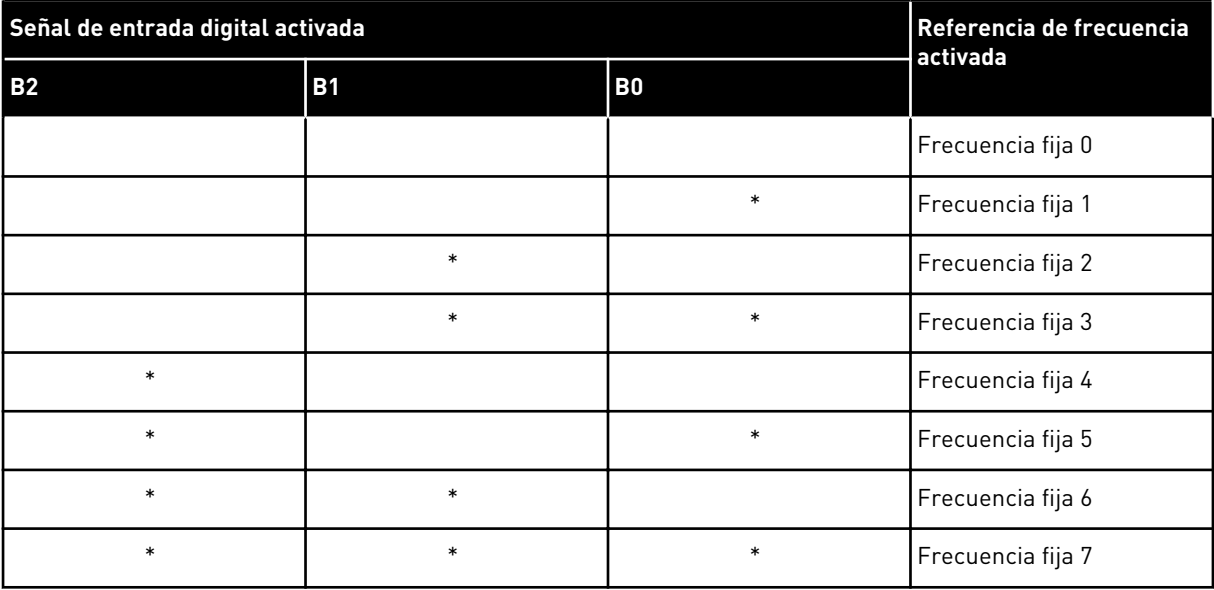

\* = la entrada se activa.

## *P3.3.19 FRECUENCIA DE ALARMA FIJA (ID 183)*

Este parámetro se utiliza para establecer la frecuencia del convertidor cuando se activa un fallo y la respuesta al fallo se establece en "Alarma + Frecuencia fija".

## 10.3.3 PARÁMETROS DE POTENCIÓMETRO MOTORIZADO

## *P3.3.20 TIEMPO DE RAMPA DEL POTENCIÓMETRO DEL MOTOR (ID 331)*

Este parámetro se utiliza para establecer el régimen de cambio en la referencia del potenciómetro motorizado cuando aumenta o disminuye. El valor del parámetro se introduce en Hz/segundo.

## *P3.3.21 RESET POTENCIÓMETRO MOTORIZADO (ID 367)*

Este parámetro se utiliza para establecer la lógica para resetear la referencia de frecuencia del potenciómetro motorizado.

Este parámetro define cuándo la referencia del potenciómetro motorizado se ajusta a 0. Hay tres opciones en la función de Reset: sin Reset, Reset cuando el convertidor se para o Reset cuando el convertidor se apaga.

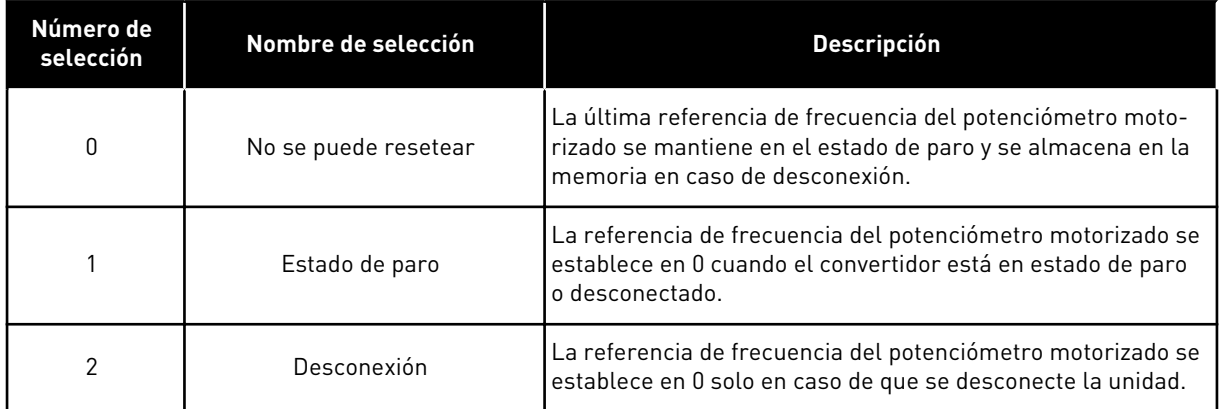

## *P3.3.22 INVERSIÓN DE GIRO (ID 15530)*

Este parámetro se utiliza para permitir el funcionamiento en sentido inverso.

# **10.4 CONFIGURACIÓN DE RAMPAS Y FRENOS**

## *P3.4.1 CURVAS S 1 (ID 500)*

Este parámetro se utiliza para suavizar el principio y el final de las rampas de aceleración y deceleración.

Con el parámetro Curvas S 1 puede suavizar el principio y el final de las rampas de aceleración y deceleración. Si establece el valor en 0, obtiene una forma de rampa lineal. La aceleración y la deceleración actúan de forma inmediata a los cambios en la señal de referencia.

Si establece el valor entre 0,1 y 10 s, obtiene una rampa de aceleración o deceleración en forma de S. Utilice esta función para reducir la erosión mecánica de las piezas y los picos de intensidad cuando se cambia la referencia. Puede modificar el tiempo de aceleración con los parámetros P3.4.2 (Tiempo de aceleración 1) y P3.4.3 (Tiempo de deceleración 1).

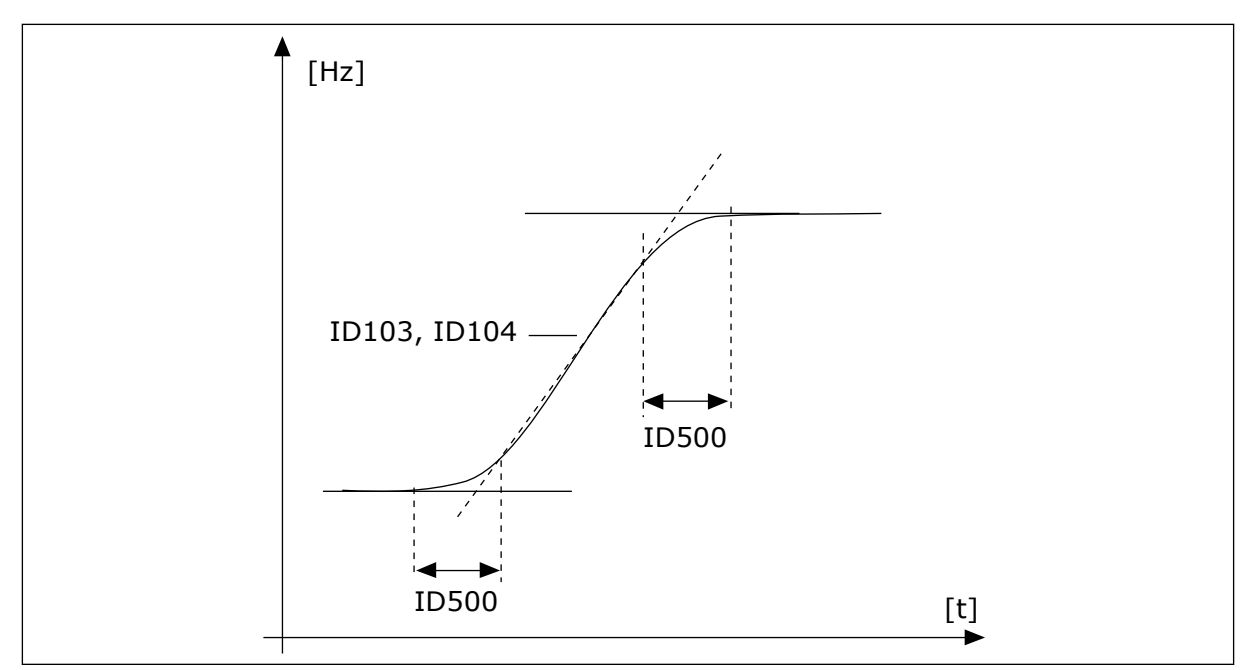

*Imag. 20: La curva de aceleración/deceleración (en forma de S)*

## *P3.4.2 TIEMPO DE ACELERACIÓN 1 (ID 103)*

Este parámetro se utiliza para establecer el tiempo necesario para que la frecuencia de salida aumente desde la frecuencia cero hasta la frecuencia máxima.

## *P3.4.3 TIEMPO DE DECELERACIÓN 1 (ID 104)*

Este parámetro se utiliza para establecer el tiempo necesario para que la frecuencia de salida se reduzca desde la frecuencia máxima hasta la frecuencia cero.

## *P3.4.4 CURVAS S 2 (ID 501)*

Este parámetro se utiliza para suavizar el principio y el final de las rampas de aceleración y deceleración.

Con el parámetro Curvas S 2 puede suavizar el principio y el final de las rampas de aceleración y deceleración. Si establece el valor en 0, obtiene una forma de rampa lineal. La aceleración y la deceleración actúan de forma inmediata a los cambios en la señal de referencia.

Si establece el valor entre 0,1 y 10 s, obtiene una rampa de aceleración o deceleración en forma de S. Utilice esta función para reducir la erosión mecánica de las piezas y los picos de intensidad cuando se cambia la referencia. Puede modificar el tiempo de aceleración con los parámetros P3.4.5 (Tiempo de aceleración 2) y P3.4.6 (Tiempo de deceleración 2).

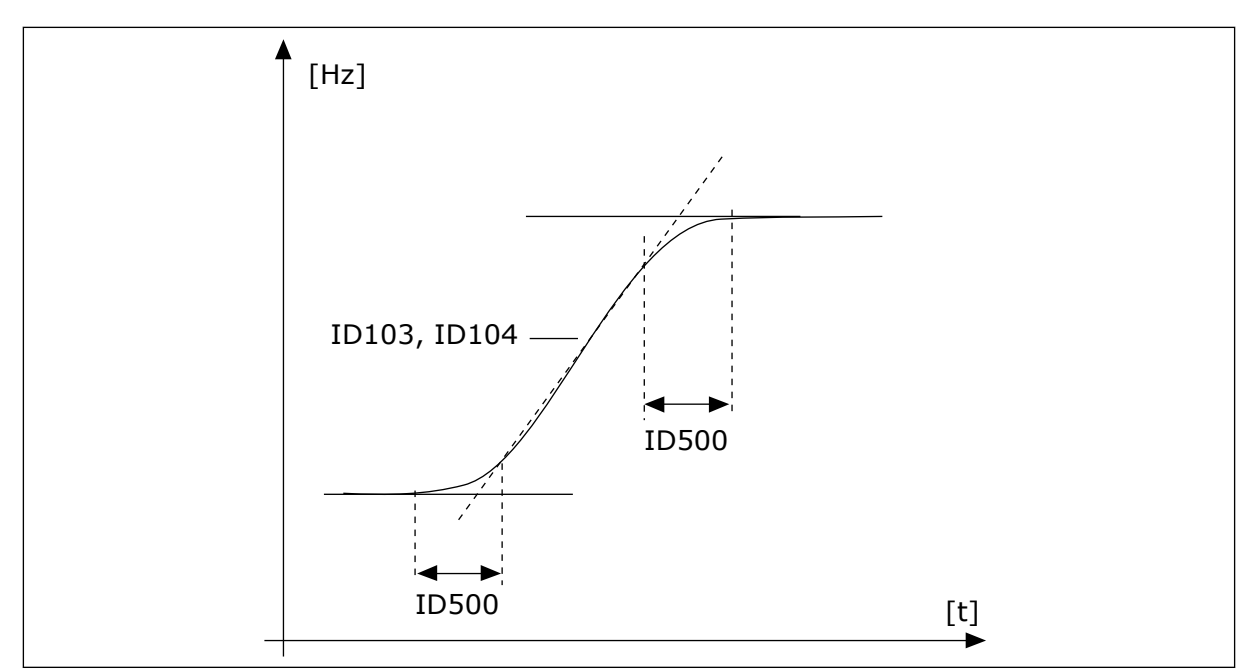

*Imag. 21: La curva de aceleración/deceleración (en forma de S)*

## *P3.4.5 TIEMPO DE ACELERACIÓN 2 (ID 502)*

Este parámetro se utiliza para establecer el tiempo necesario para que la frecuencia de salida aumente desde la frecuencia cero hasta la frecuencia máxima.

## *P3.4.6 TIEMPO DE DECELERACIÓN 2 (ID 503)*

Este parámetro se utiliza para establecer el tiempo necesario para que la frecuencia de salida se reduzca desde la frecuencia máxima hasta la frecuencia cero.

## *P3.4.7 TIEMPO DE INTENSIDAD MAGNETIZANTE AL ARRANQUE (ID 516)*

Este parámetro se utiliza para establecer el tiempo durante el cual se suministra la intensidad CC al motor antes de que comience la aceleración.

## *P3.4.8 INTENSIDAD MAGNETIZANTE AL ARRANQUE (ID 517)*

Este parámetro se utiliza para establecer la intensidad CC que se suministra al motor en el arranque.

Si el valor de este parámetro se establece en 0, la función de intensidad magnetizante al arranque está desactivada.

## *P3.4.9 TIEMPO DE FRENO CC AL PARAR (ID 508)*

Este parámetro se utiliza para establecer el frenado en ON u OFF y para proporcionar el tiempo de frenado cuando el motor se para.

Si el valor de este parámetro se establece en 0, la función del freno CC está desactivada.

## *P3.4.10 INTENSIDAD FRENO CC (ID 507)*

Este parámetro se utiliza para establecer la intensidad que se suministra al motor durante el frenado por CC.

Si el valor de este parámetro se establece en 0, la función del freno CC está desactivada.

## *P3.4.11 FRECUENCIA PARA COMENZAR EL FRENO CC EN EL PARO EN RAMPA (ID 515)*

P3.4.4.3 Frecuencia para iniciar freno CC durante parada en rampa (ID 515)

## *P3.4.12 FRENADO POR FLUJO (ID 520)*

Este parámetro se utiliza para habilitar la función Frenado por flujo.

Puede utilizar el frenado por flujo como alternativa al freno CC. El frenado por flujo aumenta la capacidad de frenado en los casos en los que no se necesitan resistencias de frenado adicionales.

Cuando es necesario frenar, el sistema reduce la frecuencia y aumenta el flujo en el motor. Esto aumenta la capacidad del motor para frenar. La velocidad del motor se controla durante el frenado.

Puede habilitar y deshabilitar el frenado por flujo.

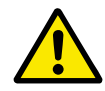

# **PRECAUCIÓN!**

Utilice el frenado solo de manera intermitente. El frenado por flujo convierte la energía en calor y puede provocar daños en el motor.

## *P3.4.13 INTENSIDAD DE FRENADO POR FLUJO (ID 519)*

Este parámetro se utiliza para establecer el nivel de intensidad para el frenado por flujo.

# **10.5 CONFIGURACIÓN DE I/O**

## 10.5.1 PROGRAMACIÓN DE ENTRADAS ANALÓGICAS Y DIGITALES

La programación de las entradas del convertidor de frecuencia es flexible. Puede utilizar las entradas disponibles de la I/O estándar y la I/O opcional para diversas funciones.

Use los siguientes formatos para asignar el valor a los parámetros programables:

- **DigIN ranura A.1 / AnIN ranura A.1** (panel gráfico) o
- **dI A.1 / aI A.1** (panel de texto).

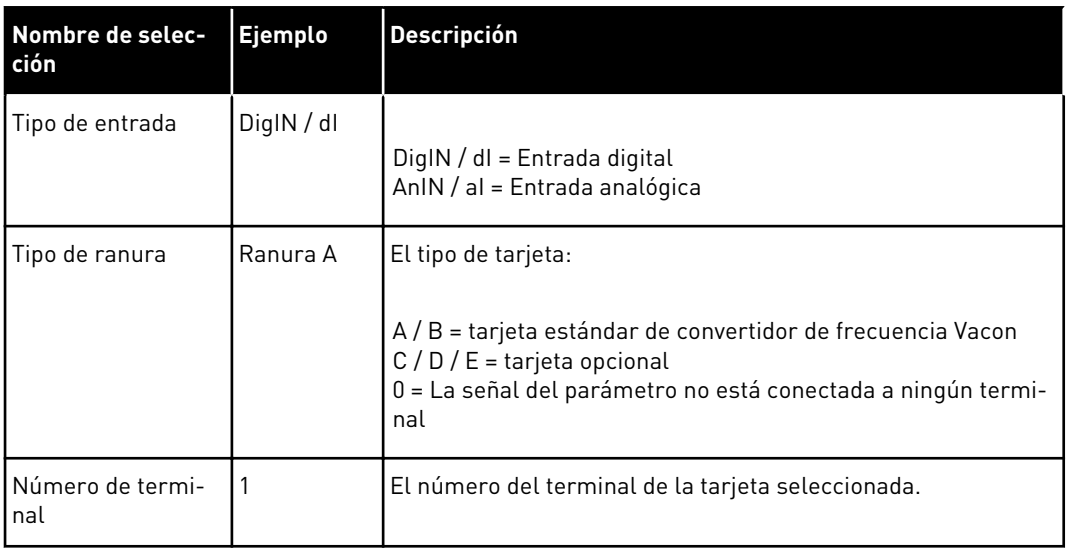

Por ejemplo, "DigIN ranura A.1" o "dI A.1" muestra que el DIN1 de la tarjeta estándar está conectado a la ranura de tarjeta A.

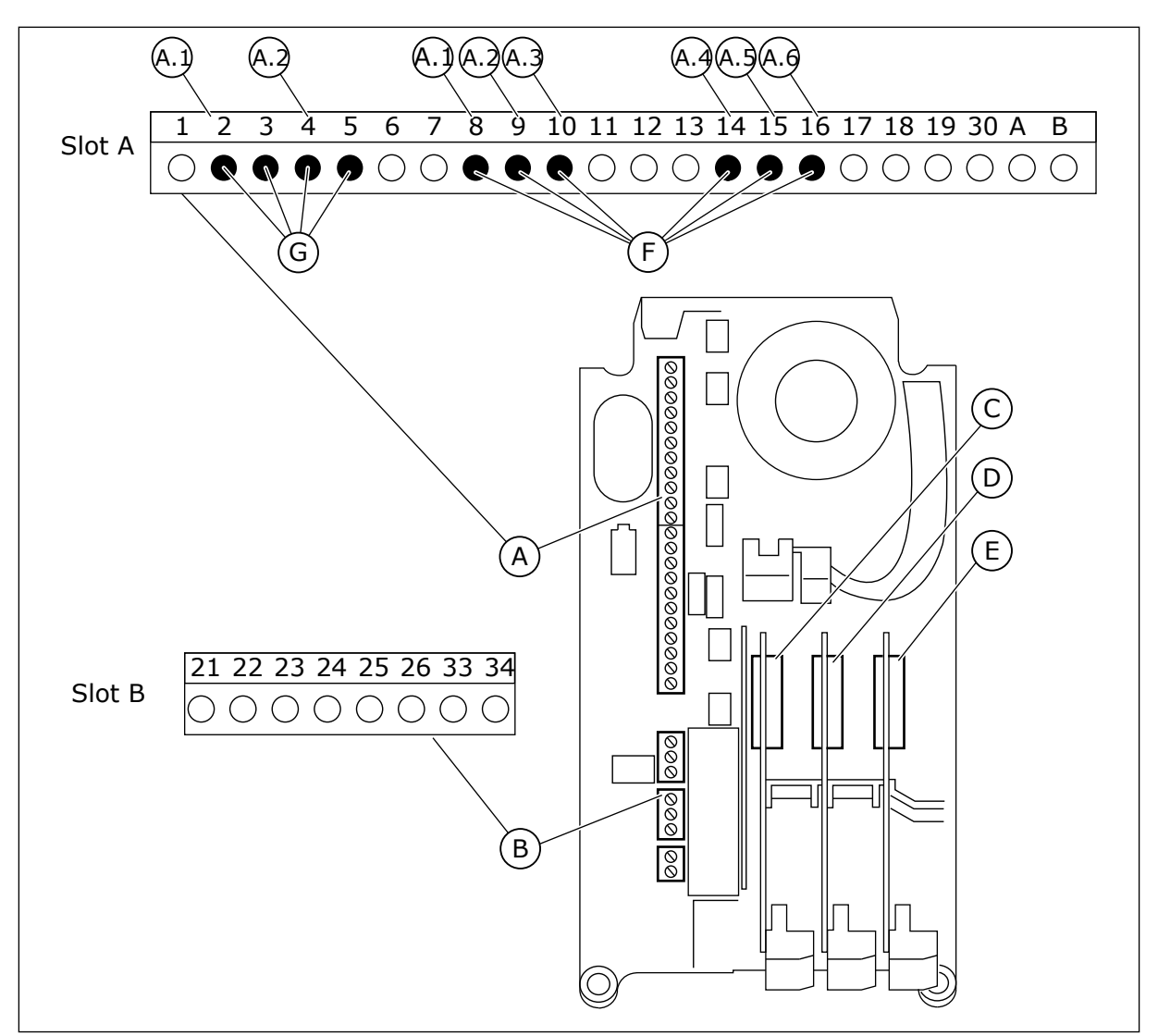

*Imag. 22: Las ranuras de la tarjeta opcional y entradas programables*

- A. Ranura A de tarjeta estándar y sus terminales
- B. Ranura B de tarjeta estándar y sus terminales
- D. Ranura D de la tarjeta opcional
- E. Ranura E de la tarjeta opcional
- F. Entradas digitales programables (DI)
- G. Entradas analógicas programables (AI)
- C. Ranura C de la tarjeta opcional

10.5.1.1 Programación de las entradas digitales

Encontrará las funciones aplicables a las entradas digitales en forma de parámetros en el grupo de parámetros M3.5.1. Para proporcionar una entrada digital a una función, establezca un valor para el parámetro correcto. La lista de funciones aplicables se muestra en *[Tabla 14](#page-62-0)  [Ajustes de entradas digitales](#page-62-0)*.

# **Ejemplo**

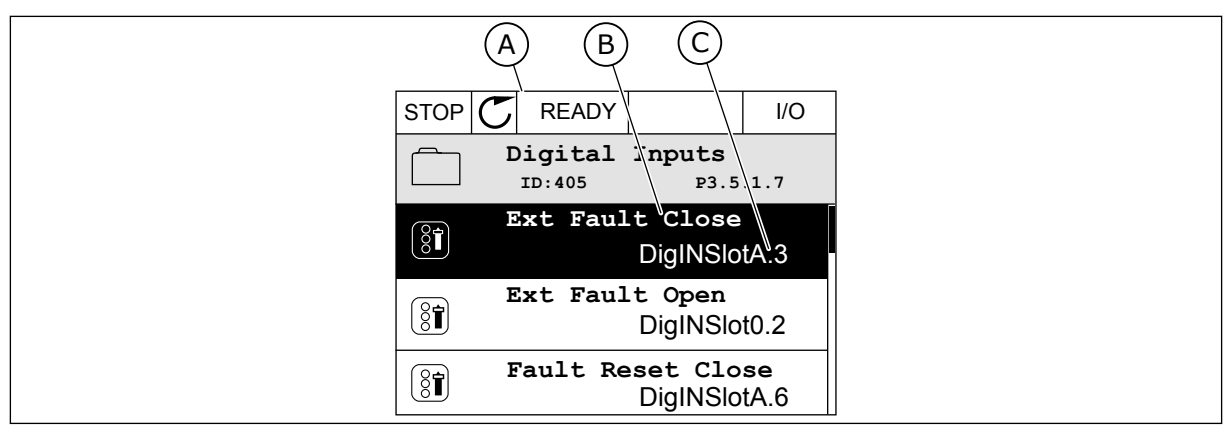

*Imag. 23: El menú Entradas digitales en la pantalla gráfica*

- A. La pantalla gráfica
- B. El nombre del parámetro, es decir, la función
- C. El valor del parámetro, es decir, la entrada digital establecida

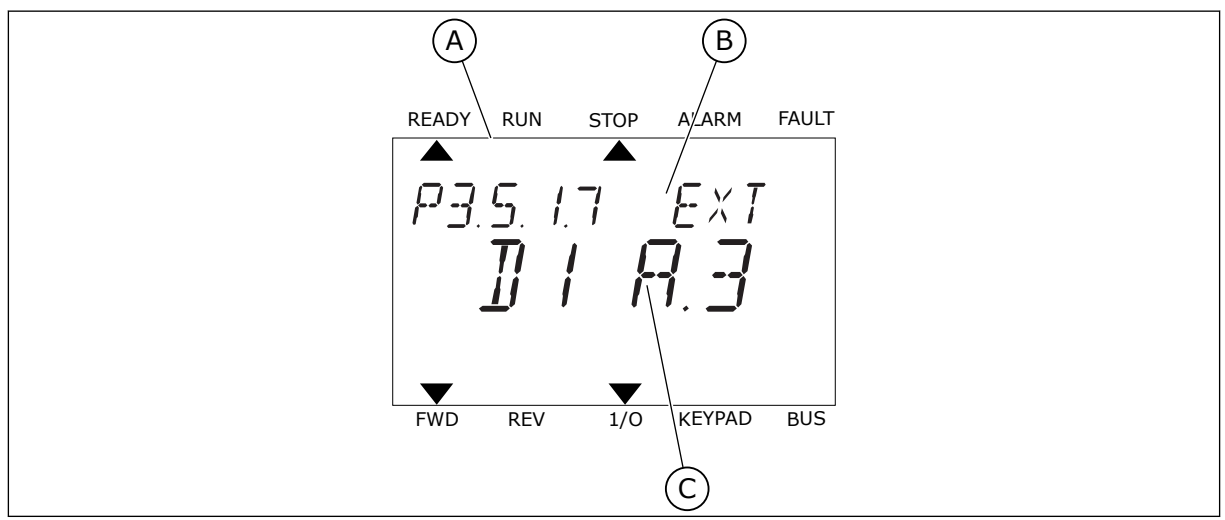

*Imag. 24: El menú Entradas digitales en la pantalla de texto*

- A. La pantalla de texto
- B. El nombre del parámetro, es decir, la función
- C. El valor del parámetro, es decir, la entrada digital establecida

En la compilación de la tarjeta de I/O estándar, hay disponibles 6 entradas digitales: los terminales 8, 9, 10, 14, 15 y 16 de la ranura A.

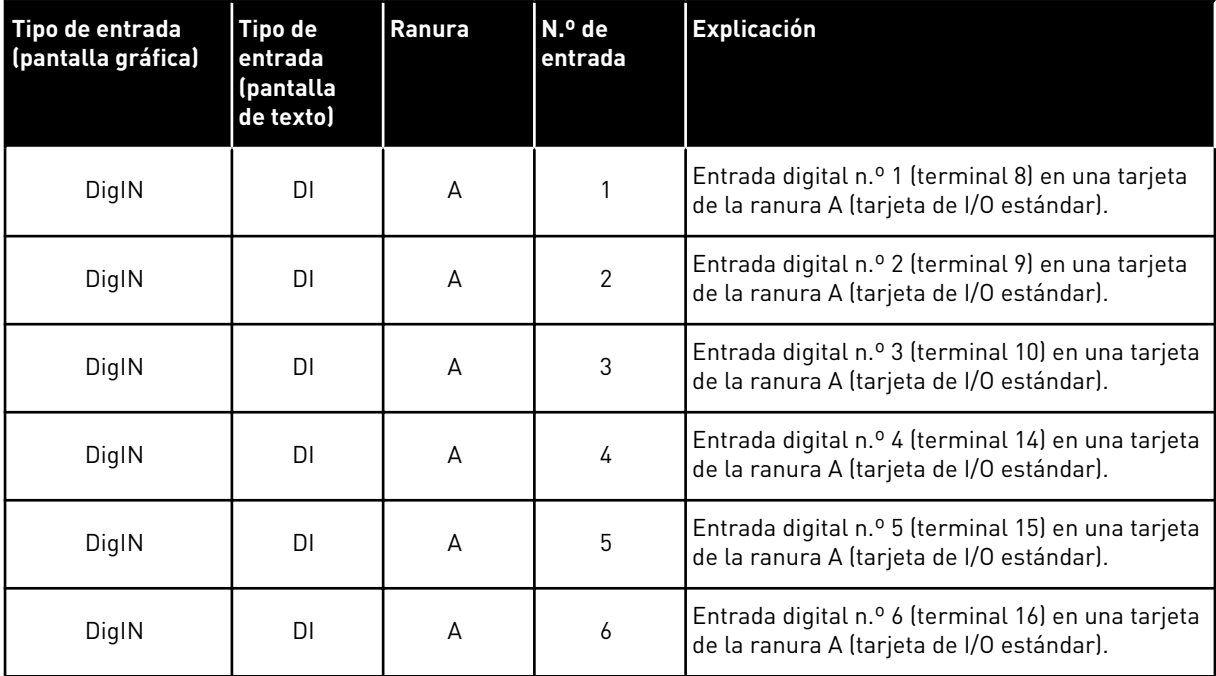

La función Fallo externo cerrado, que se encuentra en el menú M3.5.1, es el parámetro P3.5.1.11. Obtiene el valor por defecto de DigIN ranuraA.3 en la pantalla gráfica, y dI A.3 en la pantalla de texto. Después de esta selección, una señal digital a la entrada digital 3 (DI3) (terminal 10) controla Fallo externo cerrado.

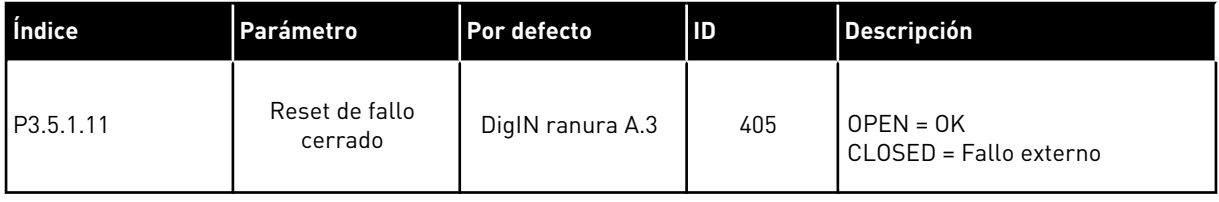

Para cambiar la entrada de la entrada digital 3 (DI3) a, por ejemplo, la entrada digital 6 (DI6) (terminal 16) en la I/O estándar, siga estas instrucciones.

## PROGRAMACIÓN EN LA PANTALLA GRÁFICA

1 Seleccione un parámetro. Para ir al modo Editar, presione el botón de flecha a la derecha.

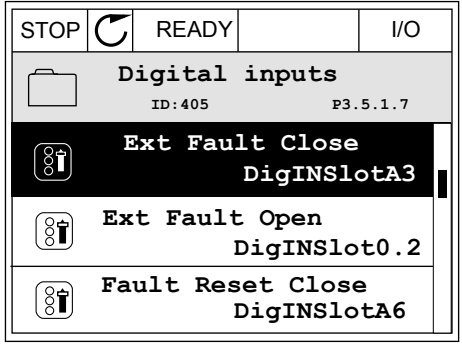
- 2 En el modo de edición, el valor de ranura DigIN ranuraA está subrayado y parpadea. Si dispone de más entradas digitales en su I/O, por ejemplo, gracias a tarjetas opcionales insertadas en las ranuras C, D o E, selecciónelas.
- 3 Para activar el terminal 3, vuelva a presionar el botón de flecha a la derecha.<br> $\left\|\text{STOP}\left[\bigcup_{n=1}^{\infty} \text{ READY}\right]\right\|$  //O

4 Pulse tres veces el botón de flecha arriba para cambiar el terminal al 6. Acepte el cambio con el botón OK.

5 Si la entrada digital 6 (DI6) ya se está utilizando para otra función, aparecerá un mensaje en la pantalla. Cambie una de estas opciones.

 $\Box$  $\overline{\phantom{a}}$ **DigIN SlotA.3**  $\sqrt{}$  $\mathbf{I}$ **Min: Max:**

 $\boxed{8}$ 

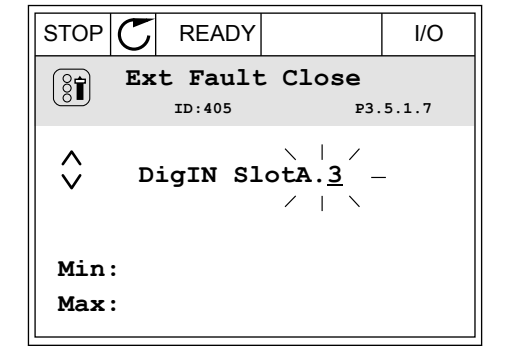

 $STOP$   $\boxed{\bigcup}$  READY  $\boxed{1}$  I/O **Ext Fault Close**

**P3.5.1.7** 

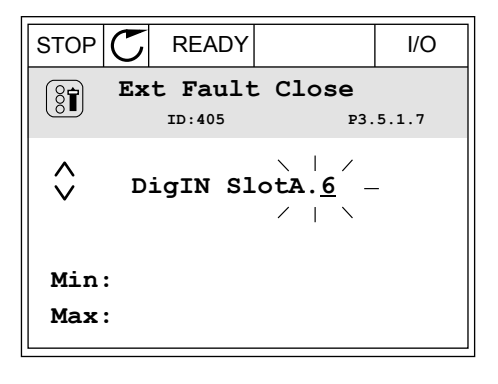

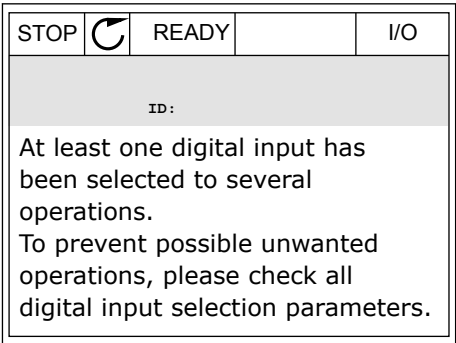

## PROGRAMACIÓN EN LA PANTALLA DE TEXTO

1 Seleccione un parámetro. Para ir al modo de Seteccione un parametro. Para ir at modo de<br>edición, presione el botón OK.

2 En el modo de edición, la letra D parpadea. Si dispone de más entradas digitales en su I/O, por ejemplo, gracias a tarjetas opcionales insertadas en las ranuras D o E, selecciónelas.

3 Para activar el terminal 3, vuelva a presionar el botón de flecha a la derecha. La letra D deja de parpadear.

4 Pulse tres veces el botón de flecha arriba para cambiar el terminal al 6. Acepte el cambio con el botón OK.

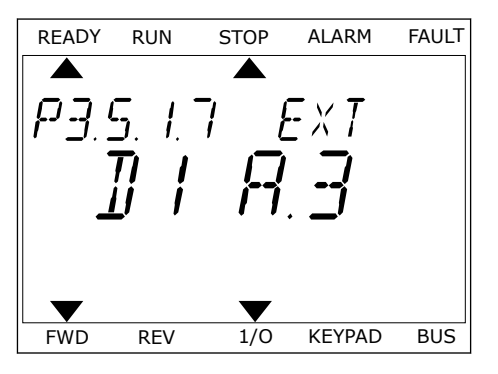

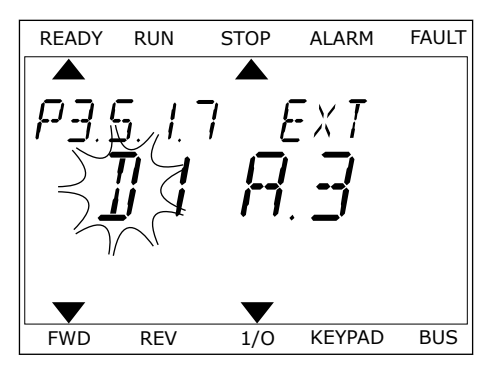

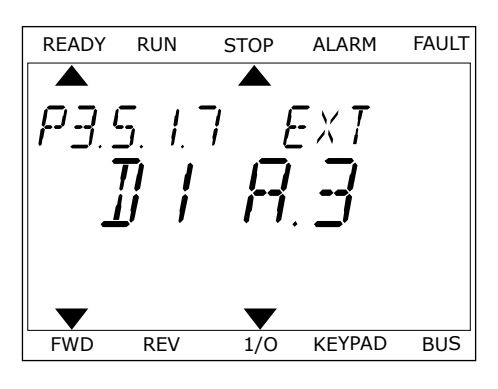

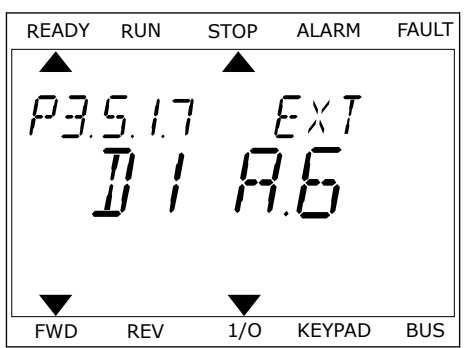

5 Si la entrada digital 6 (DI6) ya se está utilizando para otra función, un mensaje se desplazará por la pantalla. Cambie una de estas opciones.

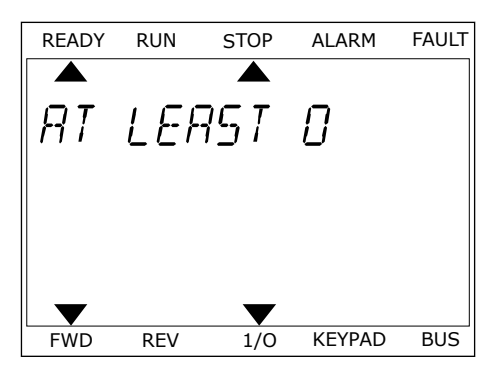

Después de los pasos, una señal digital a la entrada digital 6 (DI6) controla la función Fallo externo cerrado.

El valor de una función puede ser DigIN ranura0.1 (en la pantalla gráfica) o dI 0.1 (en la pantalla de texto). En este caso, no ha proporcionado un terminal a la función o la entrada se ha establecido en siempre ABIERTA. Este es el valor por defecto de la mayoría de parámetros del grupo M3.5.1.

Por otra parte, el valor por defecto de algunas entradas se ha establecido siempre en CERRADO. Su valor aparece como DigIN ranura0.2 en la pantalla gráfica y dI 0.2 en la pantalla de texto.

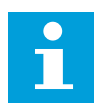

### **NOTA!**

Además, se pueden proporcionar canales de tiempo a las entradas digitales. Hay más datos sobre él en la tabla *[Tabla 14 Ajustes de entradas digitales](#page-62-0)*.

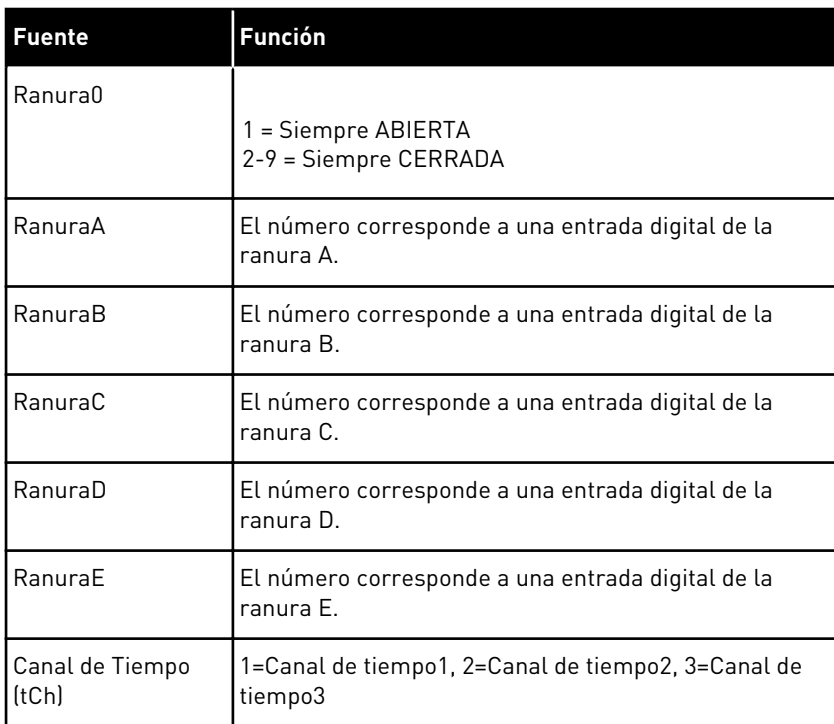

10.5.1.2 Descripciones de las fuentes de señal

# 10.5.2 ENTRADAS DIGITALES

Los parámetros son funciones que se pueden conectar a un terminal de entrada digital. El texto *DigIn ranura A.2* hace referencia a la segunda entrada de la ranura A. También es posible conectar estas funciones a los canales de tiempo. Los canales de tiempo funcionan como terminales.

Puede monitorizar los estados de las entradas digitales y las salidas digitales en la Vista multimonitor.

# *P3.5.1.1 SEÑAL DE CONTROL 1 A (ID 403)*

Este parámetro se utiliza para seleccionar la señal de entrada digital (Señal de control 1) que pone en marcha y detiene el convertidor cuando el lugar de control es I/O lugar A (DIRECTO).

# *P3.5.1.2 SEÑAL DE CONTROL 2 A (ID 404)*

Este parámetro se utiliza para seleccionar la señal de entrada digital (Señal de control 2) que pone en marcha y detiene el convertidor cuando el lugar de control es I/O lugar A (INVERSO).

# *P3.5.1.3 SEÑAL DE CONTROL 1 B (ID 423)*

Este parámetro se utiliza para seleccionar la señal de entrada digital (Señal de control 1) que pone en marcha y detiene el convertidor cuando el lugar de control es I/O lugar B.

# *P3.5.1.4 SEÑAL DE CONTROL 2 B (ID 424)*

Este parámetro se utiliza para seleccionar la señal de entrada digital (Señal de control 2) que pone en marcha y detiene el convertidor cuando el lugar de control es I/O lugar B.

## *P3.5.1.5 FUERZA CONTROL DE LA I/O LUGAR B (ID 425)*

Este parámetro se utiliza para seleccionar la señal de entrada digital que cambia el lugar de control de I/O lugar A a I/O lugar B.

## *P3.5.1.6 FORZAR REFERENCIA DE I/O LUGAR B (ID 343)*

Este parámetro se utiliza para seleccionar la señal de entrada digital que cambia el origen de la referencia de frecuencia de I/O lugar A a I/O lugar B.

## *P3.5.1.7 FALLO EXTERNO CERRADO (ID 405)*

Este parámetro se utiliza para seleccionar la señal de entrada digital que activa un fallo externo.

## *P3.5.1.8 FALLO EXTERNO ABIERTO (ID 406)*

Este parámetro se utiliza para seleccionar la señal de entrada digital que activa un fallo externo.

## *P3.5.1.9 RESET DE FALLO CERRADO (ID 414)*

Este parámetro se utiliza para seleccionar la señal de entrada digital que resetea todos los fallos activos.

Todos los fallos activos se resetean cuando el estado de la entrada digital cambia de abierto a cerrado (flanco ascendente).

### *P3.5.1.10 RESET DE FALLO ABIERTO (ID 213)*

Este parámetro se utiliza para seleccionar la señal de entrada digital que resetea todos los fallos activos.

Todos los fallos activos se resetean cuando el estado de la entrada digital cambia de cerrado a abierto (flanco ascendente).

### *P3.5.1.11 PERMISO DE MARCHA (ID 407)*

Este parámetro se utiliza para seleccionar la señal de entrada digital que establece el convertidor en estado Listo.

Cuando el contacto está ABIERTO, se desactiva la puesta en marcha del motor. Cuando el contacto está CERRADO, se activa la puesta en marcha del motor.

Para detenerlo, el convertidor obedece al valor de P3.2.5 Tipo de paro.

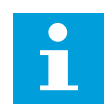

## **NOTA!**

La estado del convertidor permanece en "No preparado" si el estado de su señal es "abierto".

### *P3.5.1.12 MARCHA CON ENCLAVAMIENTO 1 (ID 1041)*

Este parámetro se utiliza para seleccionar la señal de entrada digital que evita que el convertidor se ponga en marcha.

El convertidor puede estar listo, pero la puesta en marcha no será posible mientras el estado de la señal de enclavamiento sea "abierto" (enclavamiento de compuerta).

### *P3.5.1.13 MARCHA CON ENCLAVAMIENTO 2 (ID 1042)*

Este parámetro se utiliza para seleccionar la señal de entrada digital que evita que el convertidor se ponga en marcha.

Si hay activo un enclavamiento, el convertidor no se puede poner en marcha.

Esta función puede utilizarse para impedir que el convertidor se ponga en marcha con la compuerta cerrada. Si activa un enclavamiento durante el funcionamiento del convertidor, el convertidor se para.

### *P3.5.1.14 CALDEO DE MOTOR ACTIVO (ID 1044)*

Este parámetro se utiliza para seleccionar la señal de entrada digital que activa la función Caldeo del motor.

La función de precalentamiento del motor proporciona corriente CC al motor cuando el convertidor está en el estado de paro.

## *P3.5.1.15 SELECTOR 0 DE FRECUENCIAS FIJAS (ID 419)*

Este parámetro se utiliza para establecer la señal de entrada digital que selecciona las frecuencias preestablecidas.

### *P3.5.1.16 SELECTOR 1 DE FRECUENCIAS FIJAS (ID 420)*

Este parámetro se utiliza para seleccionar la señal de entrada digital que se usa como selector de las frecuencias preestablecidas.

### *P3.5.1.17 SELECTOR 2 DE FRECUENCIAS FIJAS (ID 421)*

Este parámetro se utiliza para seleccionar la señal de entrada digital que se usa como selector de las frecuencias preestablecidas.

Para aplicar las frecuencias fijas 1 a 7, conecte una entrada digital a estas funciones con las instrucciones del capítulo *[10.5.1 Programación de entradas analógicas y digitales](#page-139-0)*. Consulte más datos en *[Tabla 59 La selección de frecuencias fijas cuando P3.3.10 = Codificación Binaria](#page-135-0)* y también en *[Tabla 12 Ajustes de la referencia de control](#page-59-0)* y *[Tabla 14 Ajustes de entradas digitales](#page-62-0)*.

### *P3.5.1.18 TEMPORIZADOR 1 (ID 447)*

Este parámetro se utiliza para seleccionar la señal de entrada digital que pone en marcha el temporizador.

El temporizador se pone en marcha cuando se desactiva esta señal (flanco descendente). La salida se desactiva cuando ha transcurrido el tiempo definido en el parámetro de duración.

### *P3.5.1.19 TEMPORIZADOR 2 (ID 448)*

Este parámetro se utiliza para seleccionar la señal de entrada digital que pone en marcha el temporizador.

El temporizador se pone en marcha cuando se desactiva esta señal (flanco descendente). La salida se desactiva cuando ha transcurrido el tiempo definido en el parámetro de duración.

## *P3.5.1.20 TEMPORIZADOR 3 (ID 449)*

Este parámetro se utiliza para seleccionar la señal de entrada digital que pone en marcha el temporizador.

El temporizador se pone en marcha cuando se desactiva esta señal (flanco descendente). La salida se desactiva cuando ha transcurrido el tiempo definido en el parámetro de duración.

## *P3.5.1.21 DESACTIVAR FUNCIÓN TEMPORIZADOR (ID 1499)*

Este parámetro se utiliza para seleccionar la señal de entrada digital que habilita/deshabilita todas las funciones de temporizador.

### *P3.5.1.22 AUMENTO DE REFERENCIA PID1 (ID 1046)*

Este parámetro se utiliza para establecer la señal de entrada digital que selecciona el valor de consigna de PID que se va a usar.

## *P3.5.1.23 SELECCIÓN DE REFERENCIA 1/2 PID1 (ID 1047)*

Este parámetro se utiliza para establecer la señal de entrada digital que selecciona el valor de consigna de PID que se va a usar.

## *P3.5.1.24 SEÑAL DE MARCHA PID2 (ID 1049)*

Este parámetro se utiliza para seleccionar la señal de entrada digital que pone en marcha y detiene el controlador PID externo.

## *P3.5.1.25 SELECCIÓN DE REFERENCIA PID2 (ID 1048)*

Este parámetro se utiliza para establecer la señal de entrada digital que selecciona el valor de consigna de PID que se va a usar.

## *P3.5.1.26 ENCLAVAMIENTO DEL MOTOR 1 (ID 426)*

Este parámetro se utiliza para seleccionar la señal de entrada digital que se usa como señal de enclavamiento del sistema multibomba.

## *P3.5.1.27 ENCLAVAMIENTO DEL MOTOR 2 (ID 427)*

Este parámetro se utiliza para seleccionar la señal de entrada digital que se usa como señal de enclavamiento del sistema multibomba.

## *P3.5.1.28 ENCLAVAMIENTO DEL MOTOR 3 (ID 428)*

Este parámetro se utiliza para seleccionar la señal de entrada digital que se usa como señal de enclavamiento del sistema multibomba.

## *P3.5.1.29 ENCLAVAMIENTO DEL MOTOR 4 (ID 429)*

Este parámetro se utiliza para seleccionar la señal de entrada digital que se usa como señal de enclavamiento del sistema multibomba.

## *P3.5.1.30 ENCLAVAMIENTO DEL MOTOR 5 (ID 430)*

Este parámetro se utiliza para seleccionar la señal de entrada digital que se usa como señal de enclavamiento del sistema multibomba.

## *P3.5.1.31 POTENCIÓMETRO MOTORIZADO SUBIR (ID 418)*

Este parámetro se utiliza para aumentar la frecuencia de salida con una señal de entrada digital.

La referencia del potenciómetro motorizado AUMENTA hasta que se abre el contacto.

## *P3.5.1.32 POTENCIÓMETRO MOTORIZADO DESCENSO (ID 417)*

Este parámetro se utiliza para reducir la frecuencia de salida con una señal de entrada digital.

La referencia del potenciómetro motorizado SE REDUCE hasta que se abre el contacto.

# *P3.5.1.33 SELECCIÓN TIEMPO ACEL./DEC. (ID 408)*

Este parámetro se utiliza para seleccionar la señal de entrada digital que selecciona el tiempo de rampa que se va a usar.

## *P3.5.1.34 CONTROL DE FIELDBUS (ID 411)*

Este parámetro se utiliza para seleccionar la señal de entrada digital que cambia el lugar de control y el origen de la referencia de frecuencia a Fieldbus (desde I/O lugar A, I/O lugar B o control local).

## *P3.5.1.39 ACTIVAR MODO ANTI-INCENDIO ABIERTO (ID 1596)*

Este parámetro se utiliza para seleccionar la señal de entrada digital que activa la función de modo incendio.

## *P3.5.1.42 PANEL DE CONTROL (ID 410)*

Este parámetro se utiliza para seleccionar la señal de entrada digital que cambia el lugar de control y el origen de la referencia de frecuencia a Panel (desde cualquier lugar de control).

## *P3.5.1.43 RESET CONTADOR KWH (ID 1053)*

Este parámetro se utiliza para seleccionar la señal de entrada digital que resetea el contador reseteable kWh.

## *P3.5.1.44 SELECCIÓN DE FRECUENCIA FIJA DE MODO ANTI-INCENDIO 0 (ID 15531)*

Este parámetro se utiliza para seleccionar la señal de entrada digital que se usa como selector de las frecuencias preestablecidas del modo incendio.

## *P3.5.1.45 SELECCIÓN DE FRECUENCIA FIJA DE MODO ANTI-INCENDIO 1 (ID 15532)*

Este parámetro se utiliza para seleccionar la señal de entrada digital que se usa como selector de las frecuencias preestablecidas del modo incendio.

## *P3.5.1.46 SELECCIÓN JUEGO PARÁMETROS 1/2 (ID 496)*

Este parámetro se utiliza para establecer la entrada digital que selecciona el juego de parámetros que se va a utilizar.

Este parámetro proporciona la entrada digital que se puede utilizar para seleccionar el juego de parámetros 1 o 2. Esta función se habilita si se seleccionan otras ranuras que no sean *DigIN ranura 0* para este parámetro. La selección del parámetro establecido se puede realizar y el valor establecido solo cambia cuando se detiene el convertidor.

- Contacto abierto = El juego de parámetros 1 se establece como juego activo
- Contacto cerrado = El juego de parámetros 2 se establece como juego activo

# $\bullet$ П

## **NOTA!**

Los valores de los parámetros se almacenan en el juego 1 y el juego 2 con los parámetros B6.5.4 Guardar en Juego 1 y B6.5.4 Guardar en juego 2. Puede utilizar estos parámetros desde el panel o la herramienta de PC Vacon Live.

## 10.5.3 ENTRADAS ANALÓGICAS

## *P3.5.2.1 SELECCIÓN DE SEÑAL AI1 (ID 377)*

Este parámetro se utiliza para conectar la señal de entrada analógica (AI) a la entrada analógica que desee.

Conecte la señal de entrada analógica 1 (AI) a la entrada analógica que desee con este parámetro.

## *P3.5.2.2 TIEMPO FILTRO AI1 (ID 378)*

Este parámetro se utiliza para filtrar las perturbaciones en la señal de entrada analógica.

Este parámetro establece el tiempo de filtrado de la señal analógica. La función de filtrado se deshabilita cuando el tiempo de filtrado es 0.

## *P3.5.2.3 RANGO SEÑAL ENTRADA ANALÓGICA 1 (AI1) (ID 379)*

Este parámetro se utiliza para cambiar el rango de la señal analógica.

El valor de este parámetro se deriva si se utilizan los parámetros de escalado personalizado.

## *P3.5.2.4 MÍNCLIENTE EA1 (ID 380)*

Este parámetro se utiliza para ajustar el rango de la señal de la entrada analógica entre – 160% y 160%.

## *P3.5.2.5 MÁXCLIENTE EA1 (ID 381)*

Este parámetro se utiliza para ajustar el rango de la señal de la entrada analógica entre – 160% y 160%.

## *P3.5.2.6 INVERSIÓN DE SEÑAL DE ENTRADA ANALÓGICA 1 (AI1) (ID 387)*

Este parámetro se utiliza para invertir la señal de entrada analógica.

## 10.5.4 SALIDAS DIGITALES

## *P3.5.3.2.1 FUNCIÓN SALIDA DE RELÉ 1 (RO1) ESTÁNDAR (ID 11001)*

Este parámetro se utiliza para seleccionar una función o una señal que esté conectada a la salida de relé.

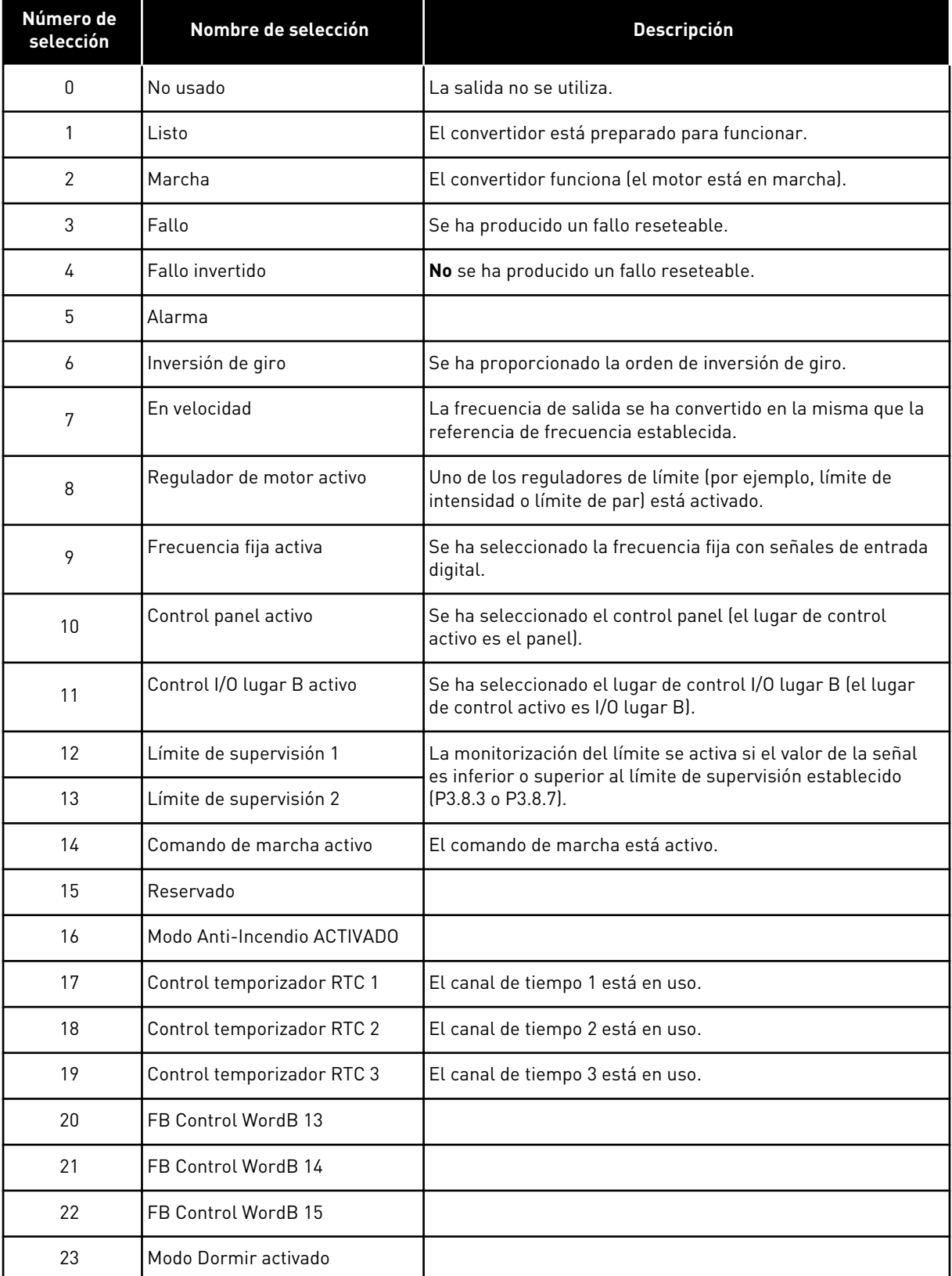

# *Tabla 60: Las señales de salida a través de salida de relé (RO1) estándar*

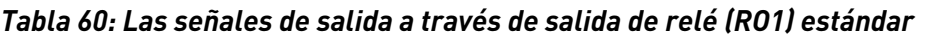

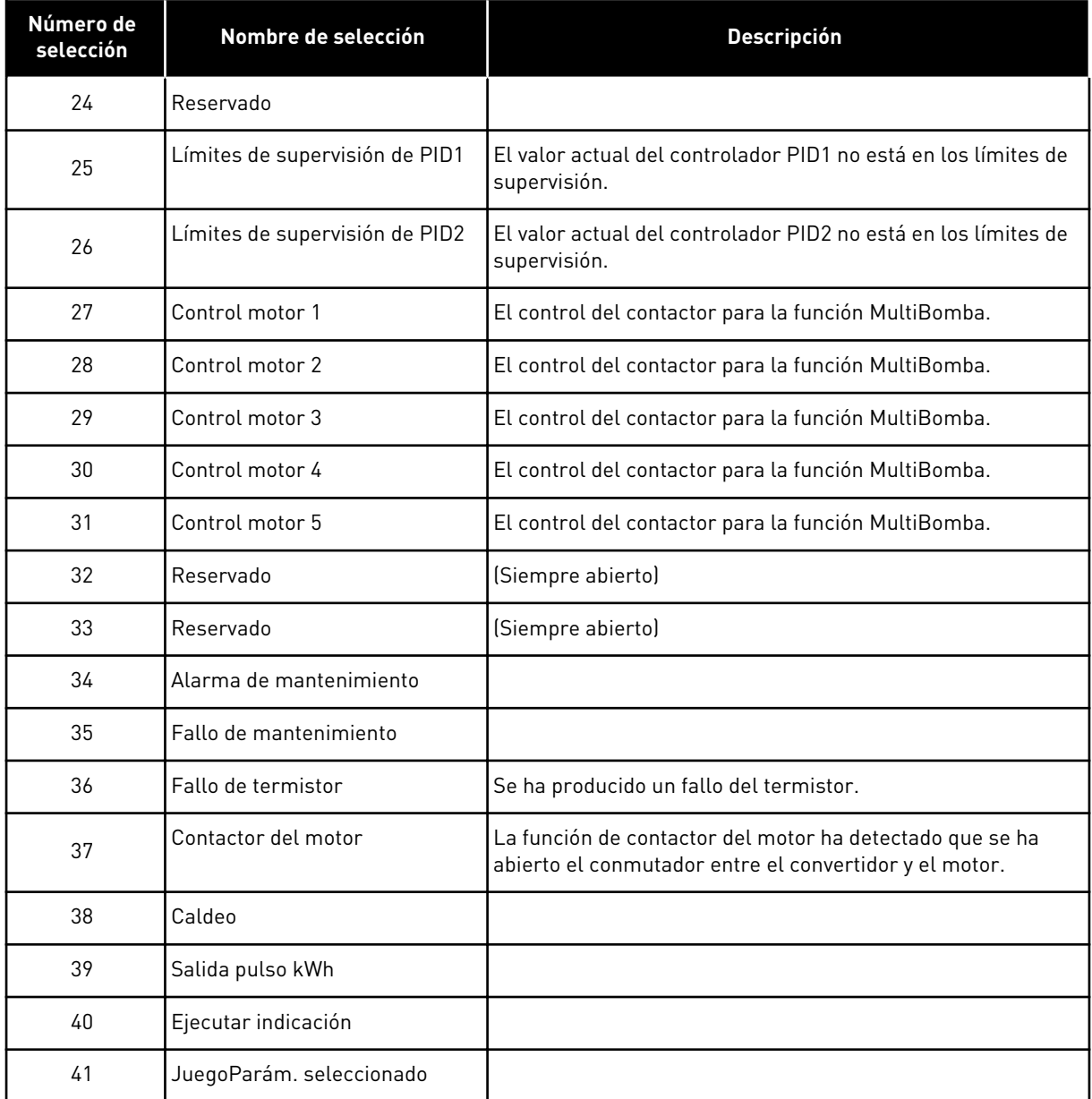

# *P3.5.3.2.2 RETRASO DE CONEXIÓN DE SALIDA DE RELÉ 1 (RO1) ESTÁNDAR (ID 11002)*

Este parámetro se utiliza para establecer el retraso activado de la salida de relé.

# *P3.5.3.2.3 RETRASO DE DESCONEXIÓN DE SALIDA DE RELÉ 1 (RO1) ESTÁNDAR (ID 11003)*

Este parámetro se utiliza para establecer el retraso desactivado de la salida de relé.

# 10.5.5 SALIDAS ANALÓGICAS

# *P3.5.4.1.1 FUNCIÓN SALIDA ANALÓGICA 1 (AO1) (ID 10050)*

Este parámetro se utiliza para seleccionar una función o una señal que esté conectada a la salida analógica.

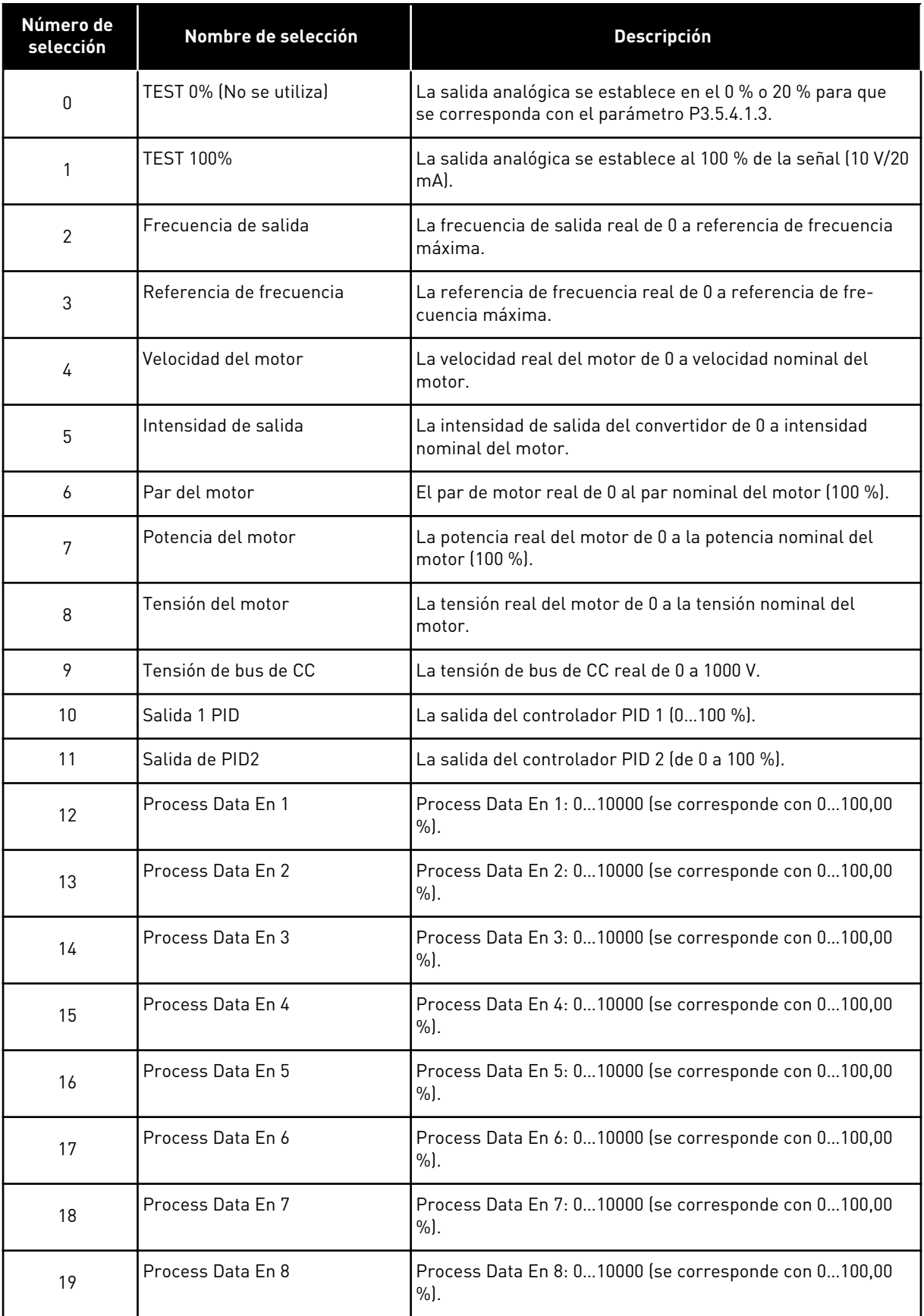

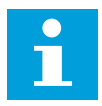

# **NOTA!**

Para ProcessDataIn, use un valor sin separador de decimales, por ejemplo, 5000  $=50.00 \%$ .

## *P3.5.4.1.2 TIEMPO DE FILTRADO DE SALIDA ANALÓGICA 1 (AO1) (ID 10051)*

Este parámetro se utiliza para establecer el tiempo de filtrado de la señal analógica. La función de filtrado se deshabilita cuando el tiempo de filtrado es 0.

## *P3.5.4.1.3 MÍNIMO DE SALIDA ANALÓGICA 1 (AO1) (ID 10052)*

Este parámetro se utiliza para cambiar el rango de la señal de salida analógica. Por ejemplo, si se selecciona "4mA", el rango de la señal de salida analógica es 4..20mA. Seleccione el tipo de señal (intensidad/tensión) con los interruptores DIP.

## *P3.5.4.1.4 MÍNIMA ESCALA AO1 (ID 10053)*

Este parámetro se utiliza para ajustar la escala de la señal de salida analógica. Los valores de ajuste de escala (mín. y máx.) se encuentran en la unidad de proceso especificada mediante la selección de la función AO.

## *P3.5.4.1.5 MÁXIMA ESCALA AO1 (ID 10054)*

Este parámetro se utiliza para ajustar la escala de la señal de salida analógica. Los valores de ajuste de escala (mín. y máx.) se encuentran en la unidad de proceso especificada mediante la selección de la función AO.

Por ejemplo, puede seleccionar la frecuencia de salida del convertidor para el contenido de la señal de salida analógica y establecer los parámetros P3.5.4.1.4 y P3.5.4.1.5 entre 10 y 40 Hz. Luego, la frecuencia de salida del convertidor cambia entre 10 y 40 Hz, y la señal de la salida analógica cambia entre 0 y 20 mA.

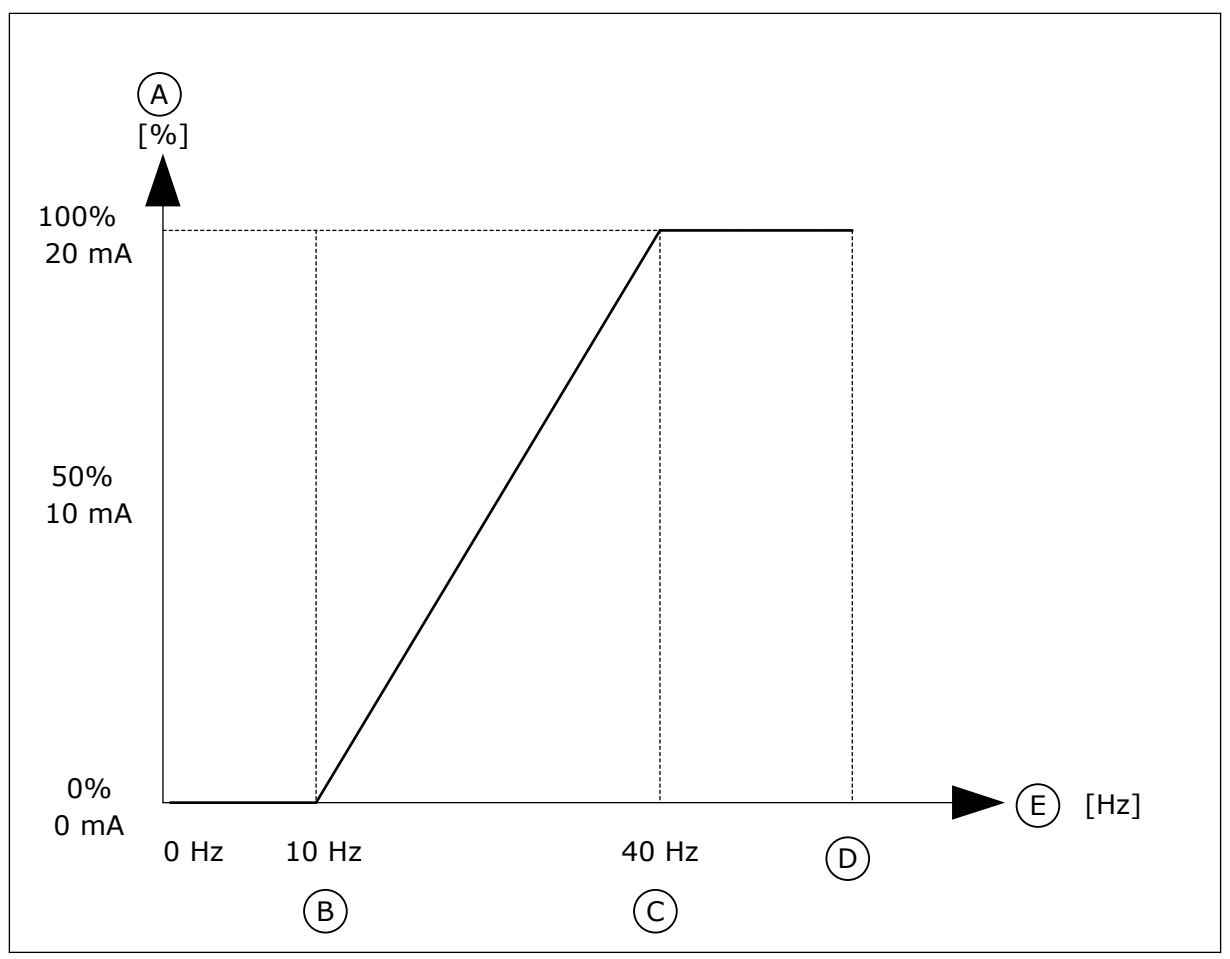

*Imag. 25: El ajuste de la escala de la señal AO1*

- A. Señal de salida analógica
- B. Escala mín. de SA
- C. Escala máx. de SA

# **10.6 MAPA DE DATOS DE FIELDBUS**

# *P3.6.1 SELECCIÓN DE DATA OUT 1 FB (ID 852)*

Este parámetro se utiliza para seleccionar los datos que se envían al Fieldbus con el número ID del parámetro o el valor de monitor.

Los datos se ajustan a escala en un formato de 16 bits sin signo según el formato del panel de control. Por ejemplo, el valor 25,5 en la pantalla equivale a 255.

## *P3.6.2 SELECCIÓN DE SALIDA 2 DE DATOS FB (ID 853)*

Este parámetro se utiliza para seleccionar los datos que se envían al Fieldbus con el número ID del parámetro o el valor de monitor.

Los datos se ajustan a escala en un formato de 16 bits sin signo según el formato del panel de control. Por ejemplo, el valor 25,5 en la pantalla equivale a 255.

- D. Referencia de frecuencia máxima
- E. Frecuencia de salida

## *P3.6.3 SELECCIÓN DE SALIDA 3 DE DATOS FB (ID 854)*

Este parámetro se utiliza para seleccionar los datos que se envían al Fieldbus con el número ID del parámetro o el valor de monitor.

Los datos se ajustan a escala en un formato de 16 bits sin signo según el formato del panel de control. Por ejemplo, el valor 25,5 en la pantalla equivale a 255.

## *P3.6.4 SELECCIÓN DE SALIDA 4 DE DATOS FB (ID 855)*

Este parámetro se utiliza para seleccionar los datos que se envían al Fieldbus con el número ID del parámetro o el valor de monitor.

Los datos se ajustan a escala en un formato de 16 bits sin signo según el formato del panel de control. Por ejemplo, el valor 25,5 en la pantalla equivale a 255.

### *P3.6.5 SELECCIÓN DE SALIDA 5 DE DATOS FB (ID 856)*

Este parámetro se utiliza para seleccionar los datos que se envían al Fieldbus con el número ID del parámetro o el valor de monitor.

Los datos se ajustan a escala en un formato de 16 bits sin signo según el formato del panel de control. Por ejemplo, el valor 25,5 en la pantalla equivale a 255.

### *P3.6.6 SELECCIÓN DE SALIDA 6 DE DATOS FB (ID 857)*

Este parámetro se utiliza para seleccionar los datos que se envían al Fieldbus con el número ID del parámetro o el valor de monitor.

Los datos se ajustan a escala en un formato de 16 bits sin signo según el formato del panel de control. Por ejemplo, el valor 25,5 en la pantalla equivale a 255.

### *P3.6.7 SELECCIÓN DE SALIDA 7 DE DATOS FB (ID 858)*

Este parámetro se utiliza para seleccionar los datos que se envían al Fieldbus con el número ID del parámetro o el valor de monitor.

Los datos se ajustan a escala en un formato de 16 bits sin signo según el formato del panel de control. Por ejemplo, el valor 25,5 en la pantalla equivale a 255.

### *P3.6.8 SELECCIÓN DE SALIDA 8 DE DATOS FB (ID 859)*

Este parámetro se utiliza para seleccionar los datos que se envían al Fieldbus con el número ID del parámetro o el valor de monitor.

Los datos se ajustan a escala en un formato de 16 bits sin signo según el formato del panel de control. Por ejemplo, el valor 25,5 en la pantalla equivale a 255.

## **10.7 FRECUENCIAS PROHIBIDAS**

En algunos procesos, puede que sea necesario evitar algunas frecuencias porque provocan problemas de resonancia mecánica. Con la función Frecuencias prohibidas, es posible evitar el uso de estas frecuencias. Cuando se incrementa la referencia de frecuencia de entrada, la referencia de frecuencia interna se mantiene en el límite bajo hasta que la referencia de frecuencia de entrada está por encima del límite alto.

# *P3.7.1 LÍMITE BAJO DE RANGO 1 DE FRECUENCIAS PROHIBIDAS (ID 509)*

Este parámetro se utiliza para impedir el funcionamiento del convertidor en las frecuencias prohibidas.

En algunos procesos, puede que sea necesario evitar algunas frecuencias porque causan problemas de resonancia mecánica.

## *P3.7.2 LÍMITE ALTO DE RANGO 1 DE FRECUENCIAS PROHIBIDAS (ID 510)*

Este parámetro se utiliza para impedir el funcionamiento del convertidor en las frecuencias prohibidas.

En algunos procesos, puede que sea necesario evitar algunas frecuencias porque causan problemas de resonancia mecánica.

## *P3.7.3 LÍMITE BAJO DE RANGO 2 DE FRECUENCIAS PROHIBIDAS (ID 511)*

Este parámetro se utiliza para impedir el funcionamiento del convertidor en las frecuencias prohibidas.

En algunos procesos, puede que sea necesario evitar algunas frecuencias porque causan problemas de resonancia mecánica.

## *P3.7.4 LÍMITE ALTO DE RANGO 2 DE FRECUENCIAS PROHIBIDAS (ID 512)*

Este parámetro se utiliza para impedir el funcionamiento del convertidor en las frecuencias prohibidas.

En algunos procesos, puede que sea necesario evitar algunas frecuencias porque causan problemas de resonancia mecánica.

## *P3.7.5 LÍMITE BAJO DE RANGO 3 DE FRECUENCIAS PROHIBIDAS (ID 513)*

Este parámetro se utiliza para impedir el funcionamiento del convertidor en las frecuencias prohibidas.

En algunos procesos, puede que sea necesario evitar algunas frecuencias porque causan problemas de resonancia mecánica.

## *P3.7.6 LÍMITE ALTO DE RANGO 3 DE FRECUENCIAS PROHIBIDAS (ID 514)*

Este parámetro se utiliza para impedir el funcionamiento del convertidor en las frecuencias prohibidas.

En algunos procesos, puede que sea necesario evitar algunas frecuencias porque causan problemas de resonancia mecánica.

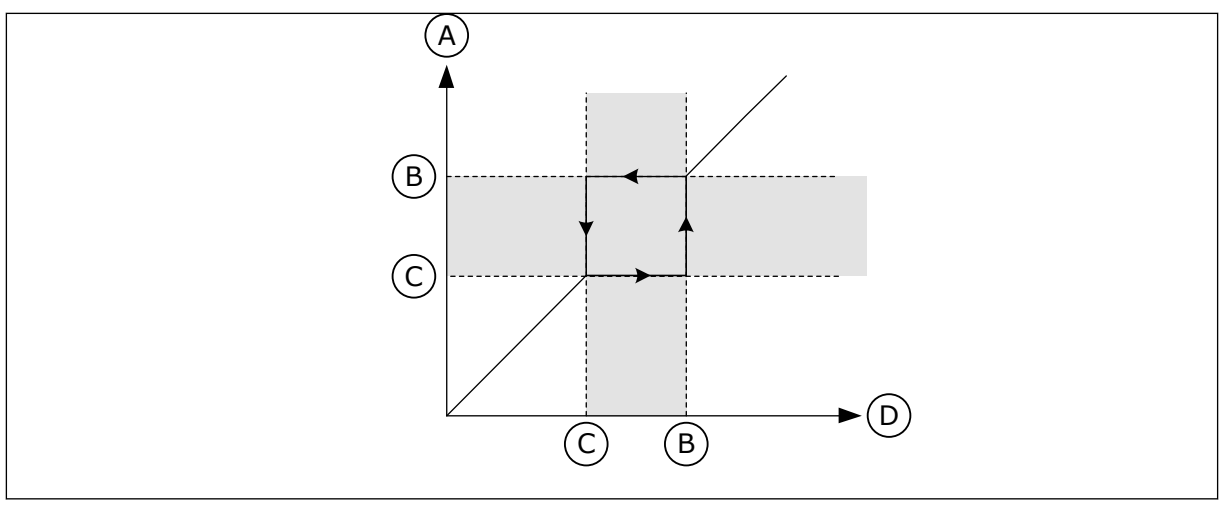

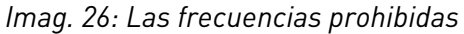

- A. Referencia real
- B. Límite alto
- C. Límite bajo
- D. Referencia solicitada

## *P3.7.7 FACTOR TIEMPO RAMPA (ID 518)*

Este parámetro se utiliza para establecer el multiplicador de los tiempos de rampa seleccionados cuando la frecuencia de salida del convertidor se encuentra entre los límites de frecuencias prohibidas.

El factor de tiempo de rampa establece el tiempo de aceleración y deceleración cuando la frecuencia de salida está en un rango de frecuencias prohibidas. El valor del factor de tiempo de rampa se multiplica por el valor de los parámetros P3.4.2 (Tiempo de aceleración 1) y P3.4.3 (Tiempo de deceleración 1). Por ejemplo, el valor 0,1 hace que el tiempo de aceleración/deceleración sea diez veces menor.

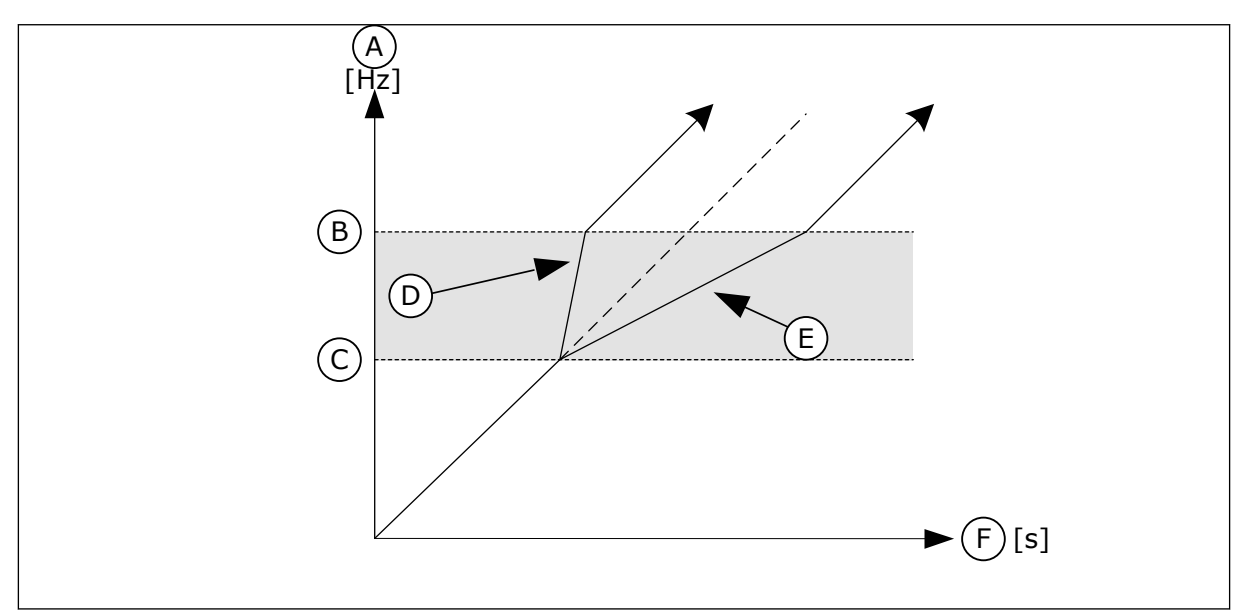

*Imag. 27: El factor de tiempo de rampa del parámetro*

- A. Frec Salida
- B. Límite alto
- C. Límite bajo
- D. Factor tiempo de rampa = 0.3
- E. Factor tiempo de rampa = 2.5

### F. Time

# **10.8 LÍMITE DE SUPERVISIONES**

## *P3.8.1 SELECCIÓN DE ELEMENTO DE SUPERVISIÓN 1 (ID 1431)*

Este parámetro se utiliza para seleccionar el elemento de supervisión. Puede seleccionarse la salida de la función de supervisión a la salida del relé.

### *P3.8.2 MODO DE SUPERVISIÓN 1 (ID 1432)*

Este parámetro se utiliza para establecer el modo de supervisión. Cuando se selecciona el modo de "Límite bajo", la salida de la función de supervisión se activa cuando la señal es inferior al límite de supervisión.

Cuando se selecciona el modo de "Límite alto", la salida de la función de supervisión se activa cuando la señal es superior al límite de supervisión.

### *P3.8.3 LÍMITE DE SUPERVISIÓN 1 (ID 1433)*

Este parámetro se utiliza para establecer el límite de supervisión del elemento seleccionado. La unidad aparece automáticamente.

### *P3.8.4 LÍMITE DE HISTÉRESIS DE SUPERVISIÓN 1 (ID 1434)*

Este parámetro se utiliza para establecer la histéresis del límite de supervisión del elemento seleccionado.

La unidad aparece automáticamente.

### *P3.8.5 SELECCIÓN DE ELEMENTO DE SUPERVISIÓN 2 (ID 1435)*

Este parámetro se utiliza para seleccionar el elemento de supervisión. Puede seleccionarse la salida de la función de supervisión a la salida del relé.

### *P3.8.6 MODO DE SUPERVISIÓN 2 (ID 1436)*

Este parámetro se utiliza para establecer el modo de supervisión.

### *P3.8.7 LÍMITE DE SUPERVISIÓN 2 (ID 1437)*

Este parámetro se utiliza para establecer el límite de supervisión del elemento seleccionado. La unidad aparece automáticamente.

## *P3.8.8 LÍMITE DE HISTÉRESIS DE SUPERVISIÓN 2 (ID 1438)*

Este parámetro se utiliza para establecer la histéresis del límite de supervisión del elemento seleccionado.

La unidad aparece automáticamente.

# **10.9 PROTECCIONES**

## *P3.9.1 RESPUESTA FRENTE A FALLO DE NIVEL BAJO DE ENTRADA ANALÓGICA (ID 700)*

Este parámetro se utiliza para seleccionar la respuesta del convertidor ante un fallo "Nivel bajo AI".

Si la señal de entrada analógica es inferior al 50 % de la señal mínima durante 500 ms, se produce un fallo de AI baja.

## *P3.9.2 RESPUESTA A FALLO EXTERNO (ID 701)*

Este parámetro se utiliza para seleccionar la respuesta del convertidor ante un "Fallo externo".

Si se produce un fallo, el convertidor puede mostrar una notificación al respecto en la pantalla del convertidor.

El fallo externo se activa con una señal de entrada digital. La entrada digital por defecto es la entrada digital 3 (DI3). También puede programar los datos de respuesta en una salida de relé.

## *P3.9.3 FALLO DE FASE DE ENTRADA (ID 730)*

Este parámetro se utiliza para seleccionar la configuración de fase de alimentación del convertidor.

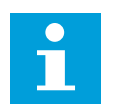

# **NOTA!**

Si se usa suministro de una fase, se debe establecer el valor de este parámetro en "Soporte monofásico".

## *P3.9.4 FALLO DE BAJA TENSIÓN (ID 727)*

Este parámetro se utiliza para seleccionar si los fallos de baja tensión se guardan en el historial de fallos o no.

## *P3.9.5 RESPUESTA FRENTE A FALLO EN FASE DE SALIDA (ID 702)*

Este parámetro se utiliza para seleccionar la respuesta del convertidor ante un fallo "Fase de salida".

Si la medida de la intensidad del motor detecta que no circula intensidad por la fase del motor 1, se produce un fallo en fase de salida.

Para más información, consulte P3.9.2.

## 10.9.1 PROTECCIONES TÉRMICAS DEL MOTOR

La protección térmica del motor evita que el motor se sobrecaliente.

El convertidor puede proporcionar al motor una intensidad mayor que la intensidad nominal. La intensidad alta puede ser necesaria para la carga, por lo que se debe utilizar. En estos casos, existe el riesgo de una sobrecarga térmica. Las frecuencias bajas tienen un riesgo mayor. A frecuencias bajas, el efecto de refrigeración y la capacidad del motor se reducen. Si el motor está equipado con un ventilador externo, la reducción de la carga a frecuencias bajas es pequeña.

La protección térmica del motor se basa en cálculos. La función de protección utiliza la intensidad de salida del convertidor para determinar la carga en el motor. Si la tarjeta de control no se enciende, se resetean los cálculos.

Para ajustar la protección térmica del motor, utilice los parámetros P3.9.6 a P3.9.10. La intensidad térmica It indica la intensidad de carga por encima de la cual se sobrecarga el motor. Este límite de intensidad es una función de la frecuencia de salida.

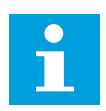

# **NOTA!**

Si utiliza cables de motor largos (máx. 100 m) junto con convertidores pequeños (≤1,5 kW), la intensidad del motor que mide el convertidor puede ser mucho mayor que la intensidad real del motor. La razón es que hay intensidades capacitivas en el cable del motor.

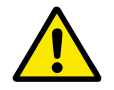

# **PRECAUCIÓN!**

Asegúrese de que no esté bloqueado el flujo de aire al motor. Si el flujo de aire está bloqueado, la función no protege el motor y el motor se puede sobrecalentar. Esto puede producir daños en el motor.

## *P3.9.6 PROTECCIÓN TÉRMICA DEL MOTOR (ID 704)*

Este parámetro se utiliza para seleccionar la respuesta del convertidor ante un fallo "Sobretemperatura del motor".

Si la función de protección térmica del motor detecta que la temperatura del motor es demasiado alta, se produce un fallo de sobretemperatura del motor.

## *P3.9.7 FACTOR DE TEMPERATURA AMBIENTE DEL MOTOR (ID 705)*

Este parámetro se utiliza para establecer la temperatura ambiente cuando se instala el motor.

El valor de la temperatura se proporciona en grados Celsius o Fahrenheit

## *P3.9.8 REFRIGERACIÓN TÉRMICA DEL MOTOR A VELOCIDAD CERO (ID 706)*

Este parámetro se utiliza para establecer el factor de refrigeración a velocidad cero en relación con el punto en que el motor funciona a la velocidad nominal sin refrigeración externa.

Cuando la velocidad es 0, esta función calcula el factor de refrigeración en relación con el punto en que el motor funciona a la velocidad nominal sin una refrigeración externa.

El valor por defecto se establece para los casos en los que no existe ningún ventilador externo. Si utiliza un ventilador externo, puede establecer un valor mayor que si no hubiera ventilador (por ejemplo, al 90 %).

Si se cambia el valor del parámetro P3.1.1.4 (Intensidad nominal del motor), el parámetro P3.9.2.3 se establece automáticamente en el valor por defecto.

Aunque cambie este parámetro, no afecta a la intensidad de salida máxima del convertidor. Solo el parámetro P3.1.1.7 Límite de intensidad del motor puede cambiar la intensidad de salida máxima.

La frecuencia angular de la protección térmica es el 70 % del valor del parámetro P3.1.1.2 Frecuencia nominal del motor.

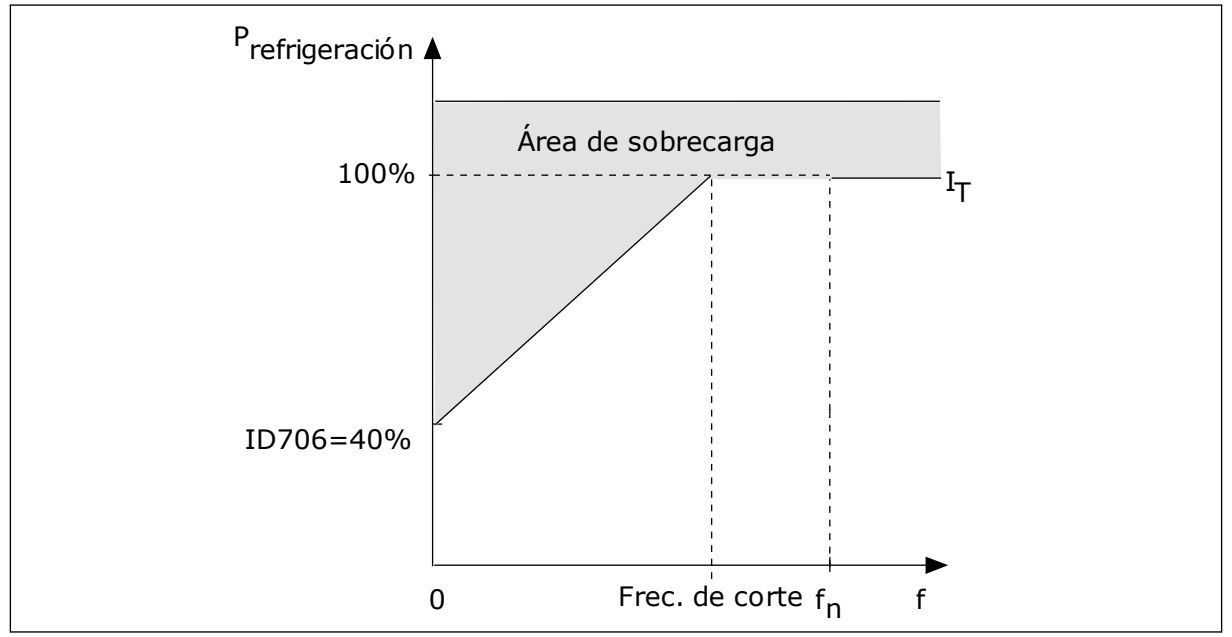

*Imag. 28: La curva I*T *de la corriente térmica del motor*

# *P3.9.9 CONSTANTE TIEMPO TÉRMICO MOTOR (ID 707)*

Este parámetro se utiliza para establecer la constante de tiempo térmico del motor.

La constante de tiempo es el tiempo durante el que la curva de calentamiento calculada alcanza el 63 % de su valor objetivo. La duración de la constante de tiempo está relacionada con la dimensión del motor. Cuanto más grande sea el motor, más larga será la constante de tiempo.

En motores diferentes, la constante de tiempo térmico del motor es diferente. También cambia entre diferentes fabricantes de motores. El valor por defecto del parámetro varía dependiendo de la dimensión.

El tiempo t6 es el tiempo en segundos durante el cual el motor puede funcionar con seguridad a 6 veces la intensidad nominal. Es posible que el fabricante del motor proporcione los datos con el motor. Si conoce el t6 del motor, puede establecer el parámetro de la constante de tiempo con su ayuda. Normalmente, la constante de tiempo térmico del motor en minutos es 2\*t6. Si el convertidor está en Reset en paro, la constante de tiempo se incrementa internamente hasta tres veces el valor del parámetro establecido, porque la refrigeración funciona en base a la convección. Consulte *[Imag. 29 El cálculo de la temperatura](#page-166-0)  [del motor](#page-166-0)*.

# *P3.9.10 CARGA TÉRMICA MOTOR (ID 708)*

Este parámetro se utiliza para establecer la capacidad de carga térmica del motor.

Por ejemplo, si se establece el valor en 130 %, el motor alcanza la temperatura nominal con el 130 % de la intensidad nominal del motor.

<span id="page-166-0"></span>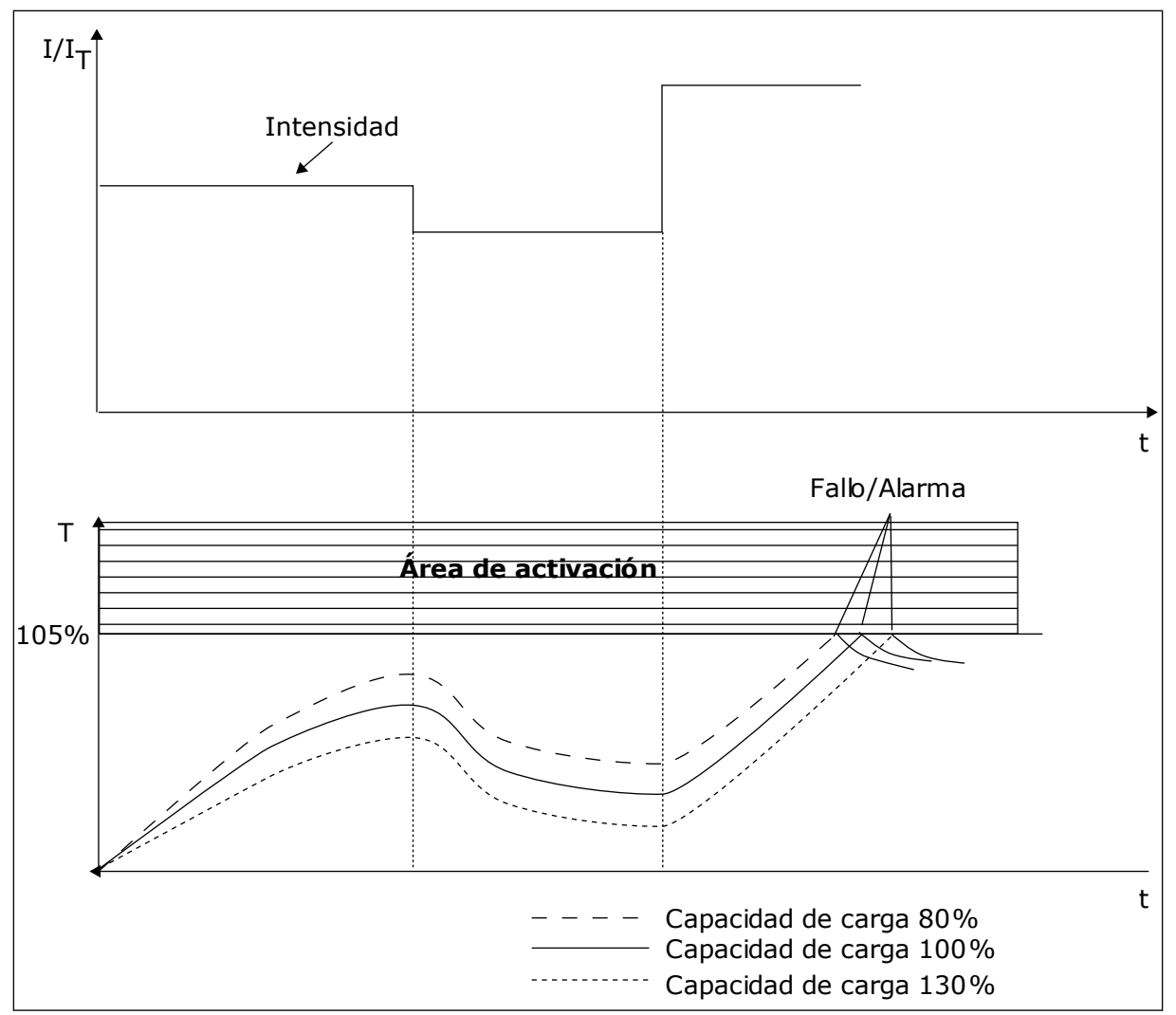

*Imag. 29: El cálculo de la temperatura del motor*

# 10.9.2 PROTECCIÓN MOTOR BLOQUEADO

La función de protección de bloqueo del motor proporciona protección al motor contra sobrecargas cortas. Una sobrecarga puede estar causada, por ejemplo, por un eje bloqueado. Es posible establecer un tiempo de reacción de la protección contra bloqueo inferior al de la protección térmica del motor.

El estado de bloqueo del motor se especifica con los parámetros P3.9.12 Intensidad bloqueo y P3.9.14 Frecuencia bloqueo. Si la intensidad es mayor que el límite y la frecuencia de salida es inferior al límite, el motor está en un estado de bloqueo.

La protección contra bloqueo es un tipo de protección de sobrecorriente.

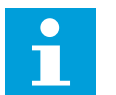

## **NOTA!**

Si utiliza cables de motor largos (máx. 100 m) junto con convertidores pequeños (≤1,5 kW), la intensidad del motor que mide el convertidor puede ser mucho mayor que la intensidad real del motor. La razón es que hay intensidades capacitivas en el cable del motor.

# *P3.9.11 FALLO DE BLOQUEO DEL MOTOR (ID 709)*

Este parámetro se utiliza para seleccionar la respuesta del convertidor ante un fallo "Motor bloqueado".

Si la protección contra el bloqueo detecta que el eje del motor está bloqueado, se produce un fallo de bloqueo del motor.

## *P3.9.12 INTENSIDAD BLOQUEO (ID 710)*

Este parámetro se utiliza para establecer el límite por encima del cual la intensidad del motor debe mantenerse para que se produzca una fase de bloqueo.

Puede establecer el valor de este parámetro entre 0,0 y 2\*IL. Para que se presente un estado de bloqueo, la intensidad debe haber superado este límite. Si se cambia el parámetro P3.1.1.7 Límite intensidad motor, este parámetro se calcula automáticamente al 90 % del límite de intensidad.

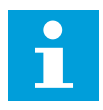

# **NOTA!**

El valor de Intensidad bloqueo debe estar por debajo del límite de intensidad del motor.

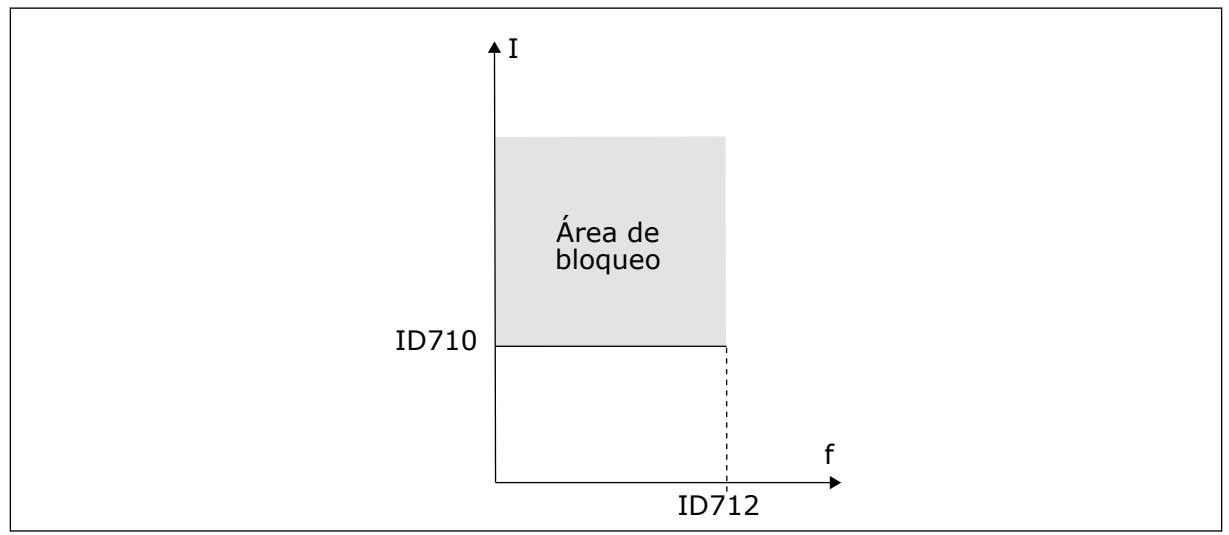

*Imag. 30: Los ajustes de las características de bloqueo*

## *P3.9.13 TIEMPO BLOQUEO (ID 711)*

Este parámetro se utiliza para establecer el tiempo máximo de una fase de bloqueo.

Puede establecer el valor de este parámetro entre 1,0 y 120,0 seg. Este es el tiempo máximo para que el estado de bloqueo esté activo. Un contador interno cuenta el tiempo de bloqueo.

Si el valor del contador del tiempo de bloqueo sobrepasa este límite, la protección provocará que el convertidor se resetee.

## *P3.9.14 LÍMITE DE FRECUENCIA DE BLOQUEO (ID 712)*

Este parámetro se utiliza para establecer el límite por debajo del cual la frecuencia de salida del convertidor debe mantenerse para que se produzca una fase de bloqueo.

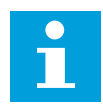

### **NOTA!**

Para que se presente el estado de bloqueo, la frecuencia de salida debe estar por debajo de este límite durante cierto tiempo.

### 10.9.3 PROTECCIÓN CONTRA BAJA CARGA (BOMBA SIN AGUA)

La protección contra baja carga del motor se asegura de que exista carga en el motor cuando el convertidor esté funcionando. Si el motor pierde su carga, puede que haya un problema en el proceso. Por ejemplo, se puede romper una correa o se puede secar una bomba.

La protección contra baja carga del motor puede ajustarse con los parámetros P3.9.16 (Protección contra baja carga: Par punto desexcitación) y P3.9.17 (Protección contra baja carga: Par frecuencia cero). La curva de baja carga es una curva cuadrática establecida entre la frecuencia cero y el punto de desexcitación. La protección no está activa por debajo de 5 Hz. El contador de tiempo de baja carga no funciona por debajo de 5 Hz.

Los valores de los parámetros de protección contra baja carga se establecen en porcentaje del par nominal del motor. Para buscar la proporción de ajuste de escala para el valor de par interno, utilice los datos de la placa de características del motor, la intensidad nominal del motor y la intensidad nominal del IL del convertidor. Si utiliza otra intensidad que no sea la intensidad nominal del motor, la precisión del cálculo disminuye.

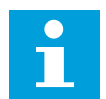

### **NOTA!**

Si utiliza cables de motor largos (máx. 100 m) junto con convertidores pequeños (≤1,5 kW), la intensidad del motor que mide el convertidor puede ser mucho mayor que la intensidad real del motor. La razón es que hay intensidades capacitivas en el cable del motor.

### *P3.9.15 FALLO DE BAJA CARGA (ID 713)*

Este parámetro se utiliza para seleccionar la respuesta del convertidor ante un fallo "Baja carga".

Si la función de protección de baja carga detecta que no hay suficiente carga en el motor, se produce un fallo de baja carga.

### *P3.9.16 PROTECCIÓN CONTRA BAJA CARGA: PAR PUNTO DESEXCITACIÓN (ID 714)*

Este parámetro se utiliza para establecer el par mínimo que el motor necesita cuando la frecuencia de salida del convertidor es mayor que la frecuencia del punto de desexcitación.

Puede establecer el valor de este parámetro entre 10,0 y 150,0 % x T<sub>nMotor</sub>. Este valor es el límite del par mínimo permitido cuando la frecuencia de salida está por encima del punto de desexcitación.

Si se cambia el valor del parámetro P3.1.1.4 (Intensidad nominal del motor), este parámetro recupera automáticamente el valor por defecto. Vea el Capítulo *[5.9 Grupo 3.9: Protecciones](#page-76-0)*.

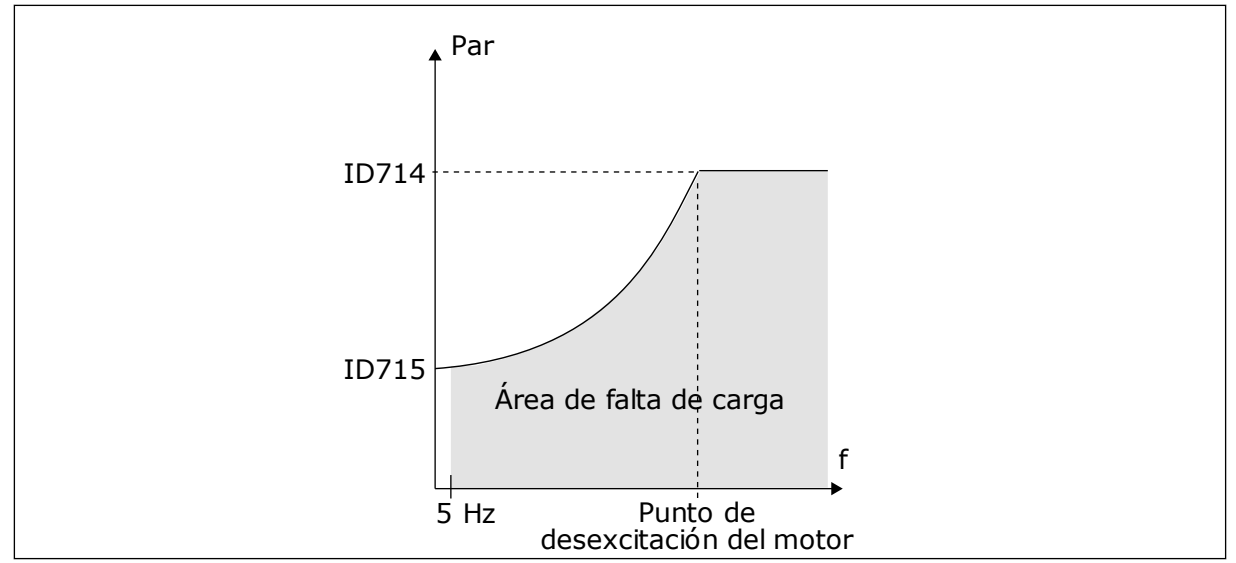

*Imag. 31: Ajuste de la carga mínima*

## *P3.9.17 PROTECCIÓN CONTRA BAJA CARGA: CARGA DE FRECUENCIA CERO (ID 715)*

Este parámetro se utiliza para establecer el par mínimo que el motor necesita cuando la frecuencia de salida del convertidor es 0.

## *P3.9.18 PROTECCIÓN CONTRA BAJA CARGA: LÍMITE TIEMPO (ID 716)*

Este parámetro se utiliza para establecer el tiempo máximo de un estado de baja carga.

Puede establecer el tiempo límite entre 2,0 y 600,0 seg.

Este es el tiempo máximo permitido para que un estado de baja carga esté activo. Un contador interno cuenta el tiempo de baja carga. Si el valor del contador sobrepasa este límite, la protección provocará que el convertidor se resetee. El convertidor se resetea tal y como se establece en el parámetro P3.9.15 Fallo de baja carga. Si se para el convertidor, el contador de baja carga vuelve a cero.

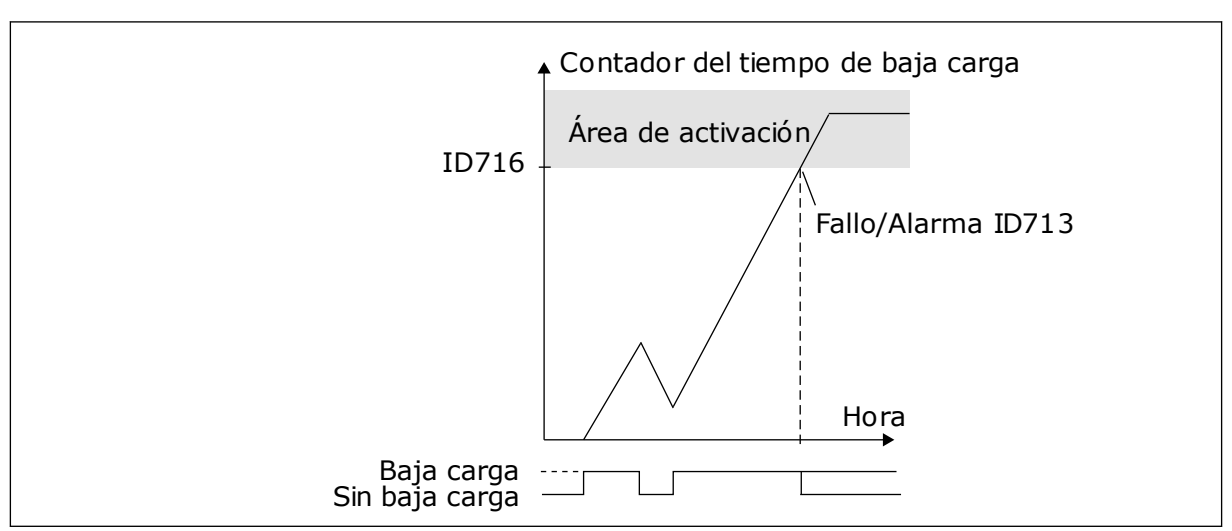

*Imag. 32: La función de contador de tiempo de baja carga*

# *P3.9.19 RESPUESTA FRENTE A FALLO DE COMUNICACIÓN DE FIELDBUS (ID 733)*

Este parámetro se utiliza para seleccionar la respuesta del convertidor ante un fallo "Tiempo de espera de Fieldbus".

Si la conexión de datos entre el maestro de Fieldbus y la tarjeta de Fieldbus es defectuosa, se produce un fallo de fieldbus.

## *P3.9.20 FALLO DE COMUNICACIÓN EN RANURA (ID 734)*

Este parámetro se utiliza para seleccionar la respuesta del convertidor ante un fallo "Comunicación Ranura".

Si el convertidor detecta una tarjeta opcional defectuosa, se produce un fallo de comunicación en ranura.

Para más información, consulte P3.9.2.

## *P3.9.21 FALLO DE TERMISTOR (ID 732)*

Este parámetro se utiliza para seleccionar la respuesta del convertidor ante un fallo "Termistor".

Si el termistor detecta una temperatura demasiado alta, se produce un fallo del termistor. Para más información, consulte P3.9.2.

## *P3.9.22 RESPUESTA FRENTE AL FALLO DE SUPERVISIÓN DE PID1 (ID 749)*

Este parámetro se utiliza para seleccionar la respuesta del convertidor ante un fallo "Supervisión PID".

Si el valor de retroalimentación de PID no está dentro de los límites de supervisión durante un periodo de tiempo superior al retraso de supervisión, se produce un fallo de supervisión de PID.

## *P3.9.23 RESPUESTA FRENTE A FALLO DE SUPERVISIÓN DE PID EXTERNO (ID 757)*

Este parámetro se utiliza para seleccionar la respuesta del convertidor ante un fallo "Supervisión PID".

Si el valor de retroalimentación de PID no está dentro de los límites de supervisión durante un periodo de tiempo superior al retraso de supervisión, se produce un fallo de supervisión de PID.

Para más información, consulte P3.9.2.

## *P3.9.25 SEÑAL DE TEMPERATURA 1 (ID 739)*

Este parámetro se utiliza para seleccionar las señales de entrada de temperatura que se van a supervisar.

El valor máximo se toma de las señales establecidas y se utiliza para la activación de la alarma y el fallo.

## *P3.9.26 LÍMITE DE ALARMA 1 (ID 741)*

Este parámetro se utiliza para establecer el límite de alarma de temperatura.

Si la temperatura medida está por encima de este límite, se produce la alarma de temperatura.

## *P3.9.27 LÍMITE DE FALLO 1 (ID 742)*

Este parámetro se utiliza para establecer el límite de fallo de temperatura.

Si la temperatura medida está por encima de este límite, se produce un fallo de temperatura.

### *P3.9.28 RESPUESTA FRENTE A FALLO DE TEMPERATURA (ID 740)*

Este parámetro se utiliza para seleccionar la respuesta del convertidor ante el fallo "Temperatura".

### *P3.9.29 RESPUESTA FRENTE A FALLO STO (SAFE TORQUE OFF) (ID 775)*

Este parámetro se utiliza para seleccionar la respuesta del convertidor ante un "Fallo STO".

Este parámetro define la respuesta para F30 - Safe Torque Off (ID de fallo: 530).

Este parámetro define el funcionamiento del convertidor cuando se activa la función Safe Torque Off (STO) (por ejemplo, se presiona el botón de paro de emergencia o se ha activado alguna otra operación de STO).

 $0 =$ Sin acción 1 = Alarma 2 = Fallo, paro por frenado libre

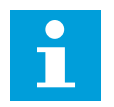

### **NOTA!**

Este parámetro no es visible si la unidad no admite la funcionalidad de desactivación de par de seguridad.

# **10.10 RESET AUTOMÁTICO**

### *P3.10.1 RESET AUTOMÁTICO (ID 731)*

Este parámetro se utiliza para habilitar la función Reset automático.

Para seleccionar los fallos que se resetean automáticamente, introduzca el valor *0* o *1* en los parámetros P3.10.6 a P3.10.14.

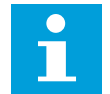

### **NOTA!**

La función de reset automático solo está disponible para algunos tipos de fallos.

### *P3.10.2 FUNCIÓN DE REARRANQUE (ID 719)*

Este parámetro se utiliza para seleccionar el modo de marcha para la función Reset automático.

### *P3.10.3 TIEMPO DE ESPERA (ID 717)*

Utilice este parámetro para establecer el tiempo de espera antes de que se realice el primer Reset.

# *P3.10.4 RESET AUTOMÁTICO: TIEMPO INTENTOS (ID 718)*

Este parámetro se utiliza para establecer el tiempo de intentos de la función de reset automático.

Durante el tiempo de intentos, la función de reset automático intenta resetear los fallos que se producen. El recuento del tiempo comienza a partir del primer reset automático. El siguiente fallo hace que el recuento de tiempo de intentos vuelva a comenzar.

## *P3.10.5 NÚMERO DE INTENTOS (ID 759)*

Este parámetro se utiliza para establecer el número total de intentos de reset automático.

Si el número de intentos que se producen durante el tiempo de intentos supera el valor de este parámetro, se muestra un fallo permanente. De lo contrario, el fallo desaparece de la vista una vez transcurrido el tiempo de intentos.

Con el parámetro P3.10.5, puede establecer el número máximo de intentos de reset automático durante el tiempo de intentos establecido en P3.10.4. El tipo de fallo no tiene ningún efecto en el número máximo.

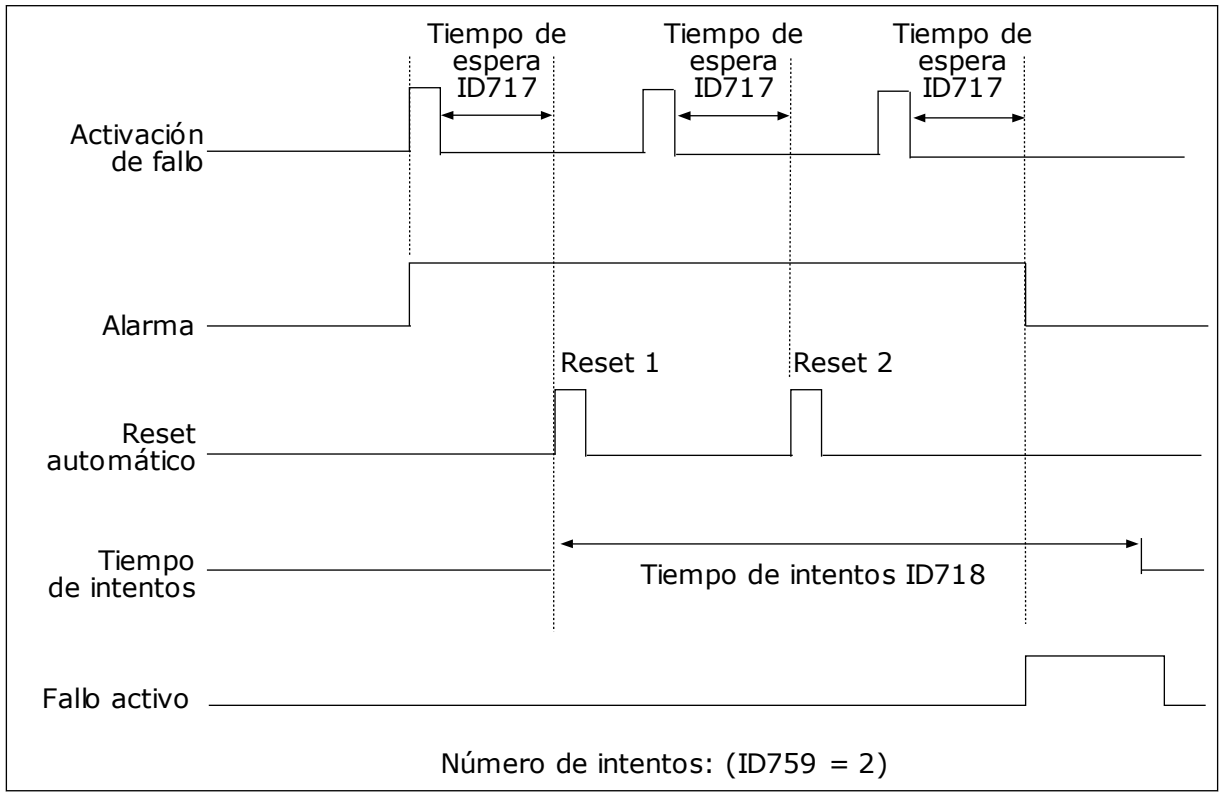

*Imag. 33: La función de reset automático*

## *P3.10.6 RESET AUTOMÁTICO: BAJA TENSIÓN (ID 720)*

Este parámetro se utiliza para habilitar el reset automático después de un fallo de baja tensión.

## *P3.10.7 RESET AUTOMÁTICO: SOBRETENSIÓN (ID 721)*

Este parámetro se utiliza para habilitar el reset automático después de un fallo de sobretensión.

## *P3.10.8 RESET AUTOMÁTICO: SOBREINTENSIDAD (ID 722)*

Este parámetro se utiliza para habilitar el reset automático después de un fallo de sobreintensidad.

### *P3.10.9 RESET AUTOMÁTICO: NIVEL BAJO DE ENTRADA ANALÓGICA (AI) (ID 723)*

Este parámetro se utiliza para habilitar el reset automático después de un fallo provocado por una señal de entrada analógica (AI) baja.

### *P3.10.10 RESET AUTOMÁTICO: SOBRETEMPERATURA DEL VARIADOR (ID 724)*

Este parámetro se utiliza para habilitar el reset automático después de un fallo provocado por una sobretemperatura del convertidor.

### *P3.10.11 RESET AUTOMÁTICO: EXCESO DE TEMPERATURA DEL MOTOR (ID 725)*

Este parámetro se utiliza para habilitar el reset automático después de un fallo provocado por una sobretemperatura del motor.

### *P3.10.12 RESET AUTOMÁTICO: FALLO EXTERNO (ID 726)*

Este parámetro se utiliza para habilitar el reset automático después de un fallo externo.

### *P3.10.13 RESET AUTOMÁTICO: FALLO DE BAJA CARGA (ID 738)*

Este parámetro se utiliza para habilitar el reset automático después de un fallo de baja carga.

### *P3.10.14 RESET AUTOMÁTICO: FALLO DE SUPERVISIÓN DE PID (ID 15538)*

Este parámetro se utiliza para seleccionar si se permite el reset automático para el fallo.

## **10.11 FUNCIONES DE TEMPORIZADOR**

### 10.11.1 FUNCIONES DE TEMPORIZADOR

La función de temporizador hace posible que el reloj en tiempo real interno (RTC) controle las funciones. Todas las funciones que se pueden controlar con una entrada digital también se pueden controlar con el RTC con los canales de tiempo 1-3. No es necesario tener un PLC externo para controlar una entrada digital. Puede programar los intervalos cerrados y abiertos de la entrada de manera interna.

Para obtener los mejores resultados de las funciones del temporizador, instale una batería y seleccione cuidadosamente los ajustes del reloj en tiempo real en el asistente de puesta en marcha. La batería está disponible de manera opcional.

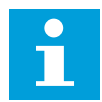

### **NOTA!**

No recomendamos utilizar las funciones del temporizador sin una batería auxiliar. Los ajustes de fecha y hora del convertidor se resetean cada vez que se apaga el convertidor, si el RTC no tiene batería.

### CANALES DE TIEMPO

Puede asignar la salida de las funciones del temporizador y/o intervalo a los canales de tiempo 1-3. Puede utilizar los canales de tiempo para controlar las funciones de tipo conexión/desconexión (por ejemplo, salidas de relé o entradas digitales). Para configurar la lógica de activación y desactivación de los canales de tiempo, asígneles intervalos y/o temporizadores. Un canal de tiempo se puede controlar por medio de muchos intervalos o temporizadores diferentes.

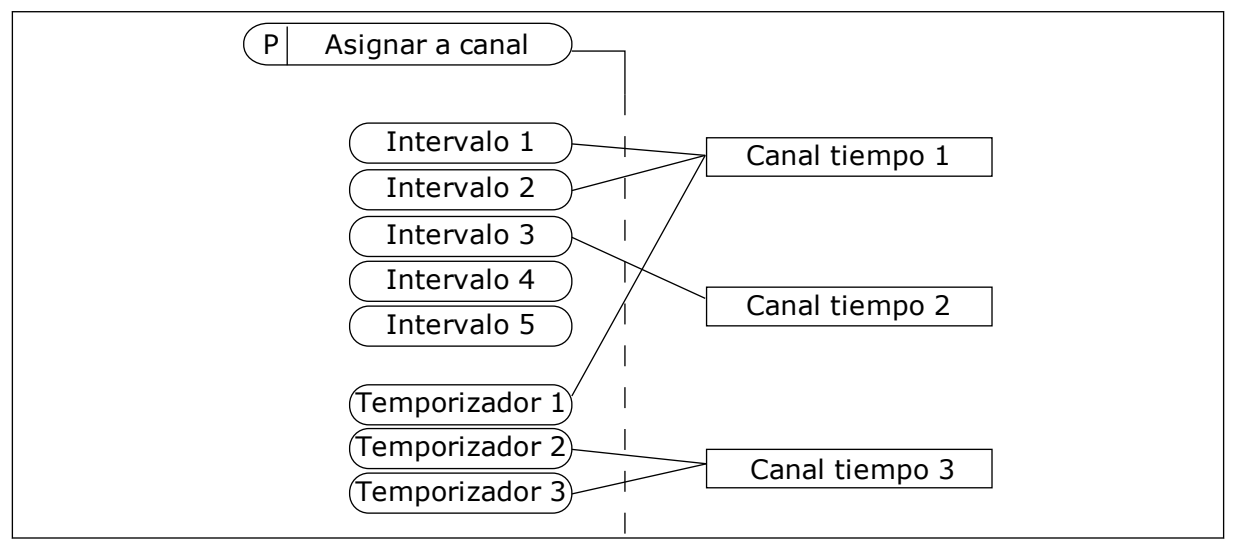

*Imag. 34: La asignación de intervalos y temporizadores a los canales de tiempo es flexible. Cada intervalo y cada temporizador tiene un parámetro con el cual puede asignarlos a un canal de tiempo.*

## **INTERVALOS**

Utilice parámetros para proporcionar a cada intervalo un Tiempo de conexión y un Tiempo de desconexión. Se trata del tiempo diario activo del intervalo durante los días establecidos con los parámetros Desde día y Hasta día. Por ejemplo, con los ajustes de parámetros que se muestran a continuación, el intervalo estará activo de 7 a.m. a 9 a.m. de lunes a viernes. El canal de tiempo es como una entrada digital, pero virtual.

Tiempo de conexión: 07:00:00 Tiempo de desconexión: 09:00:00 Desde día: Lunes Hasta día: Viernes

### TEMPORIZADORES

Los temporizadores pueden utilizarse para establecer un canal de tiempo activo durante un periodo con una orden desde una entrada digital o un canal de tiempo.

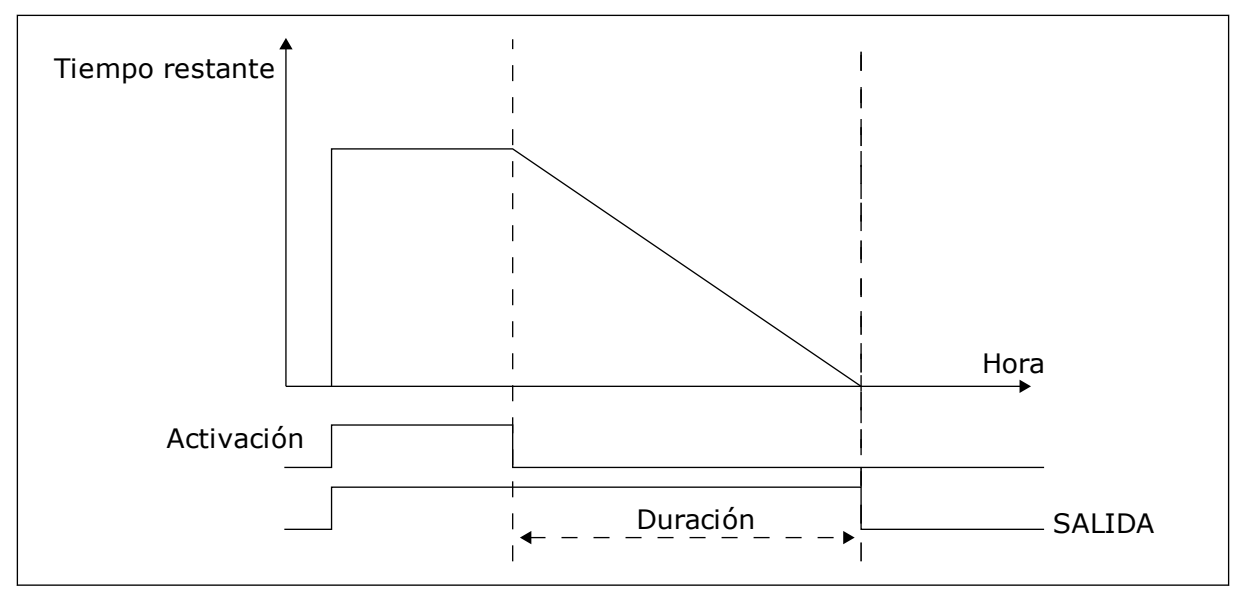

*Imag. 35: La señal de activación procede de una entrada digital o una entrada digital virtual, como un canal de tiempo. El temporizador inicia la cuenta atrás desde el flanco descendente.*

Los parámetros que se indican a continuación activarán el temporizador cuando la entrada digital 1 de la ranura A se cierre. También lo mantendrán activo durante 30 segundos después de que se abra.

- Duración: 30 s
- Temporizador: DigIN ranura A.1

Se puede utilizar una duración de 0 segundos para anular un canal de tiempo activado desde una entrada digital. No hay retraso de desactivación después del flanco descendente.

## **Ejemplo:**

### **Problema**:

El convertidor está en un almacén y controla el aire acondicionado. Debe funcionar desde las 7 a.m. hasta las 5 p.m. los días laborables y de 9 a.m. a 1 p.m. los fines de semana. También es necesario que el convertidor funcione fuera de estas horas si hay personal en el edificio. El convertidor debe continuar funcionando 30 minutos después de que el personal se haya ido.

### **Solución**:

Establezca dos intervalos: uno para los días laborables y otro para los fines de semana. Además se necesita un temporizador para activar el proceso fuera de las horas establecidas. Vea la configuración siguiente.

### **Intervalo de tiempo 1**

P3.11.1.1: Tiempo de conexión: 07:00:00 P3.11.1.2: Tiempo de desconexión: 17:00:00 P3.11.1.3: Desde día: 1 (= Lunes) P3.11.1.4: Hasta día: 5 (= Viernes) P3.11.1.5: Asignar a canal: Canal de tiempo 1

## **Intervalo de tiempo 2**

- P3.11.2.1: Tiempo de conexión: 09:00:00
- P3.11.2.2: Tiempo de desconexión: 13:00:00
- P3.11.2.3: Desde día: Sábado
- P3.11.2.4: Hasta día: Domingo

P3.11.2.5: Asignar a canal: Canal de tiempo 1

## **Temporizador 1**

Puede poner en marcha el motor con la entrada digital 1 en la ranura A en otras ocasiones aparte de las especificadas con los intervalos. En este caso, el temporizador especifica la duración durante la que funciona el motor.

P3.11.6.1: Duración: 1800 s (30 min)

P3.11.6.2: Asignar a canal: Canal de tiempo 1

P3.5.1.18: Temporizador 1: DigIN ranuraA.1 (el parámetro se encuentra en el menú de entradas digitales)

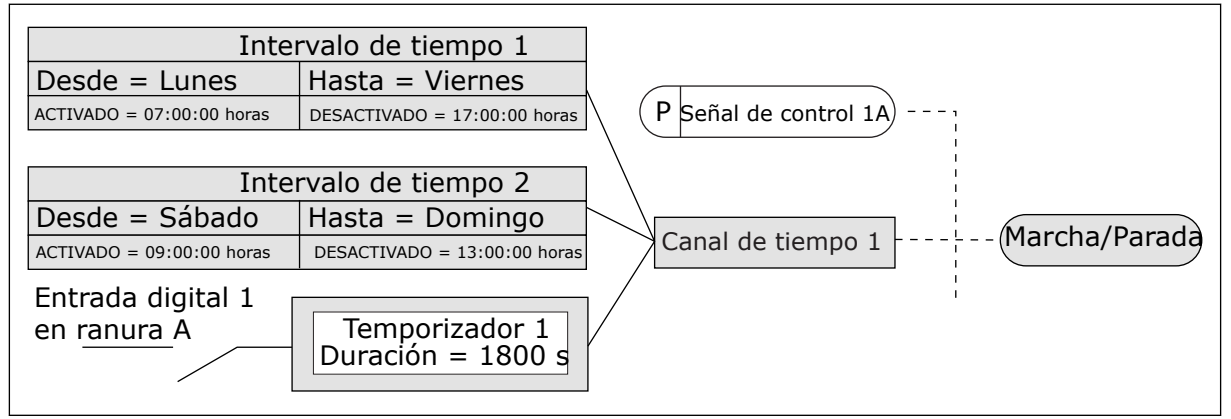

*Imag. 36: El canal de tiempo 1 se utiliza como señal de control para la orden de marcha en lugar de una entrada digital*

## *P3.11.1.1 TIEMPO DE CONEXIÓN (ID 1464)*

Este parámetro se utiliza para establecer la hora del día en que se activa la salida de la función de intervalo.

## *P3.11.1.2 HORA DE DESCONEXIÓN (ID 1465)*

Este parámetro se utiliza para establecer la hora del día en que se desactiva la salida de la función de intervalo.

## *P3.11.1.3 DESDE DÍA (ID 1466)*

Este parámetro se utiliza para establecer el día en que se activa la salida de la función de intervalo.

## *P3.11.1.4 HASTA DÍA (ID 1467)*

Este parámetro se utiliza para establecer el día en que se desactiva la salida de la función de intervalo.

## *P3.11.1.5 ASIGNAR A CANAL (ID 1468)*

Este parámetro se utiliza para seleccionar el canal de tiempo en que se asigna la salida de la función de intervalo.

Puede utilizar los canales de tiempo para controlar las funciones de tipo conexión/ desconexión como, por ejemplo, salidas de relé o cualquier función que se pueda controlar con una señal DI.

## *P3.11.6.1 DURACIÓN (ID 1489)*

Este parámetro se utiliza para establecer el tiempo de funcionamiento del temporizador cuando se cancela la señal de activación (Retraso activado).

## *P3.11.6.2 ASIGNAR A CANAL (ID 1490)*

Este parámetro se utiliza para seleccionar el canal de tiempo en que se asigna la salida de la función de temporizador.

Puede utilizar los canales de tiempo para controlar las funciones de tipo conexión/ desconexión como, por ejemplo, salidas de relé o cualquier función que se pueda controlar con una señal DI.

### *P3.11.6.3. MODO (ID 15527)*

Este parámetro se utiliza para seleccionar si el retraso del temporizador debe funcionar con flanco ascendente o descendente.

## **10.12 CONTROLADOR 1 PID**

## 10.12.1 AJUSTES BÁSICOS

### *P3.12.1.1 GANANCIA DE PID (ID 118)*

Este parámetro se utiliza para ajustar la ganancia del controlador PID. Si este parámetro se establece en el 100 %, un cambio del 10 % en el valor de error provocará que la salida del controlador cambie en un 10 %.

### *P3.12.1.2 TIEMPO INTEGRAL DE PID (ID 119)*

Este parámetro se utiliza para ajustar el tiempo integral del controlador PID. Si este parámetro se establece en 1,00 seg., un cambio del 10 % en el valor de error provocará que la salida del controlador cambie en un 10,00 %/seg.

### *P3.12.1.3 TIEMPO DE DERIVADA DE PID (ID 132)*

Este parámetro se utiliza para ajustar el tiempo de derivada del controlador PID. Si este parámetro se establece en 1,00 seg., un cambio del 10 % en el valor de error durante 1,00 seg. provocará que la salida del controlador cambie en un 10,00 %.

## *P3.12.1.4 SELECCIÓN DE UNIDADES DE PROCESO (ID 1036)*

Este parámetro se utiliza para seleccionar la unidad para las señales de valor actual y valor de consigna del controlador PID.

Seleccione la unidad para el valor real.

### *P3.12.1.5 MÍNIMA UNIDAD DE PROCESO (ID 1033)*

Este parámetro se utiliza para establecer el valor mínimo de la señal de valor actual de PID. Por ejemplo, una señal analógica de 4...20 mA corresponde a la presión de 0...10 bares.

## *P3.12.1.6 MÁXIMA UNIDAD DE PROCESO (ID 1034)*

Este parámetro se utiliza para establecer el valor máximo de la señal de valor actual de PID. Por ejemplo, una señal analógica de 4...20 mA corresponde a la presión de 0...10 bares.

## *P3.12.1.7 DECIMALES DE UNIDAD DE PROCESO (ID 1035)*

Este parámetro se utiliza para establecer el número de decimales de los valores de la unidad de proceso.

Por ejemplo, una señal analógica de 4...20 mA corresponde a la presión de 0...10 bares.

### *P3.12.1.8 INVERSIÓN DEL ERROR (ID 340)*

Este parámetro se utiliza para invertir el valor de error del controlador PID.

### *P3.12.1.9 HISTÉRESIS BANDA MUERTA (ID 1056)*

Este parámetro se utiliza para establecer el área de banda muerta en torno al valor de consigna de PID.

El valor de este parámetro se proporciona en la unidad de proceso seleccionada. La salida del controlador PID se bloquea si el valor de retroalimentación se mantiene dentro del área de banda muerta durante el tiempo establecido.

## *P3.12.1.10 RETRASO BANDA MUERTA (ID 1057)*

Este parámetro se utiliza para establecer el tiempo que el valor actual debe mantenerse en el área de banda muerta antes de que se bloquee la salida del controlador PID. Si el valor real se mantiene dentro del área de banda muerta durante un tiempo establecido en Retraso banda muerta, la salida del controlador PID se bloquea. Esta función evita el movimiento no deseado y el desgaste de los actuadores, por ejemplo, de las válvulas.

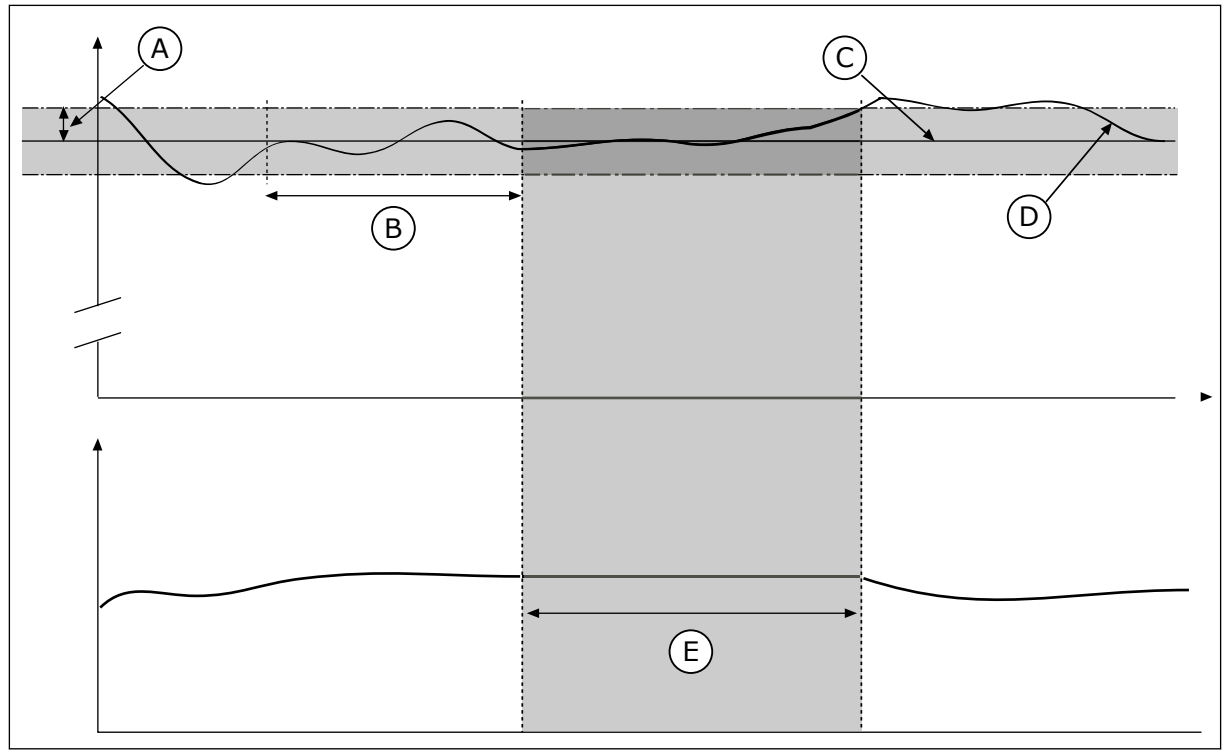

*Imag. 37: La función de banda muerta*

- A. Banda muerta (ID1056)
- B. Retardo banda muerta (ID1057)
- C. Reference

## 10.12.2 CONSIGNAS

## *P3.12.2.1 REFERENCIA DEL PANEL 1 (ID 167)*

Este parámetro se utiliza para establecer el valor de consigna del controlador PID cuando el origen de consigna es "Consigna de panel".

D. Valor real

E. Salida bloqueada

El valor de este parámetro se proporciona en la unidad de proceso seleccionada.

## *P3.12.2.2 REFERENCIA DEL PANEL 2 (ID 168)*

Este parámetro se utiliza para establecer el valor de consigna del controlador PID cuando el origen de consigna es "Consigna de panel".

El valor de este parámetro se proporciona en la unidad de proceso seleccionada.

## *P3.12.2.3 REFERENCIA DE TIEMPO DE RAMPA (ID 1068)*

Este parámetro se utiliza para establecer los tiempos de rampa de subida y descenso para los cambios del valor de consigna.

El tiempo de rampa es el tiempo necesario para que el valor de referencia cambie desde el mínimo al máximo. Si el valor de este parámetro se establece en 0, no se utilizan rampas.

## *P3.12.2.4 SELECCIÓN DE REFERENCIA PARA FUENTE 1 (ID 332)*

Este parámetro se utiliza para seleccionar el origen de la señal de Referencia PID.
## *P3.12.2.5 MÍNIMO DE REFERENCIA 1 (ID 1069)*

Este parámetro se utiliza para establecer el valor mínimo de la señal de valor de consigna.

## *P3.12.2.6 MÁXIMO DE REFERENCIA 1 (ID 1070)*

Este parámetro se utiliza para establecer el valor máximo de la señal de valor de consigna.

## *P3.12.2.7 LÍMITE DE FRECUENCIA DE DORMIR 1 (ID 1016)*

Este parámetro se utiliza para establecer el límite por debajo del cual la frecuencia de salida del convertidor debe mantenerse durante un tiempo establecido antes de que el convertidor pase al estado de dormir.

Consulte la descripción del parámetro P3.12.2.10.

## *P3.12.2.8 RETARDO DORMIR 1 (ID 1017)*

Este parámetro se utiliza para establecer el tiempo mínimo en que la frecuencia de salida del convertidor debe mantenerse por debajo del límite establecido antes de que el convertidor pase al estado de dormir.

Consulte la descripción del parámetro P3.12.2.10.

## *P3.12.2.9 NIVEL DE ACTIVACIÓN 1 (ID 1018)*

Este parámetro se utiliza para establecer el nivel en el que el convertidor se activa después del estado de dormir.

Consulte la descripción del parámetro P3.12.2.10.

#### *P3.12.2.10 MODO DESPERTAR 1 (ID 15539)*

Este parámetro se utiliza para seleccionar el funcionamiento del parámetro de nivel de despertar.

Con estos parámetros, puede establecer el momento en el que convertidor se despierta del modo dormir.

El convertidor se despierta del modo dormir, cuando el valor actual de PID está por debajo del nivel de despertar.

Este parámetro define si el nivel de despertar se usa como un nivel absoluto estático, o como un nivel relativo, que sigue al valor de referencia PID.

Selección 0 = Nivel absoluto (el nivel de despertar es un nivel estático que no sigue el valor de referencia).

Selección 1 = Referencia relativa (El nivel de despertar es una compensación por debajo del valor de referencia real. El nivel de despertar sigue la referencia real).

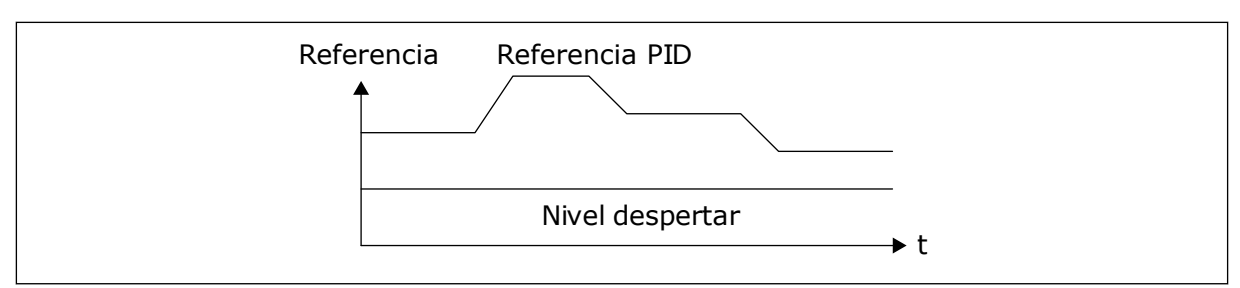

*Imag. 38: Modo de despertar: nivel absoluto*

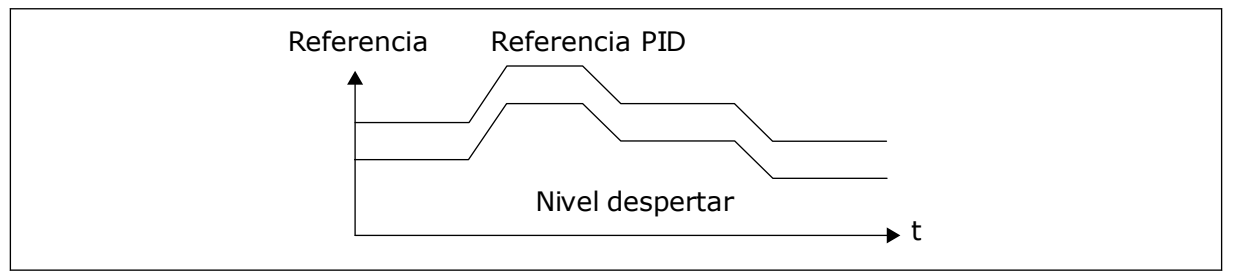

*Imag. 39: Modo de despertar: referencia relativa*

#### *P3.12.2.11 AUMENTO DE REFERENCIA 1 (ID 1071)*

Este parámetro se utiliza para establecer el multiplicador de la función de aumento de valor de consigna.

Cuando se da el comando de aumento de referencia, el valor de referencia se multiplica por el factor establecido con este parámetro.

#### 10.12.3 COMENTARIOS

#### *P3.12.3.1 FUNCIÓN DE VALOR ACTUAL (ID 333)*

Este parámetro se utiliza para seleccionar si el valor actual se toma de una sola señal o la combinación de dos señales.

Puede seleccionar la función matemática que se utiliza cuando las dos señales de valor actual se combinan.

#### *P3.12.3.2 GANANCIA DE FUNCIÓN DE VALOR ACTUAL(ID 1058)*

Este parámetro se utiliza para ajustar la ganancia de la señal de valor actual. Este parámetro se utiliza, por ejemplo, con el valor 2 en la función de valor actual.

#### *P3.12.3.3 SELECCIÓN DE FUENTE DE VALOR ACTUAL 1 (ID 334)*

Este parámetro se utiliza para seleccionar el origen de la señal de valor actual de PID. Las entradas analógicas (AI) y las ProcessDataIn se tratan como porcentajes (0,00-100,00 %) y se ajustan a escala en función del valor actual mínimo y máximo.

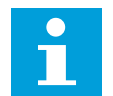

## **NOTA!**

Las señales de Process Data In utilizan dos decimales.

Si se seleccionan entradas de temperatura, debe establecer los valores de los parámetros P3.13.1.7 Mínimo de unidad de proceso y P3.13.1.8 Máximo de unidad de proceso para que

haya correspondencia con la escala de la tarjeta de medición de temperatura: Min. de unidad de proceso = -50 °C y Máx. de unidad de proceso = 200 °C.

## *P3.12.3.4 MÍNIMO DE VALOR ACTUAL 1 (ID 336)*

Este parámetro se utiliza para establecer el valor mínimo de la señal de valor actual.

## *P3.12.3.5 MÁXIMO DE VALOR ACTUAL 1 (ID 337)*

Este parámetro se utiliza para establecer el valor máximo de la señal de valor actual.

#### 10.12.4 VALOR ACTUAL ESTIMADO

#### *P3.12.4.1 FUNCIÓN DE VALOR ACTUAL POSTERIOR (ID 1059)*

Este parámetro se utiliza para seleccionar si el valor actual estimado se toma de una sola señal o la combinación de dos señales.

Normalmente, la función Valor actual estimado necesita modelos de procesos precisos. En algunos casos, es suficiente con un tipo de compensación y una ganancia. La parte de Valor actual estimado no utiliza ninguna medida de valor actual del valor del proceso controlado real. El control de valor actual estimado utiliza otras mediciones que afectan al valor del proceso controlado.

#### EJEMPLO 1:

Puede controlar el nivel de agua de un tanque con el control de flujo. El nivel de agua objetivo se ha establecido como referencia y el nivel real como valor actual. La señal de control monitoriza el caudal entrante.

El caudal de salida es como una perturbación que puede medirse. Con las mediciones de la perturbación, puede intentar ajustarla con un control de valor actual estimado (ganancia y compensación) que se añade a la salida de PID. El controlador reacciona con mucha más rapidez a los cambios en el caudal de salida que si solo se hubiera medido el nivel.

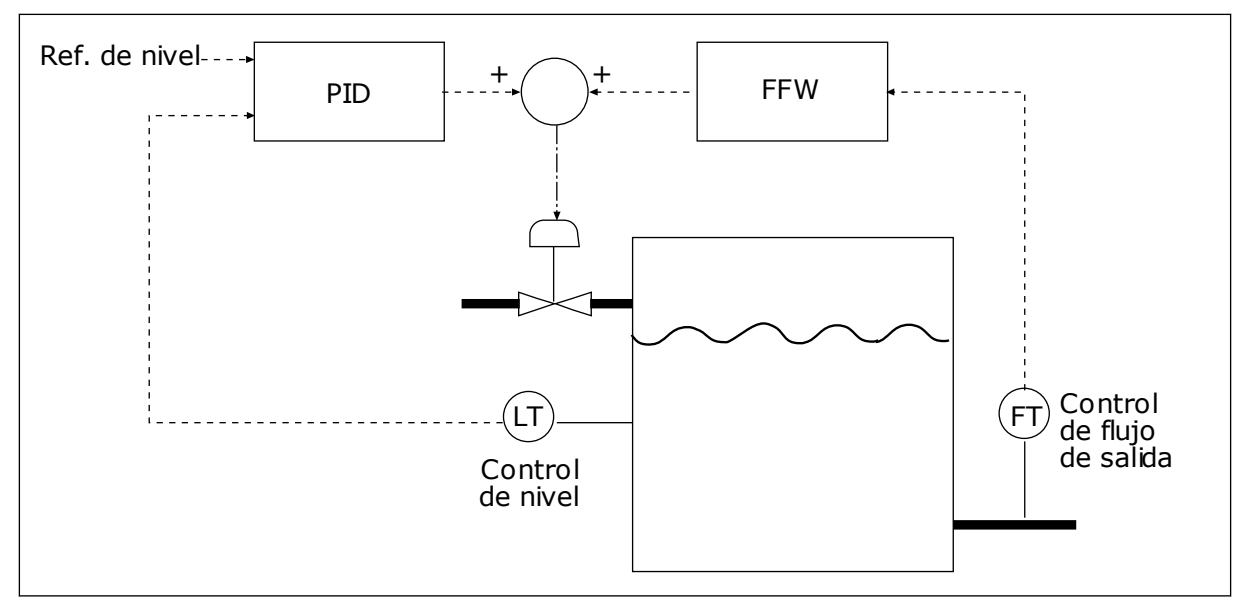

*Imag. 40: El control de valor actual estimado*

## *P3.12.4.2 GANANCIA DE VALOR ACTUAL ESTIMADO (ID 1060)*

Este parámetro se utiliza para ajustar la ganancia de la señal de valor actual estimado.

#### *P3.12.4.3 SELECCIÓN DE FUENTE DE VALOR ACTUAL ESTIMADO 1 (ID 1061)*

Este parámetro se utiliza para seleccionar el origen de la señal de valor actual estimado de PID.

#### *P3.12.4.4 MÍNIMO DE VALOR ACTUAL ESTIMADO 1 (ID 1062)*

Este parámetro se utiliza para establecer el valor mínimo de la señal de valor actual estimado.

#### *P3.12.4.5 MÁXIMO DE VALOR ACTUAL ESTIMADO 1 (ID 1063)*

Este parámetro se utiliza para establecer el valor máximo de la señal de valor actual estimado.

## 10.12.5 SUPERVISIÓN DEL PROCESO

Utilice la supervisión del proceso para garantizar que el valor de Retroalimentación de PID (el valor del proceso o el valor real) se mantiene dentro de los límites establecidos. Con esta función puede, por ejemplo, detectar una rotura importante de tubería y detener la inundación.

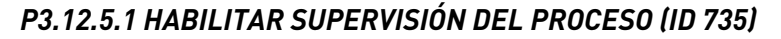

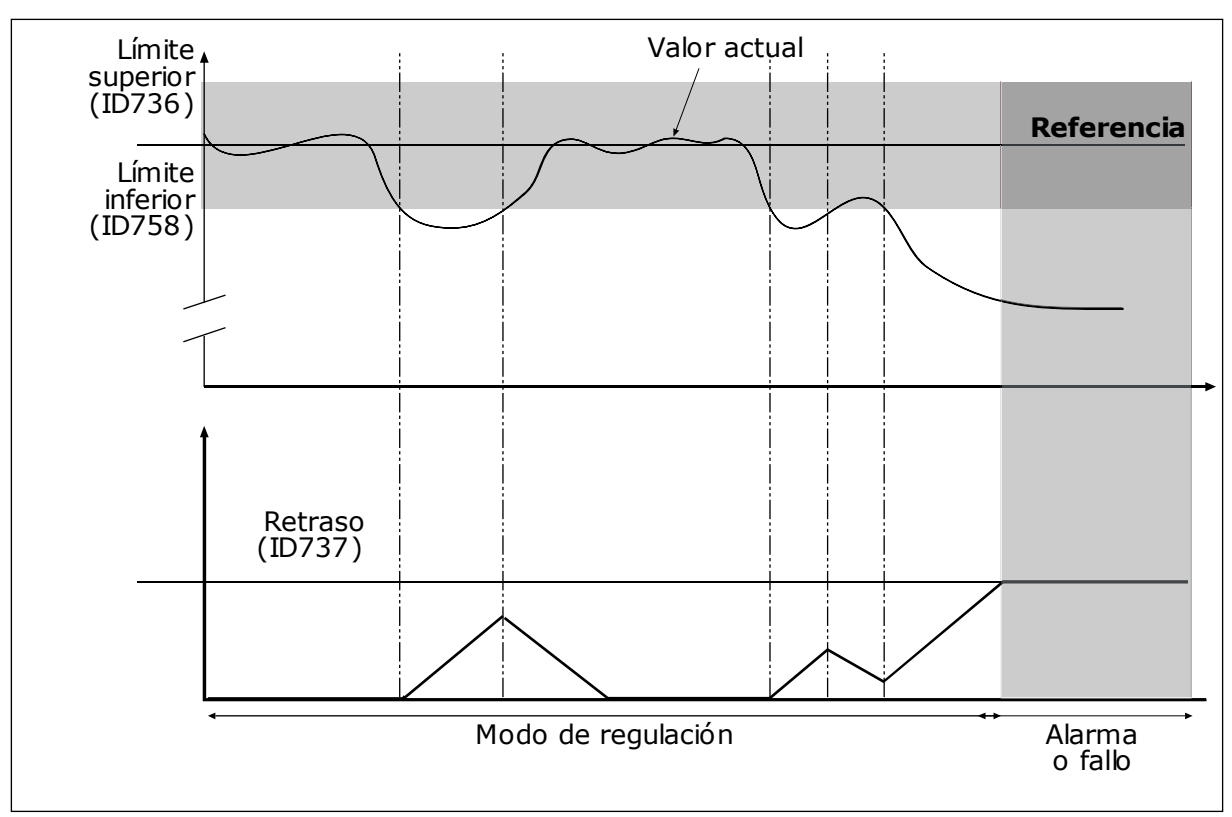

*Imag. 41: La función de supervisión de valor actual*

Este parámetro se utiliza para habilitar la función de supervisión de valor actual.

Establezca los límites superior e inferior en torno a la referencia. Cuando el valor real es inferior o superior a los límites, un contador comienza un recuento. Cuando el valor real se encuentra dentro de los límites, el contador realiza un recuento descendente. Cuando el contador obtiene un valor superior al valor de P3.12.5.4 Retraso, se muestra una alarma o un fallo.

## *P3.12.5.2 LÍMITE SUPERIOR (ID 736)*

Este parámetro se utiliza para establecer el límite alto de la señal de valor actual de PID. Si el valor de la señal de valor actual de PID supera este límite durante un periodo superior al tiempo establecido, se produce un fallo de supervisión de valor actual.

#### *P3.12.5.3 LÍMITE INFERIOR (ID 758)*

Este parámetro se utiliza para establecer el límite bajo de la señal de valor actual de PID. Si el valor de la señal de valor actual de PID es inferior a este límite durante un periodo superior al tiempo establecido, se produce un fallo de supervisión de valor actual.

## *P3.12.5.4 RETRASO (ID 737)*

Este parámetro se utiliza para establecer el tiempo máximo para que la señal de valor actual de PID permanezca fuera de los límites de supervisión antes de que se produzca el fallo de supervisión de valor actual.

Si no se alcanza el valor de objetivo en este tiempo, se muestra un fallo o una alarma.

## 10.12.6 COMPENSACIÓN POR PÉRDIDAS DE PRESIÓN

Si se somete a presión una tubería larga que tiene muchas salidas, el mejor lugar para colocar el sensor es en el punto medio de la tubería (la posición 2 de la figura). También puede colocar el sensor directamente después de la bomba. De este modo, se obtendrá la presión correcta justo a continuación de la bomba, pero a lo largo de la tubería la presión descenderá con el caudal.

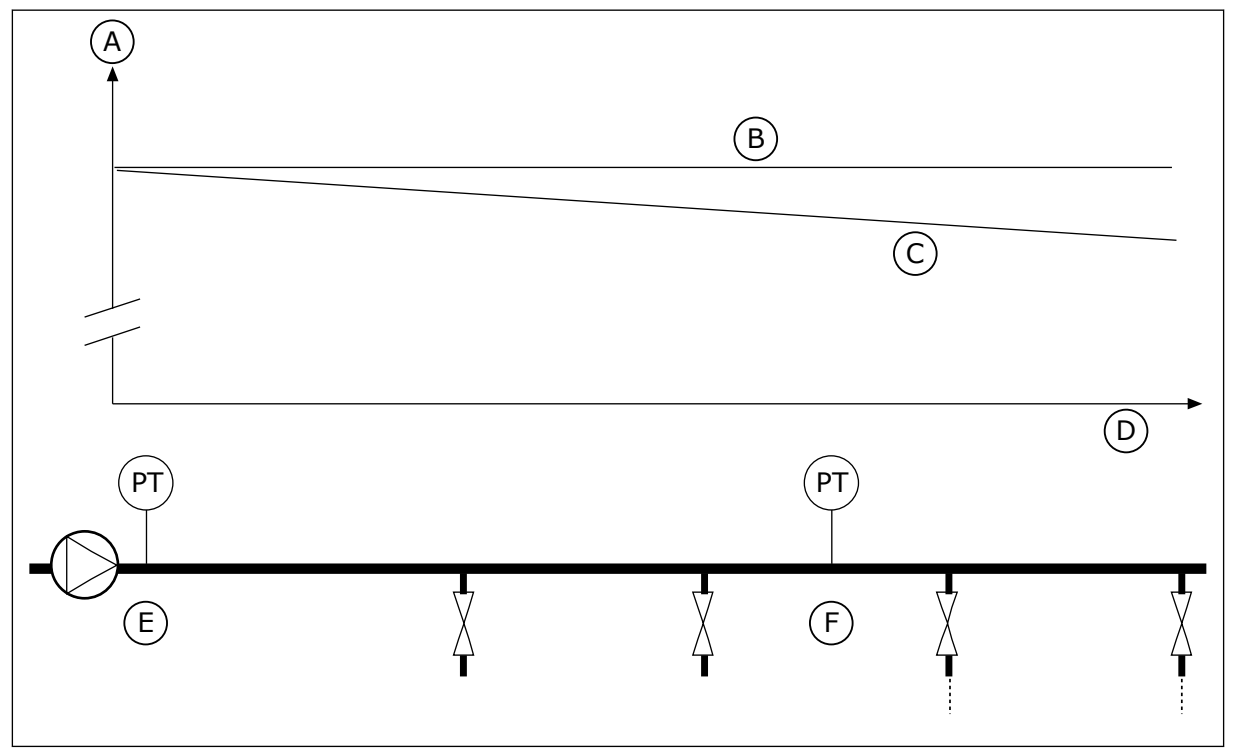

*Imag. 42: La posición del sensor de presión*

- A. Presión
- B. Sin flujo
- C. Con flujo
- D. Longitud de la tubería
- E. Posición 1
- F. Posición 2

#### *P3.12.6.1 HABILITAR CONSIGNA 1 (ID1189)*

Este parámetro se utiliza para habilitar la compensación de pérdida de presión en el sistema de bombas.

## *P3.12.6.2 COMPENSACIÓN MÁXIMA CONSIGNA 1 (ID 1190)*

Este parámetro se utiliza para establecer la compensación máxima del valor de consigna de PID que se aplica cuando la frecuencia de salida del convertidor está en la frecuencia máxima.

El sensor está colocado en la posición 1. La presión de la tubería se mantendrá constante cuando no exista caudal. Sin embargo, con caudal, la presión desciende a lo largo de la tubería. Para compensar esto, eleve la referencia a medida que aumente el caudal. Luego, la frecuencia de salida calcula el caudal y la referencia aumenta de forma lineal con el caudal.

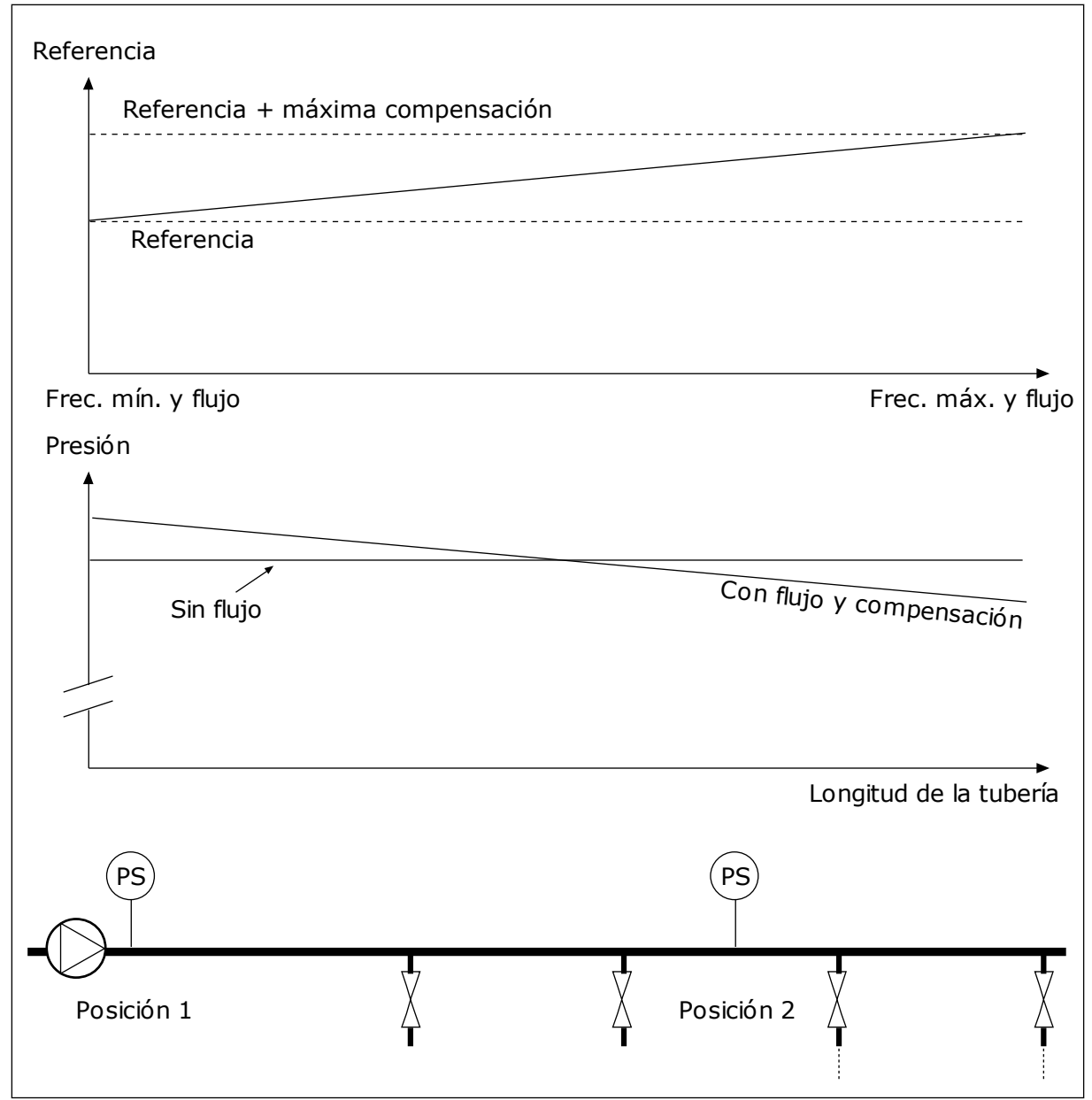

*Imag. 43: Habilitar la referencia 1 para la compensación por pérdida de presión.*

## **10.13 CONTROLADOR 2 PID**

## 10.13.1 AJUSTES BÁSICOS

## *P3.13.1.1 HABILITAR PID (ID 1630)*

Este parámetro se utiliza para habilitar el controlador PID.

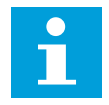

## **NOTA!**

Este controlador es únicamente para uso externo. Puede utilizarse con una salida analógica.

## *P3.13.1.2 SALIDA EN PARO (ID 1100)*

Utilice este parámetro para establecer el valor de salida del controlador PID expresado en porcentaje de su valor de salida máximo mientras es detenido desde la salida digital.

# **10.14 FUNCIÓN MULTIBOMBA**

La función Multibomba le permite controlar un máximo de 4 motores, bombas o ventiladores con el controlador PID.

El convertidor de frecuencia está conectado a un motor, que es el motor regulador. El motor regulador conecta y desconecta los demás motores a/de la red eléctrica con relés. Esto sirve para mantener la consigna correcta. La función de rotación automática controla la secuencia en la cual se arrancan los motores con el fin de garantizar que se desgastan por igual. Puede incluir el motor regulador en la rotación automática y la lógica de enclavamiento, o establecer que sea siempre el Motor 1. Es posible quitar los motores de manera momentánea con la función de enclavamiento (por ejemplo, para realizar las labores de mantenimiento).

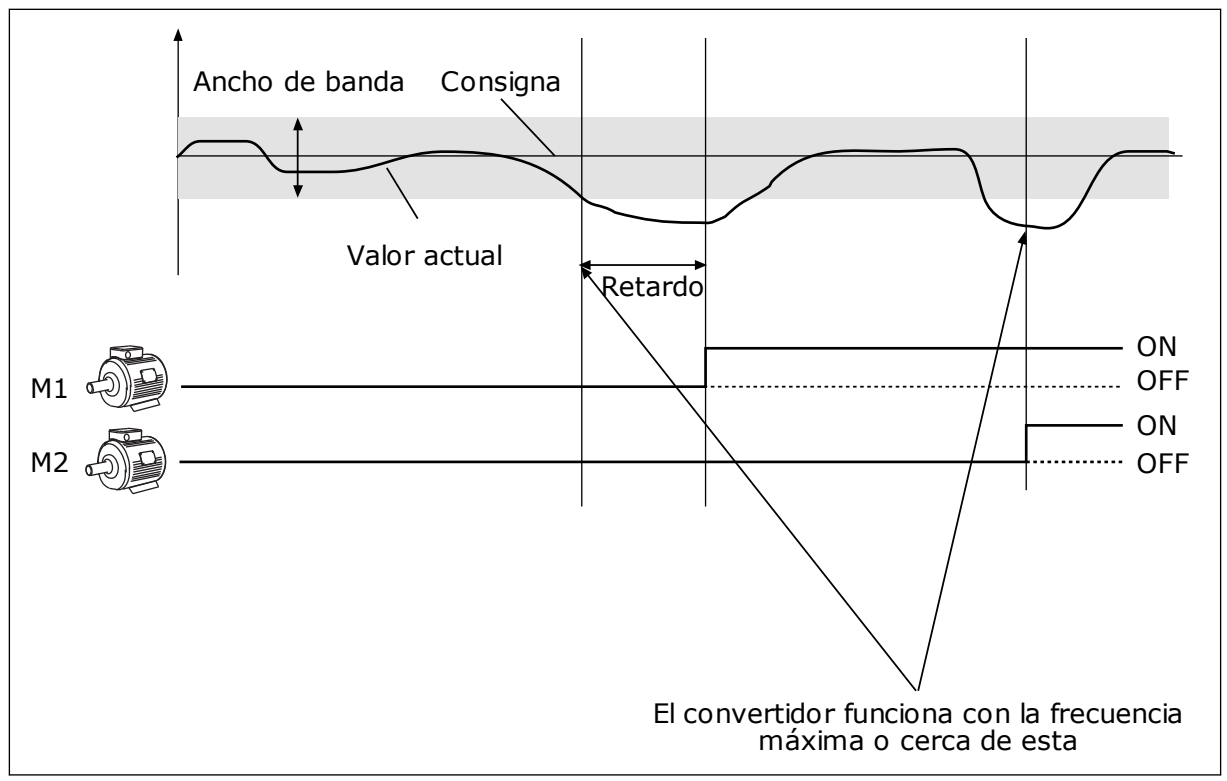

*Imag. 44: La función multibomba*

Si el controlador PID no es capaz de mantener el valor actual en el ancho de banda establecido, un motor o motores se conectan o desconectan.

#### **Cuándo conectar y/o añadir motores:**

- El valor actual no está en el área de ancho de banda.
- El motor regulador funciona con una frecuencia casi máxima (-2 Hz).
- Las condiciones anteriores se cumplen durante un tiempo superior al retardo de ancho de banda.
- Hay más motores disponibles.

## **Cuándo desconectar y/o quitar motores:**

- El valor actual no está en el área de ancho de banda.
- El motor regulador funciona con una frecuencia casi mínima (+2 Hz).
- Las condiciones anteriores se cumplen durante un tiempo superior al retardo de ancho de banda.
- Hay más motores en funcionamiento además del regulador.

## *P3.14.1 NÚMERO DE MOTORES (ID 1001)*

Este parámetro se utiliza para establecer el número total de motores/bombas utilizados con el sistema MultiBomba.

## *P3.14.2 FUNCIÓN ENCLAVAMIENTO (ID 1032)*

Este parámetro se utiliza para habilitar o deshabilitar los enclavamientos.

Los enclavamientos indican al sistema multibomba que un motor no está disponible. Esto se puede producir cuando el motor se ha retirado del sistema para realizar tareas de mantenimiento o se ha omitido para el control manual.

Para utilizar los enclavamientos, habilite el parámetro P3.14.2. Elija el estado para cada motor con una entrada digital (parámetros de P3.5.1.25 a P3.5.1.28). Si el valor de la entrada está CERRADO, es decir, está activo, el motor estará disponible para el sistema multibomba. De lo contrario, la lógica multibomba no lo conectará.

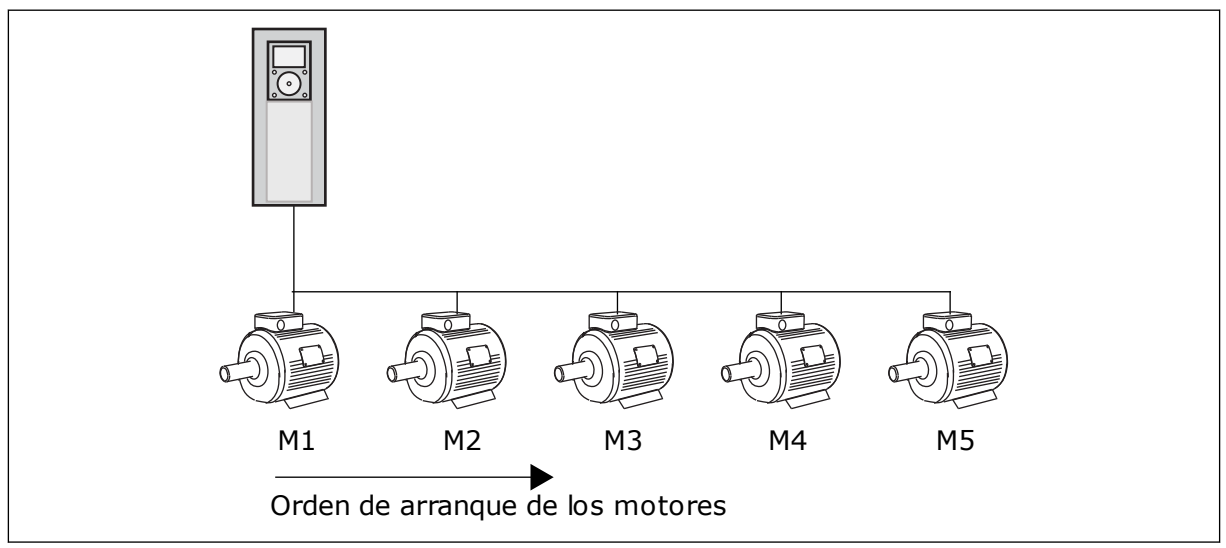

*Imag. 45: La lógica de enclavamiento 1*

La secuencia del motor es **1, 2, 3, 4, 5**.

Si se elimina el enclavamiento del motor 3, es decir, si establece el valor de P3.5.1.36 en ABIERTO, la secuencia cambia a **1, 2, 4, 5**.

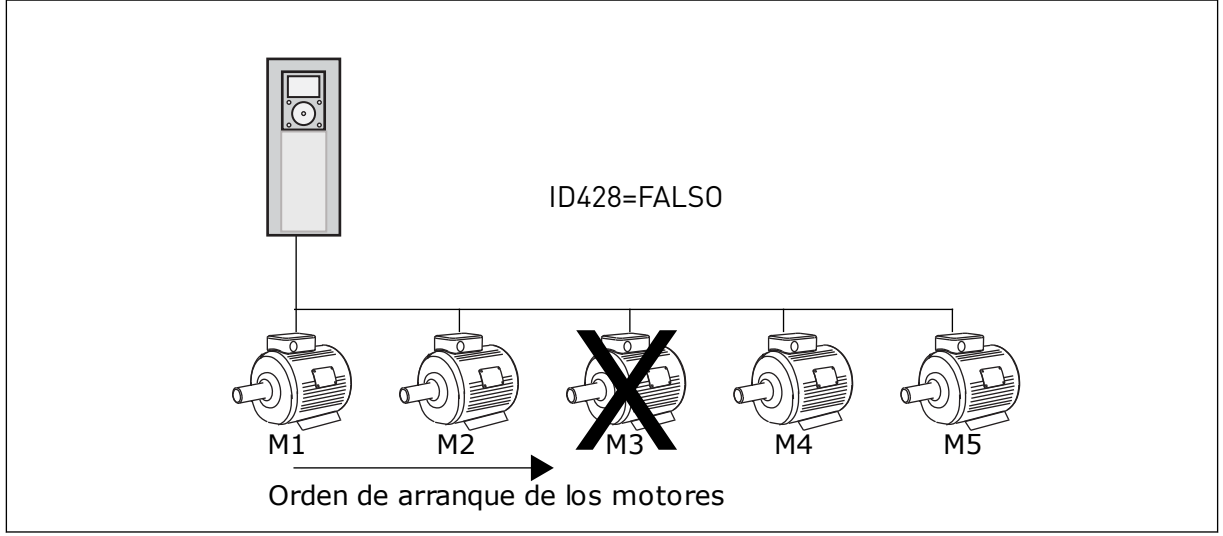

*Imag. 46: La lógica de enclavamiento 2*

Si se añade el motor 3 de nuevo (si establece el valor de P3.5.1.36 en CERRADO), el sistema coloca el motor 3 en el último lugar de la secuencia. **1, 2, 4, 5, 3**. El sistema no se detiene, pero continúa funcionando.

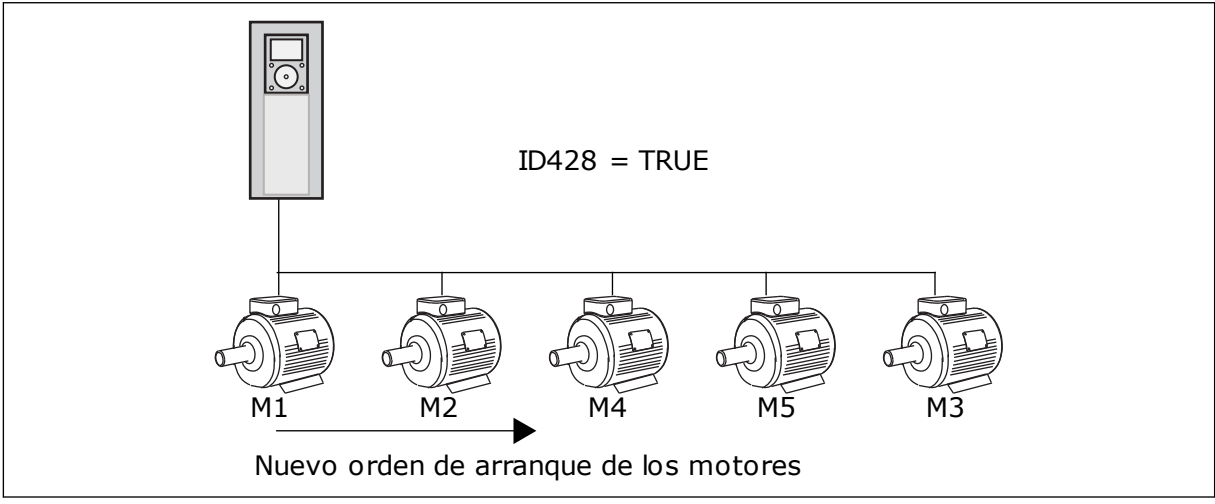

*Imag. 47: La lógica de enclavamiento 3*

Cuando el sistema se detiene o entra en modo de dormir, la secuencia cambia de nuevo a **1, 2, 3, 4, 5**.

#### *P3.14.3 INCLUIR FC (ID 1028)*

Este parámetro se utiliza para incluir el motor/bomba controlado en el sistema de rotación automática y enclavamiento.

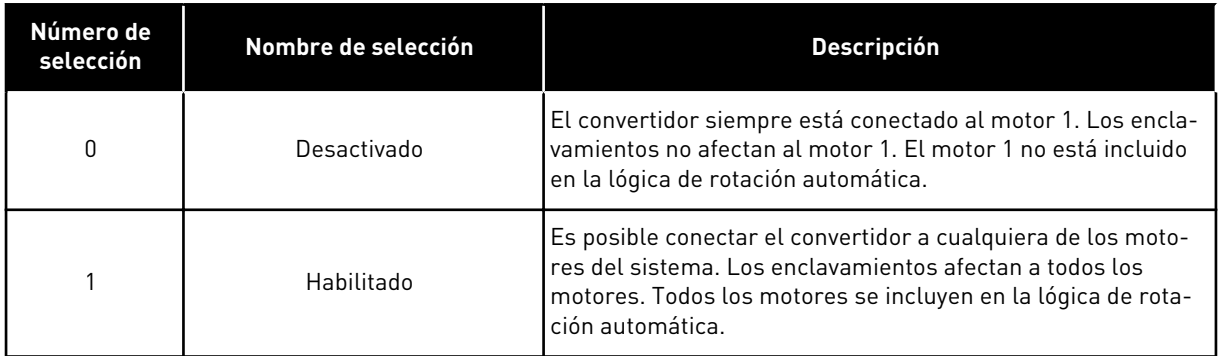

#### CABLEADO

Las conexiones son diferentes para los valores de parámetro *0* y *1*.

#### SELECCIÓN *0*, DESHABILITADO

El convertidor se conecta directamente al motor 1. Los otros motores son auxiliares. Se conectan a la red eléctrica mediante contactores y son controlados por relés del convertidor. La rotación automática o la lógica de enclavamiento no afectan al motor 1.

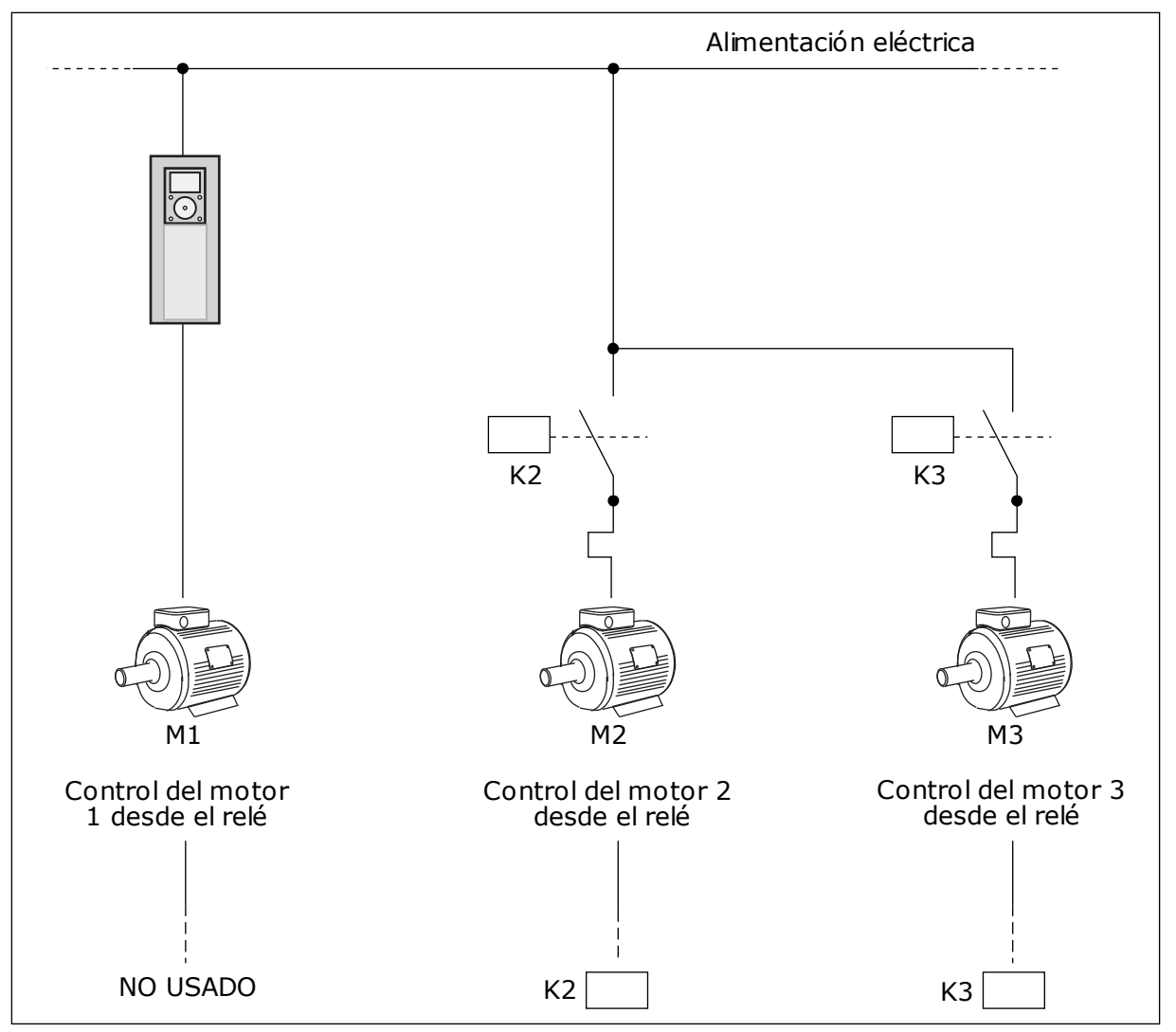

*Imag. 48: Selección 0*

## SELECCIÓN *1*, HABILITADO

Para incluir el motor regulador en el cambio automático o en la lógica de enclavamientos, siga las instrucciones de la figura que se muestra a continuación. Un relé controla cada motor. La lógica del contactor siempre conecta el primer motor al convertidor y los siguientes motores a la red eléctrica.

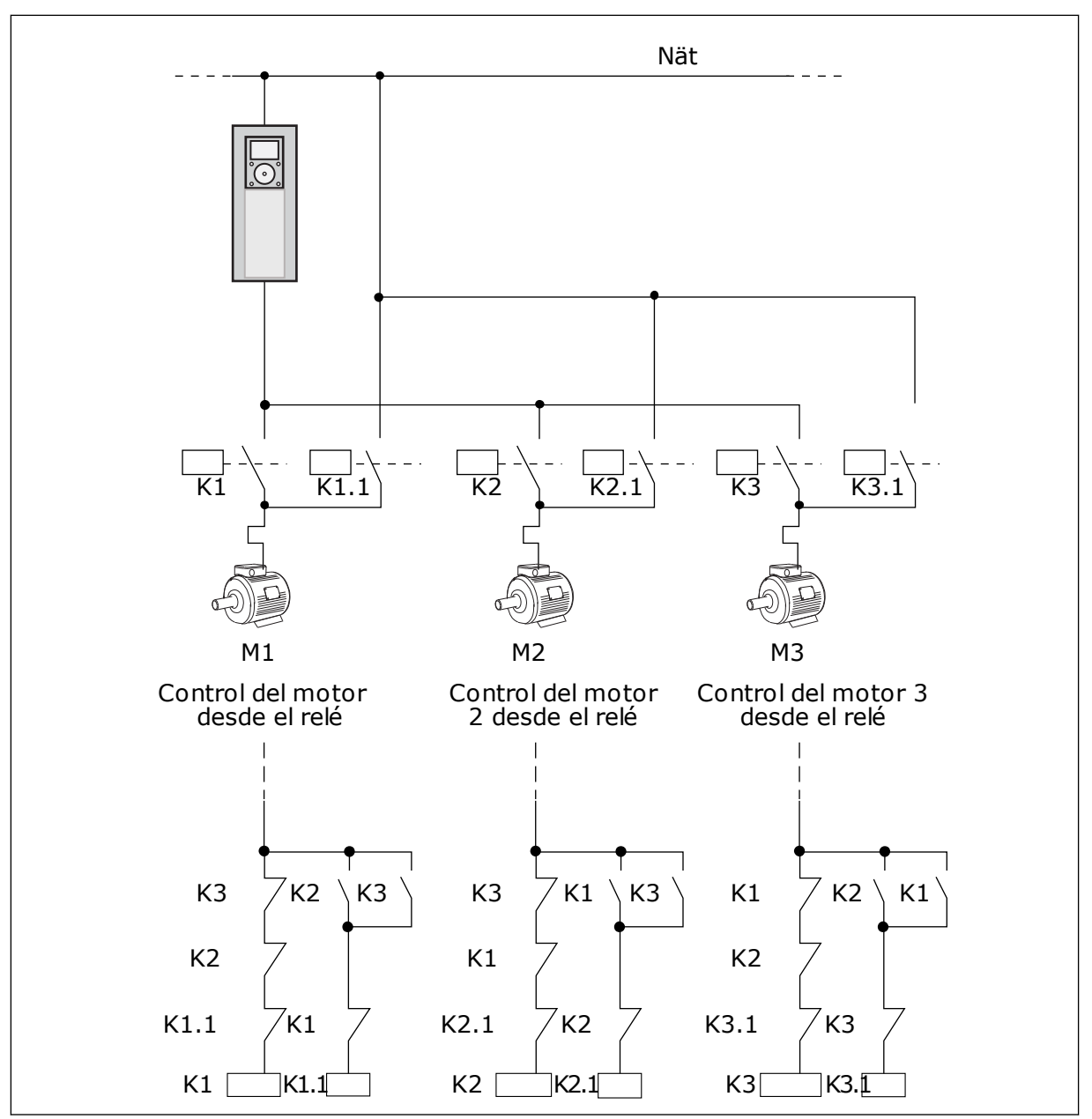

*Imag. 49: Selección 1*

## *P3.14.4 CAMBIO AUTOMÁTICO (ID 1027)*

Este parámetro se utiliza para habilitar o deshabilitar la rotación de la secuencia de arranque y la prioridad de los motores.

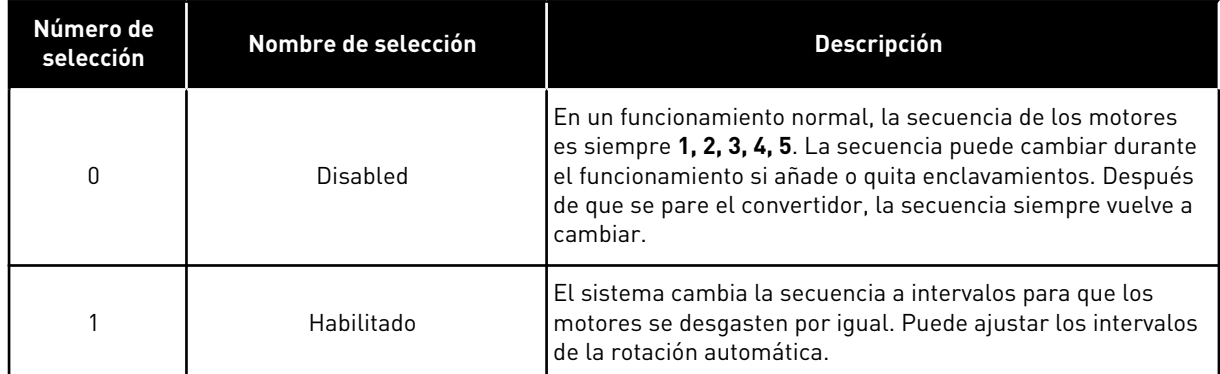

Para ajustar los intervalos de la rotación automática, utilice P3.14.5 Intervalo de rotación. Puede establecer el número máximo de motores que pueden funcionar con el parámetro Rotación automática: Límite de motor (P3.14.7). También puede establecer la frecuencia máxima del motor regulador (Rotación automática: Límite de frecuencia (P3.14.6).

Cuando el proceso está en los límites que se han establecido con los parámetros P3.14.6 y P3.14.7, se produce la rotación automática. Si el proceso no está en estos límites, el sistema espera a que lo esté y, después, realiza la rotación automática. Esto evita caídas de presión repentinas durante la rotación automática cuando es necesario tener gran capacidad en una estación de bombeo.

#### EJEMPLO

Después de una rotación automática, el primer motor va a la última posición. Los demás motores suben una posición.

La secuencia de marcha de los motores: 1, 2, 3, 4, 5

--> Rotación automática -->

La secuencia de marcha de los motores: 2, 3, 4, 5, 1

--> Rotación automática -->

La secuencia de marcha de los motores: 3, 4, 5, 1, 2

#### *P3.14.5 INTERVALO DE ROTACIÓN (ID 1029)*

Este parámetro se utiliza para ajustar los intervalos de rotación automática. Este parámetro define con qué frecuencia se gira el orden de arranque de los motores/ bombas. La rotación automática se realiza cuando el número de motores en funcionamiento es inferior al límite de motores en rotación automática y la frecuencia es inferior al límite de frecuencia de rotación automática.

Cuando ha transcurrido el intervalo de rotación automática, la rotación automática se produce si la capacidad está por debajo del nivel establecido con P3.14.6. y P3.14.7.

## *P3.14.6 ROTACIÓN AUTOMÁTICA: LÍMITE DE FRECUENCIA (ID 1031)*

Este parámetro se utiliza para establecer el límite de frecuencia de la rotación automática. Se realiza una rotación automática cuando ha transcurrido el intervalo de rotación automática, el número de motores en funcionamiento es inferior al límite de motores en rotación automática y el convertidor encargado de controlar funciona por debajo del límite de frecuencia de rotación automática.

## *P3.14.7 ROTACIÓN AUTOMÁTICA: LÍMITE DE MOTOR (ID 1030)*

Este parámetro se utiliza para establecer el número de bombas que se utiliza en la función MultiBomba.

Se realiza una rotación automática cuando ha transcurrido el intervalo de rotación automática, el número de motores en funcionamiento es inferior al límite de motores en rotación automática y el convertidor encargado de controlar funciona por debajo del límite de frecuencia de rotación automática.

#### *P3.14.8 LÍMITE DE CONEXIÓN/DESCONEXIÓN AUXILIARES (ID 1097)*

Este parámetro se utiliza para establecer el límite de conexión/desconexión auxiliares en torno al punto de consigna de PID para la puesta en marcha y la detención de los motores auxiliares.

Cuando el valor actual de PID se mantiene en el límite de conexión/desconexión, los motores auxiliares no se ponen en marcha ni se paran. El valor de este parámetro se proporciona como un porcentaje de la referencia.

## *P3.14.9 TIEMPO DE CONEXIÓN/DESCONEXIÓN AUXILIARES (ID 1098)*

Este parámetro se utiliza para establecer la duración antes de que se pongan en marcha o se detengan los motores auxiliares.

Cuando el valor actual PID no está en el límite de conexión/desconexión auxiliares, el tiempo establecido en este parámetro es el que debe transcurrir para que los motores auxiliares se pongan en marcha o se paren. El número de bombas en funcionamiento aumenta o disminuye si el controlador PID no puede mantener el valor de proceso (valor actual) en el límite de conexión/desconexión auxiliares especificado en torno a la referencia.

El área de límite de conexión/desconexión auxiliares se especifica como porcentaje de la referencia PID. Cuando el valor actual de PID se mantiene en el área de límite de conexión/ desconexión auxiliares, no es necesario aumentar o reducir el número de bombas en funcionamiento.

Cuando el valor real está fuera del área del límite de conexión/desconexión auxiliares, debe transcurrir la cantidad de tiempo especificada con el parámetro P3.14.8 antes de que el número de bombas en funcionamiento aumente o disminuya. Debe haber más bombas disponibles.

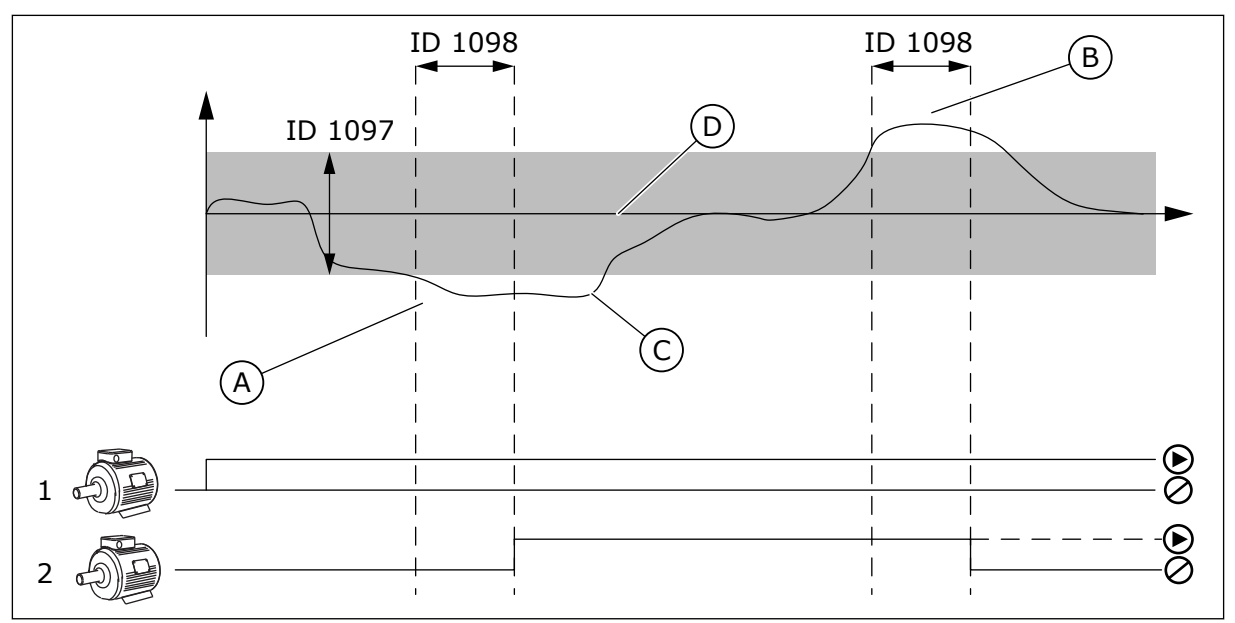

*Imag. 50: La puesta en marcha o la detención de las bombas auxiliares (P3.14.8 = Lím.Conex/ Descon Aux, P3.14.9 = t.Conex/Descon Aux)*

- A. La bomba que controla el sistema funciona a una frecuencia próxima al valor máximo (-2 Hz). Esto hace que aumente el número de bombas en funcionamiento.
- B. La bomba que controla el sistema funciona a una frecuencia próxima al valor mínimo (+2 Hz). Esto hace que disminuya el número de bombas en funcionamiento.
- C. El número de bombas en funcionamiento aumenta o disminuye si el controlador PID no puede mantener el valor actual de proceso en el límite de conexión/desconexión auxiliares especificado en torno a la referencia.
- D. El límite de conexión/desconexión auxiliares especificado en torno a la referencia.

## **10.15 MODO ANTI-INCENDIO**

Cuando se activa el modo Anti-Incendio, el convertidor resetea todos los fallos que se producen y continúa funcionando a la misma velocidad hasta que no es posible. El convertidor ignora todos las órdenes del panel, Fieldbuses y la herramienta de PC.

La función de modo Anti-Incendio tiene dos modos: el modo de prueba y el modo habilitado. Para seleccionar el modo, escriba una contraseña en el parámetro P3.16.1 (Contraseña). En el modo de prueba, el convertidor no resetea automáticamente los fallos y se detiene cuando se produce uno.

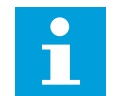

# **NOTA!**

Esta entrada está normalmente cerrada.

Cuando se activa la función de modo Anti-Incendio, se muestra una alarma en la pantalla.

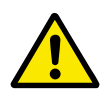

## **PRECAUCIÓN!**

La garantía quedará invalidada si se activa esta función. El modo de prueba se puede utilizar para probar la función de modo Anti-Incendio sin invalidar la garantía.

#### *P3.16.1 CONTRASEÑA (ID 1599)*

Este parámetro se utiliza para habilitar la función de modo Anti-Incendio.

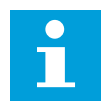

## **NOTA!**

Se bloquearán todos los otros parámetros del modo Anti-Incendio si este se encuentra habilitado y se introduce la contraseña correcta en este parámetro.

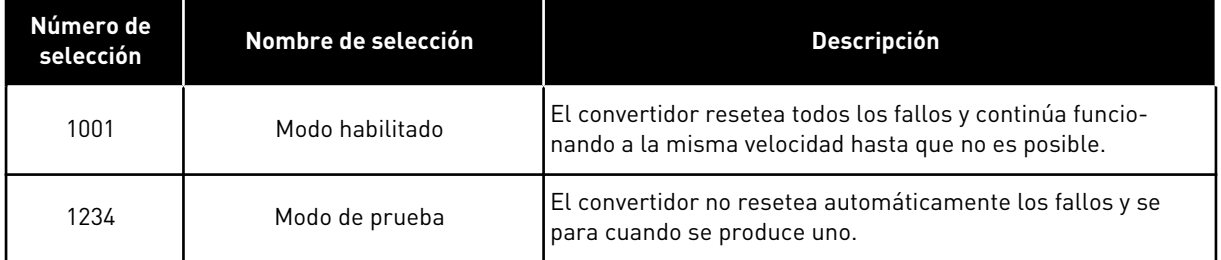

#### *P3.16.2 ACTIVAR CONTACTOR ABIERTO (ID 1596)*

Este parámetro se utiliza para seleccionar la señal de entrada digital que activa la función de modo incendio.

Si esta señal de entrada digital está activada, se mostrará una alarma en la pantalla y la garantía quedará invalidada. Esta señal de entrada digital es de tipo NC (normalmente cerrado).

Es posible probar el modo Anti-Incendio con la contraseña que activa el modo de prueba. Luego, la garantía sigue siendo válida.

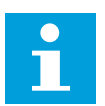

#### **NOTA!**

Si el modo Anti-Incendio está habilitado y se introduce la contraseña correcta en el parámetro Contraseña, todos los parámetros del modo Anti-Incendio se bloquean. Para cambiar los parámetros del modo Anti-Incendio, cambie primero el valor de P3.16.1 Contraseña a 0.

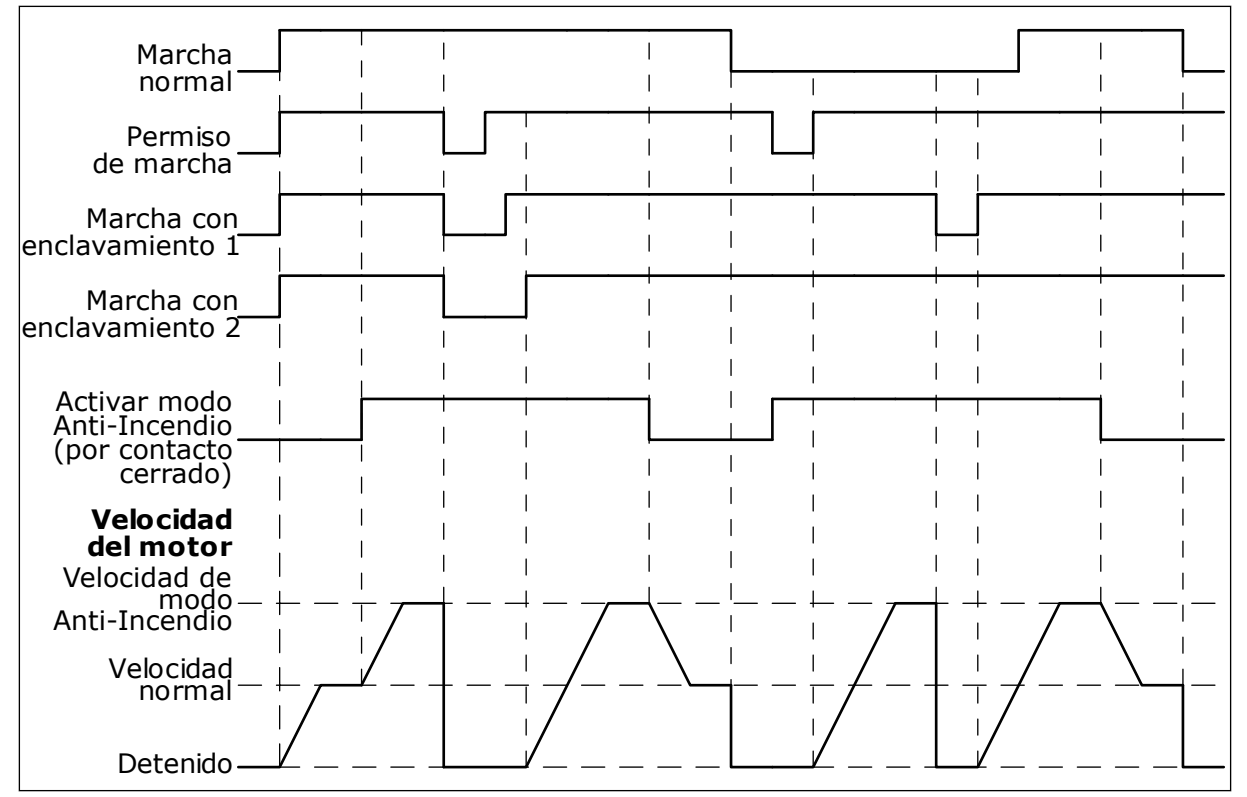

*Imag. 51: La función de modo Anti-Incendio*

#### *P3.16.3 ACTIVAR CONTACTOR CERRADO (ID 1619)*

Este parámetro se utiliza para seleccionar la señal de entrada digital que activa la función de modo incendio.

Esta señal de entrada digital es de tipo NO (normalmente abierto). Consulte la descripción de P3.16.2 Activar contactor abierto.

#### *P3.16.4 FRECUENCIA DE MODO ANTI-INCENDIO (ID 1598)*

Este parámetro se utiliza para establecer la frecuencia que se usa cuando el modo incendio está activo.

El convertidor utiliza esta frecuencia cuando el valor del parámetro P3.16.5 Selección referencia frecuencia es *Frecuencia anti-incendio*.

#### *P3.16.5 FUENTE DE FRECUENCIA DE MODO ANTI-INCENDIO (ID 1617)*

Este parámetro se utiliza para seleccionar el origen de la referencia de frecuencia cuando el modo incendio está activo.

Este parámetro permite la selección de, por ejemplo, el controlador de AI1 o PID como origen de la referencia cuando se funciona en modo Anti-Incendio.

#### *P3.16.6 INVERSIÓN GIRO (ID 1618)*

Este parámetro se utiliza para seleccionar la señal de entrada digital que proporciona un comando de inversión del sentido de giro durante el modo incendio. El parámetro no afecta al funcionamiento normal.

Si es necesario que el motor funcione siempre en sentido DIRECTO o siempre en sentido INVERSO en el modo anti-incendio, seleccione la entrada digital correcta.

DigIN ranura 0.1 = Siempre DIRECTA DigIN ranura 0.2 = Siempre INVERSA

## *P3.16.7 FRECUENCIA FIJA DE MODO ANTI-INCENDIO 1 (ID 15535)*

Este parámetro se utiliza para establecer la frecuencia preestablecida en modo anti- -incendio.

## *M3.16.10 ESTADO DEL MODO ANTI-INCENDIO (ID 1597)*

Este valor de monitorización muestra el estado de la función de modo incendio.

## *P3.16.12 INTENSIDAD PARA EJECUTAR INDICACIÓN DE MODO ANTI-INCENDIO (ID 15580)*

Este parámetro se utiliza para establecer el límite de intensidad de la señal Ejecutar indicación de la salida digital.

Este parámetro solo tiene efecto si se selecciona 'Ejecutar indicación' como opción para la salida del relé y está activado el Modo Anti-Incendio. La funcionalidad de salida de relé 'Ejecutar indicación' indica rápidamente si el motor recibe intensidad durante un incendio.

El valor de este parámetro es el porcentaje contado desde el valor de la intensidad nominal del motor. Si ocurre un incendio y la intensidad que se suministra al motor es superior a la intensidad nominal el porcentaje que indica el valor de este parámetro, se cierra la salida del relé.

Por ejemplo, si la intensidad nominal del motor es 5 A, y establece el valor por defecto al 20 % para este parámetro, se cerrará la salida del relé y se activará el Modo Anti-Incendio cuando la intensidad de salida llegue alcance 1 A.

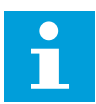

## **NOTA!**

Este parámetro no tiene ningún efecto si el Modo Anti-Incendio no está activo. En un funcionamiento normal, si selecciona 'Ejecutar indicación' como opción para una salida del relé, el resultado será el mismo que si se selecciona 'En marcha' para la salida del relé.

#### *M3.16.11 CONTADOR DEL MODO ANTI-INCENDIO (ID 1679)*

Este valor de monitorización muestra el número de activaciones de modo incendio.

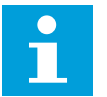

## **NOTA!**

El contador no se puede resetear.

# **10.16 AJUSTES DE LA APLICACIÓN**

## *P3.17.1 CONTRASEÑA (ID 1806)*

Este parámetro se utiliza para establecer la contraseña de administrador.

## *P3.17.2 SELECCIÓN DE C/F (ID 1197)*

Este parámetro se utiliza para establecer la unidad de medida de temperatura. El sistema muestra todos los parámetros relacionados con la temperatura y los valores de monitor en la unidad establecida.

## *P3.17.3 SELECCIÓN DE KW/CV (ID 1198)*

Este parámetro se utiliza para establecer la unidad de medida de potencia. El sistema muestra todos los parámetros relacionados con la potencia y los valores de monitor en la unidad establecida.

## *P3.17.4 CONFIGURACIÓN DEL BOTÓN FUNCT (ID 1195)*

Este parámetro se utiliza para establecer los valores del botón FUNCT.

Este parámetro indica qué selecciones se muestran cuando pulsa el botón FUNCT.

- Panel / Remoto
- Página de control
- Cambiar sentido giro (solo visible en el panel de control)

## **10.17 SALIDA PULSO KWH**

#### *P3.18.1 DURACIÓN PULSO KWH (ID 15534)*

Este parámetro se utiliza para establecer la longitud de pulso de kWh en milisegundos.

#### *P3.18.2 RESOLUCIÓN PULSO KWH (ID 15533)*

Este parámetro se utiliza para establecer el intervalo de kWh entre activación de pulsos.

# **11 LOCALIZACIÓN DE FALLOS**

Cuando los diagnósticos de control del convertidor detectan una condición anómala en el funcionamiento del convertidor, el convertidor muestra una notificación al respecto. Puede ver la notificación en la pantalla del panel de control. La pantalla muestra el código, el nombre y una breve descripción del fallo o la alarma.

La información de origen le indica el origen del fallo, la causa, el lugar en el que se ha producido y otros datos.

#### **Hay tres tipos de notificaciones diferentes.**

- La información no afecta al funcionamiento del convertidor. Debe resetear la información.
- Una alarma le informa de funcionamientos inusuales en el convertidor. Esto no hace que el convertidor se pare. Debe resetear la alarma.
- Un fallo hace que se pare el convertidor. Debe resetear el convertidor y encontrar una solución al problema.

Puede programar diferentes respuestas para algunos fallos de la aplicación. Más información en el capítulo *[5.9 Grupo 3.9: Protecciones](#page-76-0)*.

Restablezca el fallo con el botón Reset del panel o mediante el terminal de I/O, el Fieldbus o la herramienta de PC. Los fallos se almacenan en el historial de fallos, donde puede examinarlos. Consulte los diferentes códigos de fallo en el capítulo *[11.3 Códigos de fallo](#page-206-0)*.

Antes de ponerse en contacto con el distribuidor o la fábrica a causa de un funcionamiento inusual, prepare algunos datos. Anote siempre todos los textos que aparecen en la pantalla, el código del fallo, el ID del fallo, la información de origen, la lista de fallos activos y el historial de fallos.

## **11.1 APARECE UN FALLO.**

Cuando el convertidor muestra un fallo y se detiene, examine la causa del fallo y resetee el fallo.

Hay dos procedimientos para resetear un fallo: con el botón Reset y con un parámetro.

## RESET CON EL BOTÓN RESET

1 Presione el botón Reset en el panel durante dos segundos.

## RESET CON UN PARÁMETRO EN LA PANTALLA GRÁFICA

1 Vaya al menú Diagnóstico.

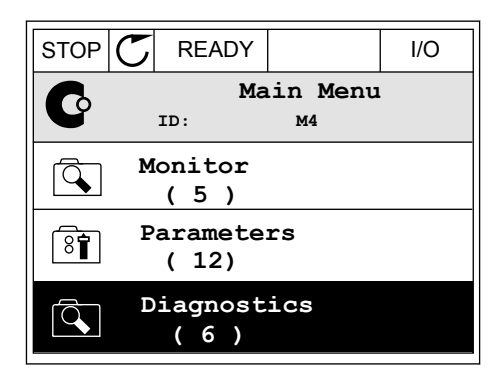

2 Vaya al submenú Reset fallos.

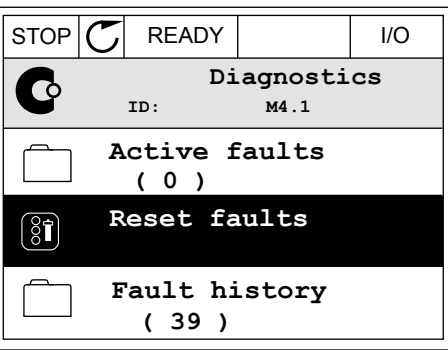

3 Seleccione el parámetro Reset fallos.

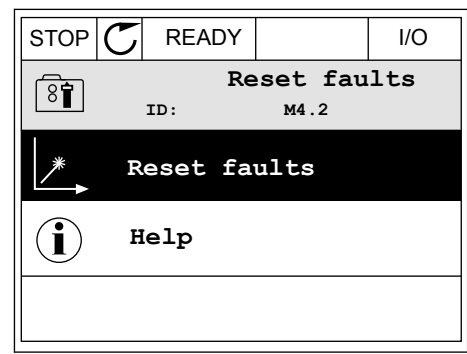

*118600511Ć* 

## RESET CON UN PARÁMETRO EN LA PANTALLA DE TEXTO

1 Vaya al menú Diagnóstico.

- 2 Utilice los botones de flecha arriba y abajo para buscar el parámetro Reset fallos.<br>Buscar el parámetro Reset fallos.
	-

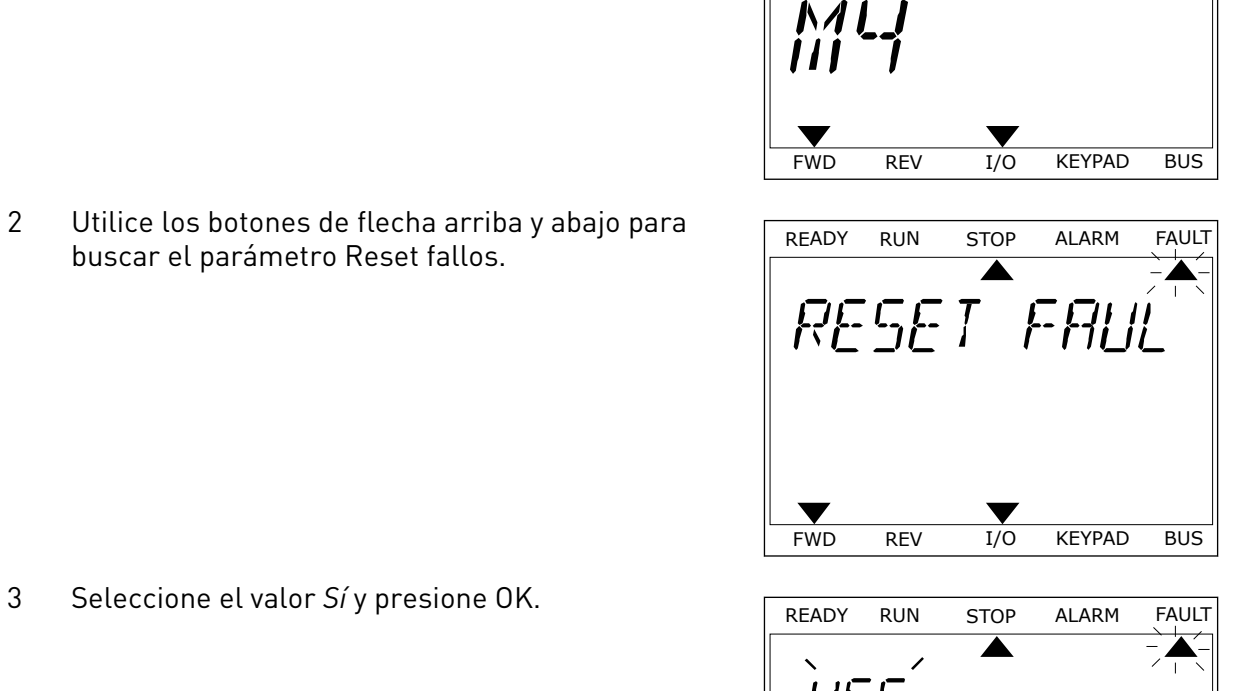

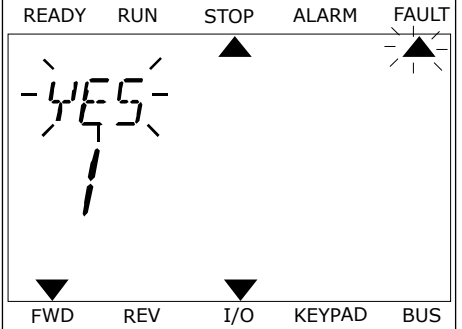

# **11.2 HISTORIAL DE FALLOS**

En el historial de fallos encontrará más datos sobre los fallos. En el historial del fallos se almacenan 40 fallos como máximo.

## EXAMEN DEL HISTORIAL DE FALLOS EN LA PANTALLA GRÁFICA

1 Para ver más datos sobre un fallo, vaya al historial de fallos.

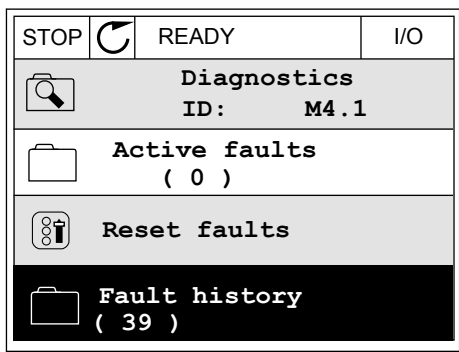

2 Para examinar los datos de un fallo, presione el botón de flecha a la derecha.

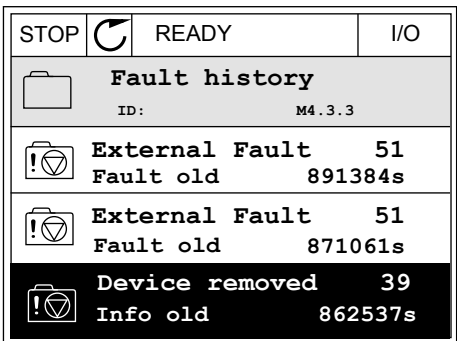

3 Los datos aparecen en una lista.

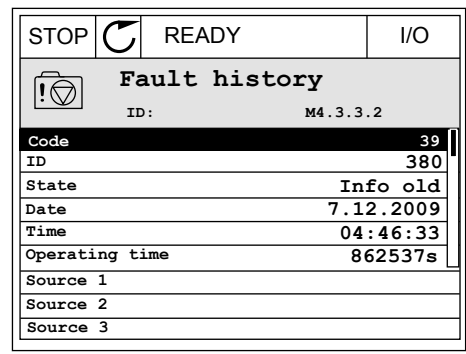

## EXAMEN DEL HISTORIAL DE FALLOS EN LA PANTALLA DE TEXTO

1 Presione OK para ir al historial de fallos.

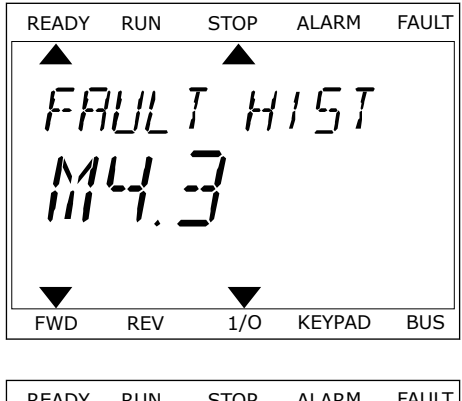

2 Para examinar los datos de un fallo, presione OK de nuevo.

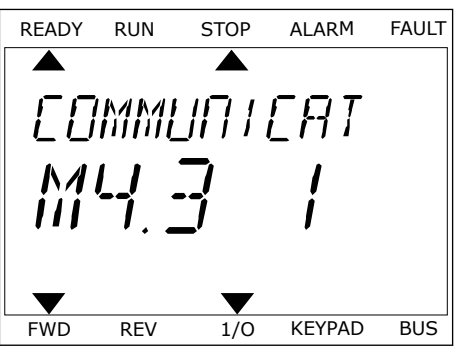

3 Utilice el botón de flecha hacia abajo para examinar Utilice et boton de riecha nacia abajo para examinar READY RUN STOP ALARM FAULT

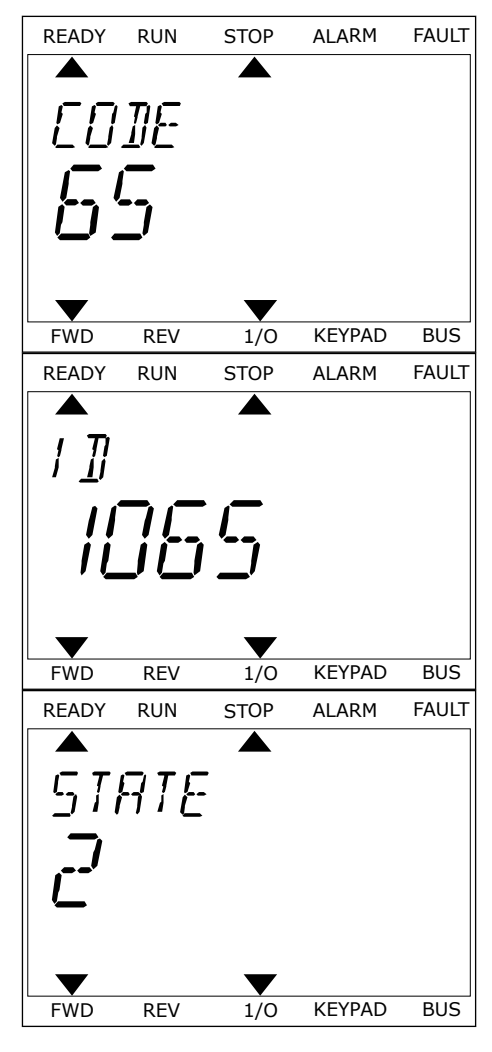

# <span id="page-206-0"></span>**11.3 CÓDIGOS DE FALLO**

## *Tabla 61: Códigos de fallo*

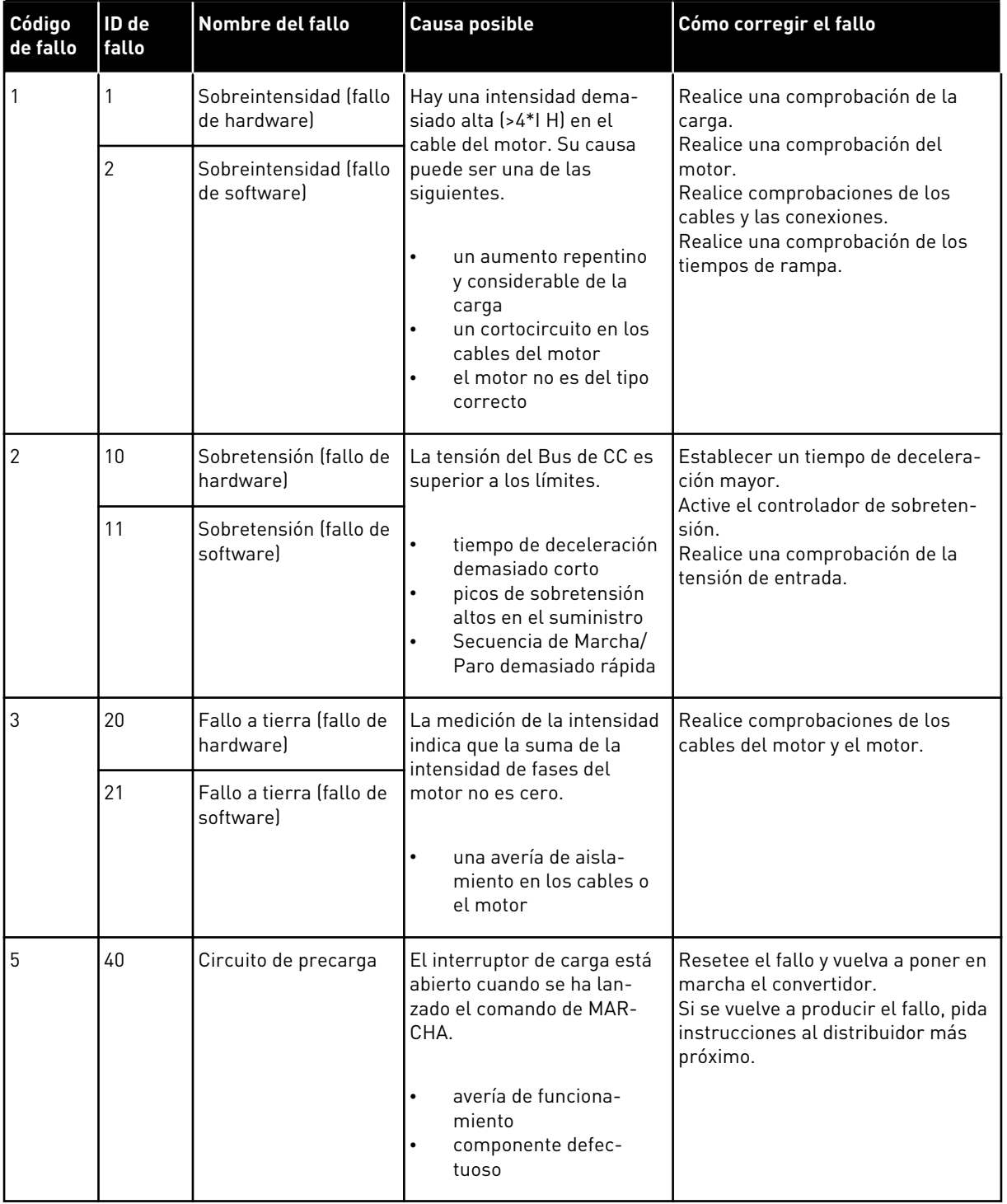

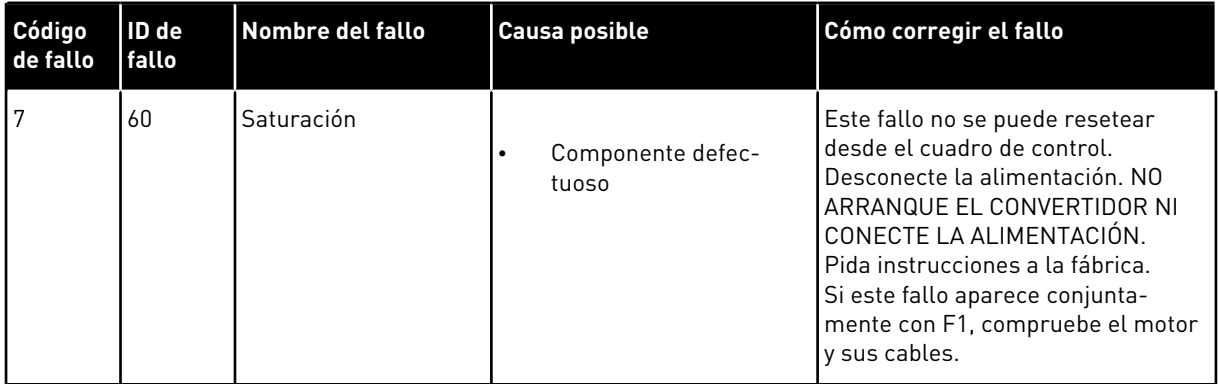

a dhe ann ann an 1970.<br>Tha ann an 1970, ann an 1970, ann an 1970.

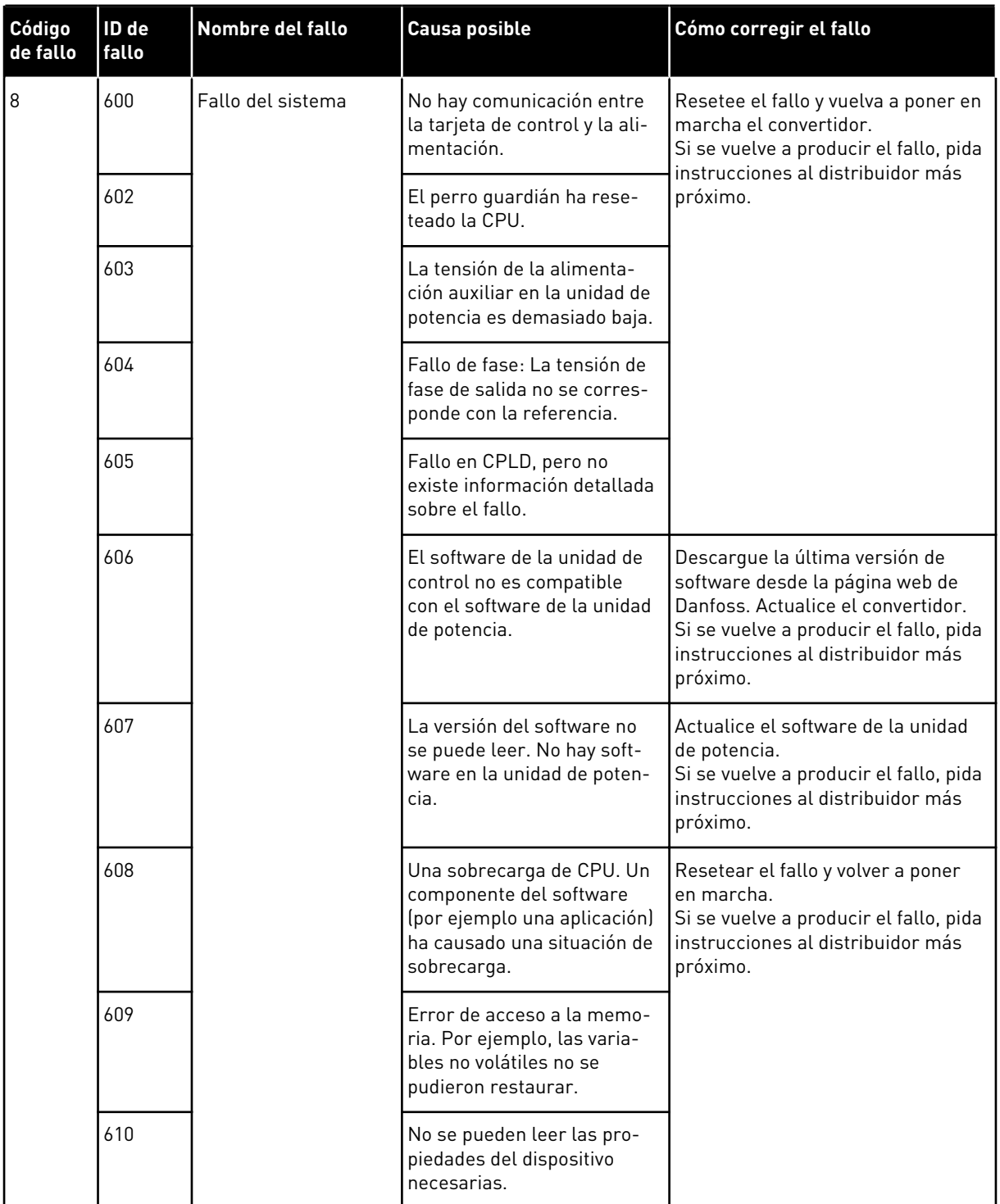

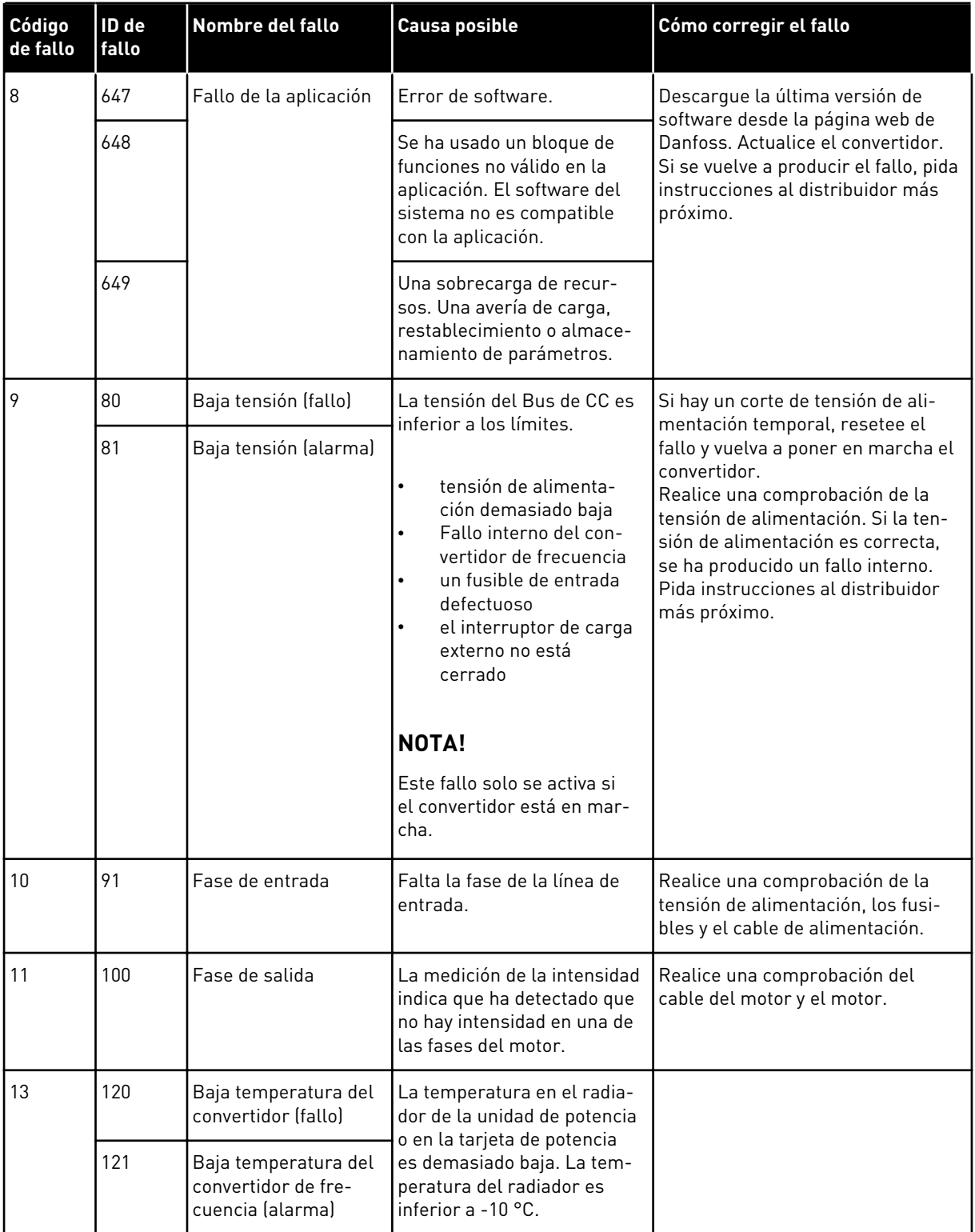

a dhe ann ann an 1970.<br>Tha ann an 1970, ann an 1970, ann an 1970.

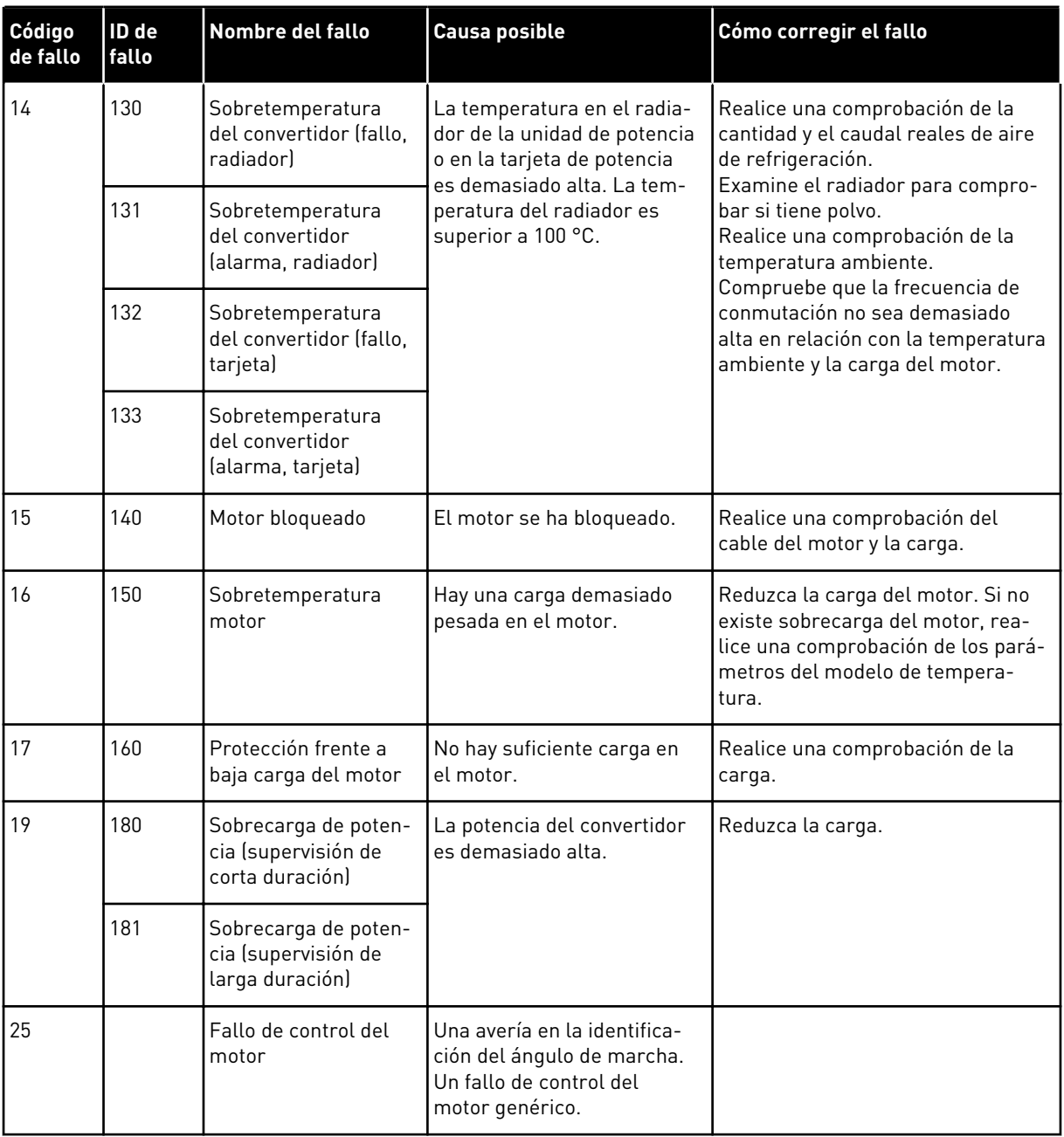

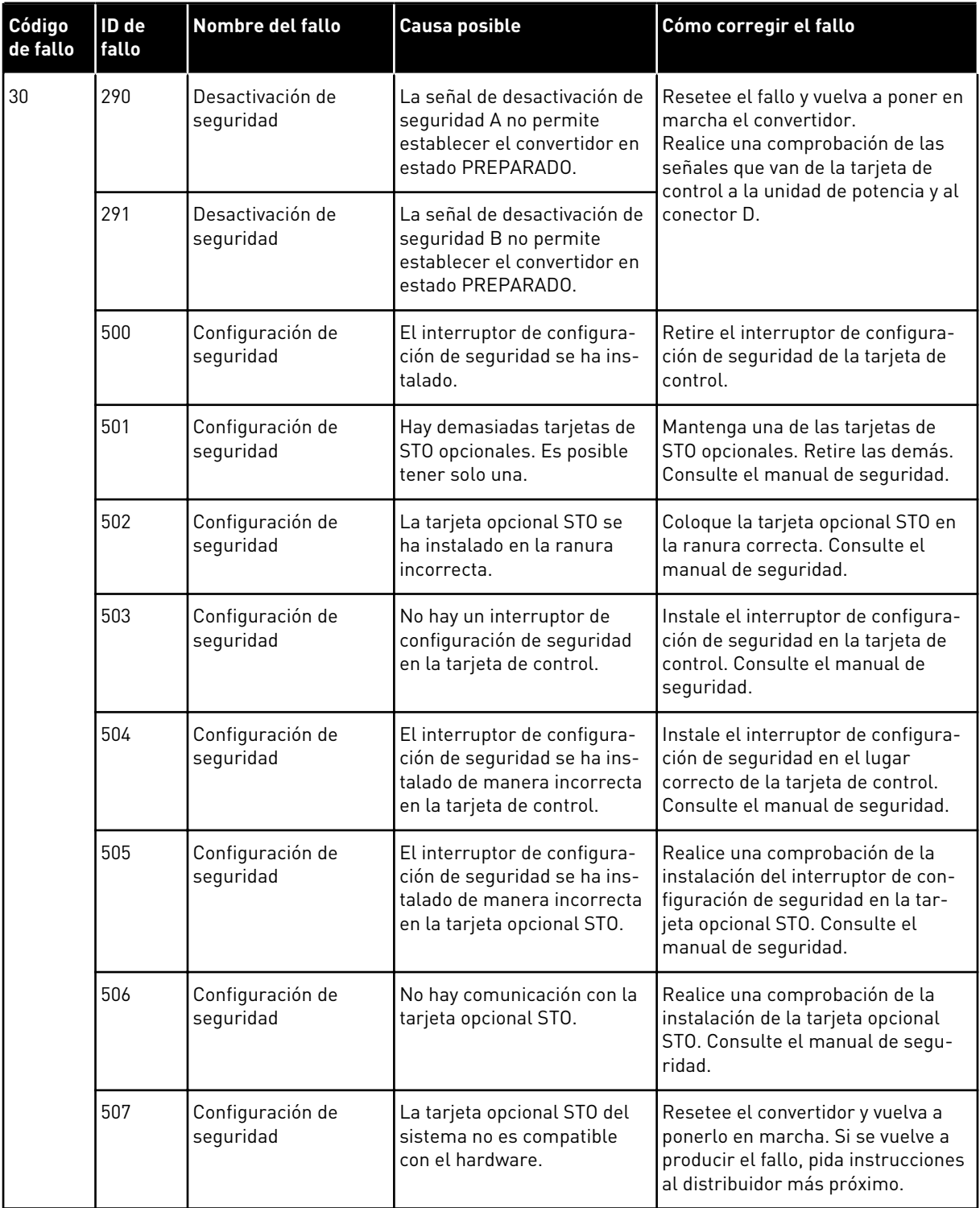

a dhe ann an 1970.<br>Bhailtean

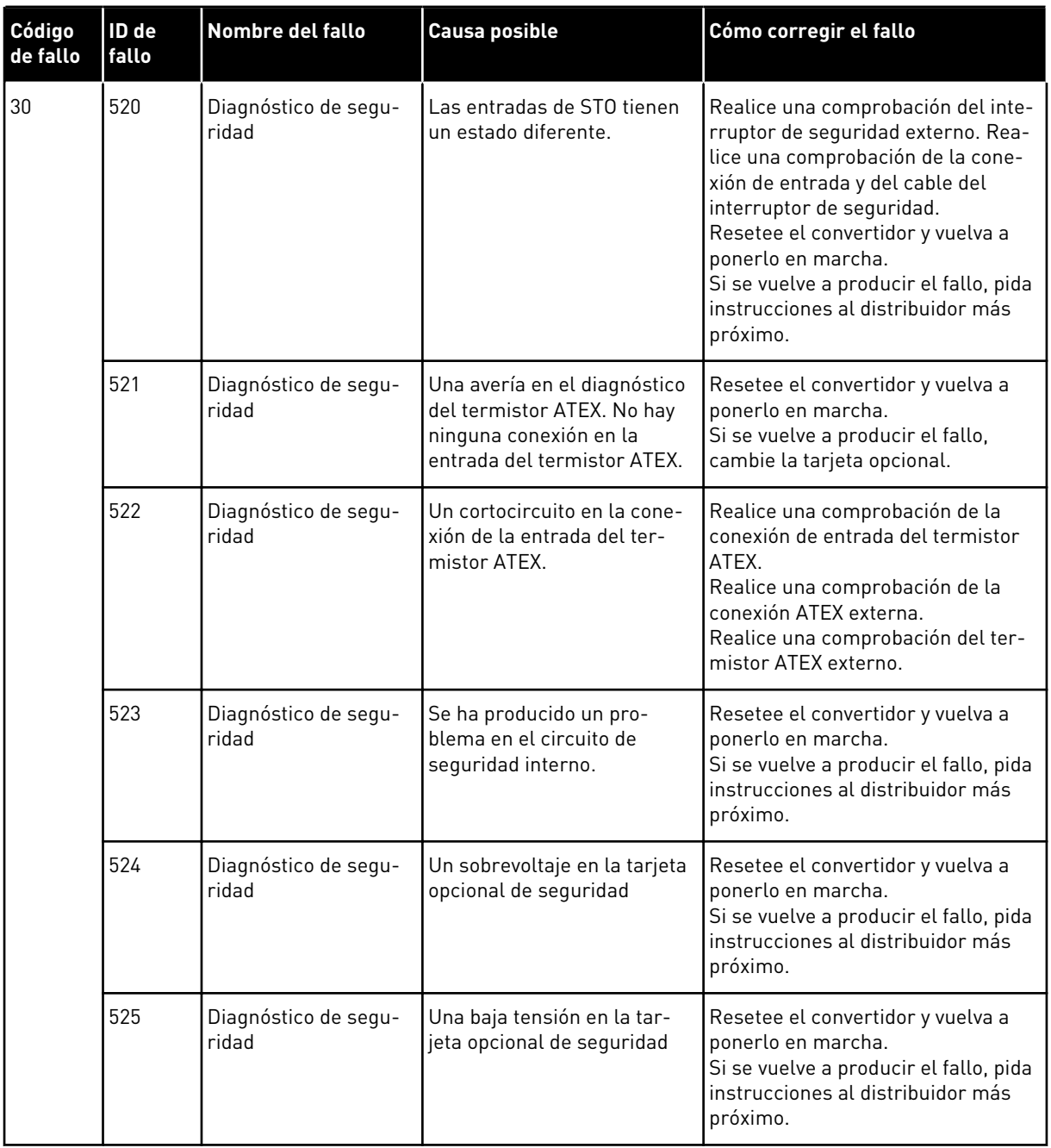

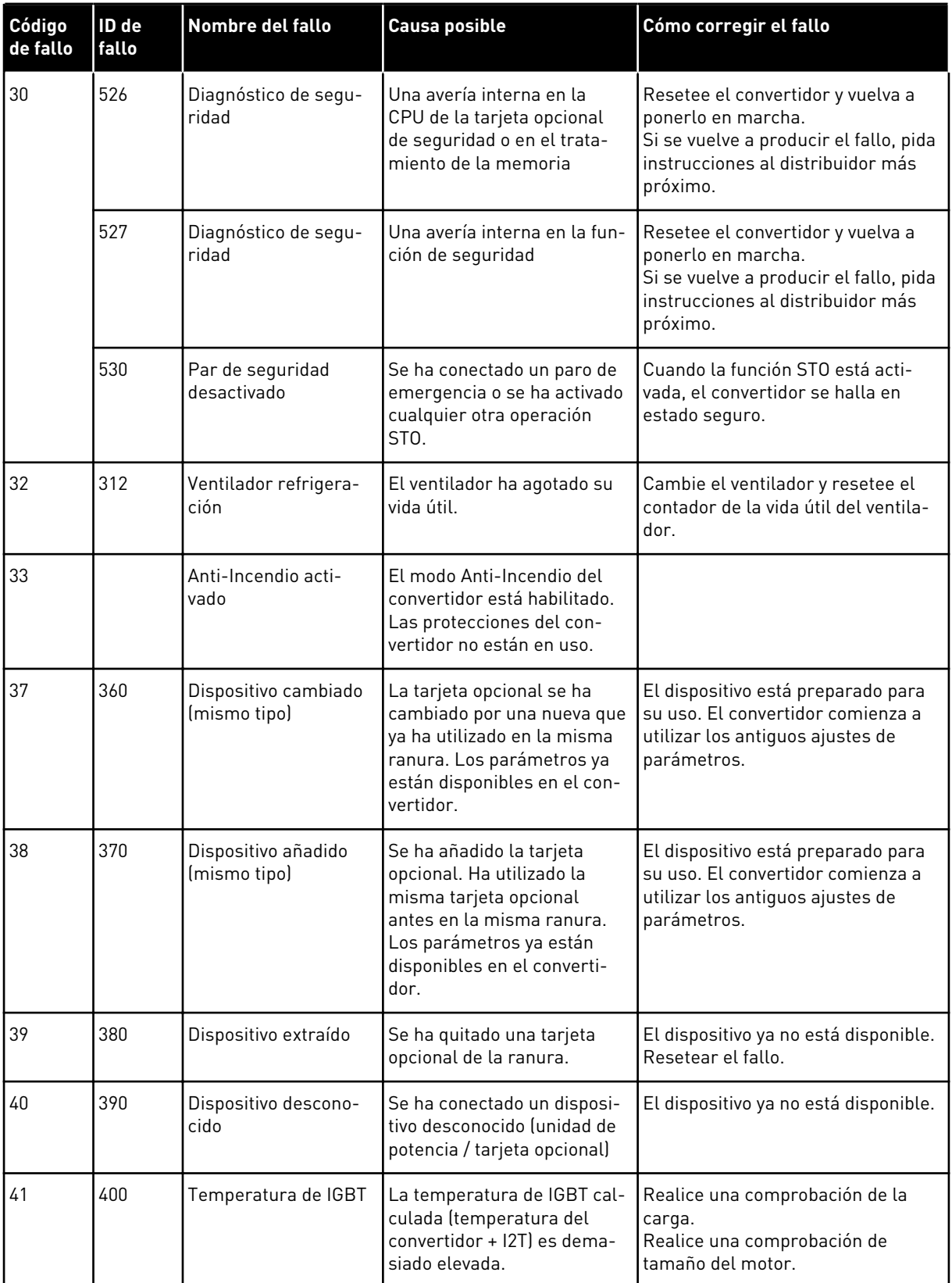

a dhe ann ann an 1970.<br>Tha ann an 1970, ann an 1970, ann an 1970.

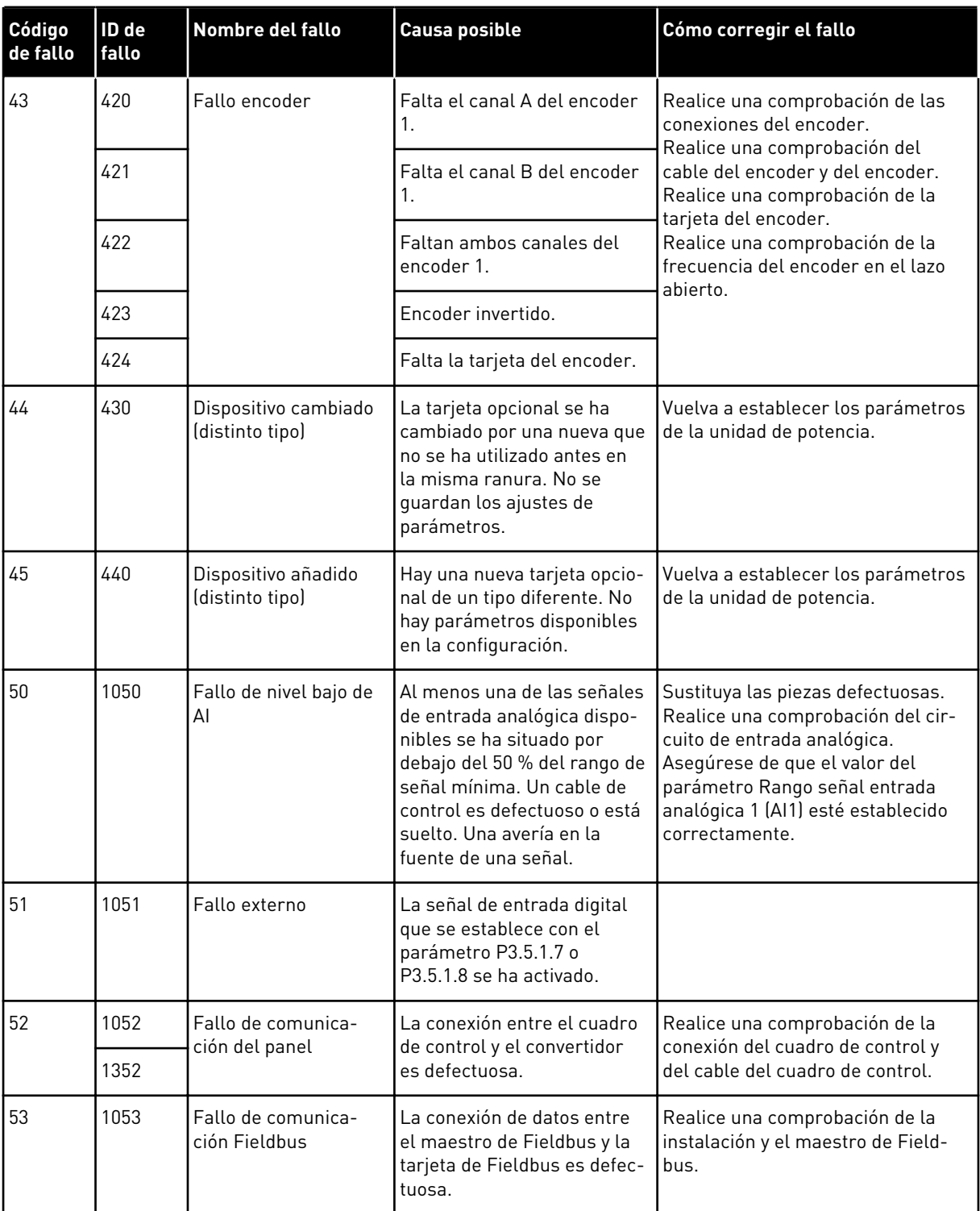

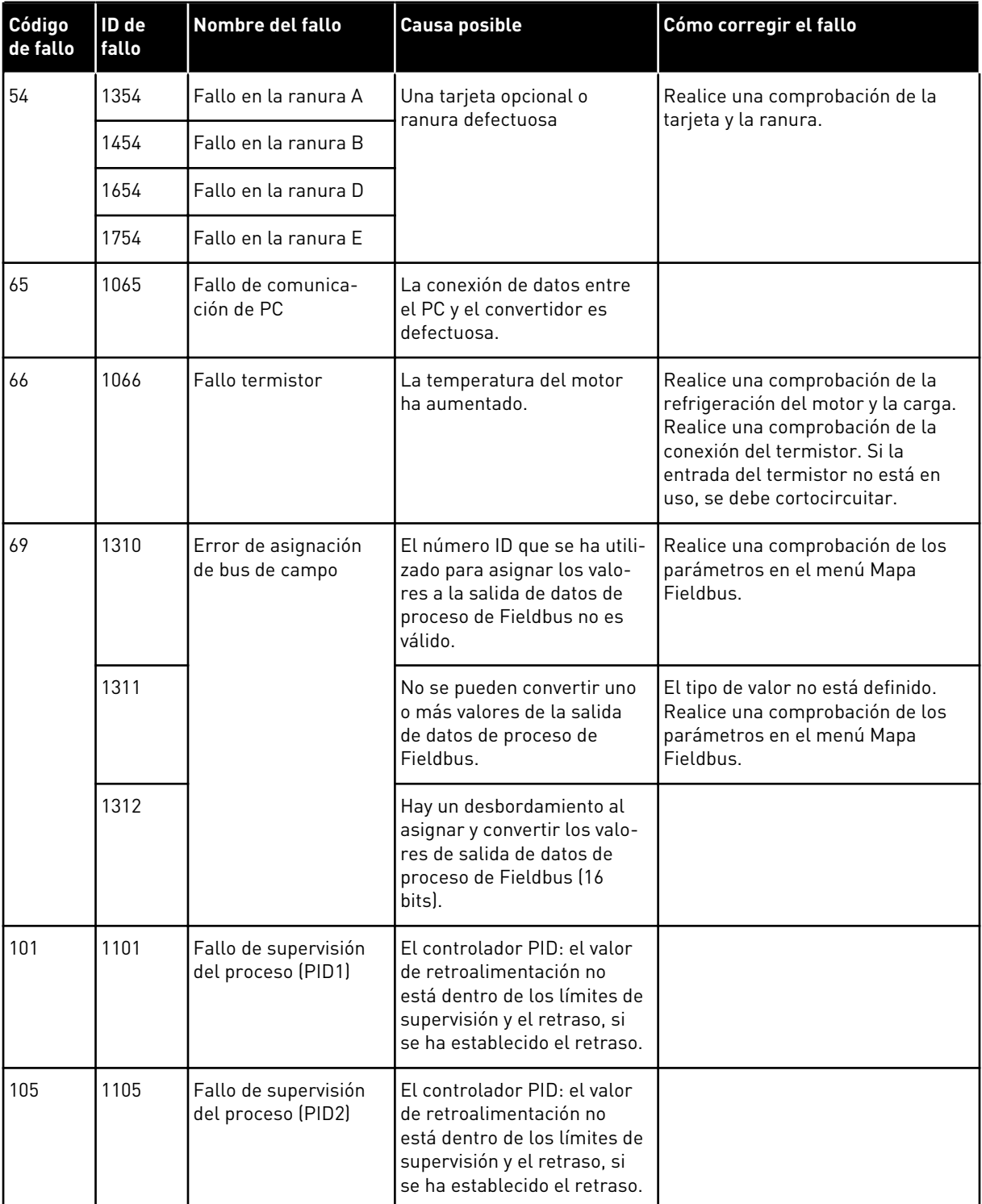

a dhe ann an 1970.<br>Tagairtí
## VAGON®

www.danfoss.com

Vacon Ltd Member of the Danfoss Group Runsorintie 7 65380 Vaasa

Finland

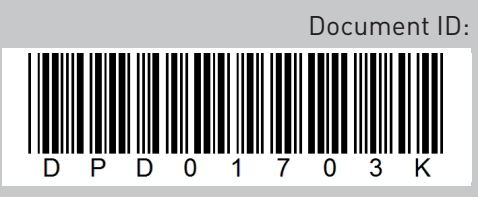

Rev. K

Sales code: DOC-APP100HVAC+DLES